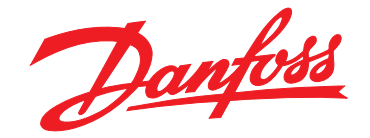

# **Projektierungshandbuch VLT**® **Midi Drive FC 280**

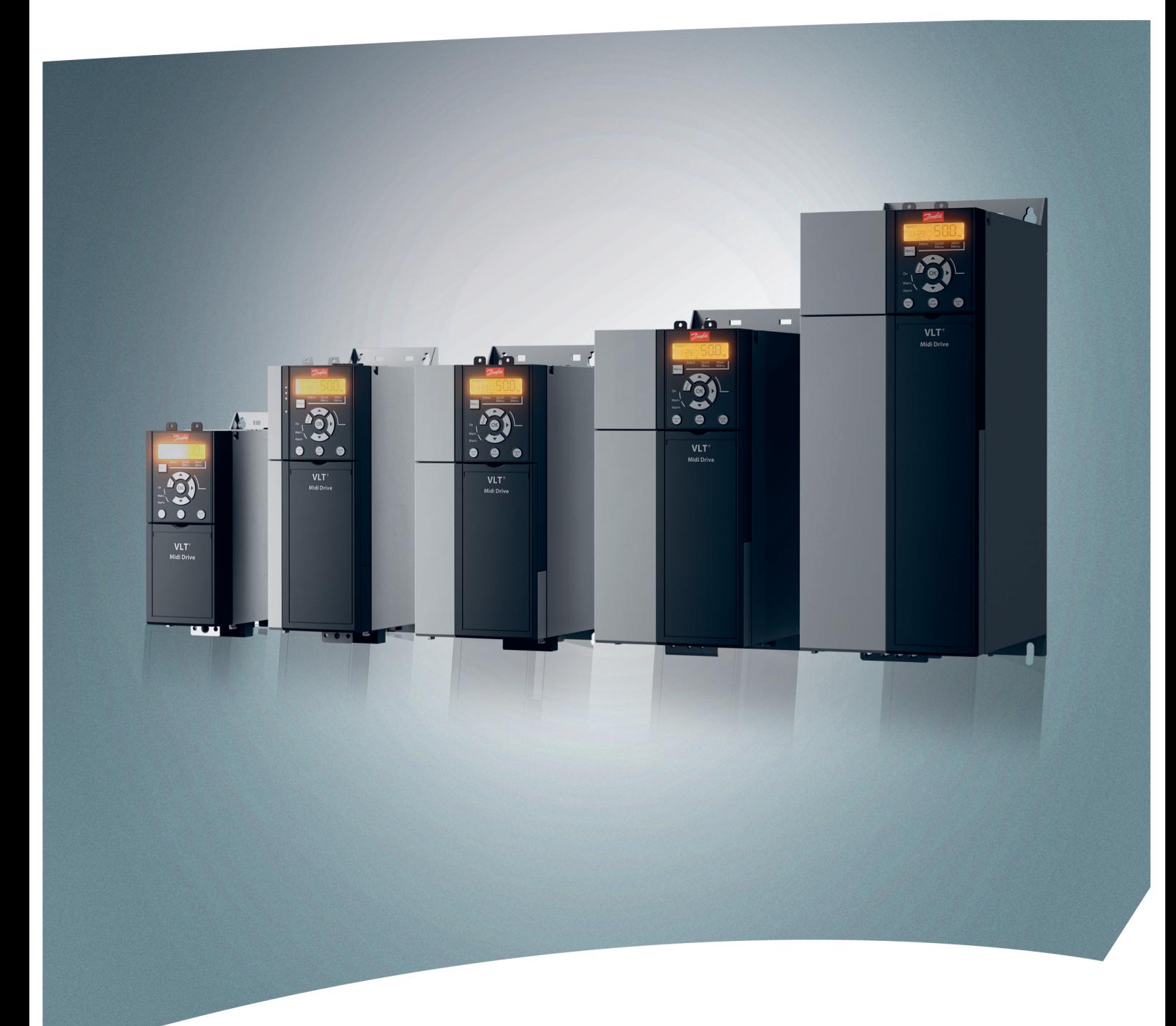

[www.danfoss.de/vlt](http://www.danfoss.de/vlt)

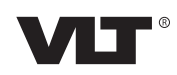

Danfoss

**Inhaltsverzeichnis Projektierungshandbuch**

### **Inhaltsverzeichnis**

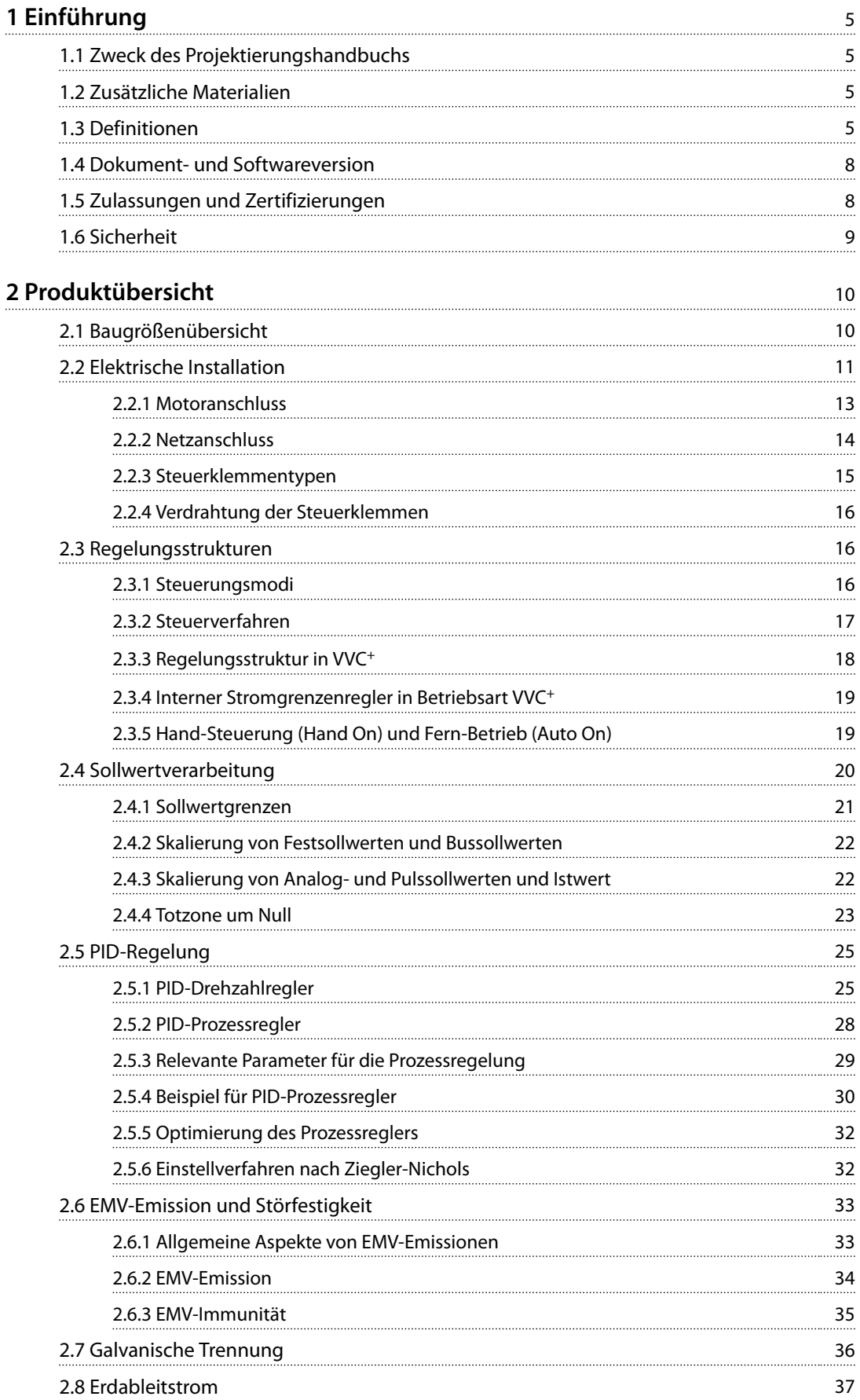

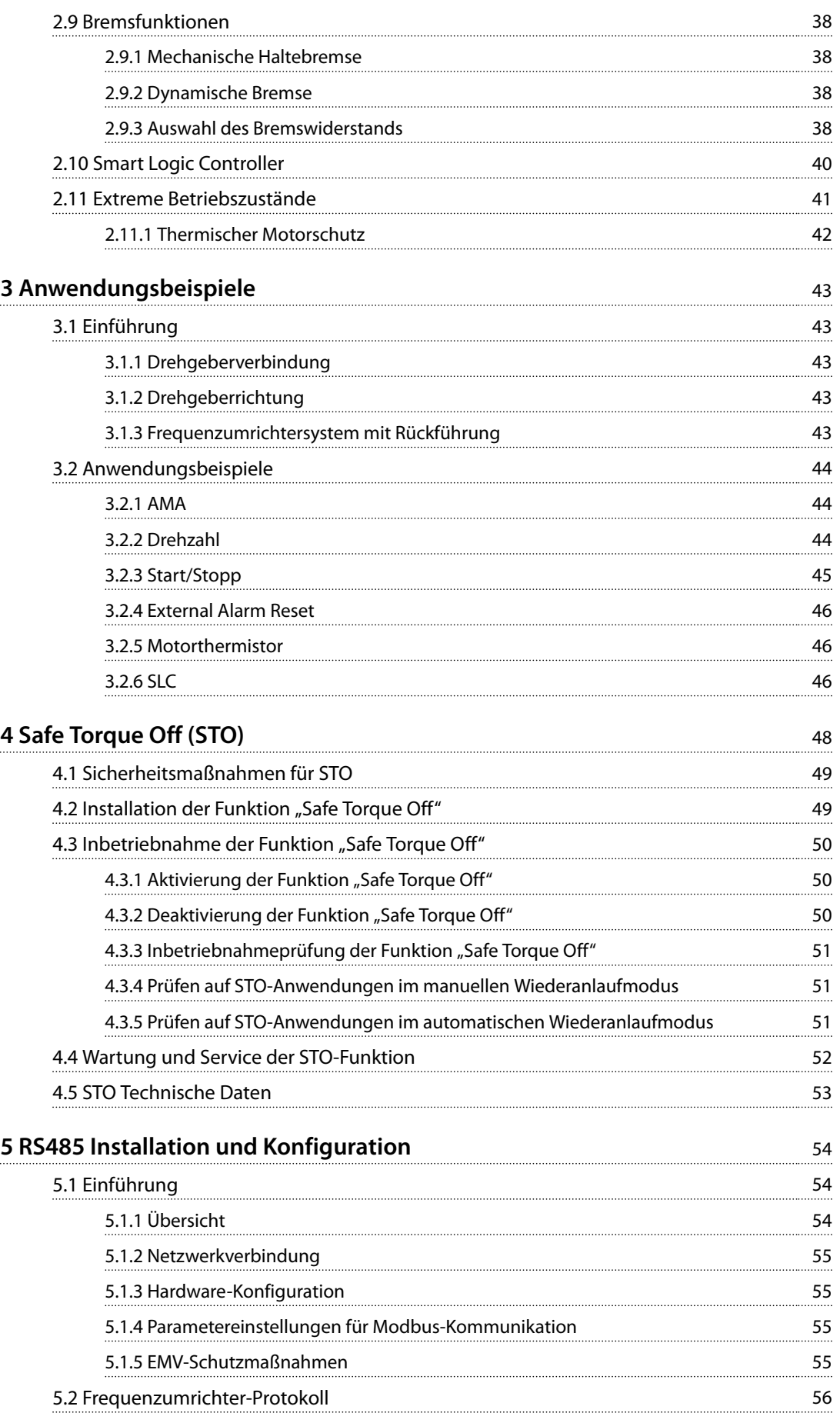

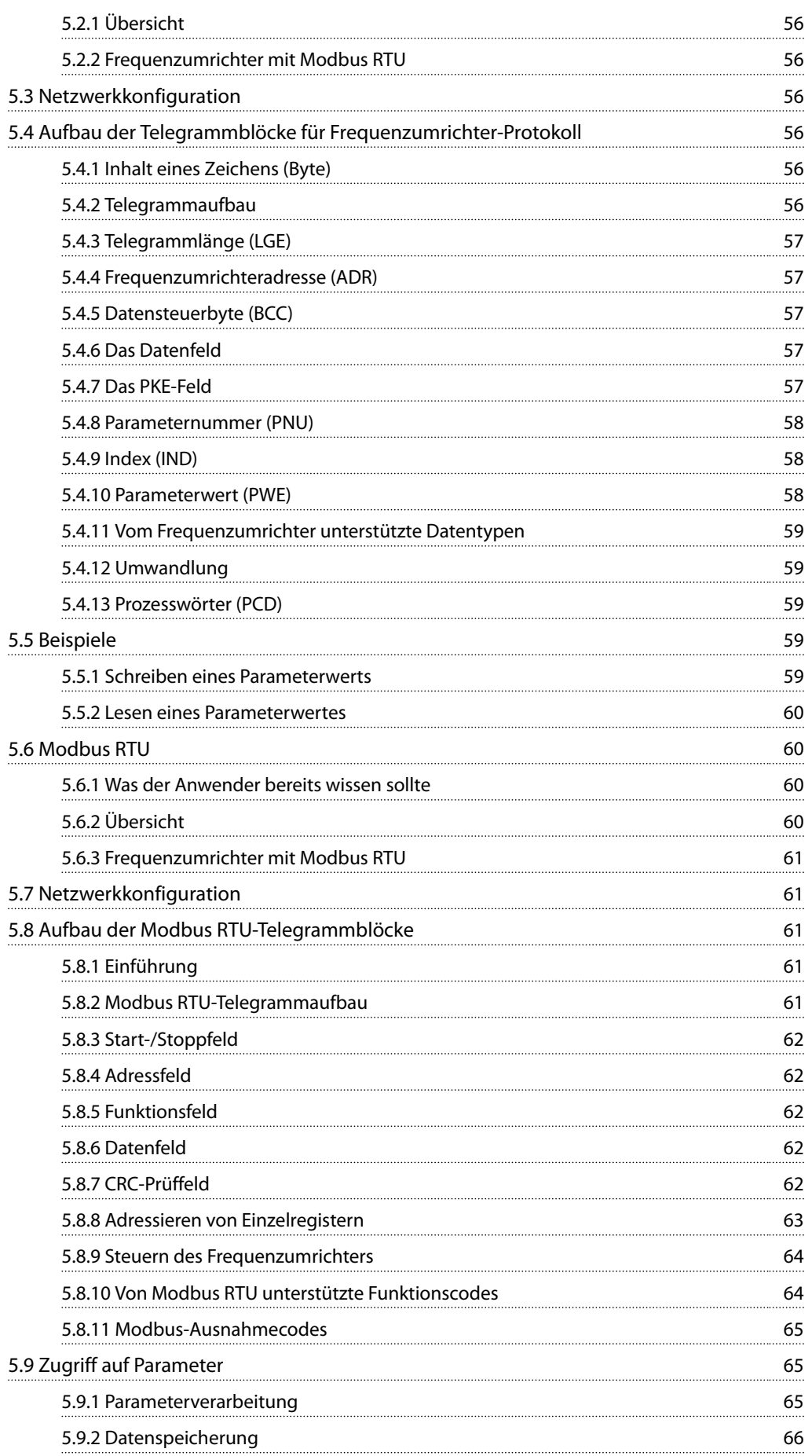

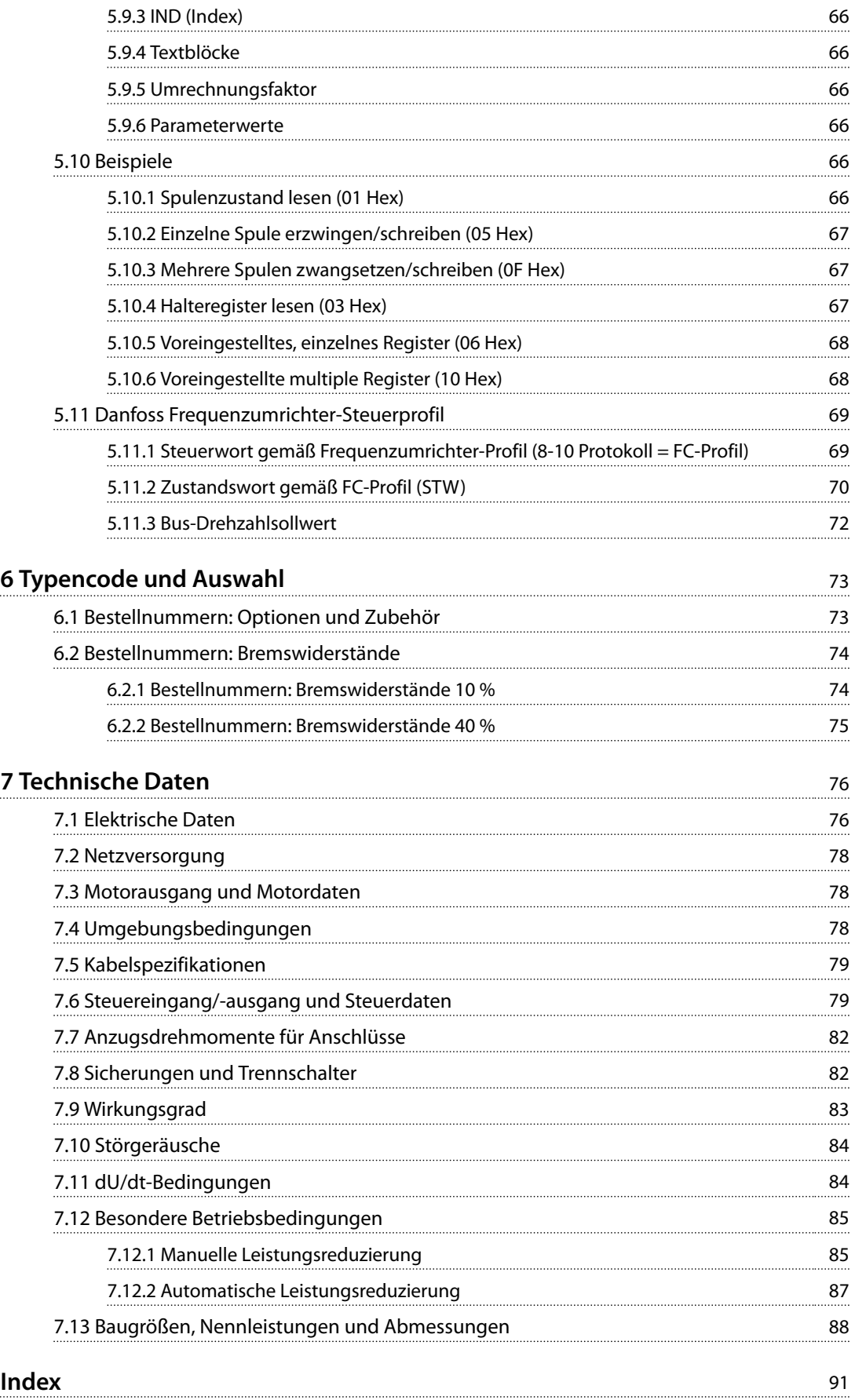

Danfoss

## <span id="page-6-0"></span>1 Einführung

### 1.1 Zweck des Projektierungshandbuchs

Dieses Projektierungshandbuch ist für Projektingenieure und Anlagenbauer, Planungsberater sowie Anwendungsund Produktspezialisten bestimmt. Es enthält technische Informationen zu den Möglichkeiten und Funktionen des Frequenzumrichters zur Integration in Steuerungs- und Überwachungssysteme für Motoren. Detaillierte Informationen bezüglich Betrieb, Anforderungen und Empfehlungen für die Systemintegration sind ebenfalls enthalten. Zudem enthält das Handbuch Informationen zur Eingangsleistung, dem Ausgang für die Motorsteuerung und Umgebungsbedingungen zum Betrieb des Frequenzumrichters.

Ebenfalls enthalten sind:

- **•** Sicherheitsmerkmale.
- **•** Überwachung der Fehlerbedingung.
- **•** Berichtsfunktionen zur Betriebsbereitschaft
- **•** Serielle Kommunikationsfunktionen.
- **•** Programmierbare Optionen und Merkmale.

Projektierungsdetails wie Standortanforderungen, Kabel, Sicherungen, Steuerkabel, Größe und Gewicht von Geräten und weitere kritische Informationen, die zur Planung der Systemintegration erforderlich sind, können Sie dem Handbuch ebenfalls entnehmen.

Die Verfügbarkeit aller detaillierten Produktinformationen in der Projektierungsphase ist für die Entwicklung einer ausgereiften Anlage mit optimaler Funktionalität und Effizienz sehr hilfreich.

VLT® ist eine eingetragene Marke.

#### 1.2 Zusätzliche Materialien

Es stehen weitere Materialien bereit, die Ihnen helfen, die Bedienung und Programmierung des Frequenzumrichters zu verstehen:

- **•** *VLT*® *Midi Drive FC 280 Bedienungsanleitung*, enthält Informationen zu Installation, Inbetriebnahme, Anwendung und Wartung des Frequenzumrichters.
- **•** Das VLT® Midi Drive FC 280 *Programmierhandbuch* enthält Informationen über die Programmierung und vollständige Parameterbeschreibungen.

Zusätzliche Veröffentlichungen und Handbücher sind verfügbar auf Danfoss. Siehe *[vlt-drives.danfoss.com/Support/](http://vlt-drives.danfoss.com/Support/Technical-Documentation/) [Technical-Documentation/](http://vlt-drives.danfoss.com/Support/Technical-Documentation/)* für Auflistungen.

#### 1.3 Definitionen

#### 1.3.1 Frequenzumrichter

#### **Motorfreilauf**

Die Motorwelle dreht im Motorfreilauf. Kein Drehmoment am Motor.

#### **IVLT,MAX**

Maximaler Ausgangsstrom.

**I**VLT.N

Vom Frequenzumrichter gelieferter Ausgangsnennstrom.

**UVLT,MAX** Maximale Ausgangsspannung.

### 1.3.2 Eingang

#### **Steuerbefehle**

Sie können den angeschlossenen Motor über das LCP und die Digitaleingänge starten und stoppen. Die Funktionen sind in zwei Gruppen unterteilt.

Funktionen in Gruppe 1 haben eine höhere Priorität als Funktionen in Gruppe 2.

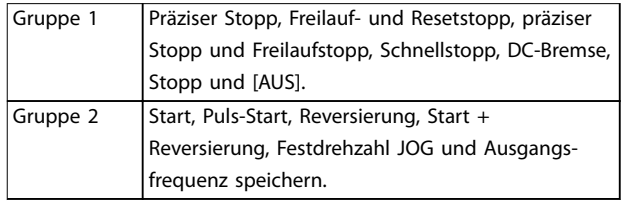

**Tabelle 1.1 Funktionsgruppen**

#### 1.3.3 Motor

#### **Motor läuft**

An der Antriebswelle erzeugtes Drehmoment und Drehzahl von 0 UPM bis zur maximalen Drehzahl des Motors.

**fJOG**

Motorfrequenz bei aktivierter JOG-Funktion (über Digitalklemmen).

**fM**

Motorfrequenz.

**fMAX** Maximale Motorfrequenz.

**fMIN** Minimale Motorfrequenz.

#### **fM,N**

Motornennfrequenz (Typenschilddaten).

**IM**

Motorstrom (Istwert).

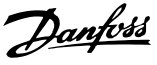

#### **IM,N**

**1 1**

Motornennstrom (Typenschilddaten).

**nM,N**

Nenndrehzahl des Motors (Typenschilddaten).

**ns** Synchrone Motordrehzahl.

$$
n_s = \frac{2 \times Par. . 1 - 23 \times 60 s}{Par. . 1 - 39}
$$

**nslip** Motorschlupf

**PM,N**

Motornennleistung (Typenschilddaten in kW oder HP).

**TM,N** Nenndrehmoment (Motor).

**U<sup>M</sup>**

Momentanspannung des Motors.

**UM,N**

Motornennspannung (Typenschilddaten).

#### **Losbrechmoment**

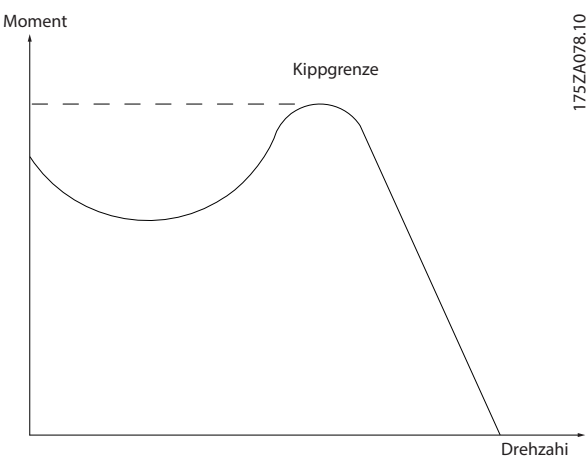

**Abbildung 1.1 Losbrechmoment**

#### **ηVLT**

Der Wirkungsgrad des Frequenzumrichters ist definiert als das Verhältnis zwischen Leistungsabgabe und Leistungsaufnahme.

#### **Einschaltsperrbefehl**

Ein Startdeaktivierungsbefehl, der zu den Steuerbefehlen in Gruppe 1 gehört. Nähere Angaben finden Sie unter *[Tabelle 1.1](#page-6-0)*.

#### **Stoppbefehl**

Ein Stoppbefehl, der zu den Steuerbefehlen in Gruppe 1 gehört. Nähere Angaben finden Sie unter *[Tabelle 1.1](#page-6-0)*.

### 1.3.4 Sollwerteinstellung

#### **Analogsollwert**

Ein Sollwertsignal an den Analogeingängen 53 oder 54 (Spannung oder Strom).

#### **Binärsollwert**

Ein an die serielle Schnittstelle übertragenes Signal.

#### **Festsollwert**

Ein definierter Festsollwert, einstellbar zwischen -100 % und +100 % des Sollwertbereichs. Sie können bis zu 8 Festsollwerte über die Digitaleingänge auswählen.

#### **Pulssollwert**

Ein an die Digitaleingänge übertragenes Pulsfrequenzsignal (Klemme 29 oder 33).

#### **RefMAX**

Bestimmt das Verhältnis zwischen dem Sollwerteingang bei 100 % des Gesamtskalenwerts (in der Regel 10 V, 20 mA) und dem resultierenden Sollwert. Der in *Parameter 3-03 Maximaler Sollwert* eingestellte maximale Sollwert.

#### **RefMIN**

Bestimmt das Verhältnis zwischen dem Sollwerteingang bei 0 % (normalerweise 0 V, 0 mA, 4 mA) und dem resultierenden Sollwert. Der in *Parameter 3-02 Minimaler Sollwert* eingestellte minimale Sollwert.

### 1.3.5 Verschiedenes

#### **Analogeingänge**

Die Analogeingänge können verschiedene Funktionen des Frequenzumrichters steuern.

Es gibt zwei Arten von Analogeingängen:

- **•** Eingangsstrom: 0–20 mA und 4–20 mA.
- **•** Spannungseingang: 0–10 V DC.

#### **Analogausgang**

Die Analogausgänge können ein Signal von 0-20 mA oder 4-20 mA ausgeben.

#### **Automatische Motoranpassung, AMA**

Die AMA ist ein Testalgorithmus, der die elektrischen Parameter des angeschlossenen Motors im Stillstand misst.

#### **Bremswiderstand**

Der Bremswiderstand kann die bei generatorischer Bremsung erzeugte Bremsleistung aufnehmen. Während generatorischer Bremsung erhöht sich die Zwischenkreisspannung. Ein Bremschopper stellt sicher, dass die generatorische Energie an den Bremswiderstand übertragen wird.

#### **Konstantmoment (CT)-Kennlinie**

Konstantmoment-Kennlinie; wird für Anwendungen wie Förderbänder, Verdrängungspumpen und Krane eingesetzt.

Danfoss

**1 1**

#### **Digitaleingänge**

Die Digitaleingänge können verschiedene Funktionen des Frequenzumrichters steuern.

#### **Digitalausgänge**

Der Frequenzumrichter verfügt über zwei programmierbare Ausgänge, die ein 24 V DC-Signal (max. 40 mA) liefern können.

#### **DSP**

Digitaler Signalprozessor.

#### **ETR**

Das elektronische Thermorelais ist eine Berechnung der thermischen Belastung auf Grundlage der aktuellen Belastung und Zeit. Damit lässt sich die Motortemperatur schätzen.

#### **Frequenzumrichter-Standardbus**

Schließt RS485-Bus mit FC-Protokoll oder MC-Protokoll ein. Siehe *Parameter 8-30 Protocol*.

#### **Initialisierung**

Eine Initialisierung (*Parameter 14-22 Operation Mode*) stellt die Werkseinstellungen des Frequenzumrichters wieder her.

#### **Arbeitszyklus für Aussetzbetrieb**

Der Aussetzbetrieb bezieht sich auf eine Abfolge von Arbeitszyklen. Jeder Zyklus besteht aus einem Belastungsund einem Entlastungszeitraum. Der Betrieb kann periodisch oder aperiodisch sein.

#### **LCP**

Das LCP ist ein Bedienteil mit kompletter Benutzeroberfläche zum Steuern und Programmieren des Frequenzumrichters. Das LCP ist abnehmbar. Mithilfe des optionalen Einbausatzes können Sie die Bedieneinheit bis zu 3 m vom Frequenzumrichter entfernt an einer Schaltschranktür anbringen.

#### **LCP 101**

Das numerische Bedienteil dient zum Steuern und Programmieren des Frequenzumrichters. Das Display ist numerisch und die Bedieneinheit dient der Anzeige von Prozesswerten. Das LCP 101 verfügt über Funktionen zum Speichern und Kopieren.

#### **lsb**

Steht für "Least Significant Bit", bei binärer Codierung das Bit mit der niedrigsten Wertigkeit.

#### **msb**

Steht für "Most Significant Bit"; bei binärer Codierung das Bit mit der höchsten Wertigkeit.

#### **MCM**

Steht für Mille Circular Mil; eine amerikanische Maßeinheit für den Leitungsquerschnitt. 1 MCM = 0,5067 mm<sup>2</sup>.

#### **Online-/Offline-Parameter**

Änderungen der Online-Parameter werden sofort nach Änderung des Datenwertes aktiviert. Drücken Sie [OK], um die Änderungen der Offline-Parameter zu aktivieren.

#### **PID-Prozess**

Der PID-Regler sorgt durch eine Anpassung der Ausgangsfrequenz an die wechselnde Last für eine

Aufrechterhaltung von Drehzahl, Druck und Temperatur.

#### **PCD**

Process Control Data (Prozessregelungsdaten).

#### **Aus- und Einschaltzyklus**

Schalten Sie die Netzversorgung aus, bis das Display (LCP) dunkel ist. Schalten Sie die Spannungsversorgung anschließend wieder an.

#### **Leistungsfaktor**

Der Leistungsfaktor ist das Verhältnis zwischen I<sub>1</sub> und I<sub>eff</sub>.

$$
Leistungs-faktor = \frac{\sqrt{3} \times U \times I_1 \cos\phi_1}{\sqrt{3} \times U \times I_{EFF}}
$$

Für FC 280 Frequenzumrichter istcosϕ*1* = 1, deshalb:

$$
Leistungs-faktor = \frac{I1 \times cos\phi 1}{I_{EFF}} = \frac{I_1}{I_{EFF}}
$$

Der Leistungsfaktor gibt an, wie stark ein Frequenzumrichter die Netzversorgung belastet. Je niedriger der Leistungsfaktor, desto höher der Ieff bei gleicher kW-Leistung.

$$
I_{EFF} = \sqrt{I_1^2 + I_5^2 + I_7^2 + ... + I_n^2}
$$

Darüber hinaus weist ein hoher Leistungsfaktor darauf hin, dass der Oberschwingungsstrom sehr niedrig ist. Die eingebauten DC-Spulen erzeugen einen hohen Leistungsfaktor und reduzieren dadurch die Netzbelastung.

#### **Pulseingang/Inkrementalgeber**

Ein externer digitaler Impulsgeber für Istwertinformationen über die Motordrehzahl. Der Drehgeber kommt in Anwendungen zum Einsatz, bei denen eine große Genauigkeit bei der Drehzahlregelung erforderlich ist.

#### **Fehlerstromschutzschalter**

Fehlerstromschutzschalter.

#### **Parametersatz**

Sie können die Parametereinstellungen in vier Parametersätzen speichern. Sie können zwischen den vier Parametersätzen wechseln oder einen Satz bearbeiten, während ein anderer Satz gerade aktiv ist.

#### **SFAVM**

Akronym für den Schaltmodus "Statorfluss-orientierte asynchrone Vektormodulation".

#### **Schlupfausgleich**

Der Frequenzumrichter gleicht den belastungsabhängigen Motorschlupf aus, indem er unter Berücksichtigung des Motorersatzschaltbildes und der gemessenen Motorlast die Ausgangsfrequenz anpasst (nahezu konstante Motordrehzahl).

<span id="page-9-0"></span>**1 1**

### **Smart Logic Control (SLC)**

Die SLC ist eine Folge benutzerdefinierter Aktionen, die ausgeführt werden, wenn der Smart Logic Controller die zugeordneten benutzerdefinierter Ereignisse als "wahr" ermittelt (*Parametergruppe 13-\*\* Smart Logic Control*).

#### **STW (ZSW)**

Zustandswort

#### **THD**

Total Harmonic Distortion ist die gesamte Spannungsverzerrung, die sich aus der Addition der einzelnen Oberschwingungen ergibt.

#### **Thermistor**

Ein temperaturabhängiger Widerstand, mit dem die Temperatur des Frequenzumrichters oder des Motors überwacht wird.

#### **Abschaltung**

Die Abschaltung ist ein Zustand, der in Fehlersituationen eintritt. Beispiele für Fehlersituationen:

- **•** Der Frequenzumrichter ist einer Überspannung ausgesetzt.
- **•** Der Frequenzumrichter schützt den Motor, den Prozess oder die Installation.

Der Neustart wird verzögert, bis die Fehlerursache behoben wurde und der Alarmzustand über die [Reset]- Taste am LCP quittiert wird. In einigen Fällen erfolgt das Quittieren automatisch (durch vorherige Programmierung). Sie dürfen die Abschaltung nicht zu Zwecken der Personensicherheit verwenden.

#### **Abschaltblockierung**

Die Abschaltblockierung ist ein Zustand, der in Fehlersituationen eintritt, in denen der Frequenzumrichter aus Sicherheitsgründen abschaltet und ein manueller Eingriff erforderlich ist. Beispiel: Ein Kurzschluss am Ausgang löst Abschaltblockierung aus. Sie können eine Abschaltblockierung nur durch Unterbrechen der Netzversorgung, Beheben der Fehlerursache und erneuten Anschluss des Frequenzumrichters aufheben. Der Neustart wird verzögert, bis der Fehlerzustand über die [Reset]-Taste am LCP quittiert wird. In einigen Fällen erfolgt die Aufhebung automatisch (durch vorherige Programmierung). Sie dürfen die Abschaltblockierung nicht zu Zwecken der Personensicherheit verwenden.

#### **VT-Kennlinie**

Variable Drehmomentkennlinie; typisch bei Anwendungen mit quadratischem Lastmomentverlauf über den Drehzahlbereich, z. B. Kreiselpumpen und Lüfter.

#### **VVC<sup>+</sup>**

Im Vergleich zur herkömmlichen U/f-Steuerung bietet Voltage Vector Control (VVC<sup>+</sup> ) eine verbesserte Dynamik und Stabilität der Motordrehzahl in Bezug auf Änderungen des Last-Drehmoments.

#### **60**° **AVM**

Siehe den Schaltmodus 60° asynchrone Vektormodulation.

### 1.4 Dokument- und Softwareversion

Dieses Handbuch wird regelmäßig geprüft und aktualisiert. Alle Verbesserungsvorschläge sind willkommen. *Tabelle 1.2* zeigt die Dokumentenversion und die entsprechende Softwareversion an.

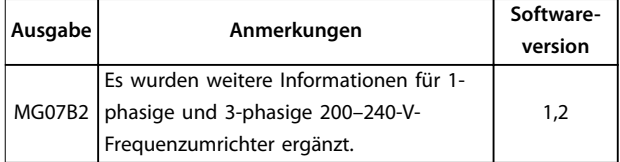

**Tabelle 1.2 Dokument- und Softwareversion**

#### 1.5 Zulassungen und Zertifizierungen

Frequenzumrichter werden in Übereinstimmung mit den in diesem Abschnitt beschriebenen Richtlinien konstruiert.

### 1.5.1 CE-Zeichen

Das CE-Zeichen (Communauté Européenne) zeigt an, dass der Hersteller des Produkts alle relevanten EU-Richtlinien einhält.

Die geltenden EU-Richtlinien zu Ausführung und Konstruktion des Frequenzumrichters sind:

- **•** Die Niederspannungsrichtlinie.
- **•** Die EMV-Richtlinie.
- **•** Die Maschinenrichtlinie (für Geräte mit integrierter Sicherheitsfunktion).

Die CE-Kennzeichnung soll für einen freien Handel zwischen der EG und Mitgliedsstaaten der EFTA (Europäische Freihandelsassoziation) innerhalb der EWE technische Barrieren beseitigen. Über die Qualität eines Produkts sagt die CE-Kennzeichnung nichts aus. Auch gibt sie keinen Aufschluss zu technischen Spezifikationen.

#### 1.5.2 Niederspannungsrichtlinie

Frequenzumrichter werden als elektronische Komponenten klassifiziert und müssen in Übereinstimmung mit der Niederspannungsrichtlinie die CE-Kennzeichnung tragen. Die Richtlinie gilt für alle elektrischen Geräte in den Spannungsbereichen 50–1000 V AC und 75–1500 V DC.

Die Richtlinie schreibt vor, dass aufgrund der Konstruktion der Betriebsmittel bei einer ordnungsmäßigen Installation und Wartung sowie einer bestimmungsgemäßen Verwendung die Sicherheit von Menschen und Nutztieren sowie die Erhaltung von Sachwerten gewährleistet sind. Danfoss CE-Kennzeichnungen sind mit der Niederspannungsrichtlinie konform und Danfoss liefert auf Wunsch eine Konformitätserklärung.

Danfoss

### <span id="page-10-0"></span>1.5.3 EMV-Richtlinie

Elektromagnetische Verträglichkeit (EMV) bedeutet, dass elektromagnetische Störungen zwischen Geräten deren Leistung nicht beeinträchtigt. Die grundlegende Schutzanforderung der EMV-Richtlinie 2014/30/EU gibt vor, dass Betriebsmittel, die elektromagnetische Störungen verursachen oder deren Betrieb durch diese Störungen beeinträchtigt werden kann, bei einer ordnungsmäßigen Installation und Wartung sowie einer bestimmungsgemäßen Verwendung so ausgelegt sein müssen, dass ihre erreichten elektromagnetischen Störungen begrenzt sind und die Betriebsmittel eine bestimmte Störfestigkeit aufweisen.

Ein Frequenzumrichter kann als Stand-alone-Gerät oder als Teil einer komplexeren Anlage eingesetzt werden. In jedem dieser Fälle müssen die Gehäuse mit der CE-Kennzeichnung versehen sein. Anlagen müssen nicht über eine CE-Kennzeichnung verfügen, jedoch den grundlegenden Schutzanforderungen der EMV-Richtlinie entsprechen.

#### 1.5.4 UL-Konformität

**UL-gelistet**

)us

**Abbildung 1.2 UL**

#### **Angewendete Normen und Konformität für STO**

Zur Verwendung der Funktion "Safe Torque Off" an den Klemmen 37 und 38 müssen Sie alle Sicherheitsbestimmungen in einschlägigen Gesetzen, Vorschriften und Richtlinien erfüllen.

Die integrierte STO-Funktion erfüllt folgende Normen:

- **•** IEC/EN 61508: 2010 SIL2
- **•** IEC/EN 61800-5-2: 2007 SIL2
- **•** IEC/EN 62061: 2012 SILCL von SIL2
- **•** IEC/EN 61326-3-1: 2008
- **•** EN ISO 13849-1: 2008 Kategorie 3 PL d

#### 1.6 Sicherheit

Frequenzumrichter enthalten Hochspannungskomponenten und können bei unsachgemäßer Handhabung tödliche Verletzungen verursachen. Nur qualifiziertes Fachpersonal darf das Gerät installieren oder bedienen. Reparaturarbeiten dürfen erst erfolgen, wenn der Frequenzumrichter vom Netz getrennt und der festgelegte Zeitraum für die Entladung gespeicherter elektrischer Energie verstrichen ist.

Weitere Informationen entnehmen Sie dem Produkthandbuch, das dem Gerät bei Lieferung beiliegt und online verfügbar ist unter:

- **•** Entladezeit.
- **•** Detaillierte Sicherheitshinweise und Warnungen.

Für einen sicheren Betrieb des Frequenzumrichters ist die strikte Befolgung von Sicherheitsmaßnahmen und hinweisen unbedingt erforderlich.

Danfoss

<span id="page-11-0"></span>**Produktübersicht VLT**® **Midi Drive FC 280**

### 2 Produktübersicht

### 2.1 Baugrößenübersicht

Die Baugröße hängt von der Leistung ab.

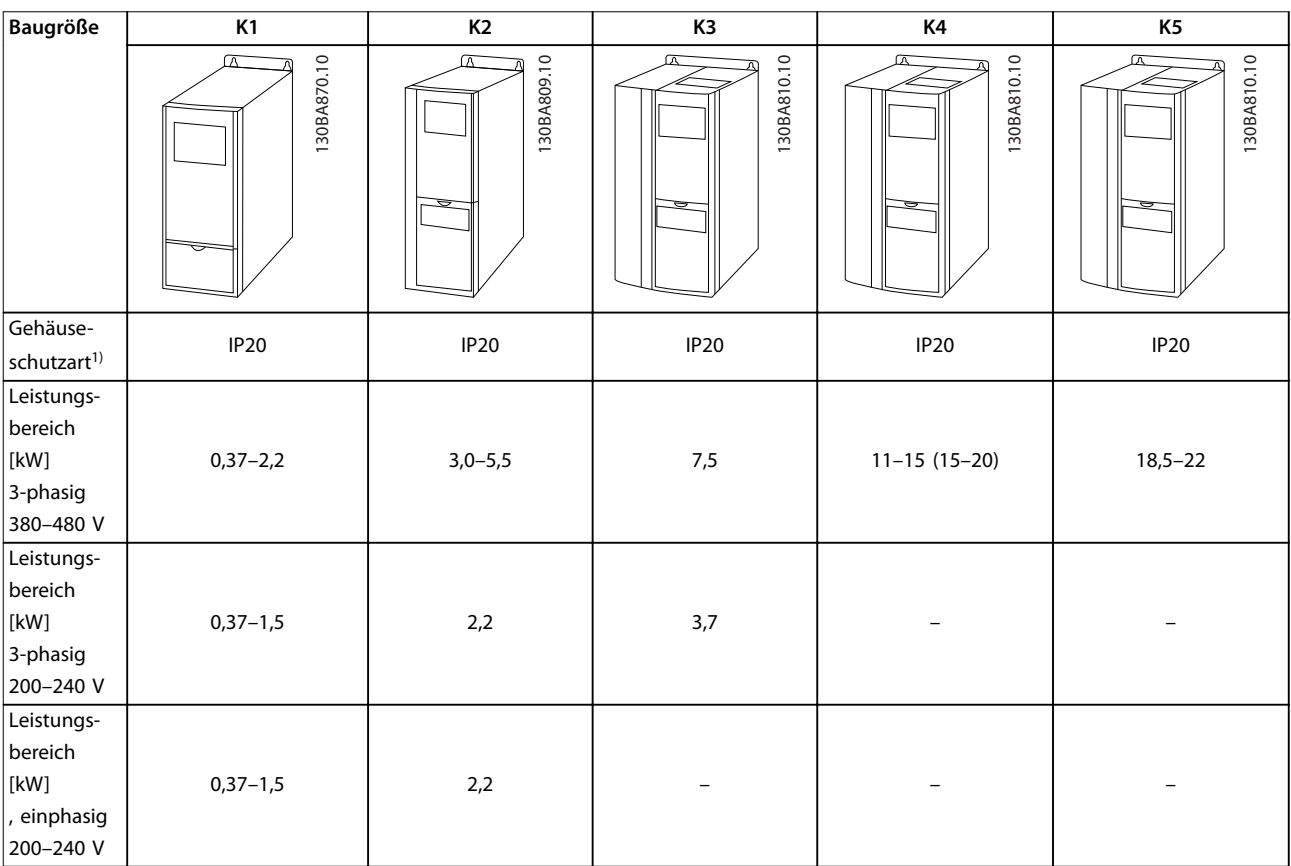

#### **Tabelle 2.1 Baugrößen**

*1) IP21 ist für einige Varianten des VLT*® *Midi Drive FC 280 erhältlich. Durch die Montage der IP21-Bausatzoptionen können Sie alle Leistungsgrößen zu IP21 aufrüsten.*

<span id="page-12-0"></span>**Produktübersicht Projektierungshandbuch**

### 2.2 Elektrische Installation

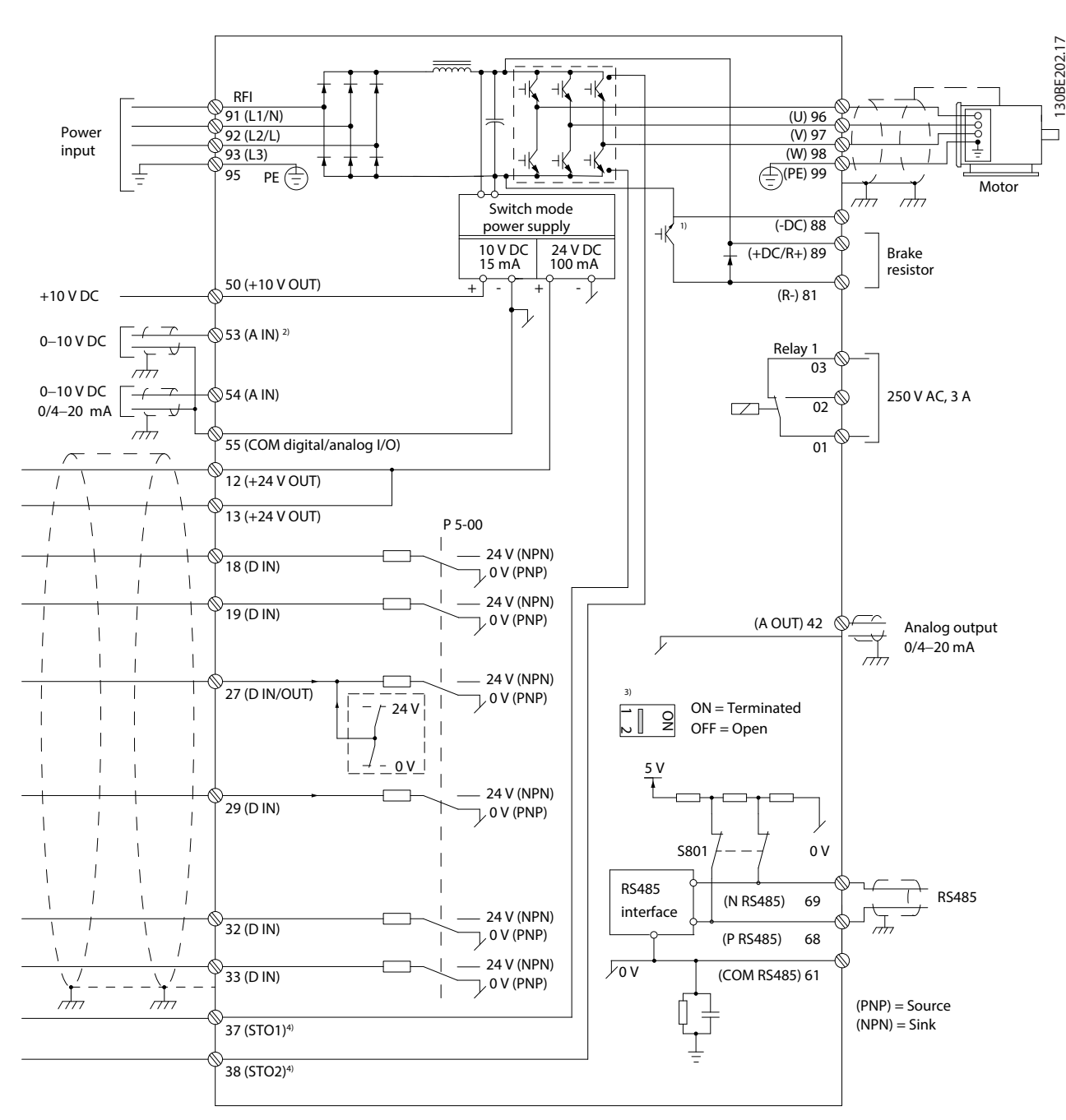

Dieser Abschnitt enthält eine Beschreibung zum Anschluss des Frequenzumrichters.

**Abbildung 2.1 Anschlussdiagramm des Grundgeräts**

*A = analog, D = digital*

*1) Der integrierte Bremschopper ist nur für 3-phasige Einheiten erhältlich.*

*2) Sie können Klemme 53 auch als Digitaleingang verwenden.*

*3) Sie können den Schalter S801 (DC-Bus-Zwischenkreisklemmen) verwenden, um für die serielle RS485-Schnittstelle (Klemmen 68 und 69) die integrierten Busabschlusswiderstände zu aktivieren.*

*4) [Kapitel 4 Safe Torque Off \(STO\)](#page-49-0) zeigt die richtige STO-Verdrahtung.*

Danfoss

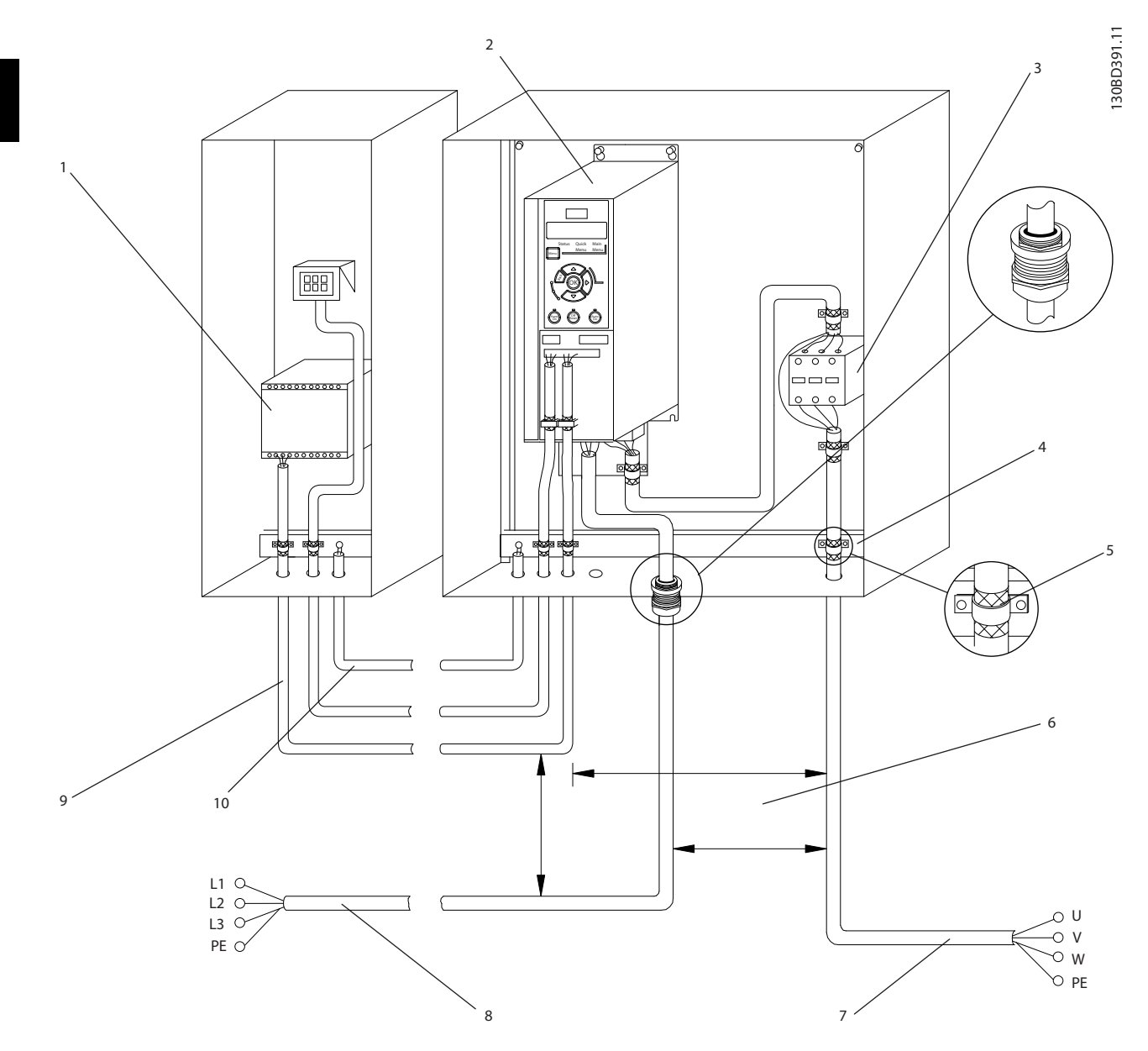

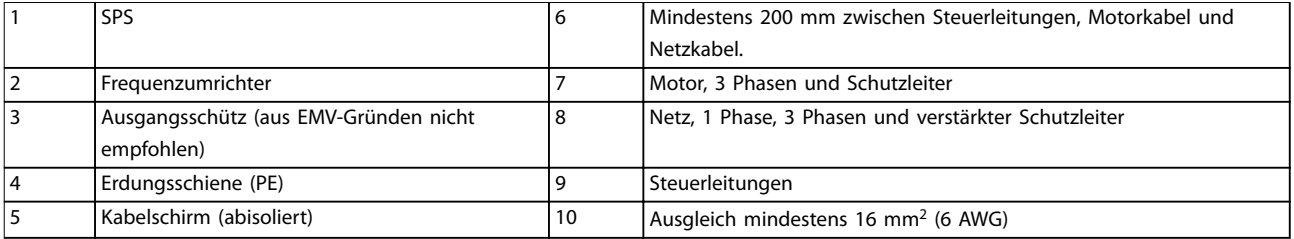

**Abbildung 2.2 Typische elektrische Verbindung**

### <span id="page-14-0"></span>2.2.1 Motoranschluss

## **WARNUNG**

**INDUZIERTE SPANNUNG!**

**Induzierte Spannung durch nebeneinander verlegte Motorkabel kann Gerätekondensatoren auch dann aufladen, wenn die Geräte freigeschaltet sind. Die Nichtbeachtung der Empfehlung zum separaten Verlegen von Motorkabeln oder zur Verwendung von abgeschirmten Kabeln kann zum Tod oder zu schweren Verletzungen führen!**

- **•** Verlegen Sie Motorkabel getrennt.
- **•** Verwenden Sie abgeschirmte Kabel.
- **•** Befolgen Sie bezüglich der Kabelquerschnitte örtliche und nationale Vorschriften. Maximale Kabelquerschnitte siehe *[Kapitel 7.1 Elektrische](#page-77-0) [Daten](#page-77-0)*.
- **•** Befolgen Sie die Anforderungen des Motorherstellers an die Motorkabel.
- **•** Kabeleinführungen für Motorkabel oder Bodenplatten mit Durchführungen sind am Unterteil von Frequenzumrichtern mit Schutzart IP21 (NEMA 1/12) vorgesehen.
- **•** Schließen Sie kein Anlass- oder Polwechselgerät (z. B. Dahlander-Motor oder Asynchron-Schleifringläufermotor) zwischen Frequenzumrichter und Motor an.

#### **Vorgehensweise**

- 1. Isolieren Sie einen Abschnitt der äußeren Kabelisolierung ab. Empfohlene Länge beträgt 10–15 mm.
- 2. Positionieren Sie das abisolierte Kabel unter der Kabelschelle, um eine mechanische Befestigung und elektrischen Kontakt zwischen Kabelschirm und Erde herzustellen.
- 3. Schließen Sie das Erdungskabel gemäß den Erdungsanweisungen im *Kapitel Erdung* der VLT® Midi DriveFC 280 Bedienungsleitung an die nächstgelegene Erdungsklemme an. Siehe *Abbildung 2.3*.
- 4. Schließen Sie die 3 Phasen des Motorkabels an die Klemmen 96 (U), 97 (V) und 98 (W) an (siehe *Abbildung 2.3*).
- 5. Ziehen Sie die Klemmen gemäß den Anzugsdrehmomenten in *[Kapitel 7.7 Anzugsdrehmomente für](#page-83-0) [Anschlüsse](#page-83-0)* an.

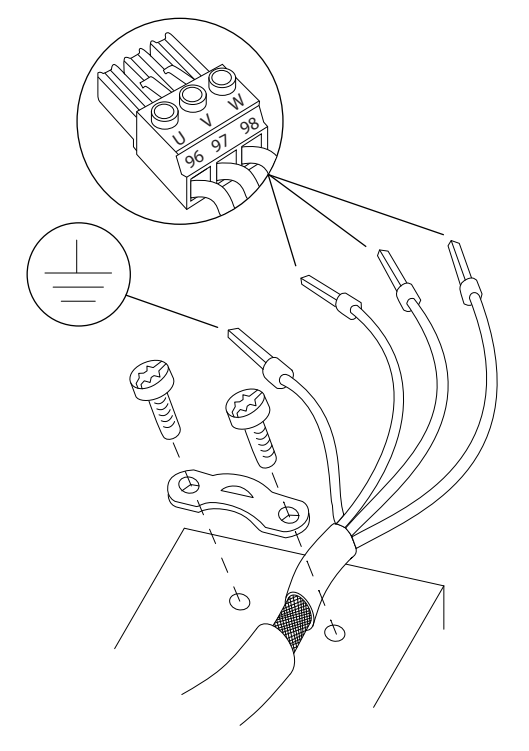

**Abbildung 2.3 Motoranschluss**

Die Netz-, Motor- und Erdanschlüsse für 1-phasige und 3 phasige Frequenzumrichter sind jeweils in *[Abbildung 2.4](#page-15-0)*, *[Abbildung 2.5](#page-15-0)* und *[Abbildung 2.6](#page-15-0)* aufgeführt. Die jeweiligen Konfigurationen ändern sich je nach Gerätetypen und optionaler Ausrüstung.

130BD531.10

 $\approx$ 30BD531.

<u> Danfoss</u>

<span id="page-15-0"></span>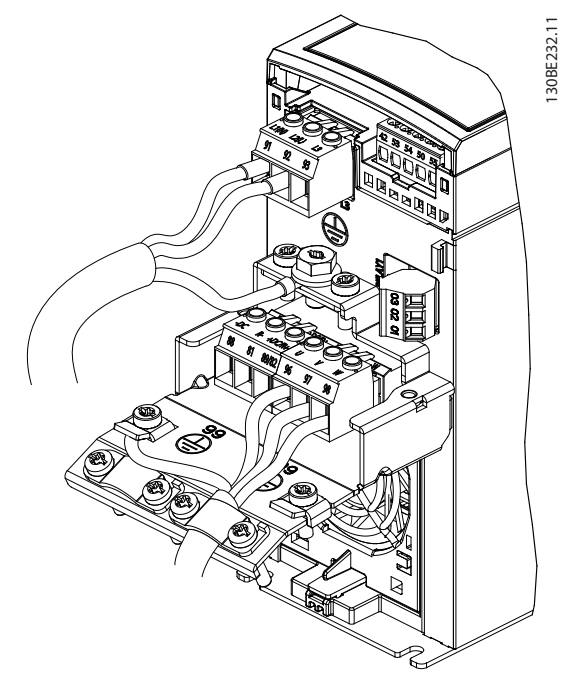

**Abbildung 2.4 Netz-, Motor- und Erdanschluss für 1-phasige Einheiten (K1, K2)**

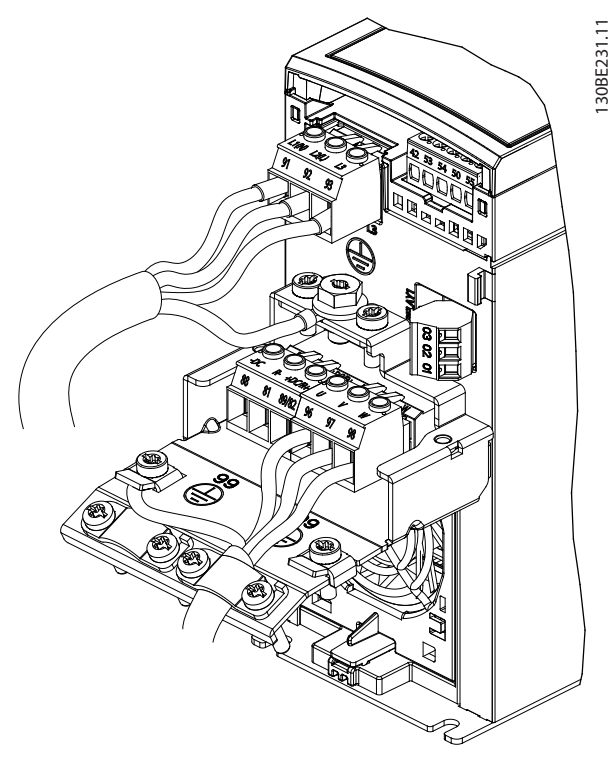

**Abbildung 2.5 Netz-, Motor- und Erdanschluss für 3-phasige Einheiten (K1, K2, K3)**

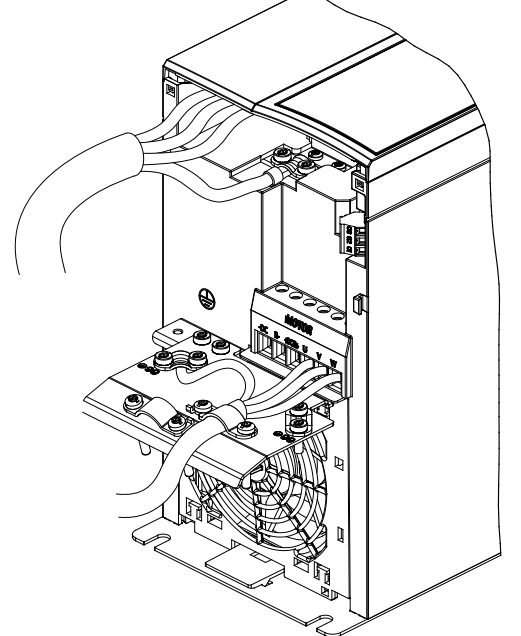

**Abbildung 2.6 Netz-, Motor- und Erdanschluss für 3-phasige Einheiten (K4, K5)**

### 2.2.2 Netzanschluss

- **•** Wählen Sie die Querschnitte der Kabel anhand des Eingangsstroms des Frequenzumrichters. Maximaler Kabelquerschnitt siehe *[Kapitel 7.1 Elektrische Daten](#page-77-0)*.
- **•** Befolgen Sie bezüglich der Kabelquerschnitte örtliche und nationale Vorschriften.

#### **Vorgehensweise**

- 1. Schließen Sie die Netzkabel an die Klemmen N und L für 1-phasige Einheiten (siehe *Abbildung 2.4*) oder an die Klemmen L1, L2 und L3 für 3-phasige Einheiten (siehe *Abbildung 2.5* und *Abbildung 2.6*) an.
- 2. Schließen Sie je nach Konfiguration der Geräte die Eingangsleistung an die Netzeingangsklemmen oder den Netztrennschalter an.
- 3. Erden Sie das Kabel gemäß den Erdungsanweisungen im *Kapitel Erdung* der VLT® Midi DriveFC 280 *Bedienungsleitung*.
- 4. Versorgt ein IT-Netz, eine potenzialfreie Dreieckschaltung oder ein TT/TN-S-Netz mit geerdetem Zweig (geerdete Dreieckschaltung) den Frequenzumrichter, so stellen Sie sicher, dass die Schraube des EMV-Filters entfernt wird. Durch das Entfernen der Schraube des EMV-Filters verhindern Sie Schäden am Zwischenkreis und verringern die Erdungskapazität gemäß IEC 61800-3.

**2 2**

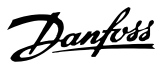

### <span id="page-16-0"></span>2.2.3 Steuerklemmentypen

*Abbildung 2.7* zeigt die steckbaren Anschlüsse des Frequenzumrichters. *Tabelle 2.2* und *[Tabelle 2.3](#page-17-0)* fasst Klemmenfunktionen und Werkseinstellungen zusammen.

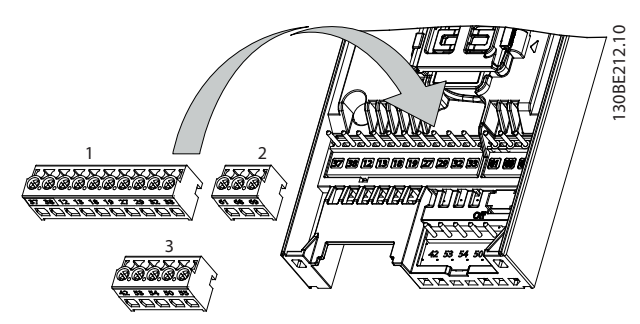

**Abbildung 2.7 Anordnung der Steuerklemmen**

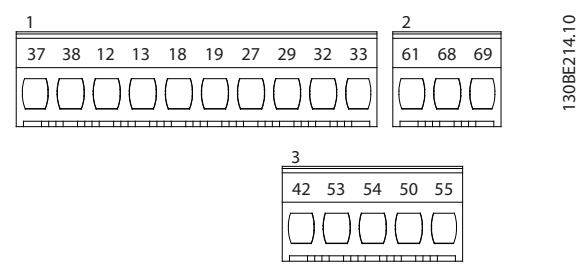

**Abbildung 2.8 Klemmennummern**

Nähere Angaben zu Klemmenspezifikationen finden Sie in *[Kapitel 7.6 Steuereingang/-ausgang und Steuerdaten](#page-80-0)* .

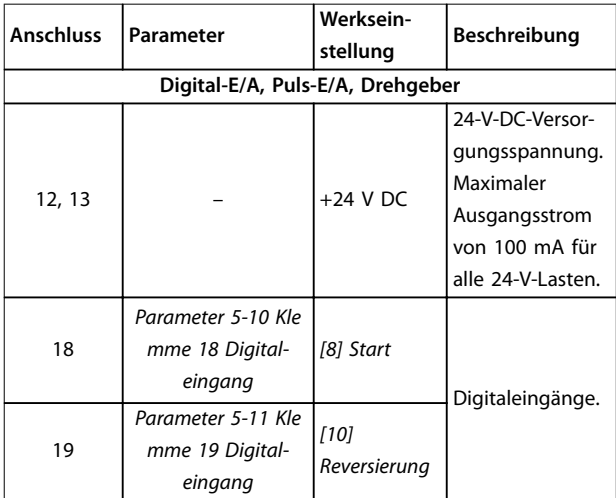

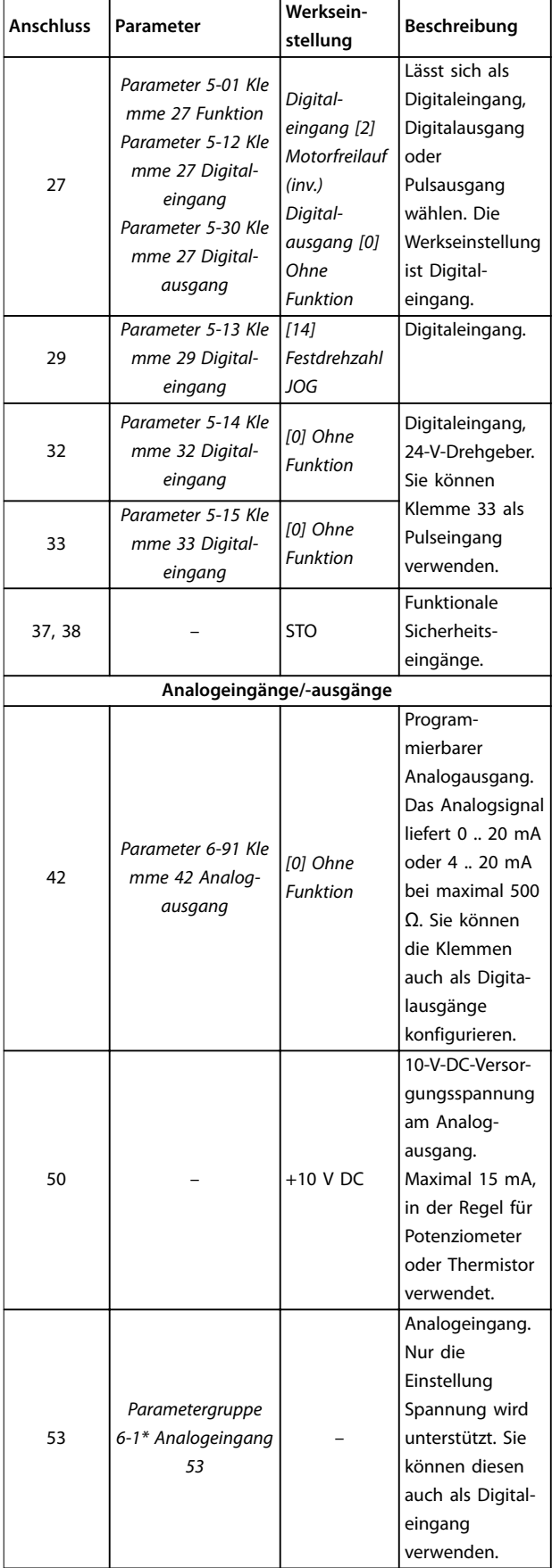

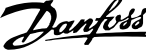

<span id="page-17-0"></span>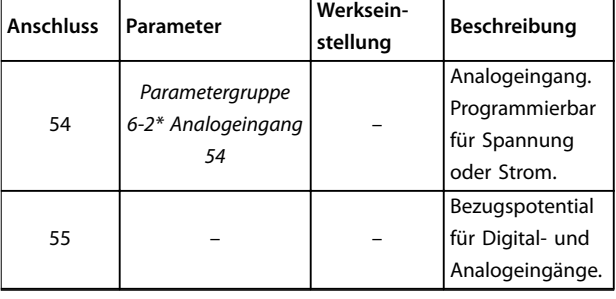

**Tabelle 2.2 Klemmenbeschreibung – Digitaleingänge/ -ausgänge, Analogeingänge/-ausgänge**

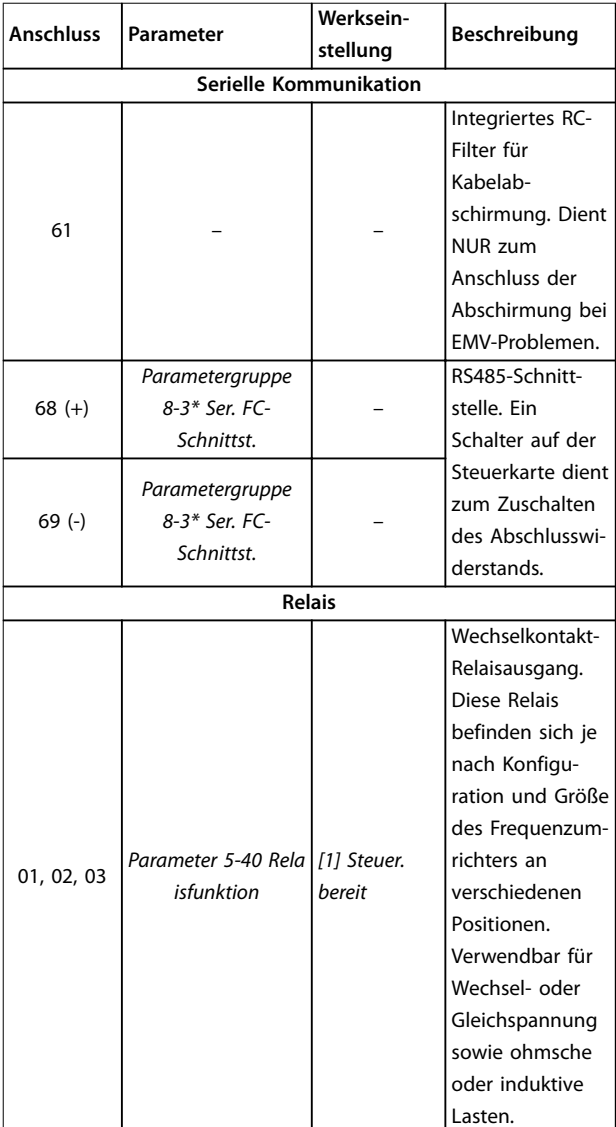

**Tabelle 2.3 Klemmenbeschreibungen – Serielle Schnittstelle**

### 2.2.4 Verdrahtung der Steuerklemmen

Steuerklemmenanschlüsse am Frequenzumrichter sind steckbar und ermöglichen so eine einfache Installation (siehe *[Abbildung 2.7](#page-16-0)*).

Details zur STO-Verdrahtung siehe *[Kapitel 4 Safe Torque Off](#page-49-0) [\(STO\)](#page-49-0)*.

### *HINWEIS*

**Halten Sie Steuerleitungen möglichst kurz und verlegen Sie diese separat von den Leistungskabeln, um Störungen möglichst gering zu halten.**

- 1. Lösen Sie die Schrauben für die Klemmen.
- 2. Führen Sie die abisolierten Steuerleitungen in die Steckplätze ein.
- 3. Ziehen Sie die Schrauben für die Klemmen fest.
- 4. Stellen Sie sicher, dass der Kontakt fest hergestellt ist. Lose Steuerkabel können zu Fehlern oder einem Betrieb führen, der nicht die optimale Leistung erbringt.

Steuerleitungsquerschnitte finden Sie unter *[Kapitel 7.5 Kabelspezifikationen](#page-80-0)* und typische Beispiele für den Anschluss der Steuerleitungen unter *[Kapitel 3 Anwendungsbeispiele](#page-44-0)*.

#### 2.3 Regelungsstrukturen

Ein Frequenzumrichter richtet die Netzwechselspannung in Gleichspannung gleich. Der Wechselrichter wandelt dann die Gleichspannung in eine Wechselspannung mit variabler Amplitude und Frequenz um.

Spannung/Strom und Frequenz am Motorausgang sind somit variabel, was eine stufenlose Drehzahlregelung von herkömmlichen Dreiphasen-Asynchronmotoren und Permanentmagnet-Synchronmotoren ermöglicht.

### 2.3.1 Steuerungsmodi

Der Frequenzumrichter regelt die Drehzahl oder das Drehmoment an der Motorwelle. Der Frequenzumrichter regelt außerdem den Prozess für einige Anwendungen, die die Prozessdaten als Soll- oder Istwert verwenden (z. B. Temperatur und Druck). Einstellung von *Parameter 1-00 Configuration Mode* bestimmt die Art der Regelung.

#### <span id="page-18-0"></span>**Drehzahlregelung**

Es gibt zwei Arten der Drehzahlregelung:

- **•** Drehzahlregelung ohne Istwertrückführung vom Motor (ohne Geber).
- **•** Drehzahlregelung mit Istwertrückführung mit PID-Regelcharakteristik. Eine optimierte Drehzahlregelung mit Istwertrückführung arbeitet mit einer wesentlich höheren Genauigkeit als eine ohne Istwertrückführung.

Wählen Sie aus, welcher Eingang zur Rückführung des PID-Drehzahlistwerts in *Parameter 7-00 Speed PID Feedback Source* verwendet werden soll.

#### **Drehmomentregelung**

Die Drehmomentregelung kommt in Anwendungen zum Einsatz, in denen das Drehmoment an der Motorwelle in der Anwendung zur Zugkraftregelung dient. Wählen Sie *[2] Drehmoment mit Rückführung* oder *[4] Drehmoment ohne Rückführung* in *Parameter 1-00 Configuration Mode*. Die Drehmomenteinstellung erfolgt durch Festlegung eines analogen, digitalen oder busgesteuerten Sollwerts. Bei Betrieb mit Drehmomentregelung empfehlen wir, eine komplette AMA auszuführen, da die richtigen Motordaten wichtig für optimale Leistung sind.

- **•** VVC<sup>+</sup> -Betrieb mit Rückführung. Diese Funktion können Sie bei Anwendungen mit niedrigen bis mittleren Dynamikanforderungen verwenden. Sie bietet in allen vier Quadranten und bei allen Motordrehzahlen eine ausgezeichnete Leistung. Das Drehzahlistwertsignal ist obligatorisch. Stellen Sie sicher, dass die Drehgeberauflösung mindestens 1024 PPR beträgt und das Abschirmkabel des Drehgebers ordnungsgemäß geerdet ist, weil die Genauigkeit des Drehzahlistwertsignals wichtig ist. Stellen Sie *Parameter 7-06 Speed PID Lowpass Filter Time* auf das beste Drehzahlistwertsignal ein.
- **•** VVC<sup>+</sup> -Betrieb ohne Rückführung. Die Funktion wird in mechanisch robusten Anwendungen verwendet, die Genauigkeit ist jedoch begrenzt. Die Drehmomentregelung ohne Rückführung funktioniert in beide Richtungen. Das Drehmoment wird anhand der internen Strommessung des Frequenzumrichters berechnet.

#### **Drehzahl-/Drehmomentsollwert**

Der Sollwert für dieses Regelverhalten kann entweder ein einzelner Sollwert oder die Summe verschiedener Sollwerte einschließlich relativ skalierter Sollwerte sein. Die Sollwertverarbeitung wird ausführlich in

*[Kapitel 2.4 Sollwertverarbeitung](#page-21-0)* erläutert.

#### **Prozessregelung**

Es gibt zwei Arten der Prozessregelung:

- **•** Die Prozessregelung mit Rückführung ist ein grundlegender PID-Prozessregler.
- **•** Die erweiterte PID-Drehzahlregelung ohne Rückführung erweitert die Funktion des grundlegenden PID-Prozessreglers durch Hinzufügen weiterer Funktionen. Beispielsweise Vorsteuerung, Befestigung, Sollwert/Istwert-Filter und Verstärkungsskalierung.

### 2.3.2 Steuerverfahren

Der VLT® Midi Drive FC 280 ist ein Frequenzumrichter für Anwendungen mit einfachen bis mittleren Anforderungen an Dynamik und Genauigkeit. Das Steuerverfahren basiert auf VVC<sup>+</sup> .

FC 280 Frequenzumrichter können Asynchronmotoren und Permanentmagnet-Synchronmotoren bis 22 kW (30 hp) steuern.

Das Strommessprinzip in FC 280 Frequenzumrichtern basiert auf der Strommessung durch einen Widerstand im Zwischenkreis. Erdschlussschutz und Kurzschlussverhalten werden durch denselben Widerstand realisiert.

Danfoss

<span id="page-19-0"></span>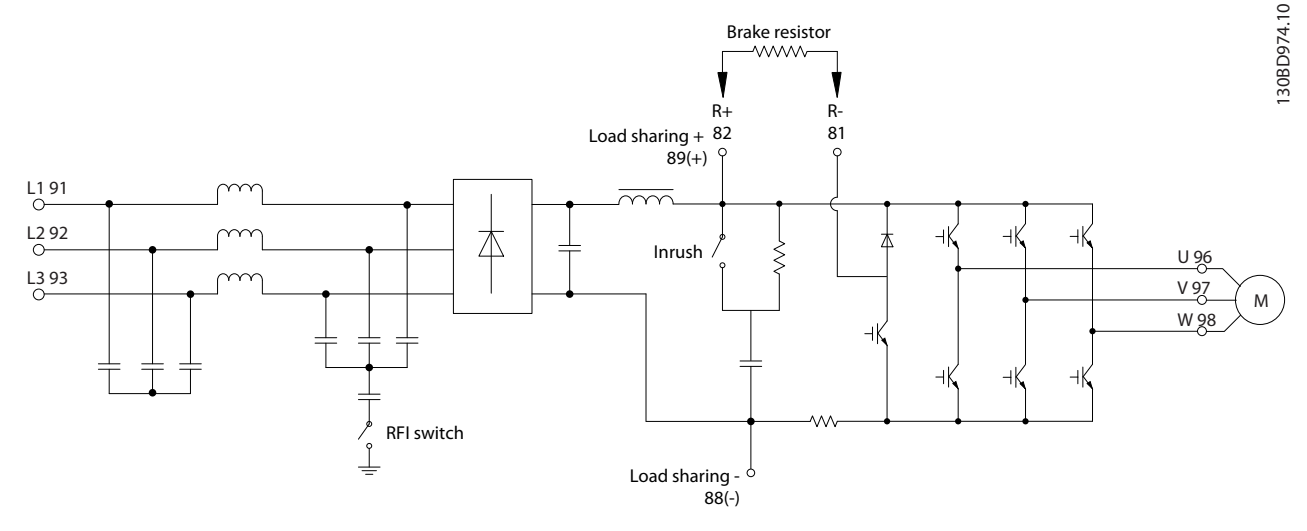

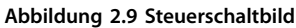

### 2.3.3 Regelungsstruktur in VVC<sup>+</sup>

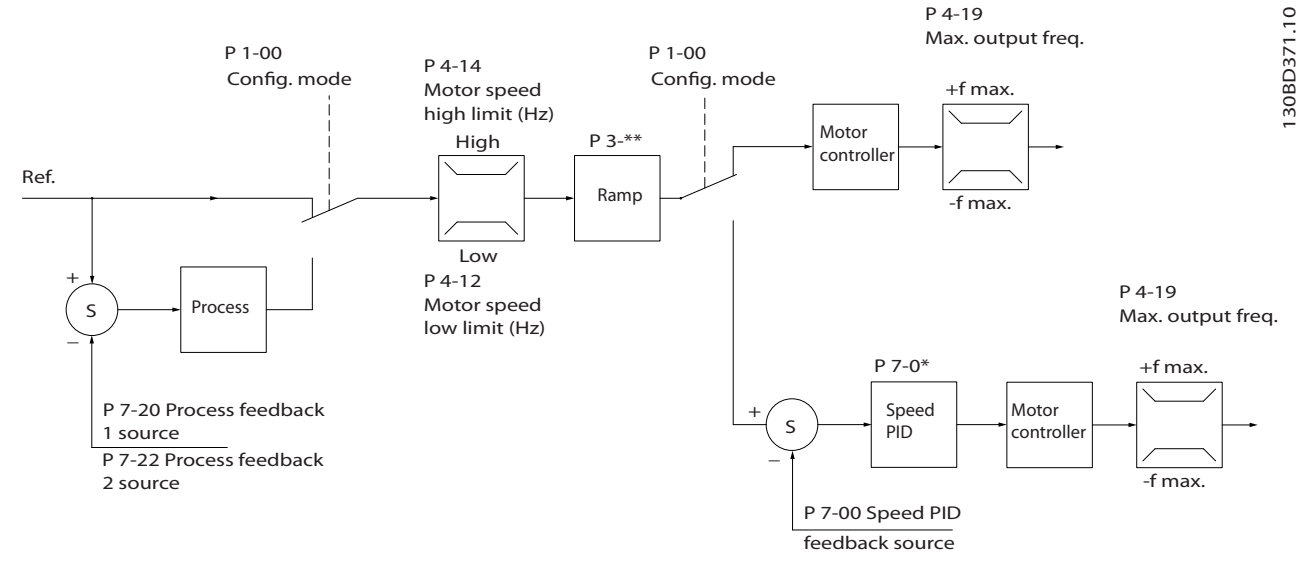

#### **Abbildung 2.10 Regelungsstruktur in VVC<sup>+</sup> -Konfigurationen mit und ohne Rückführung**

In der in *Abbildung 2.10* gezeigten Konfiguration ist *Parameter 1-01 Motor Control Principle* auf *[1] VVC<sup>+</sup>* eingestellt und *Parameter 1-00 Configuration Mode* auf *[0] Ohne Rückführung*. Der resultierende Sollwert aus dem Sollwertsystem wird in der Rampenbegrenzung und Drehzahlbegrenzung empfangen und durch sie geführt, bevor er an die Motorregelung übergeben wird. Der Ausgang der Motorregelung ist dann zusätzlich durch die maximale Frequenzgrenze beschränkt.

Wenn *Parameter 1-00 Configuration Mode* auf *[1] Mit Drehgeber* eingestellt ist, wird der resultierende Sollwert von der Rampenbegrenzung und Drehzahlgrenze an einen PID-Drehzahlregler übergeben. Die Parameter für den PID-Drehzahlregler befinden sich in *Parametergruppe 7-0\* PID Drehzahlregler*. Der resultierende Sollwert vom PID-Drehzahlregler wird beschränkt durch die Frequenzgrenze an die Motorsteuerung geschickt.

Wählen Sie *[3] PID-Prozess* in *Parameter 1-00 Configuration Mode*, um den PID-Prozessregler zur Regelung mit Rückführung bei einer Druck- oder Durchflussregelung zu verwenden. Die Parameter für Prozess-PID-Regelung befinden sich in den *Parametergruppen 7-2\* PID-Prozess Istw. Istw.* und *7-3\* PID-Prozessregler*.

### <span id="page-20-0"></span>2.3.4 Interner Stromgrenzenregler in Betriebsart VVC<sup>+</sup>

Der Frequenzumrichter ist mit einem integrierten Stromgrenzenregler ausgestattet. Diese Funktion wird aktiviert, wenn der Motorstrom und somit das Drehmoment die in *Parameter 4-16 Torque Limit Motor Mode*, *Parameter 4-17 Torque Limit Generator Mode* und *Parameter 4-18 Current Limit* eingestellten Drehmomentgrenzen überschreitet. Wenn der Frequenzumrichter während des Motorbetriebs oder im generatorischen Betrieb die Stromgrenze erreicht, versucht der Frequenzumrichter schnellstmöglich, die eingestellten Drehmomentgrenzen wieder zu unterschreiten, ohne die Kontrolle über den Motor zu verlieren.

### 2.3.5 Hand-Steuerung (Hand On) und Fern-Betrieb (Auto On)

Sie können den Frequenzumrichter manuell über das Bedienteil vor Ort (grafisches oder numerisches LCP) oder aus der Ferne über Analog-/Digitaleingänge oder Feldbus betreiben.

Starten und stoppen Sie den Frequenzumrichter über das LCP mit den Tasten [Hand On] und [Reset]. Die Inbetriebnahme erfolgt über folgende Parameter:

- **•** *Parameter 0-40 [Hand On]-LCP Taste*.
- **•** *Parameter 0-44 [Off/Reset]-LCP Taste*.
- **•** *Parameter 0-42 [Auto On]-LCP Taste*.

Quittieren Sie Alarme mithilfe der [Reset]-Taste oder über einen Digitaleingang, wenn die Klemme auf *Reset* programmiert wird.

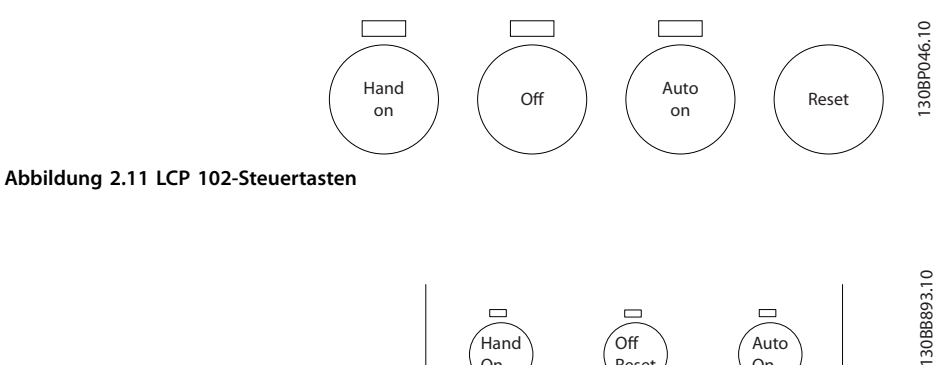

On

#### **Abbildung 2.12 LCP 101-Steuertasten**

Der Ortsollwert versetzt das Regelverfahren in eine Regelung ohne Rückführung, die unabhängig von den Einstellungen in *Parameter 1-00 Regelverfahren* ist.

Reset

On

Der Ortsollwert wird beim Ausschalten des Frequenzumrichters wiederhergestellt.

### <span id="page-21-0"></span>2.4 Sollwertverarbeitung

#### **Ortsollwert**

**2 2**

Der Ortsollwert ist aktiv, wenn der Frequenzumrichter mit aktiver [Hand on]-Taste betrieben wird. Stellen Sie den Sollwert über [▲]/[▼] und [◄/[►] ein.

#### **Fernsollwert**

*Abbildung 2.13* zeigt das Sollwertsystem zur Berechnung des Fernsollwerts.

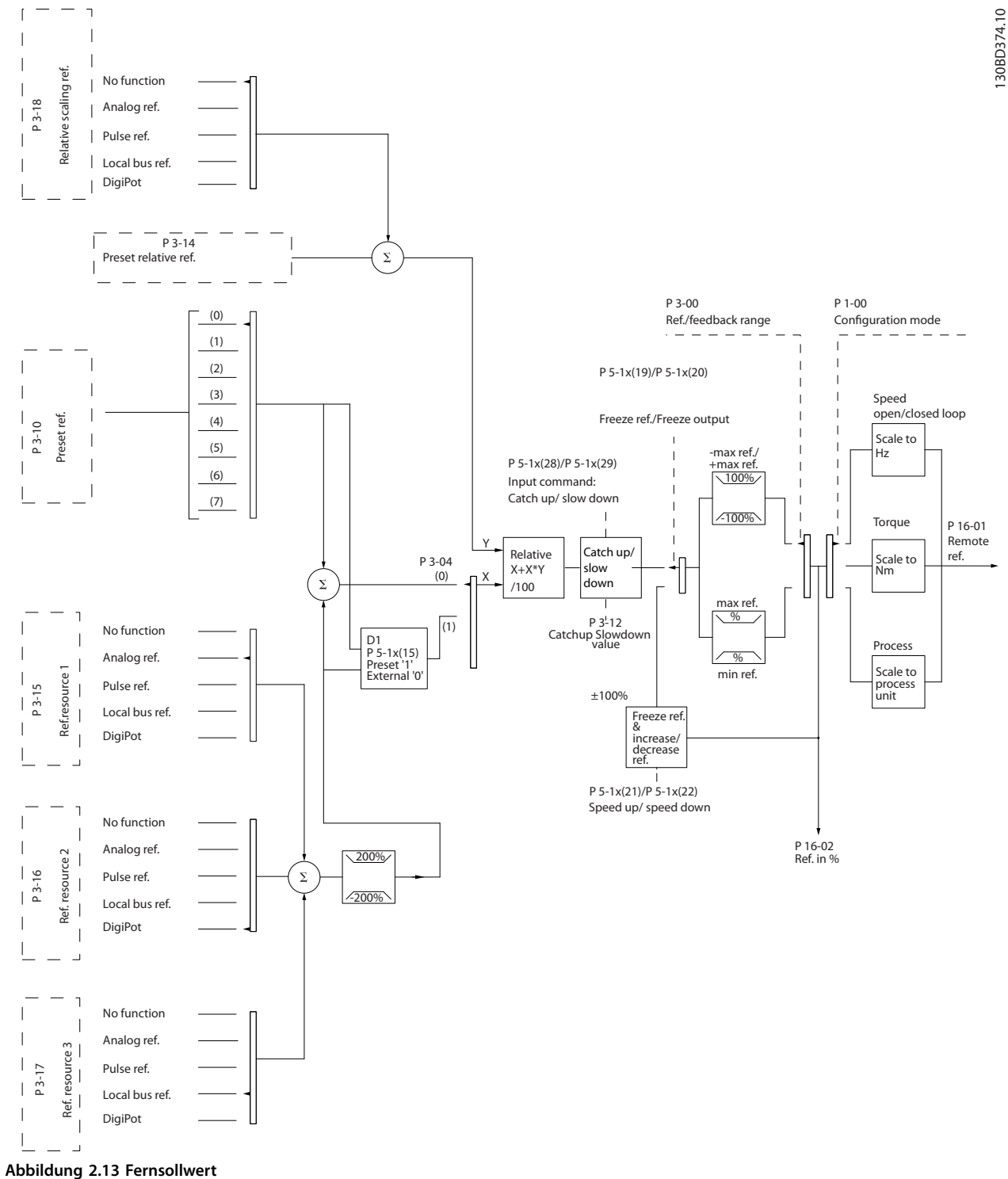

#### <span id="page-22-0"></span>**Der Fernsollwert wird bei jedem Abtastintervall berechnet und besteht anfänglich aus 2 Arten von Sollwerteingängen:**

- 1. X (der externe Sollwert): Eine Summe (siehe *Parameter 3-04 Reference Function*) von bis zu vier extern ausgewählten Sollwerten, bestehend aus einer beliebigen Kombination (bestimmt durch die Einstellung von *Parameter 3-15 Reference 1 Source*, *Parameter 3-16 Reference 2 Source* und *Parameter 3-17 Reference 3 Source*) eines Festsollwerts (*Parameter 3-10 Preset Reference*), variabler Analogsollwerte, variabler digitaler Pulssollwerte und verschiedener Feldbussollwerte in einer beliebigen Einheit, in welcher der Frequenzumrichter die Überwachungsfunktion übernimmt ([Hz], [UPM], [Nm] usw.).
- 2. Y (der relative Sollwert): Eine Summe eines Festsollwerts (*Parameter 3-14 Preset Relative Reference*) und eines variablen Analogsollwerts (*Parameter 3-18 Relative Scaling Reference Resource*) in [%].

Die 2 Arten von Sollwerteingängen werden in folgender Formel kombiniert:

Fernsollwert =  $X+X*Y/100$  %.

Wenn der relative Sollwert nicht verwendet wird, müssen Sie *Parameter 3-18 Relative Scaling Reference Resource* auf *[0] Deaktiviert* und *Parameter 3-14 Preset Relative Reference* auf 0 % einstellen. Die Digitaleingänge des Frequenzumrichters können die Funktion "Frequenzkorrektur Auf/Ab" und die Funktion "Sollwert speichern" aktivieren. Die Funktionen und Parameter werden im VLT® Midi DriveFC 280 *Programmierhandbuch* beschrieben.

Die Skalierung von Analogsollwerten wird in den *Parametergruppen 6-1\* Analogeingang 53* und *6-2\* Analogeingang 54* und die Skalierung digitaler Pulssollwerte in *Parametergruppe 5-5\* Pulseingänge* beschrieben.

Sollwertgrenzen und -bereiche stellen Sie in *Parametergruppe 3-0\* Sollwertgrenzen* ein.

### 2.4.1 Sollwertgrenzen

*Parameter 3-00 Sollwertbereich*, *Parameter 3-02 Minimaler Sollwert* und *Parameter 3-03 Maximaler Sollwert* definieren zusammen den zulässigen Bereich der Summe aller Sollwerte. Die Summe aller Sollwerte wird bei Bedarf begrenzt. Die Beziehung zwischen dem resultierenden Sollwert (nach der Befestigung) und der Summe aller Sollwerte wird in *Abbildung 2.14* und *Abbildung 2.15* gezeigt.

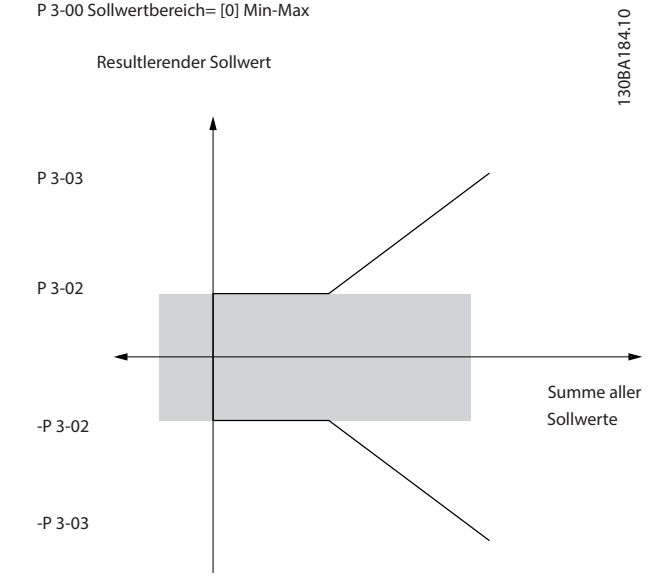

**Abbildung 2.14 Die Summe aller Sollwerte, wenn Sie den Sollwertbereich auf 0 setzen**

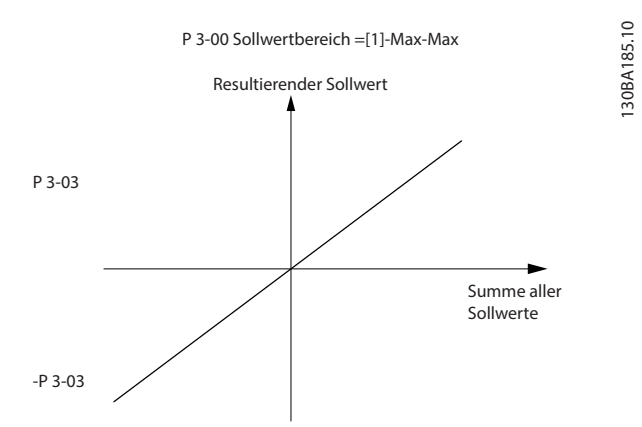

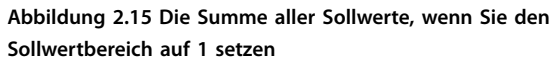

Sie können den Wert von *Parameter 3-02 Minimaler Sollwert* nicht unter 0 einstellen, sofern *Parameter 1-00 Regelverfahren* nicht auf *[3] PID-Regler* eingestellt ist. In diesem Fall ergibt sich das Verhältnis zwischen dem resultierenden Sollwert (nach der Befestigung) und der Summe aller Sollwerte wie in *[Abbildung 2.16](#page-23-0)* gezeigt.

Danfoss

130BD431.10

 $\approx$ 30BD431.

<span id="page-23-0"></span>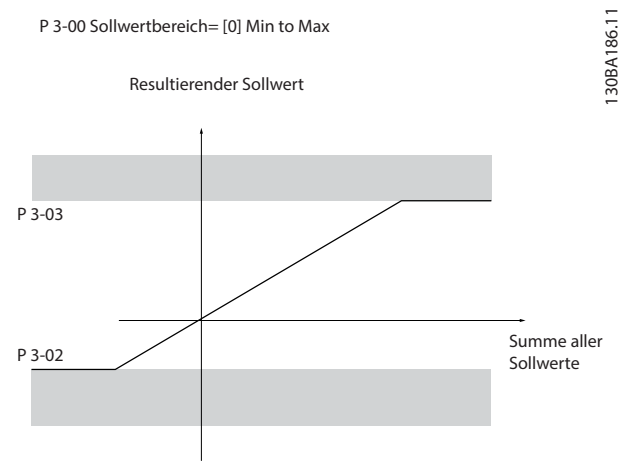

**Abbildung 2.16 Die Summe aller Sollwerte, wenn Sie den minimalen Sollwert auf einen negativen Wert setzen**

#### 2.4.2 Skalierung von Festsollwerten und Bussollwerten

#### **Festsollwerte werden gemäß den folgenden Regeln skaliert:**

- **•** Wenn *Parameter 3-00 Reference Range [0] Min. bis Max*. ist, entspricht ein Sollwert von 0 % dem Wert 0 [Einheit], wobei eine beliebige Einheit (UPM, m/s, bar usw.) zulässig ist, und ein Sollwert von 100 % entspricht dem Maximum (abs. *Parameter 3-03 Maximum Reference*), abs (*Parameter 3-02 Minimaler Sollwert*)).
- **•** Wenn *Parameter 3-00 Reference Range [1] -Max– +Max ist*, entspricht ein Sollwert von 0 % dem Wert 0 [Einheit] und ein Sollwert von 100 % dem maximalen Sollwert.

#### **Bussollwerte werden gemäß den folgenden Regeln skaliert:**

- **•** Wenn *Parameter 3-00 Reference Range [0] Min–Max* ist, entspricht ein Sollwert von 0 % dem minimalen Sollwert und ein Sollwert von 100% dem maximalen Sollwert.
- **•** Wenn *Parameter 3-00 Reference Range [1] Min– +Max* ist, entspricht ein Sollwert von -100 % dem negativen maximalen Sollwert und ein Sollwert von 100% dem maximalen Sollwert.

### 2.4.3 Skalierung von Analog- und Pulssollwerten und Istwert

Soll- und Istwerte werden auf gleiche Weise von Analogund Pulseingängen skaliert. Einziger Unterschied ist, dass Sollwerte, die über oder unter den angegebenen Endpunkten liegen (in *Abbildung 2.17* P1 und P2), eingegrenzt werden, während dies bei Istwerten nicht der Fall ist.

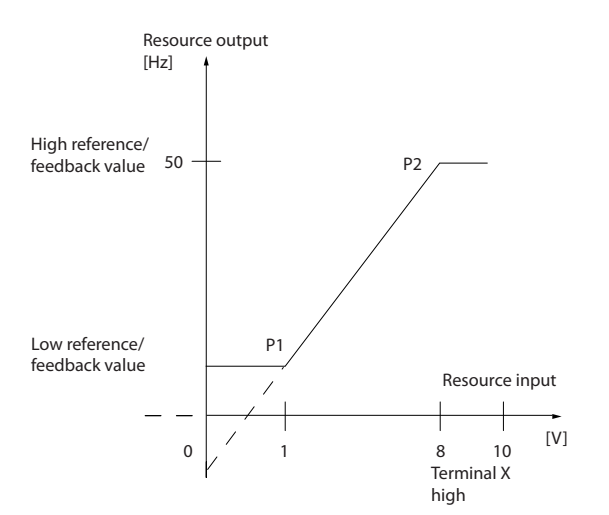

**Abbildung 2.17 Minimale und maximale Endpunkte**

**2 2**

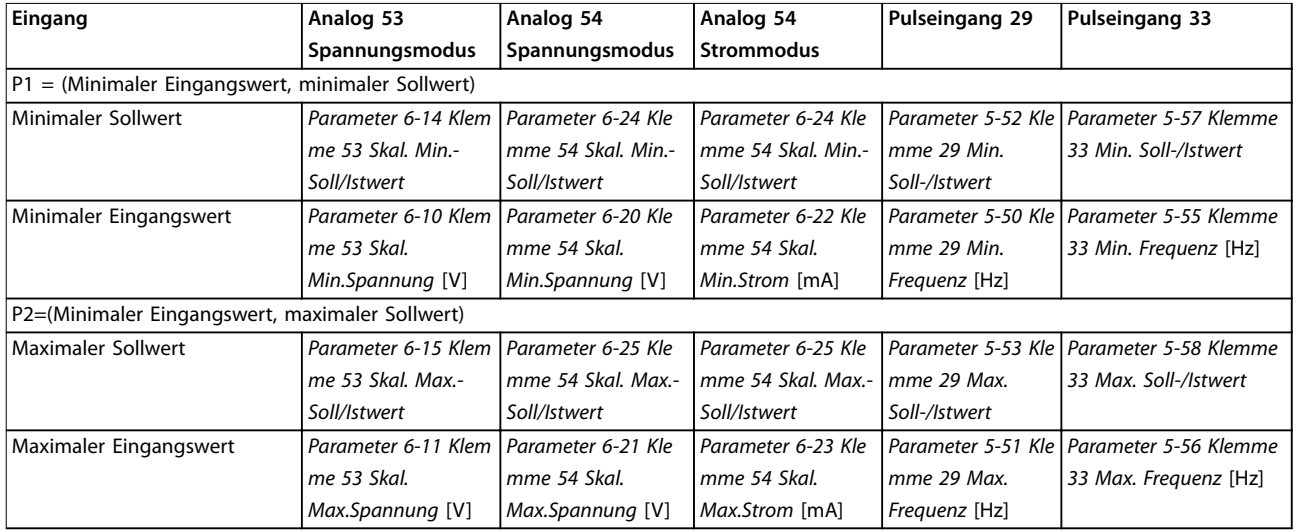

<span id="page-24-0"></span>Die Endpunkte P1 und P2 werden in Abhängigkeit vom Eingang in *Tabelle 2.4* definiert.

**Tabelle 2.4 Endpunkte P1 und P2**

#### 2.4.4 Totzone um Null

In einigen Fällen sollte der Sollwert (gelegentlich auch der Istwert) eine Totzone um Null haben, um sicherzustellen, dass die Maschine gestoppt wird, wenn der Sollwert nahe Null liegt.

#### **Nehmen Sie die folgenden Einstellungen vor, um die Totzone zu aktivieren und ihren Umfang zu definieren:**

- **•** Setzen Sie den minimalen Sollwert (siehe *Tabelle 2.4* für relevante Parameter) oder den maximalen Sollwert auf 0. Mit anderen Worten:P1 oder P2 muss auf der X-Achse in *Abbildung 2.18* liegen.
- **•** Stellen Sie sicher, dass sich beide Punkte im selben Quadranten befinden.

P1 oder P2 definiert die Größe der Totzone, wie dies in *Abbildung 2.18* gezeigt wird.

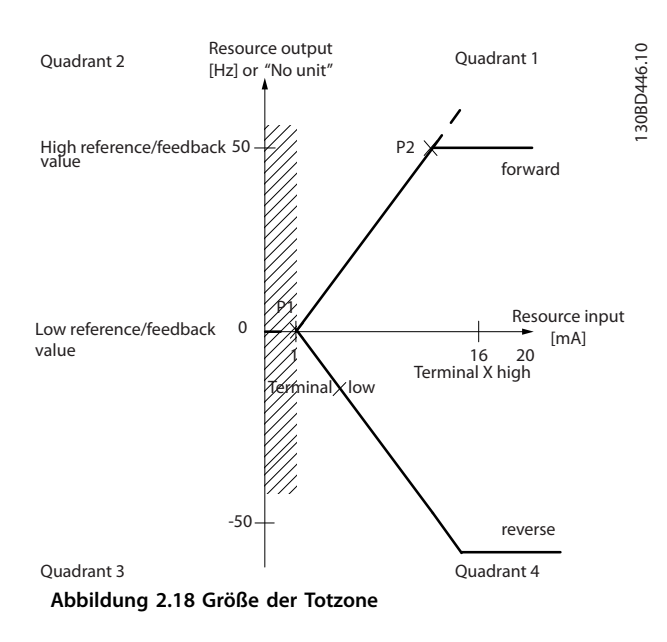

**Produktübersicht VLT**® **Midi Drive FC 280**

Danfoss

130BD454.10

130BD454.10

#### **Fall 1: Positiver Sollwert mit Totzone, Digitaleingang zum Triggern der Reversierung, Teil I** *Abbildung 2.19* zeigt die Wirkung der Min.-Max.-Begrenzungen an einem Sollwerteingang.

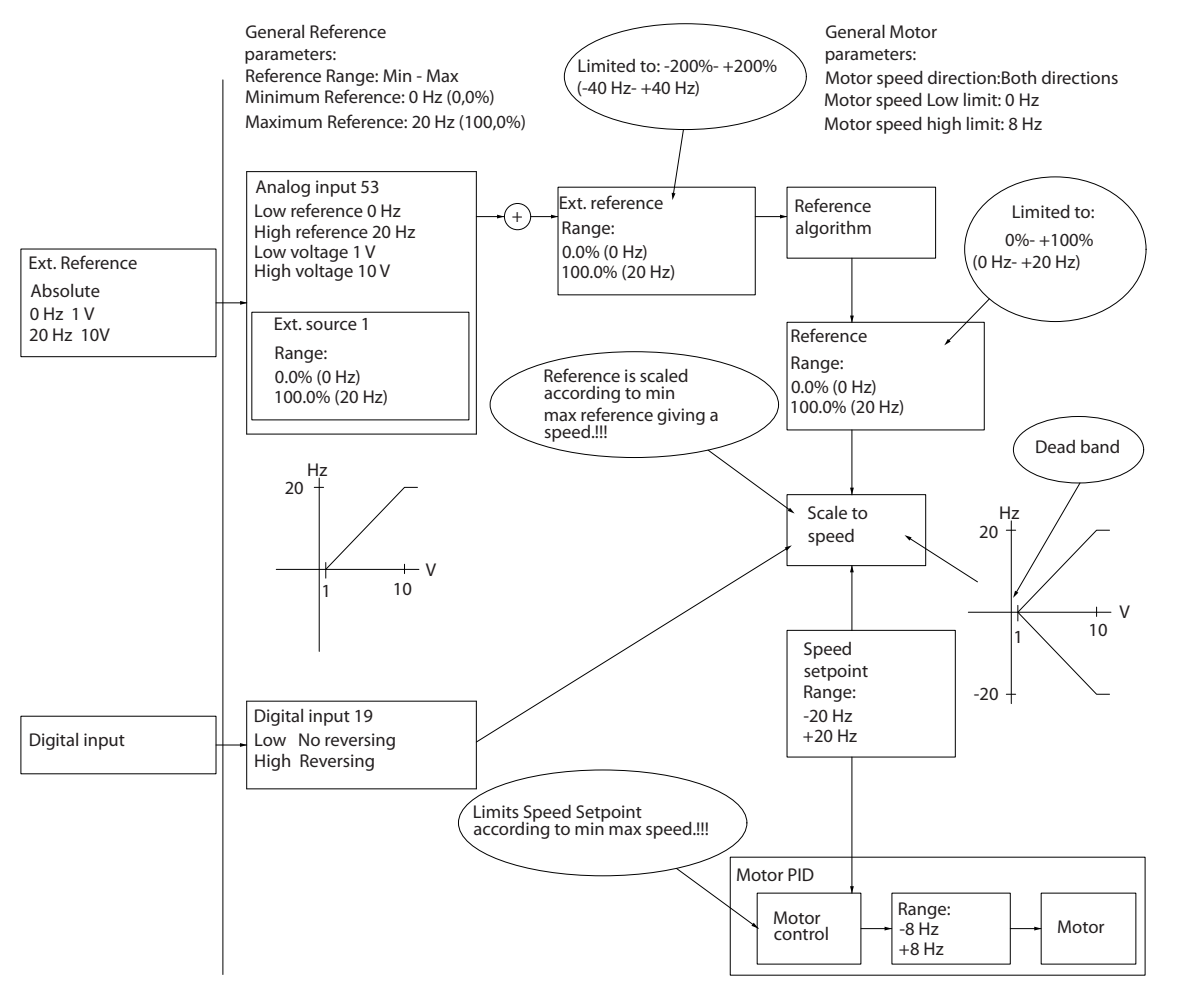

**Abbildung 2.19 Beschränkung des Sollwerteingangs innerhalb von Minimum und Maximum**

<span id="page-26-0"></span>

#### **Fall 2: Positiver Sollwert mit Totzone, Digitaleingang zum Triggern der Reversierung, Teil II**

*Abbildung 2.20* zeigt, wie der Sollwerteingang mit Werten, die außerhalb der Grenzen für -Max und +Max liegen, die Unterund Obergrenzen der Eingänge begrenzt, bevor der externe Sollwert addiert wird. Außerdem sehen Sie, wie der externe Sollwert durch den Sollwertalgorithmus an -Max bis +Max begrenzt wird.

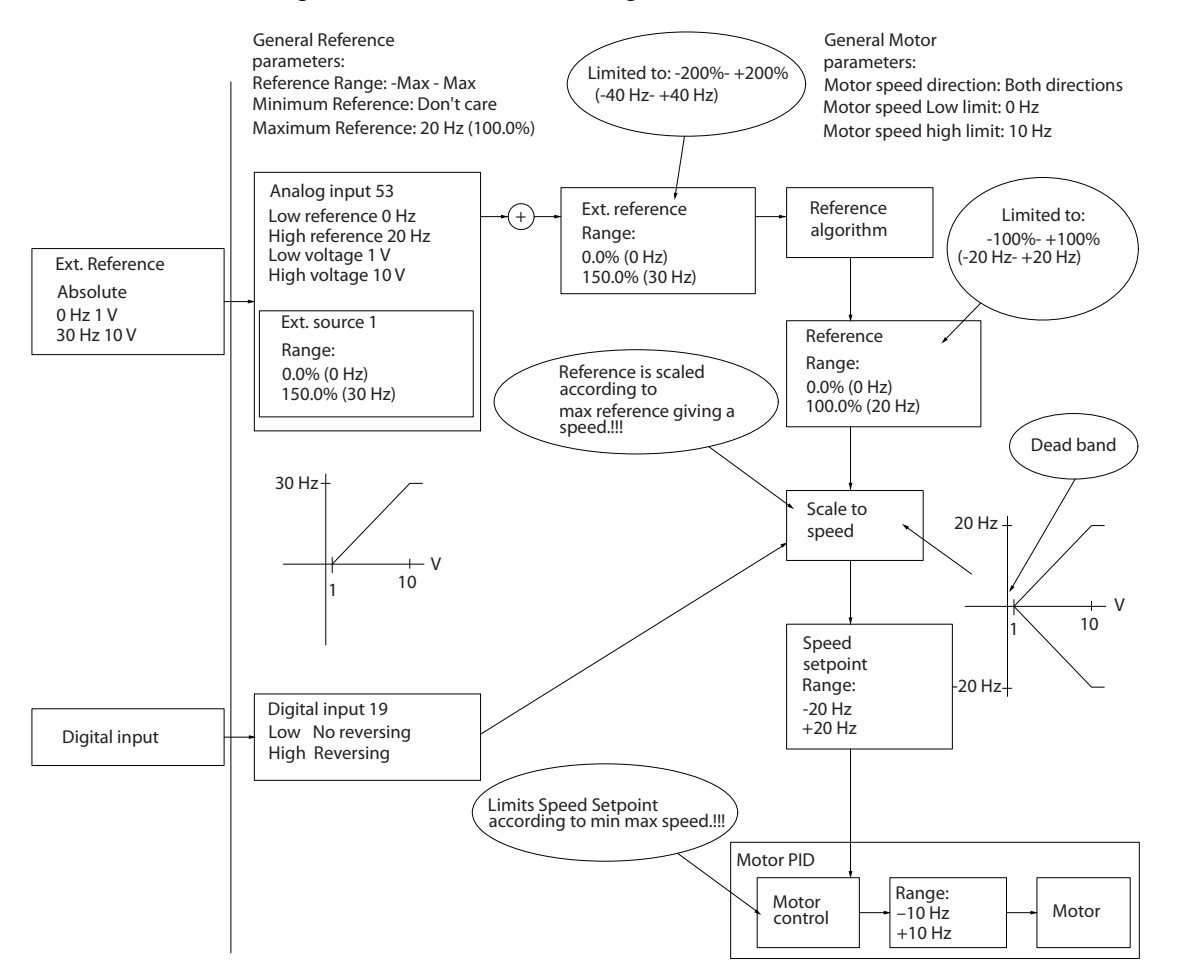

**Abbildung 2.20 Beschränkung des Sollwerteingangs außerhalb von Minimum - und Maximum +**

### 2.5 PID-Regelung

### 2.5.1 PID-Drehzahlregler

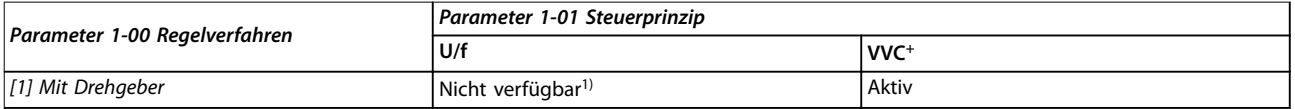

#### **Tabelle 2.5 Steuerkonfigurationen, aktive Drehzahlregelung**

*1) Nicht verfügbar bedeutet, dass der Modus nicht verfügbar ist.*

130BD433.11

30BD433.11

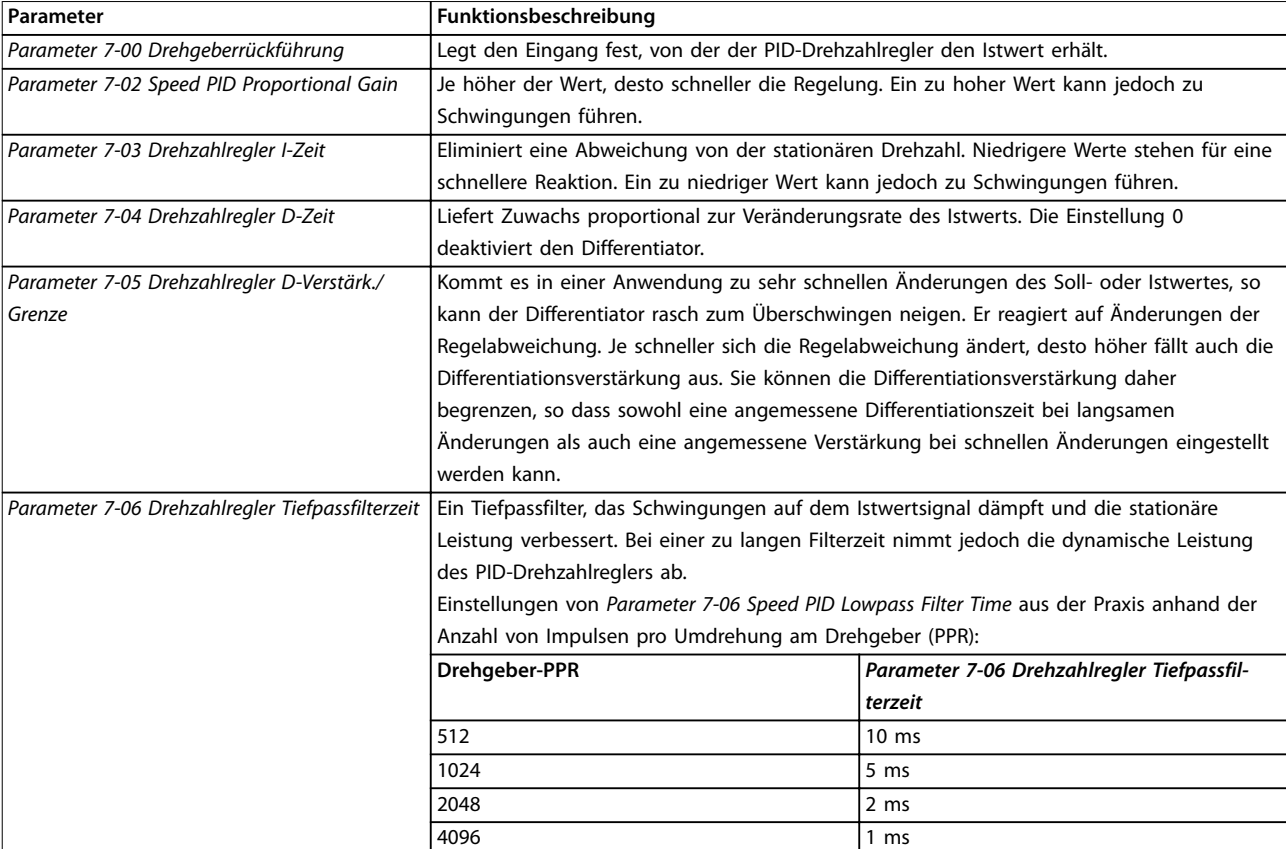

**Tabelle 2.6 Parameter für Drehzahlregelung**

#### **Beispiel zur Programmierung der Drehzahlregelung**

In diesem Beispiel wird die PID-Drehzahlregelung verwendet, um eine konstante Motordrehzahl trotz veränderlicher Motorlast aufrecht zu erhalten. Die erforderliche Motordrehzahl wird über ein Potentiometer eingestellt, das mit Klemme 53 verbunden ist. Der Drehzahlbereich liegt zwischen 0 und 1500 U/min, was 0 bis 10 V über das Potenziometer entspricht. Ein mit Klemme 18 verbundener Schalter regelt das Starten und das Stoppen. Der PID-Drehzahlregler überwacht die aktuelle Drehzahl des Motors mit Hilfe eines 24 V/HTL-Inkrementalgebers als Istwertgeber. Der Istwertgeber (1024 Impulse pro Umdrehung) ist mit den Klemmen 32 und 33 verbunden. Der Pulsfrequenzbereich an den Klemmen 32 und 33 beträgt 4 Hz–32 kHz.

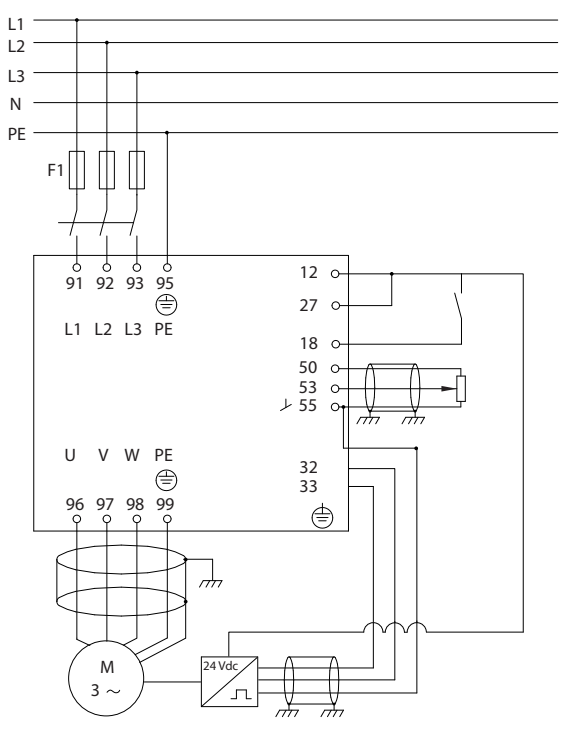

**Abbildung 2.21 Programmierung der Drehzahlregelung**

130BD372.11

30BD372.11

#### **Befolgen Sie die Schritte in** *Tabelle 2.7***, um die Drehzahlregelung zu programmieren (siehe Erläuterung der Einstellungen im** *Programmierhandbuch***)**

In *Tabelle 2.7* wird davon ausgegangen, dass für alle anderen Parameter und Schalter die Werkseinstellung verwendet wird.

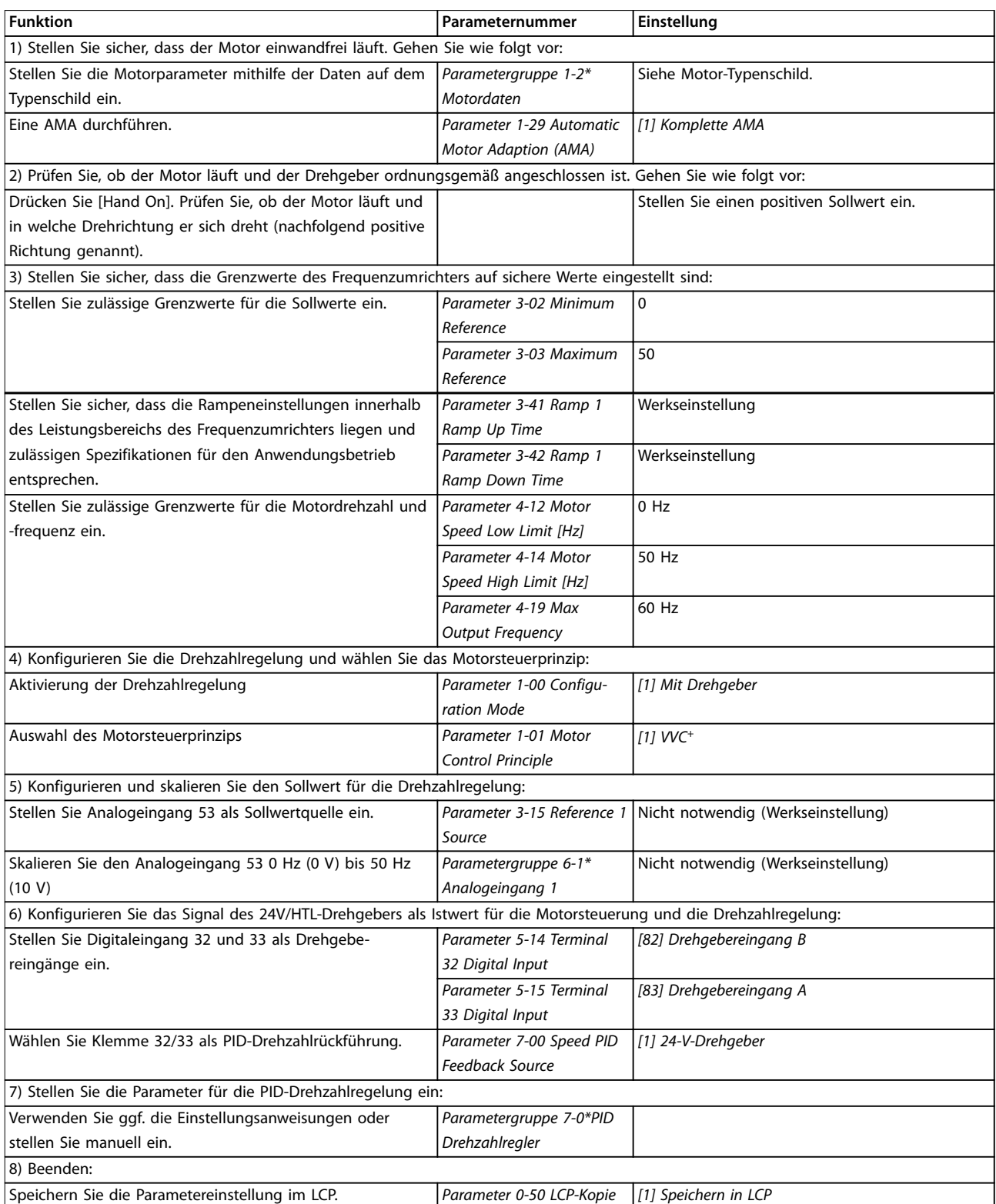

**Tabelle 2.7 Programmierreihenfolge für den PID-Drehzahlregler**

### <span id="page-29-0"></span>2.5.2 PID-Prozessregler

Mit dem PID-Prozessregler lassen sich Anwendungsparameter steuern, die mit einem Sensor messbar sind (Druck, Temperatur, Fluss) und vom angeschlossenen Motor über eine Pumpe, einen Lüfter oder ein anderes angeschlossenes Gerät beeinflusst werden können.

*Tabelle 2.8* zeigt die Konfigurationen, bei denen die Prozessregelung möglich ist. Lesen Sie *[Kapitel 2.3 Regelungsstrukturen](#page-17-0)*, um zu sehen, wo die Drehzahlregelung aktiviert ist.

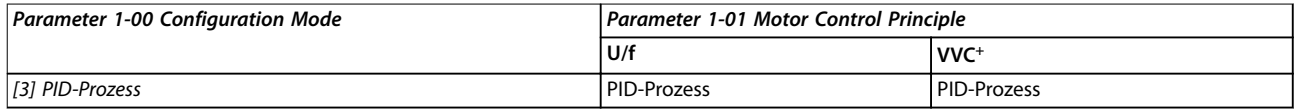

**Tabelle 2.8 Steuerungskonfiguration**

### *HINWEIS*

**Die PID-Prozessregelung funktioniert mit der Standard-Parametereinstellung, Sie sollten diese jedoch zur Optimierung der Anwendungssteuerung anpassen.**

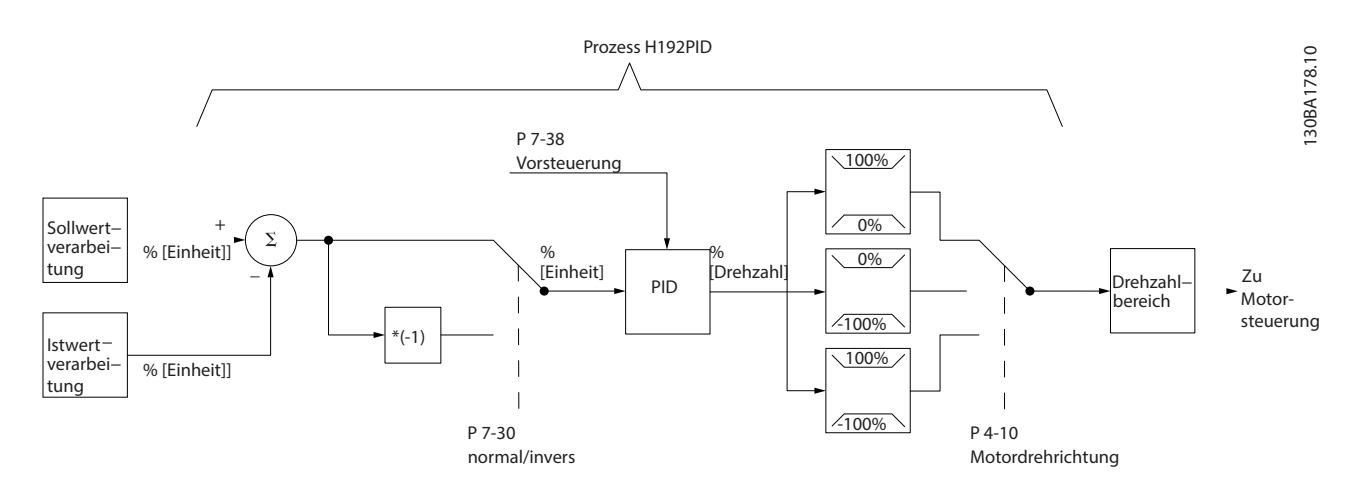

**Abbildung 2.22 Diagramm für PID-Prozessregler**

# Danfoss

**2 2**

### <span id="page-30-0"></span>2.5.3 Relevante Parameter für die Prozessregelung

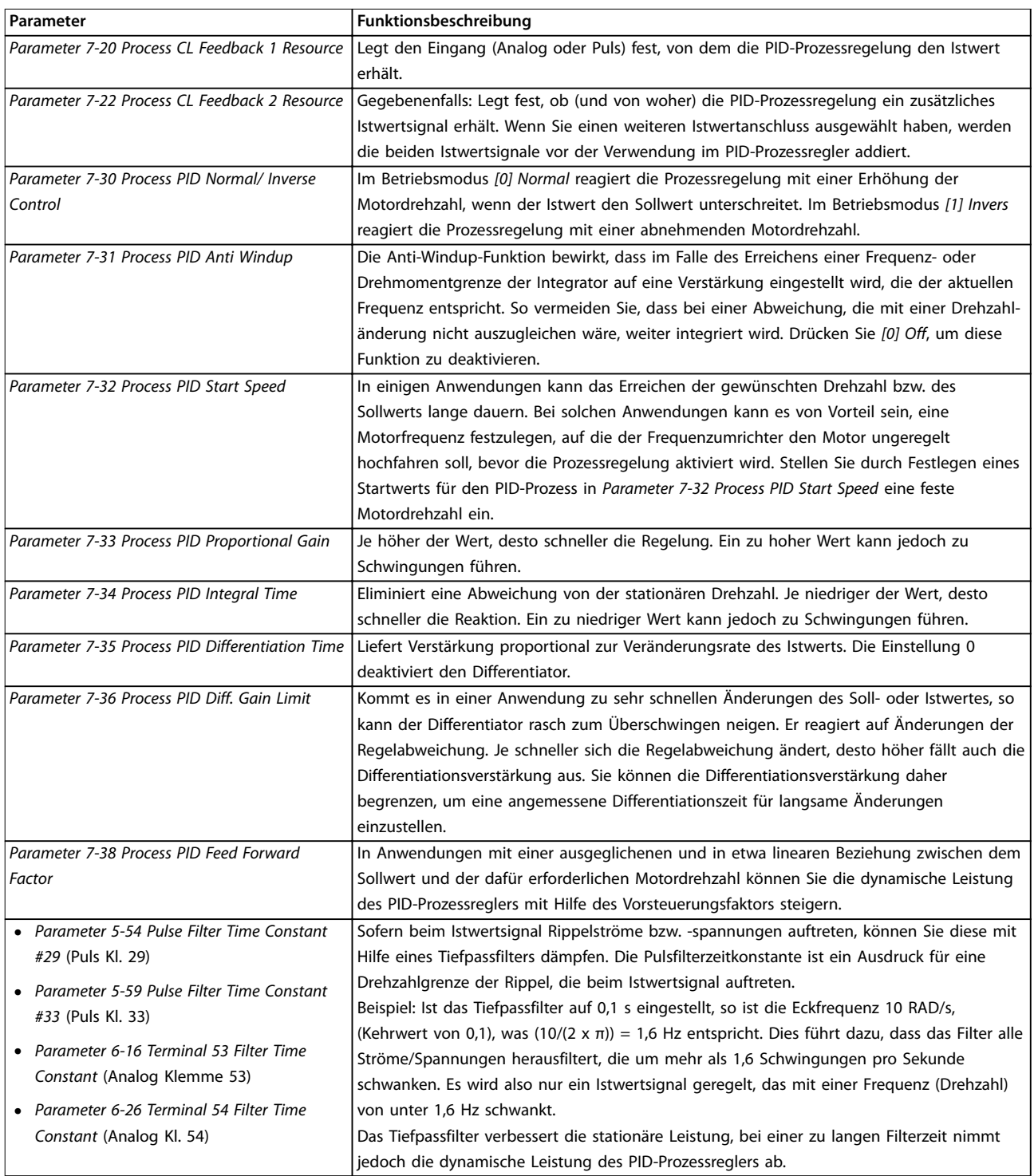

**Tabelle 2.9 Parameter der Prozessregelung**

Danfoss

### <span id="page-31-0"></span>2.5.4 Beispiel für PID-Prozessregler

*Abbildung 2.23* ist ein Beispiel für den PID-Prozessregler in einer Lüftungsanlage:

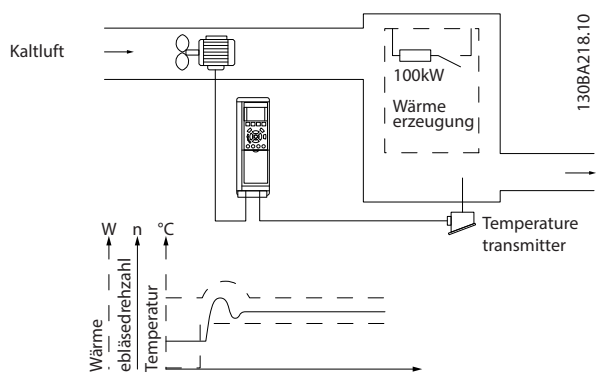

**Abbildung 2.23 PID-Prozessregler in einer Lüftungsanlage**

In einer Lüftungsanlage können Sie mit Hilfe eines 0- bis 10-V-Potenziometers die Temperatur zwischen -5 und +35 °C einstellen. Mit Hilfe der Prozessregelung halten Sie die Temperatur konstant.

Dabei wird mit steigender Temperatur auch die Drehzahl des Gebläses erhöht, um einen stärkeren Luftstrom zu erzeugen. Sinkt die Temperatur, verringert sich die Drehzahl. Der Transmitter wird als Temperatursensor mit einem Funktionsbereich von -10 bis +40 °C, 4-20 mA, verwendet.

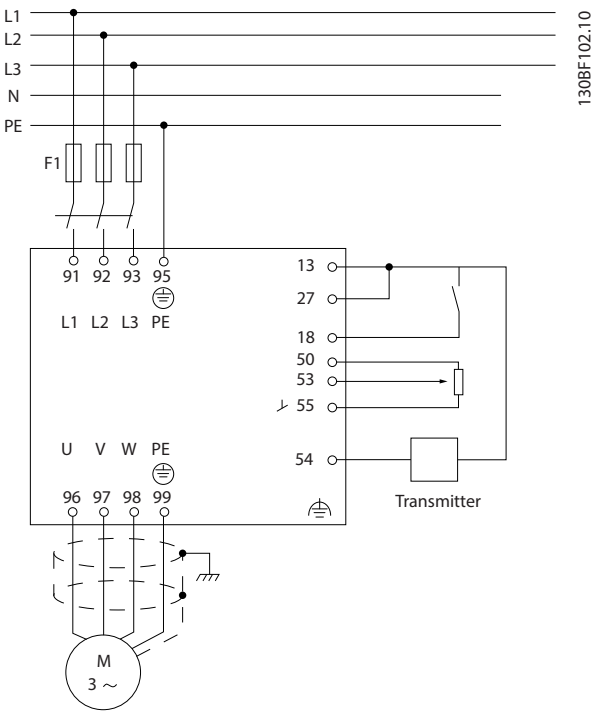

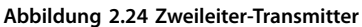

- 1. Start/Stopp über Schalter an Klemme 18.
- 2. Temperatursollwert über Potenziometer (-5 bis 35 °C, 0 bis 10 V DC) an Klemme 53.
- 3. Temperaturistwert über Transmitter (-10 bis 40 °C, 4 bis 20 mA) an Klemme 54.

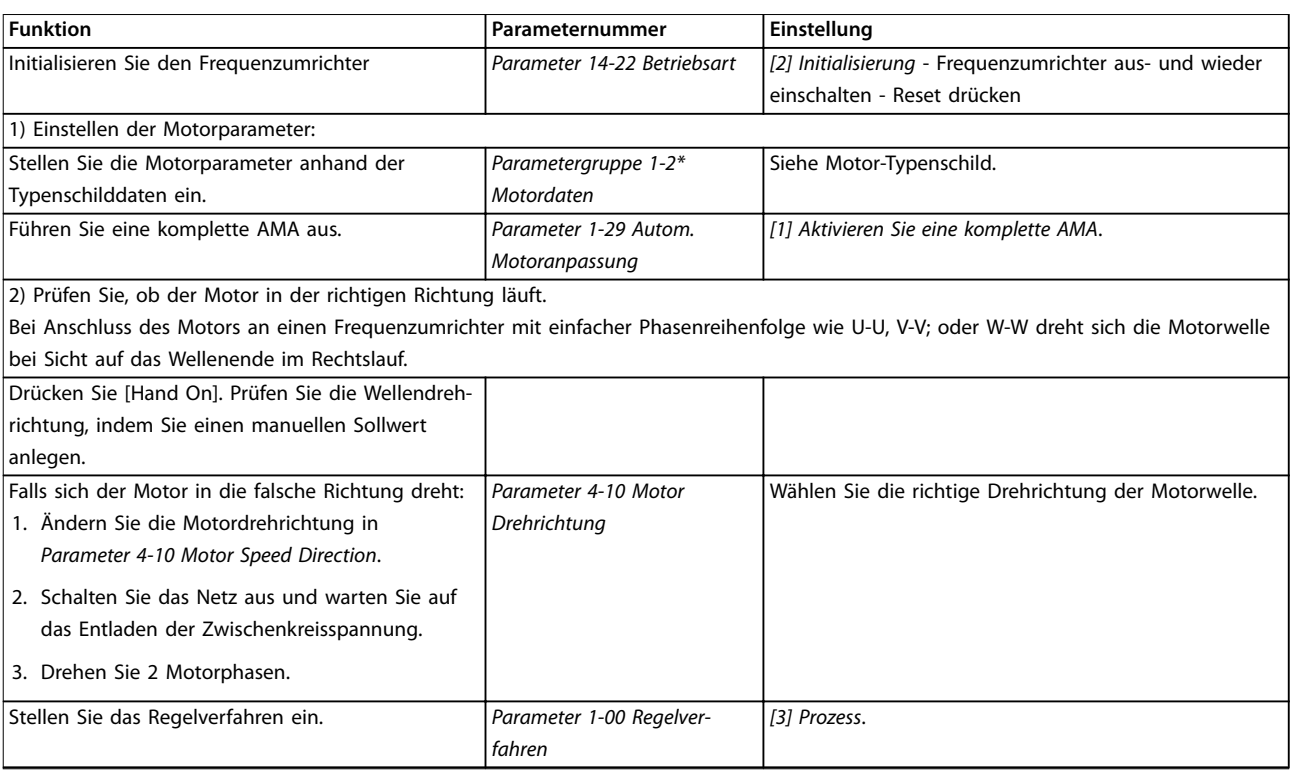

**Produktübersicht Projektierungshandbuch**

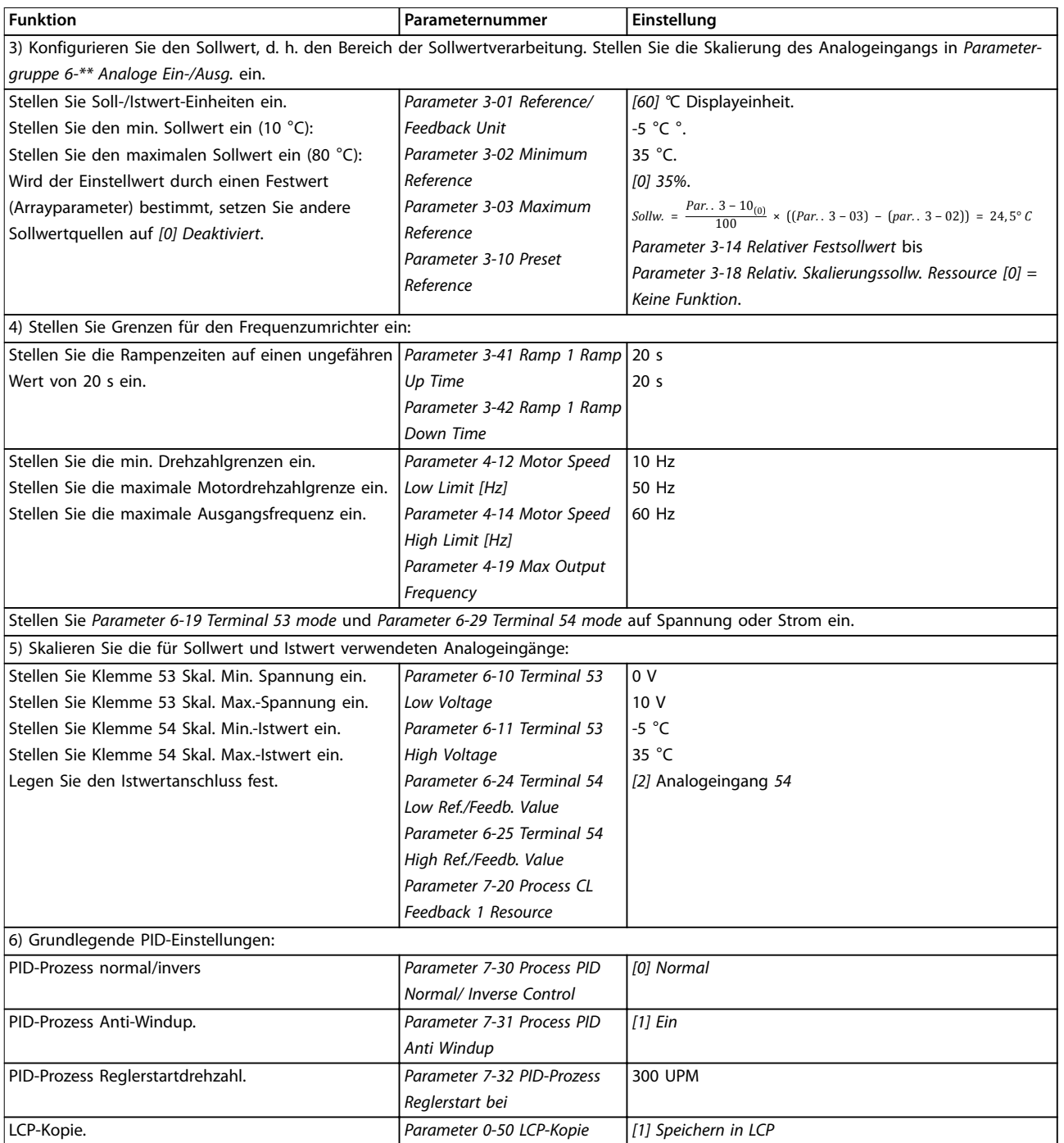

**Tabelle 2.10 Beispiel für Konfiguration des PID-Prozessreglers**

Danfoss

### <span id="page-33-0"></span>2.5.5 Optimierung des Prozessreglers

Nach Konfiguration der Grundeinstellungen gemäß *Kapitel 2.5.5 Programmierreihenfolge* optimieren Sie Proportionalverstärkung, Integrationszeit und Differentiationszeit (*Parameter 7-33 Process PID Proportional Gain*, *Parameter 7-34 Process PID Integral Time* und *Parameter 7-35 Process PID Differentiation Time*). Bei den meisten Prozessen gehen Sie wie folgt vor:

- 1. Starten Sie den Motor.
- 2. Stellen Sie *Parameter 7-33 Process PID Proportional Gain* auf 0,3 und erhöhen Sie den Wert anschließend, bis das Istwertsignal gleichmäßig zu schwingen beginnt. Verringern Sie den Wert, bis das Istwertsignal stabilisiert ist. Senken Sie die Proportionalverstärkung um 40-60 %.
- 3. Stellen Sie *Parameter 7-34 Process PID Integral Time* auf 20 s ein und setzen Sie den Wert anschließend herab, bis das Istwertsignal gleichmäßig zu schwingen beginnt. Erhöhen Sie die Integrationszeit, bis sich das Istwertsignal stabilisiert, gefolgt von einer Erhöhung um 15-50 %.
- 4. Verwenden Sie *Parameter 7-35 Process PID Differentiation Time* nur bei schnellen Systemen (Differentiationszeit). Der typische Wert ist das Vierfache der eingestellten Integrationszeit. Verwenden Sie den Differentiator nur dann, wenn Proportionalverstärkung und Integrationszeit optimal eingestellt sind. Stellen Sie sicher, dass Schwingungen des Istwertsignals durch den Tiefpassfilter ausreichend gedämpft werden.

### *HINWEIS*

**Bei Bedarf können Sie Start/Stopp mehrfach aktivieren, um eine konstante Schwankung des Istwertsignal zu erzielen.**

### 2.5.6 Einstellverfahren nach Ziegler-Nichols

Zum Einstellen der PID-Regler des Frequenzumrichters empfiehlt Danfoss das Ziegler-Nichols-Verfahren.

### *HINWEIS*

**Verwenden Sie das Ziegler-Nichols-Verfahren nicht für Anwendungen, die durch die Schwingungen von nicht vollkommen stabilen Steuerungseinstellungen Schaden nehmen können.**

Die Kriterien zum Einstellen der Parameter basieren auf der Auswertung des Systems an der Stabilitätsgrenze anstelle der Ermittlung einer Schrittreaktion. Erhöhen Sie die P-Verstärkung, bis Sie eine kontinuierliche Schwingung (gemessen am Istwert) beobachten, d. h., bis das System

annähernd stabil ist. Die entsprechende Verstärkung *(Ku)* wird als kritische Verstärkung bezeichnet, bei der die Schwingung erreicht wird. Die Schwingperiode *(Pu)* (als kritische Periodendauer bezeichnet) legen Sie gemäß *Abbildung 2.25* fest. Messen sollten Sie sie, wenn die Amplitude der Schwingung klein ist.

- 1. Wählen Sie nur eine proportionale Steuerung, d. h., die Integrationszeit wird auf den maximalen Wert eingestellt, während die Differentiationszeit auf Null gesetzt wird.
- 2. Erhöhen Sie den Wert der Proportionalverstärkung, bis der Punkt der Instabilität (kontinuierliche Schwingungen) und somit der kritische Verstärkungswert *Ku* erreicht ist.
- 3. Messen Sie den Schwingungszeitraum, um die kritische Zeitkonstante *Pu* zu erhalten.
- 4. Berechnen Sie anhand *Tabelle 2.11* die erforderlichen PID-Reglerparameter.

Der Prozessoperator kann die abschließende Einstellung der Steuerung wiederholt durchführen, um eine zufriedenstellende Steuerung zu erzielen.

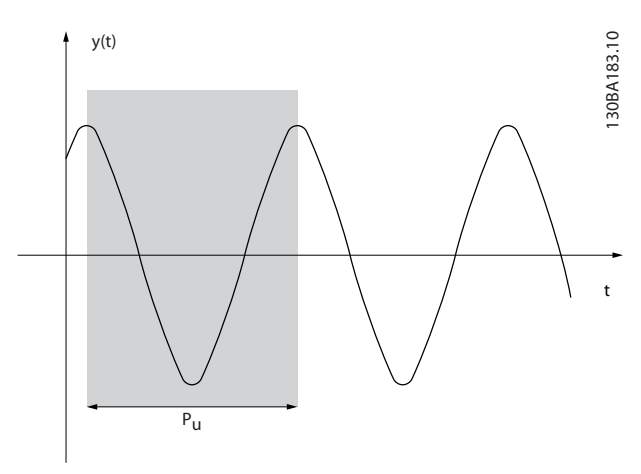

**Abbildung 2.25 Annähernd stabiles System**

| Regelungstyp  | Proportional-<br>verstärkung | Integrati-<br>onszeit | Differentiati-<br>onszeit |
|---------------|------------------------------|-----------------------|---------------------------|
| PI-Regelung   | $0.45 \times K_u$            | 0,833 x $P_u$         |                           |
| Exakte PID-   | $0.6 \times K_u$             | $0.5 \times P_u$      | 0,125 $\times$ $P_u$      |
| Regelung      |                              |                       |                           |
| Geringe PID-  | $0.33 \times K_u$            | $0.5 \times P_u$      | $0.33 \times P_u$         |
| Übersteuerung |                              |                       |                           |

**Tabelle 2.11 Ziegler-Nichols-Verfahren für Regler**

### <span id="page-34-0"></span>2.6 EMV-Emission und Störfestigkeit

#### 2.6.1 Allgemeine Aspekte von EMV-Emissionen

Schalttransienten sind leitungsgeführt im Frequenzbereich von 150 kHz bis 30 MHz. Feldgebundene Störungen des Frequenzumrichtersystems im Frequenzbereich von 30 MHz bis 1 GHz werden durch den Frequenzumrichter, das Motorkabel und den Motor erzeugt.

Durch kapazitive Ströme des Motorkabels, in Verbindung mit hohem dU/dt der Motorspannung, werden Ableitströme erzeugt.

Die Verwendung eines abgeschirmten Motorkabels erhöht den Ableitstrom (siehe *Abbildung 2.26*), da abgeschirmte Kabel eine höhere Kapazität zu Erde haben als nicht abgeschirmte Kabel. Wird der Ableitstrom nicht gefiltert, verursacht dies in der Netzzuleitung größere Störungen im Funkfrequenzbereich unterhalb von etwa 5 MHz. Der Ableitstrom (I1) kann über die Abschirmung (I3) direkt zurück zum Gerät fließen. Es verbleibt dann nur ein kleines elektromagnetisches Feld (I4) vom abgeschirmten Motorkabel.

Die Abschirmung verringert zwar die abgestrahlte Störung, erhöht jedoch die Niederfrequenzstörungen am Netz. Schließen Sie den Motorkabelschirm an die Gehäuse von Frequenzumrichter und Motor an. Dies geschieht am besten durch die Verwendung von integrierten Schirmbügeln; verdrillte Abschirmungsenden (Pigtails) sind zu vermeiden. Die Schirmbügel erhöhen die Abschirmungsimpedanz bei höheren Frequenzen, wodurch der Abschirmungseffekt reduziert und der Ableitstrom erhöht wird (I4).

Verbinden Sie die Abschirmung an beiden Enden mit dem Gehäuse, wenn ein abgeschirmtes Kabel für Folgendes verwendet wird:

- **•** Feldbus
- **•** Netzwerk
- **•** Relais
- **•** Steuerleitung
- **•** Signalschnittstelle
- **•** Bremse

In einigen Situationen ist zum Vermeiden von Stromschleifen jedoch eine Unterbrechung der Abschirmung notwendig.

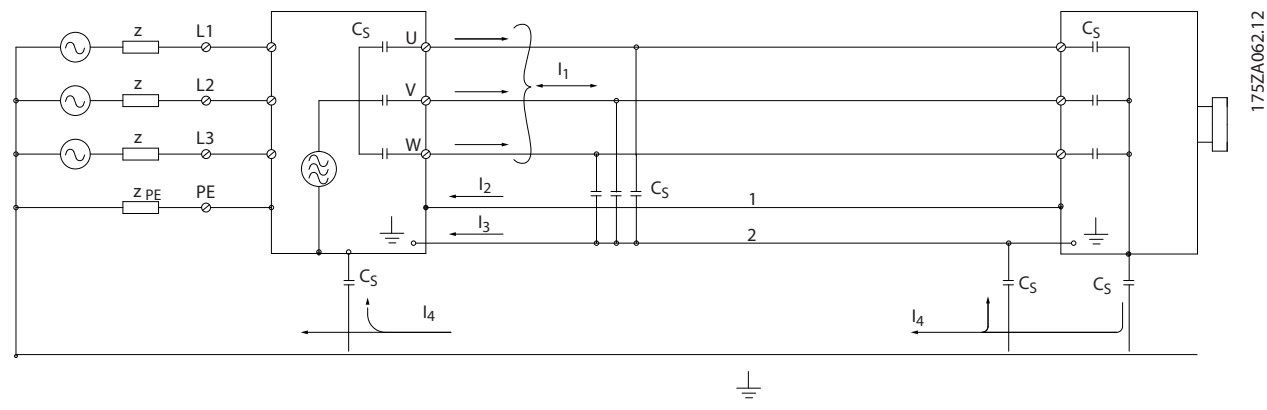

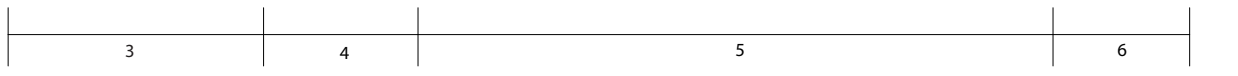

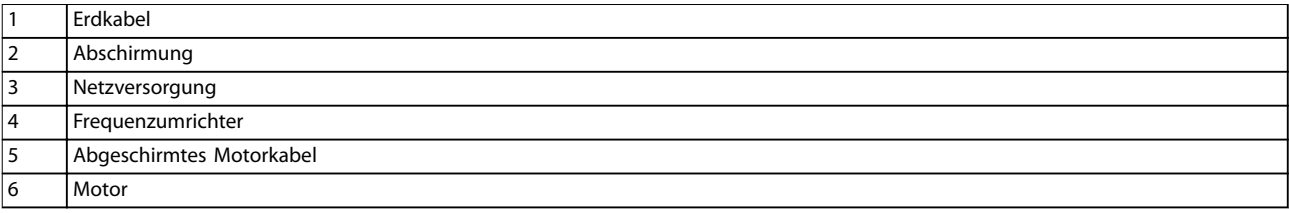

**Abbildung 2.26 EMV-Emission**

<span id="page-35-0"></span>Wenn der Anschluss der Abschirmung über eine Montageplatte für den Frequenzumrichter vorgesehen ist, muss diese Montageplatte aus Metall gefertigt sein, da die Ableitströme zum Gerät zurückgeführt werden müssen. Durch die Montageschrauben muss stets ein guter elektrischer Kontakt von der Montageplatte zur Gehäusemasse des Frequenzumrichters gewährleistet sein.

Beim Einsatz ungeschirmter Leitungen werden einige Emissionsanforderungen nicht erfüllt. Die immunitätsbezogenen Anforderungen werden jedoch erfüllt.

Um das Störungsniveau des gesamten Systems (Frequenzwandler und Installation) so weit wie möglich zu reduzieren, ist es wichtig, dass Sie die Motor- und etwaige Anschlusskabel für Bremsen so kurz wie möglich halten. Sie dürfen Steuer- und Buskabel nicht gemeinsam mit Anschlusskabeln für Netz, Motor und Bremse verlegen. Funkstörungen von mehr als 50 MHz (in der Luft) werden insbesondere von der Regelelektronik erzeugt.

#### 2.6.2 EMV-Emission

Die Testergebnisse in *Tabelle 2.12* wurden unter Verwendung eines Systems mit Frequenzumrichter (mit Montageplatte), Motor und abgeschirmten Motorkabeln erzielt.

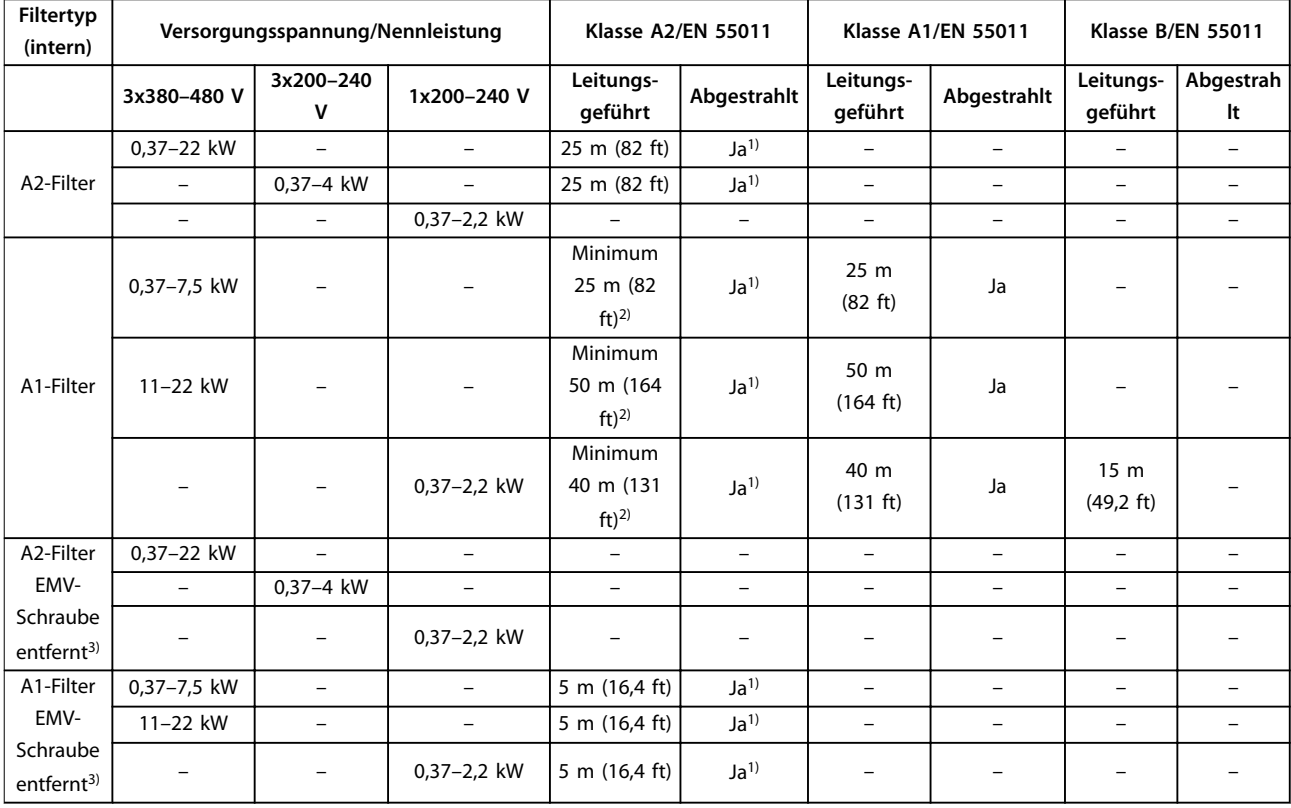

#### **Tabelle 2.12 EMV-Emission**

*1) Frequenzbereich von 150 kHz bis 30 MHz ist nicht zwischen IEC/EN 61800-3 und EN 55011 harmonisiert und nach den Vorschriften nicht zwingend eingeschlossen.*

*2) Der gewährleistete Mindestwert. Der getestete Istwert ist größer als der gewährleistete Mindestwert.*

*3) Geringer Erdableitstrom. Kompatibel mit Fehlerstromschutz/IT-Netzbetrieb*
### 2.6.3 EMV-Immunität

Der VLT® Midi Drive FC 280 erfüllt die Anforderungen für Industriebereiche, die höher als in Wohn- oder Bürobereichen sind. Daher erfüllt der FC 280 auch die niedrigeren Anforderungen für Wohn- und Bürobereiche mit einem großen Sicherheitsspielraum.

Zur Dokumentation der Störfestigkeit gegenüber elektrischen Störungen/Schalttransienten wurden die nachfolgenden Störfestigkeitstests auf einem System mit folgenden Bestandteilen durchgeführt:

- **•** Frequenzumrichter (ggf. mit Optionen).
- **•** Abgeschirmte Steuerleitung.
- **•** Steuerkasten mit Potenziometer, Motorkabel und Motor.

Die Prüfungen wurden nach den folgenden Fachgrundnormen durchgeführt:

- **• EN 61000-4-2 (IEC 61000-4-2) Elektrostatische Entladung (ESD)**: Simulation elektrostatischer Entladung von Personen.
- **• EN 61000-4-3 (IEC 61000-4-3) Immunität gegen abgestrahlte Störungen**: Amplitudenmodulierte Simulation der Auswirkungen von Radar- und Funkgeräten sowie von mobilen Kommunikationsgeräten.
- **• EN 61000-4-4 (IEC 61000-4-4) Schalttransienten**: Simulation von Störungen, herbeigeführt durch Schalten mit einem Schütz, Relais oder ähnlichen Geräten.
- **• EN 61000-4-5 (IEC 61000-4-5) Überspannungen**: Simulation von Transienten, z. B. durch Blitzschlag in nahe gelegenen Anlagen.
- **• EN 61000-4-6 (IEC 61000-4-6) Leitungsgeführte Störgrößen:** Simulation der Auswirkung von Funksendegeräten, die an Verbindungskabel angeschlossen sind.

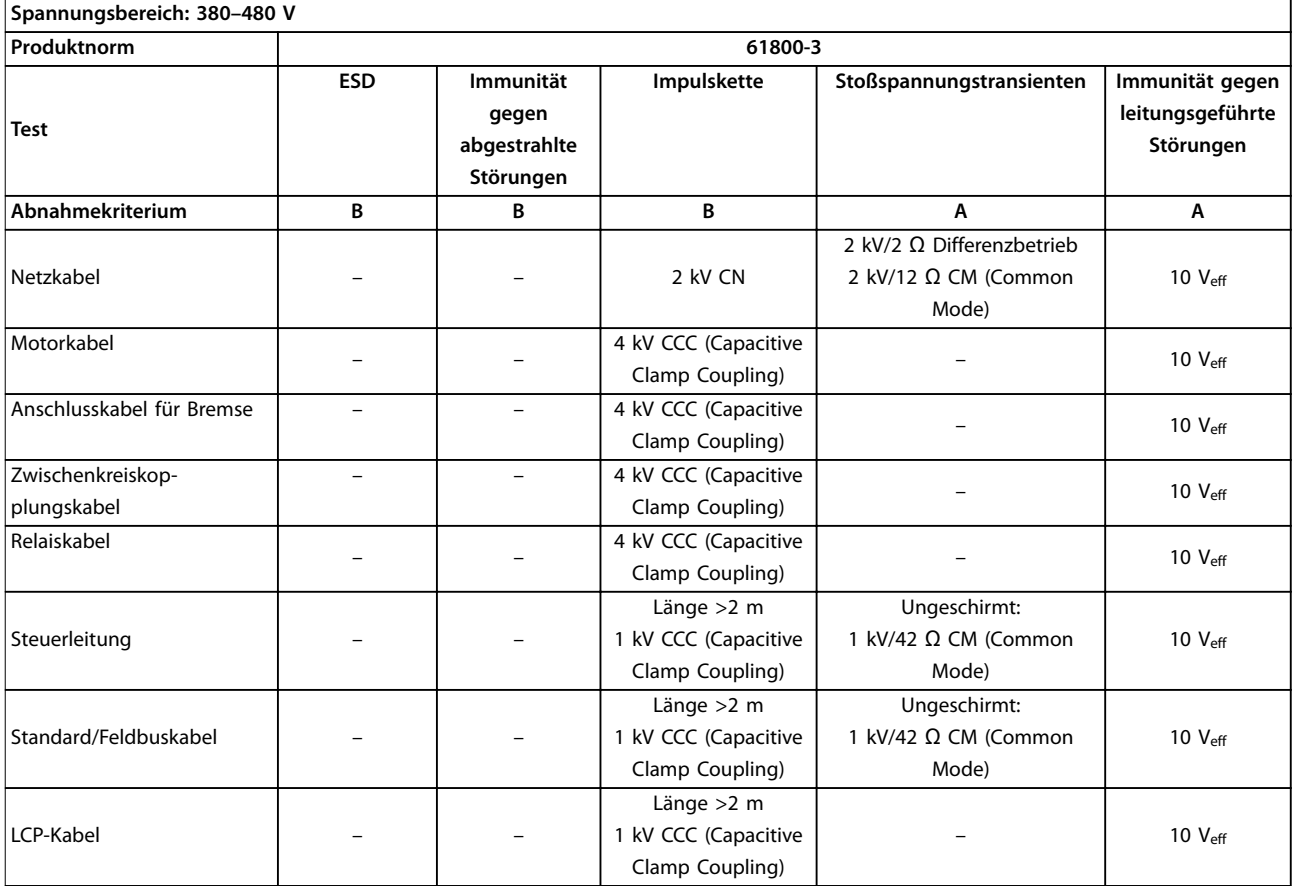

FC 280 erfüllt den Standard IEC 61800-3. Nähere Angaben finden Sie in *Tabelle 2.13*.

Danfoss

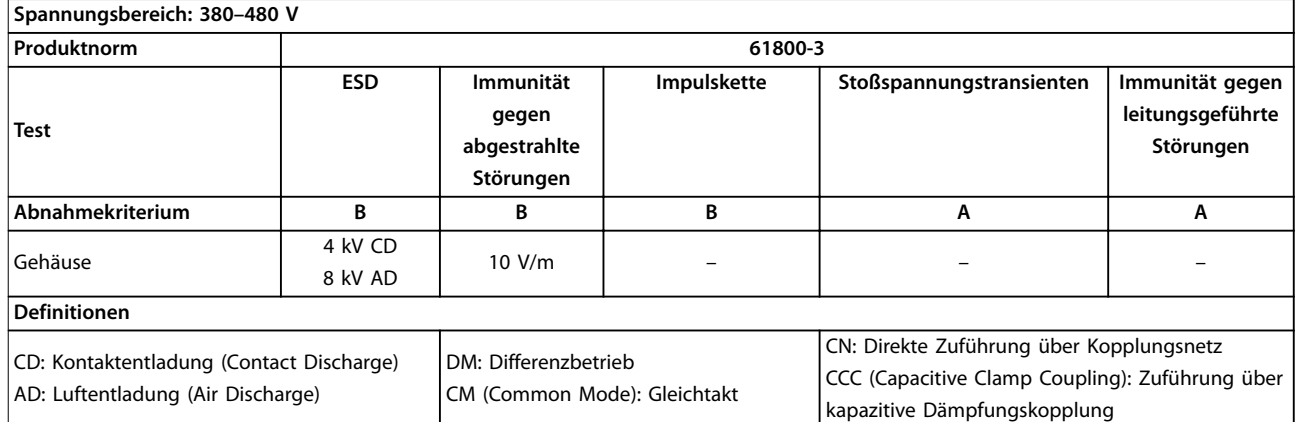

**Tabelle 2.13 EMV-Immunität**

### 2.7 Galvanische Trennung

PELV bietet Schutz durch Kleinspannung. Ein Schutz gegen elektrischen Schlag gilt als gewährleistet, wenn die Stromversorgung vom Typ PELV (Schutzkleinspannung – Protective Extra Low Voltage) ist und die Installation gemäß den örtlichen bzw. nationalen Vorschriften für PELV-Versorgungen ausgeführt wurde.

Alle Steuerklemmen und die Relaisklemmen 01–03 sind mit PELV (Schutzkleinspannung – Protective extra low voltage) konform. Dies gilt nicht für den geerdeten Dreieck-Zweig über 400 V.

Sie erreichen die galvanische (sichere) Trennung, indem Sie die Anforderungen für höhere Isolierung erfüllen und die entsprechenden Kriech-Luftabstände beachten. Diese Anforderungen sind in der Norm EN 61800-5-1 beschrieben.

Die Bauteile, die die elektrische Trennung wie in *Abbildung 2.27* gezeigt bilden, erfüllen ebenfalls die Anforderungen für höhere Isolierung und der entsprechenden Tests gemäß Beschreibung in EN 61800-5-1.

Die galvanische PELV-Trennung ist an 3 Punkten vorhanden (siehe *Abbildung 2.27*):

Um den PELV-Schutzgrad beizubehalten, müssen alle steuerklemmenseitig angeschlossenen Geräte den PELV-Anforderungen entsprechen, d. h. Thermistoren müssen

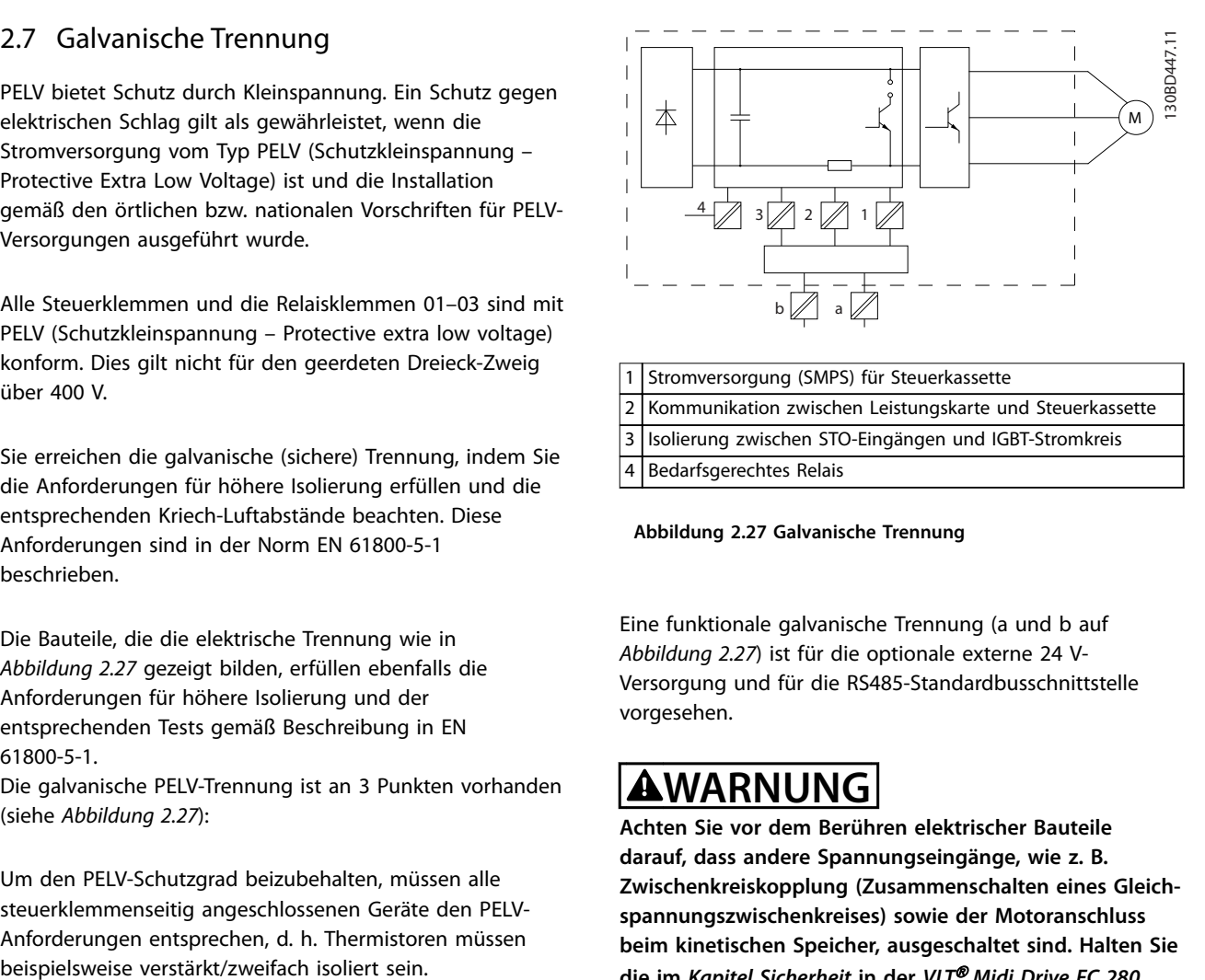

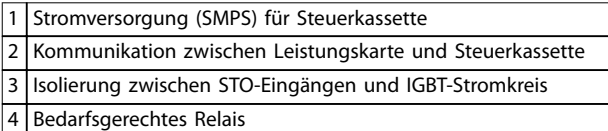

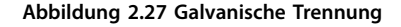

Eine funktionale galvanische Trennung (a und b auf *Abbildung 2.27*) ist für die optionale externe 24 V-Versorgung und für die RS485-Standardbusschnittstelle vorgesehen.

## **AWARNUNG**

**Achten Sie vor dem Berühren elektrischer Bauteile darauf, dass andere Spannungseingänge, wie z. B. Zwischenkreiskopplung (Zusammenschalten eines Gleichspannungszwischenkreises) sowie der Motoranschluss beim kinetischen Speicher, ausgeschaltet sind. Halten Sie die im** *Kapitel Sicherheit* **in der** *VLT*® *Midi Drive FC 280* **Bedienungsanleitung angegebene Entladezeit ein. Das Nichtbeachten der Empfehlungen kann zu schweren Verletzungen oder zum Tod führen.**

Danfoss

#### 2.8 Erdableitstrom

Befolgen Sie im Hinblick auf die Schutzerdung von Geräten mit einem Ableitstrom gegen Erde von mehr als 3,5 mA alle nationalen und lokalen Vorschriften.

Die Frequenzumrichtertechnik nutzt hohe Schaltfrequenzen bei gleichzeitig hoher Leistung. Das Schalten erzeugt einen Ableitstrom in der Erdverbindung. Ein Fehlerstrom im Frequenzumrichter an den Ausgangsleistungsklemmen kann eine Gleichstromkomponente enthalten, die die Filterkondensatoren laden und einen transienten Erdstrom verursachen kann.

Der Ableitstrom gegen Erde setzt sich aus verschiedenen Faktoren zusammen und hängt von verschiedenen Systemkonfigurationen ab, wie EMV-Filter, abgeschirmte Motorleitungen und Leistung des Frequenzumrichters.

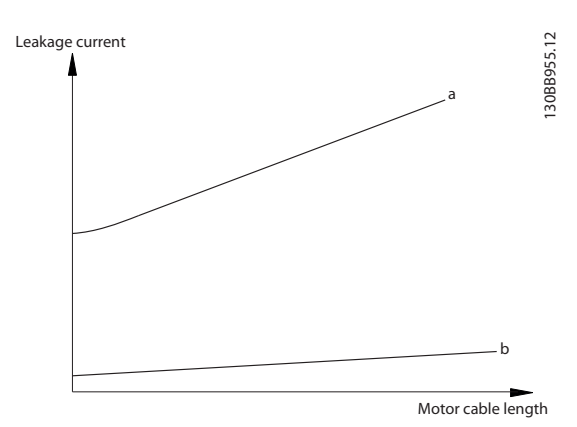

**Abbildung 2.28 Einfluss von Kabellänge und Leistungsgröße auf Ableitstrom, Pa>P<sup>b</sup>**

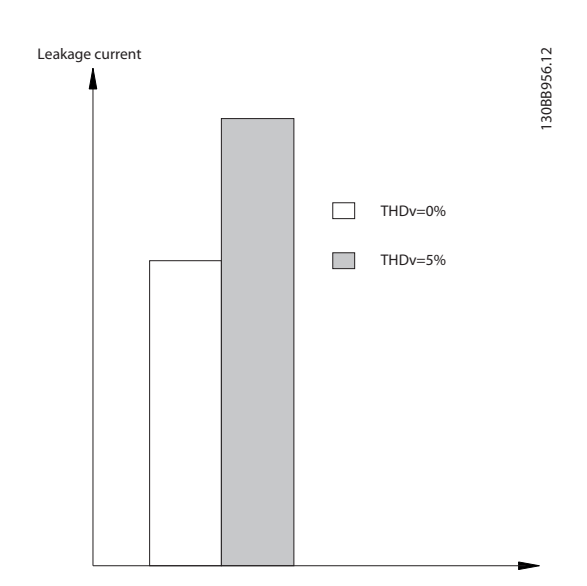

Der Ableitstrom hängt ebenfalls von der Netzverzerrung ab.

#### **Abbildung 2.29 Einfluss der Netzverzerrung auf den Ableitstrom**

### *HINWEIS*

**Hoher Ableitstrom kann zu einer Abschaltung der Fehlerstromschutzschalter führen. Entfernen Sie zur Vermeidung dieses Problems die EMV-Schraube, wenn ein Filter geladen wird.**

EN 61800-5-1 (Produktnorm für Elektrische Leistungsantriebssysteme mit einstellbarer Drehzahl) stellt besondere Anforderungen, wenn der Erdableitstrom 3,5 mA übersteigt. Die Erdverbindung muss auf eine der folgenden Arten verstärkt werden:

- **•** Erdverbindung (Klemme 95) mit einem Leitungsquerschnitt von mindestens 10 mm<sup>2</sup>
- **•** Zwei getrennt verlegte Erdungskabel, die die vorgeschriebenen Maße einhalten

Weitere Informationen finden Sie in EN/IEC61800-5-1.

#### **Fehlerstromschutzschalter**

Wenn Fehlerstromschutzschalter (RCD), auch als Erdschlusstrennschalter bezeichnet, zum Einsatz kommen, sind die folgenden Anforderungen einzuhalten:

- **•** Verwenden Sie RCD mit Einschaltverzögerung, um Fehler durch transiente Erdströme zu vermeiden.
- **•** Verwenden Sie Fehlerstromschutzschalter mit Einschaltverzögerung, um Fehler durch transiente Erdströme zu vermeiden.
- **•** Bemessen Sie Fehlerstromschutzschalter in Bezug auf Systemkonfiguration und Umgebungsbedingungen.

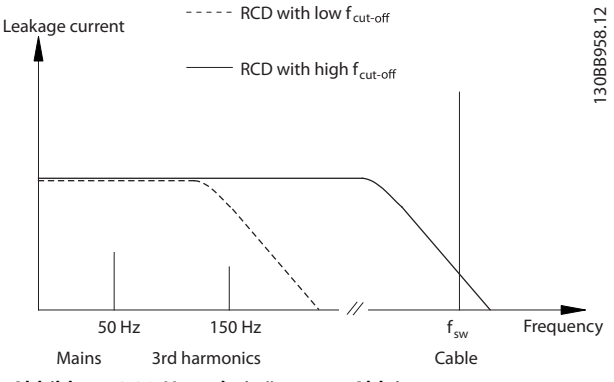

**Abbildung 2.30 Hauptbeiträge zum Ableitstrom**

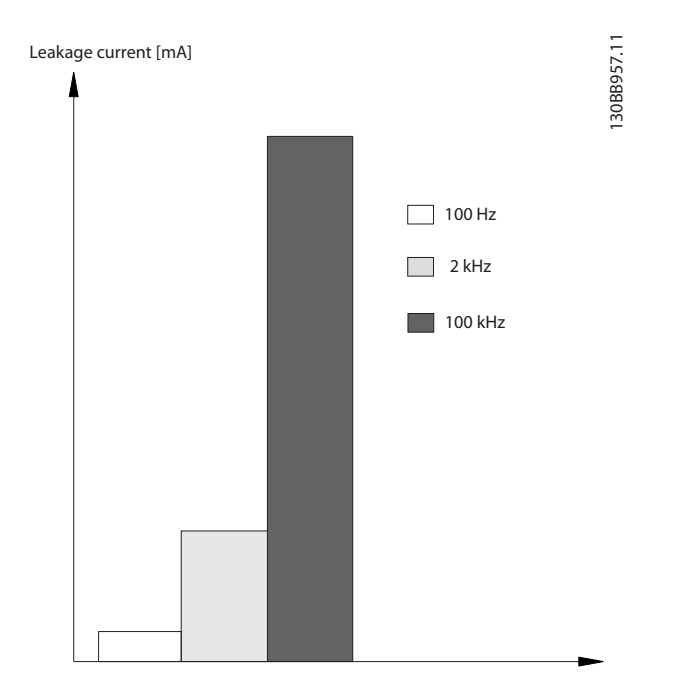

**Abbildung 2.31 Einfluss der Trennfrequenz des Fehlerstromschutzschalters auf das, auf was reagiert wird/was gemessen wird**

Nähere Angaben finden Sie im *Anwendungshinweis zum Fehlerstromschutzschalter*.

### 2.9 Bremsfunktionen

### 2.9.1 Mechanische Haltebremse

Eine direkt an der Motorwelle befestigte mechanische Haltebremse führt in der Regel eine statische Bremsung durch.

### *HINWEIS*

**Wenn die Haltebremse zur Sicherheitskette gehört, ist eine sichere Steuerung einer mechanischen Bremse über einen Frequenzumrichter nicht möglich. Nehmen Sie in die Gesamtinstallation eine Redundanzschaltung für die Bremsansteuerung auf.**

### 2.9.2 Dynamische Bremse

Dynamisches Bremsen durch:

- **•** Bremswiderstand: Ein Brems-IGBT leitet die Bremsenergie vom Motor an den angeschlossenen Bremswiderstand (*Parameter 2-10 Brake Function* = *[1] Bremswiderstand*) und verhindert so, dass die Überspannung einen bestimmten Grenzwert überschreitet. Stellen Sie den Schwellenwert in *Parameter 2-14 Brake voltage reduce* mit einem 70- V-Bereich für 3x380–480 V ein.
- **•** AC-Bremse: Durch Ändern der Verlustbedingungen im Motor wird die Bremsenergie im Motor verteilt. Sie dürfen die AC-Bremsfunktion nicht in Anwendungen mit einer hohen Ein-/ Ausschaltfrequenz verwenden, da dies zu einer Überhitzung des Motors führen würde (*Parameter 2-10 Brake Function* = *[2] AC-Bremse*).
- **•** DC-Bremse: Ein übermodulierter Gleichstrom verstärkt den Wechselstrom und funktioniert als Wirbelstrombremse (*Parameter 2-02 DC Braking Time*≠ 0 s).

### 2.9.3 Auswahl des Bremswiderstands

Wenn erhöhte Anforderungen mit generatorischem Bremsen bewältigt werden sollen, ist ein Bremswiderstand erforderlich. Durch die Verwendung eines Bremswiderstands wird gewährleistet, dass die Wärme in diesen Bremswiderstand und nicht in den Frequenzumrichter abgeführt wird. Weitere Informationen finden Sie im *Projektierungshandbuch VLT*® *Bremswiderstand MCE 101*.

Ist der Betrag der kinetischen Energie, die in jedem Bremszeitraum zum Widerstand übertragen wird, unbekannt, berechnen Sie die durchschnittliche Leistung auf Basis von Zykluszeit und Bremszeit, was als Aussetzbetrieb bezeichnet wird. Der Arbeitszyklus für Aussetzbetrieb des Widerstandes gibt den Arbeitszyklus an, für den der Widerstand ausgelegt ist. *[Abbildung 2.32](#page-40-0)* zeigt einen typischen Bremszyklus.

Sie können den Arbeitszyklus für Aussetzbetrieb des Widerstands wie folgt berechnen:

*Arbeitszyklus = tb/T*

tb ist die Bremsdauer in Sekunden. T = Zykluszeit in Sekunden.

<span id="page-40-0"></span>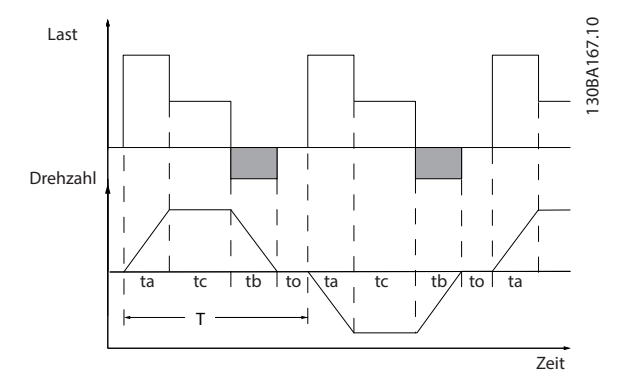

**Abbildung 2.32 Typischer Bremszyklus**

| Leistungsbereich:                        |           |  |  |  |  |  |
|------------------------------------------|-----------|--|--|--|--|--|
| 0,37-22 kW 3x380-480 V                   |           |  |  |  |  |  |
| 0,37-3,7 kW 3x200-240 V                  |           |  |  |  |  |  |
| Zykluszeit [s]                           | 120       |  |  |  |  |  |
| Bremsarbeitszyklus bei 100 %             | Dauerlast |  |  |  |  |  |
| Drehmoment                               |           |  |  |  |  |  |
| Bremsarbeitszyklus bei Übermoment<br>40% |           |  |  |  |  |  |
| (150/160%)                               |           |  |  |  |  |  |

**Tabelle 2.14 Bremsung bei hohem Überlastmoment**

Danfoss bietet Bremswiderstände mit Arbeitszyklen von 10 % und 40 % an. Bei Anwendung eines Arbeitszyklus von 10 % können die Bremswiderstände die Bremsleistung über 10 % der Zykluszeit aufnehmen. Die übrigen 90 % der Zykluszeit werden zum Abführen überschüssiger Wärme genutzt.

## *HINWEIS*

**Stellen Sie sicher, dass der Bremswiderstand für die erforderliche Bremszeit ausgelegt ist.**

Die maximal zulässige Last am Bremswiderstand wird als Spitzenleistung bei einem gegebenen Arbeitszyklus für Aussetzbetrieb ausgedrückt und wird berechnet als:

#### **Berechnung des Bremswiderstands**

$$
R_{\text{br}}\left[\Omega\right] = \frac{U_{\text{dc,br}}^2 \times 0.83}{P_{\text{Höchstwert}}}
$$
 wobei

 $P_{Spitze} = P_{Motor} \times M_{br}$  [%]  $\times$  η $M_{otor} \times N_{VLT}$ [W]

Wie gezeigt, hängt der Bremswiderstand von der Zwischenkreisspannung (Udc) ab.

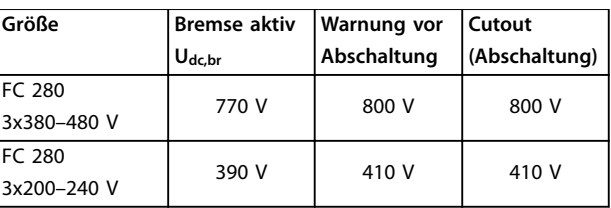

**Tabelle 2.15 Schwellenwert des Bremswiderstands**

Den Schwellenwert können Sie in *Parameter 2-14 Brake voltage reduce* mit einem 70-V-Bereich einstellen.

### *HINWEIS*

**Je mehr der Wert reduziert wird, desto schneller erfolgt die Reaktion auf eine generatorische Überlast. Sie sollten dies nur verwenden, wenn Überspannungsprobleme in der Zwischenkreisspannung auftreten.**

### *HINWEIS*

**Achten Sie darauf, dass der Bremswiderstand für eine Spitzenspannung von 410 V oder 800 V zugelassen ist.**

Danfoss empfiehlt die Berechnung des Bremswiderstands Rrec gemäß der folgenden Formel. Die empfohlenen Bremswiderstände gewährleisten, dass der Frequenzumrichter mit dem maximal verfügbaren Bremsmoment (Mbr(%)) von 160 % bremst.

$$
R_{rec} \left[ \Omega \right] = \frac{U_{dc}^2 \times 100 \times 0.83}{P_{motor} \times M_{br\left(\% \right)} \times \eta_{vLT} \times \eta_{motor}}
$$

n<sub>Motor</sub> beträgt in der Regel 0,80 (≤7,5 kW (10 hp)); 0,85 (11-22 kW)

ηVLT beträgt in der Regel 0,97

Beim FC 280 wird Rrec bei einem Bremsmoment von 160 % wie folgt ausgedrückt:

$$
480V: R_{rec} = \frac{396349}{P_{motor}} [\Omega]^{1}
$$

$$
480V: R_{rec} = \frac{397903}{P_{motor}} [\Omega]^{2}
$$

*1) Bei Frequenzumrichtern ≤ 7,5 kW Wellenleistung. 2) Bei Frequenzumrichtern mit 11-22 kW Wellenleistung.*

### *HINWEIS*

**Der Widerstand des Bremswiderstands sollte den von Danfoss empfohlenen Wert nicht überschreiten. Bei Bremswiderständen mit höherem Ohmwert wird möglicherweise nicht mehr das maximale Bremsmoment von 160 % erzielt, weil der Frequenzumrichter während der Bremsung möglicherweise mit DC-Überspannung abschaltet.**

**Der Widerstand sollte größer als Rmin sein.**

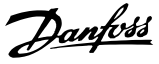

### *HINWEIS*

**Bei einem Kurzschluss im Bremstransistor können Sie einen eventuellen Leistungsverlust im Bremswiderstand durch Unterbrechung der Netzversorgung zum Frequenzumrichter (Netzschalter, Schütz) verhindern. Der Frequenzumrichter kann den Schütz regeln.**

### *HINWEIS*

**Berühren Sie den Bremswiderstand nicht, da er während des Bremsens heiß werden kann. Zur Vermeidung jeglicher Brandgefahr müssen Sie den Bremswiderstand in einer sicheren Umgebung platzieren.**

### 2.9.4 Steuerung mit Bremsfunktion

Die Bremse ist gegen einen Kurzschluss des Bremswiderstands geschützt. Der Bremstransistor wird auf eine Kurzschlussbedingung hin überwacht. Den Schutz des Bremswiderstands vor einer Überlastung aufgrund einer Frequenzumrichterstörung kann ein Relais/ein Digitalausgang übernehmen.

Außerdem ermöglicht die Bremse eine Anzeige der aktuellen Leistung und der mittleren Leistung der letzten 120 s. Die Bremse kann ebenfalls die Bremsleistung überwachen und sicherstellen, dass sie die in *Parameter 2-12 Brake Power Limit (kW)* gewählte Grenze nicht überschreitet.

### *HINWEIS*

**Überwachen der Bremsleistung ist keine Sicherheitsfunktion. Um ein Überschreiten der zulässigen Bremsleistung zu verhindern, ist ein Thermoschalter erforderlich. Der Bremswiderstandskreis ist nicht gegen Erdableitstrom geschützt.**

Sie können *Überspannungssteuerung (OVC)* (ohne Bremswiderstand) als alternative Bremsfunktion in

*Parameter 2-17 Over-voltage Control* wählen. Diese Funktion ist für alle Geräte aktiv. Sie stellt sicher, dass bei Anstieg der Zwischenkreisspannung eine Abschaltung verhindert werden kann. Dies erfolgt durch Anheben der Ausgangsfrequenz zur Begrenzung der Zwischenkreisspannung. Es ist eine nützliche Funktion, z. B. wenn die Rampe-ab-Zeit zu kurz ist, um ein Abschalten des Frequenzumrichters zu vermeiden. In dieser Situation wird jedoch die Rampe-Ab-Zeit automatisch verlängert.

### *HINWEIS*

**Sie können OVC aktivieren, wenn Sie einen PM-Motor betreiben (wenn** *Parameter 1-10 Motor Construction* **auf** *[1] PM, Vollpol SPM* **eingestellt ist).**

### 2.10 Smart Logic Controller

Die Smart Logic Control (SLC) ist eine Folge benutzerdefinierter Aktionen (siehe *Parameter 13-52 SL-Controller Aktion* [x]), die ausgeführt werden, wenn das zugehörige Ereignis (siehe *Parameter 13-51 SL-Controller Ereignis* [x]) als wahr ermittelt wird.

Die Bedingung für ein Ereignis kann ein bestimmter Status sein oder wenn der Ausgang einer Logikregel oder eines Vergleicher-Funktion wahr wird. Dies führt zu einer zugehörigen Aktion, wie in *Abbildung 2.33* gezeigt.

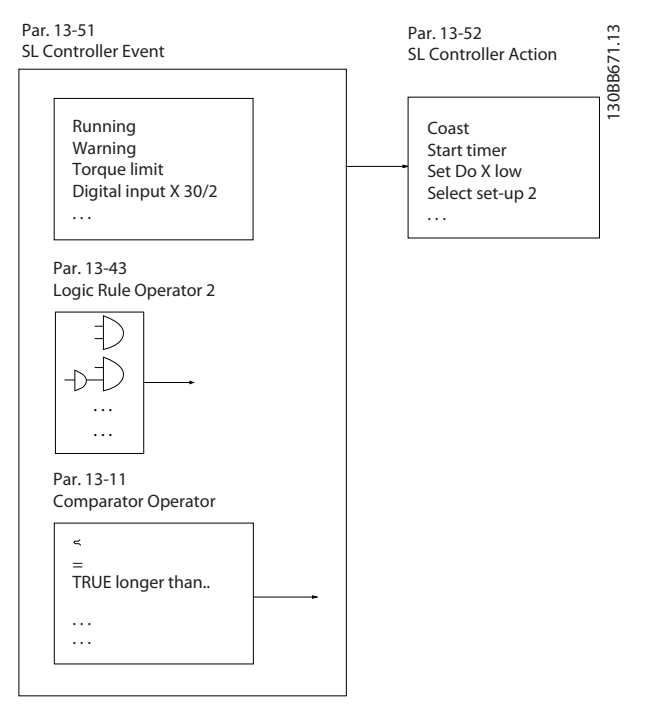

**Abbildung 2.33 Zugehörige Aktion**

Ereignisse und Aktionen sind jeweils nummeriert und paarweise verknüpft (Zustände). Wenn also Ereignis [0] erfüllt ist (d. h. WAHR ist), wird die Aktion [0] ausgeführt. Danach werden die Bedingungen von Ereignis [1] ausgewertet, und wenn wahr, wird Aktion [1] ausgeführt usw. Es wird jeweils nur ein Ereignis ausgewertet. Ist das Ereignis FALSCH, wird während des aktuellen Abtastintervalls keine Aktion (im SLC) ausgeführt und es werden keine anderen Ereignisse ausgewertet. Wenn der SLC startet, wird bei jedem Abtastintervall Ereignis [0] (und zwar nur Ereignis [0]) ausgewertet. Nur wenn Ereignis [0] als WAHR bewertet wird, führt der SLC Aktion [0] aus und beginnt, Ereignis [1] auszuwerten. Es ist möglich, zwischen 1 und 20 Ereignisse und Aktionen zu programmieren.

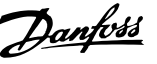

**2 2**

Wenn das letzte Ereignis/die letzte Aktion durchgeführt wurde, startet die Sequenz ausgehend von Ereignis [0]/ Aktion [0] erneut. *Abbildung 2.34* zeigt ein Beispiel mit drei Ereignissen/Aktionen:

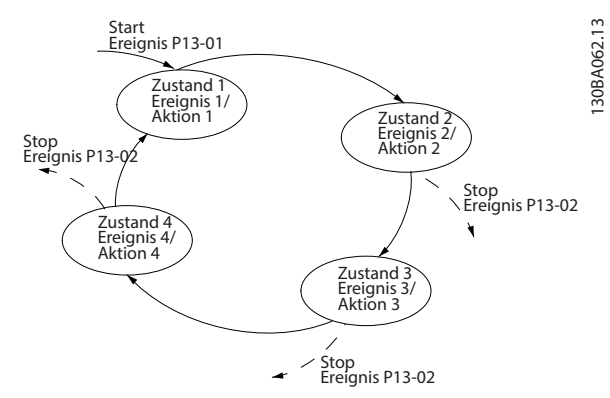

**Abbildung 2.34 Sequenz mit 3 Ereignissen/Aktionen**

#### **Vergleicher**

Vergleicher dienen zum Vergleichen von stetigen Variablen (z. B. Ausgangsfrequenz, Ausgangsstrom, Analogeingang) mit voreingestellten Festwerten.

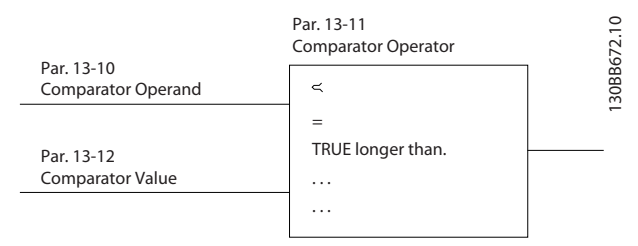

**Abbildung 2.35 Vergleicher**

#### **Logikregeln**

Es ist möglich, 3 bool'sche Eingänge (wahr/falsch) von Timern, Vergleichern, Digitaleingängen, Statusbits und Ereignissen über "und", "oder" und "nicht" miteinander zu verknüpfen.

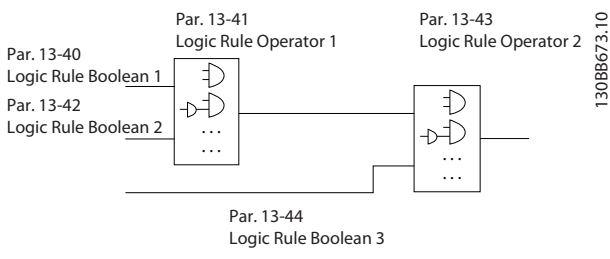

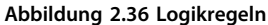

### 2.11 Extreme Betriebszustände

#### **Kurzschluss (Motorphase – Phase)**

Der Frequenzumrichter ist durch seine Strommessung in jeder der 3 Motorphasen oder im DC-Zwischenkreis gegen Kurzschlüsse geschützt. Ein Kurzschluss zwischen zwei Ausgangsphasen bewirkt einen Überstrom im Frequenzumrichter. Jedoch wird jeder Frequenzumrichters einzeln abgeschaltet, sobald sein jeweiliger Kurzschlussstrom den zulässigen Wert (*Alarm 16 Abschaltblockierung*) überschreitet.

#### **Schalten am Ausgang**

Das Schalten am Ausgang zwischen Motor und Frequenzumrichter ist uneingeschränkt zulässig und beschädigt den Frequenzumrichter nicht, kann jedoch zur Anzeige von Fehlermeldungen führen. Es können allerdings Fehlermeldungen auftreten.

#### **Vom Motor erzeugte Überspannung**

Die Spannung im Zwischenkreis erhöht sich beim generatorischen Betrieb des Motors. Dies geschieht in folgenden Fällen:

- **•** Die Last treibt den Motor an (bei konstanter Ausgangsfrequenz des Frequenzumrichters),
- **•** Während der Verzögerung (Rampe Ab) ist die Reibung bei hohem Trägheitsmoment niedrig und die Rampenzeit zu kurz, um die Energie als Verlustleistung im Frequenzumrichter, Motor oder in der Anlage abzugeben.
- **•** Eine falsche Einstellung beim Schlupfausgleich kann eine höhere Zwischenkreisspannung hervorrufen.

Die Bedieneinheit versucht ggf. die Rampe zu kompensieren (*Parameter 2-17 Überspannungssteuerung*). Der Frequenzumrichter wird nach Erreichen eines bestimmten Spannungsniveaus abgeschaltet, um die Transistoren und die Zwischenkreiskondensatoren zu schützen.

Zur Auswahl der Methode zur Regelung des Zwischenkreis-Spannungsniveaus siehe*Parameter 2-10 Bremsfunktion* und *Parameter 2-17 Überspannungssteuerung*.

#### **Netzausfall**

Während eines Netzausfalls läuft der Frequenzumrichter weiter, bis die Spannung des Zwischenkreises unter den minimalen Stopppegel abfällt. Dieser beträgt normalerweise:

- **•** 314 V für 3x380–480 V.
- **•** 202 V für 3x200–240 V.
- **•** 225 V für 1x200–240 V.

Die Höhe der Netzspannung vor dem Ausfall und die aktuelle Motorbelastung bestimmen, wie lange der Wechselrichter im Freilauf ausläuft.

#### **Statische Überlast im Modus VVC<sup>+</sup>**

Wird der Frequenzumrichter überlastet, wird die Drehmomentgrenze in *Parameter 4-16 Torque Limit Motor Mode*/ *Parameter 4-17 Torque Limit Generator Mode* erreicht, und die Bedieneinheit reduziert die Ausgangsfrequenz, um so die Belastung zu reduzieren.

Bei extremer Überlastung kann jedoch ein Überstrom auftreten, der den Frequenzumrichter nach etwa 5-10 s zum Abschalten zwingt.

Sie können den Betrieb innerhalb der Momentgrenze in *Parameter 14-25 Trip Delay at Torque Limit* zeitlich begrenzen (0–60 s).

### 2.11.1 Thermischer Motorschutz

Zum Schutz der Anwendung vor schwerer Beschädigung bietet der VLT® Midi DriveFC 280 verschiedene spezielle Funktionen.

#### **Drehmomentgrenze**

Die Drehmomentgrenze schützt den Motor unabhängig von der Drehzahl vor Überlast. Die Drehmomentgrenze wird in *Parameter 4-16 Torque Limit Motor Mode* und *Parameter 4-17 Torque Limit Generator Mode* eingestellt. *Parameter 14-25 Trip Delay at Torque Limit* regelt die Zeit vor einer Abschaltung bei Drehmomentgrenzen-Warnung.

#### **Stromgrenze**

*Parameter 4-18 Current Limit* regelt die Stromgrenze und *Parameter 14-24 Trip Delay at Current Limit* regelt die Zeit vor einer Abschaltung bei Stromgrenzen-Warnung.

#### **Minimale Drehzahlgrenze**

*Parameter 4-12 Motor Speed Low Limit [Hz]* legt die minimale Ausgangsdrehzahl fest, die der Frequenzumrichter liefern kann.

#### **Maximal Drehzahlgrenze**

*Parameter 4-14 Motor Speed High Limit [Hz]* oder *Parameter 4-19 Max Output Frequency* legt die maximal Ausgangsdrehzahl fest, die der Frequenzumrichter liefern kann.

#### **ETR (Elektronisches Thermorelais)**

Die ETR-Funktion des Frequenzumrichters misst den aktuellen Strom, die aktuelle Drehzahl und Zeit zur Berechnung der Motortemperatur. Außerdem schützt die Funktion den Motor vor Überhitzung (Warnung oder Abschaltung). Ein externer Thermistoreingang ist ebenfalls verfügbar. Bei ETR handelt es sich um eine elektronische Funktion, die anhand interner Messungen ein Bimetallrelais simuliert. Die Kennlinie wird in *Abbildung 2.37* gezeigt.

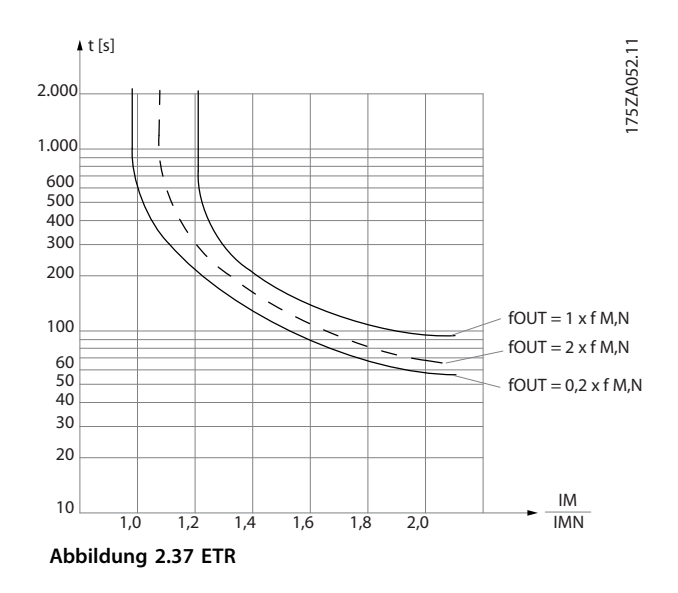

Die X-Achse zeigt das Verhältnis zwischen Motorstrom (Imotor) und Motornennstrom (Imotor, nom). Die Y-Achse zeigt die Zeit in Sekunden, bevor ETR eingreift und den Frequenzumrichter abschaltet. Die Kurven zeigen das Verhalten der Nenndrehzahl bei Nenndrehzahl x 2 und Nenndrehzahl x 0,2

Bei geringerer Drehzahl schaltet das ETR aufgrund einer geringeren Kühlung des Motors schon bei geringerer Wärmeentwicklung ab. So wird der Motor auch in niedrigen Drehzahlbereichen vor Überhitzung geschützt. Die ETR-Funktion berechnet die Motortemperatur anhand der Istwerte von Strom und Drehzahl. Sie können die berechnete Temperatur als Anzeigeparameter in *Parameter 16-18 Motor Thermal* ablesen.

**Anwendungsbeispiele Projektierungshandbuch**

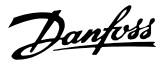

## 3 Anwendungsbeispiele

### 3.1 Einführung

### 3.1.1 Drehgeberverbindung

Diese Anleitung soll die Konfiguration der Drehgeberverbindung mit dem Frequenzumrichter erleichtern. Vor der Konfiguration des Drehgebers werden die Grundeinstellungen für eine Drehzahlregelung mit Rückführung gezeigt.

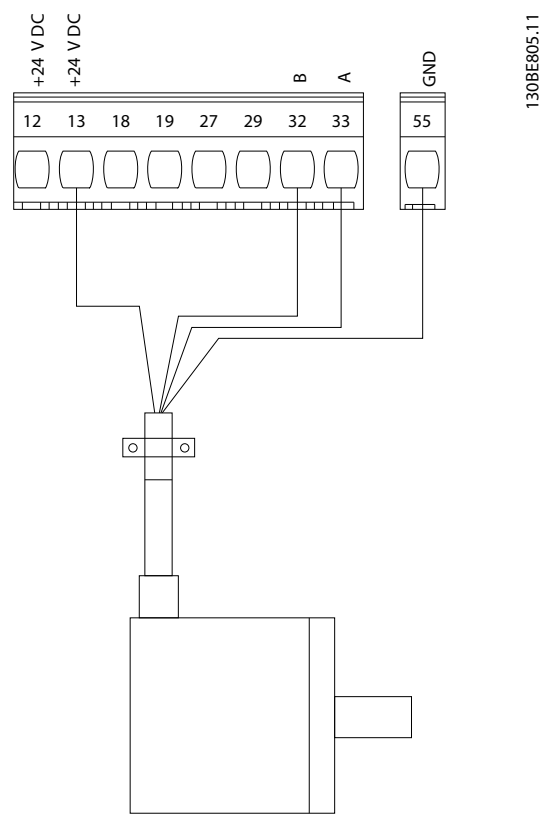

**Abbildung 3.1 24-V-Drehgeber**

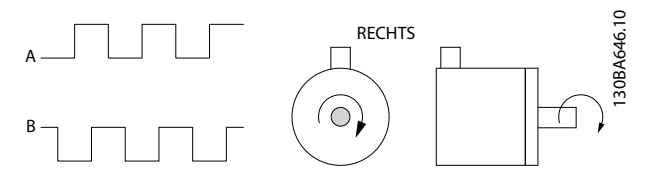

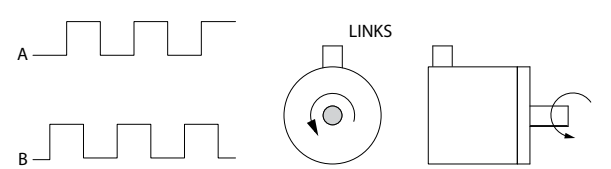

**Abbildung 3.2 24-V-Inkrementalgeber, maximale Kabellänge 5 m**

### 3.1.2 Drehgeberrichtung

Die Reihenfolge, in der die Pulse in den Frequenzumrichter eingehen, bestimmt die Drehrichtung des Drehgebers. Rechtslauf bedeutet, dass der A-Kanal sich 90 elektrische Grad vor Kanal B befindet.

Linkslauf bedeutet, dass der B-Kanal sich 90 elektrische Grad vor Kanal A befindet.

Die Drehrichtung bezieht sich auf den Blick von vorne auf das Wellenende.

### 3.1.3 Frequenzumrichtersystem mit Rückführung

Ein Antriebssystem besteht üblicherweise aus mehr Elementen wie z. B.:

- **•** Motor.
- **•** Bremse (Getriebe, mechanische Bremse).
- **•** Frequenzumrichter
- **•** Drehgeber als Rückführung.
- **•** Bremswiderstand für dynamische Bremse.
- **•** Kupplung.
- **•** Belastung

Anwendungen mit mechanischer Bremsansteuerung erfordern häufig auch einen Bremswiderstand für generatorisches Bremsen.

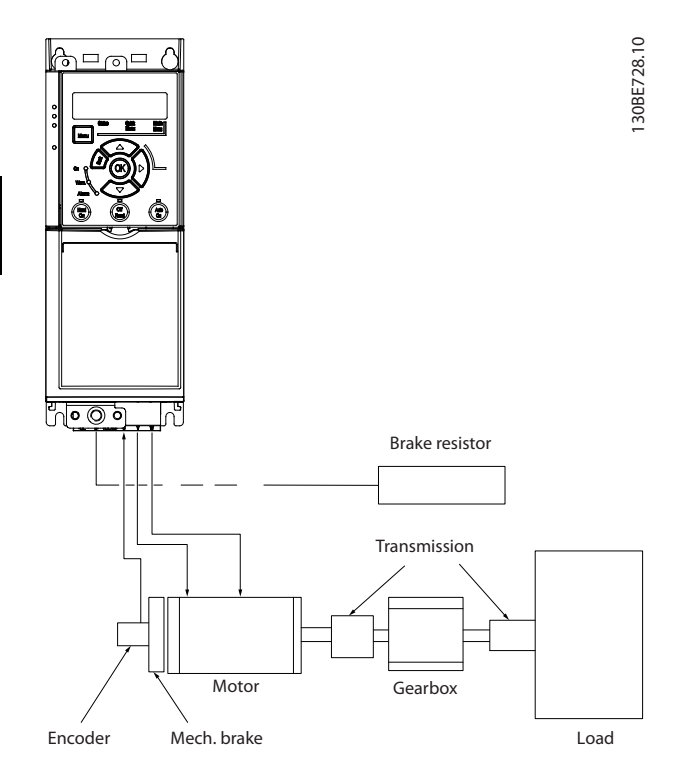

**Abbildung 3.3 Basiseinstellung für Drehzahlregelung mit Istwertrückführung**

### 3.2 Anwendungsbeispiele

### 3.2.1 AMA

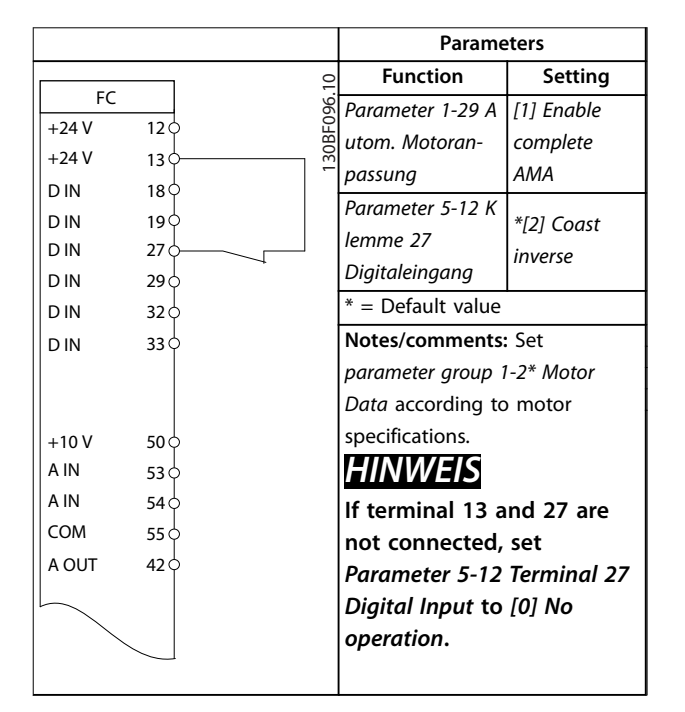

**Tabelle 3.1 AMA with T27 Connected**

### 3.2.2 Drehzahl

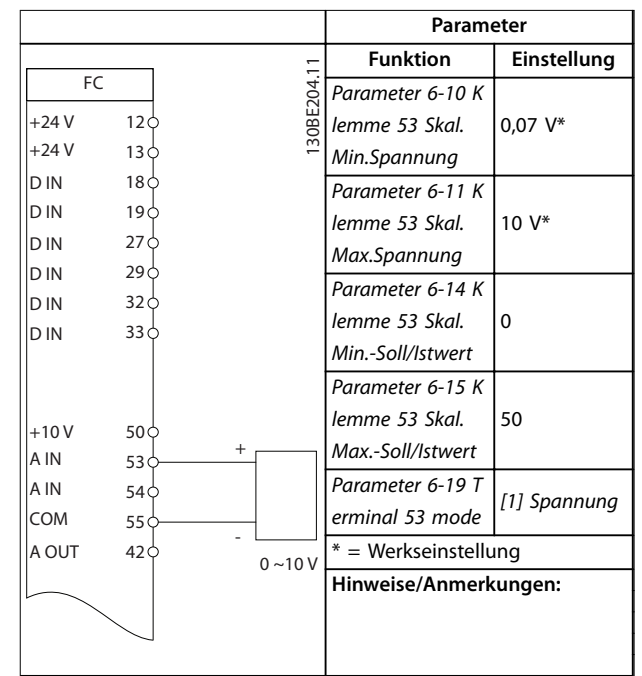

**Tabelle 3.2 Analoger Drehzahlsollwert (Spannung)**

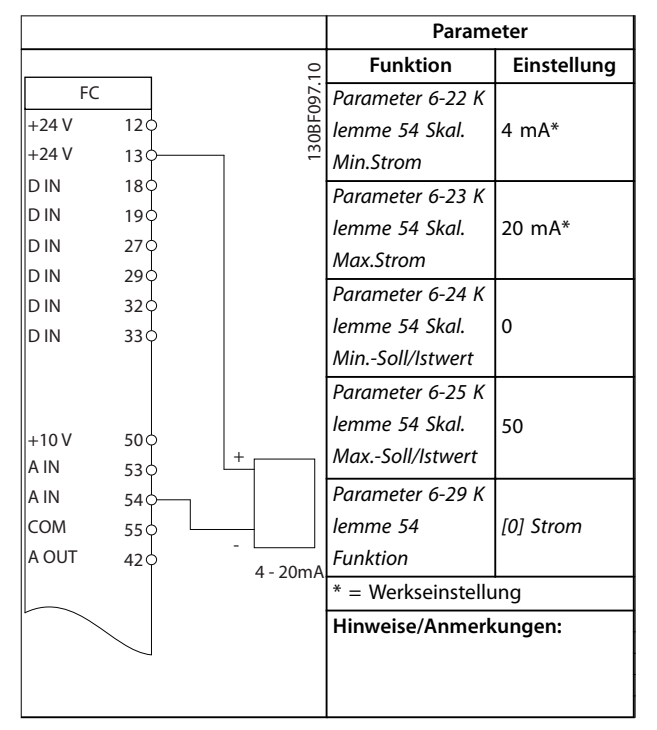

**Tabelle 3.3 Analoger Drehzahlsollwert (Strom)**

**Anwendungsbeispiele Projektierungshandbuch**

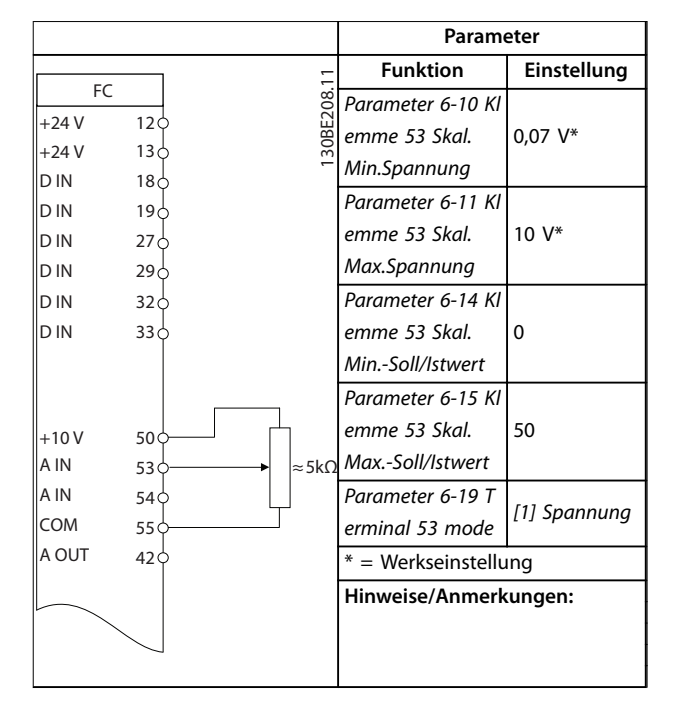

#### **Tabelle 3.4 Potenziometer**

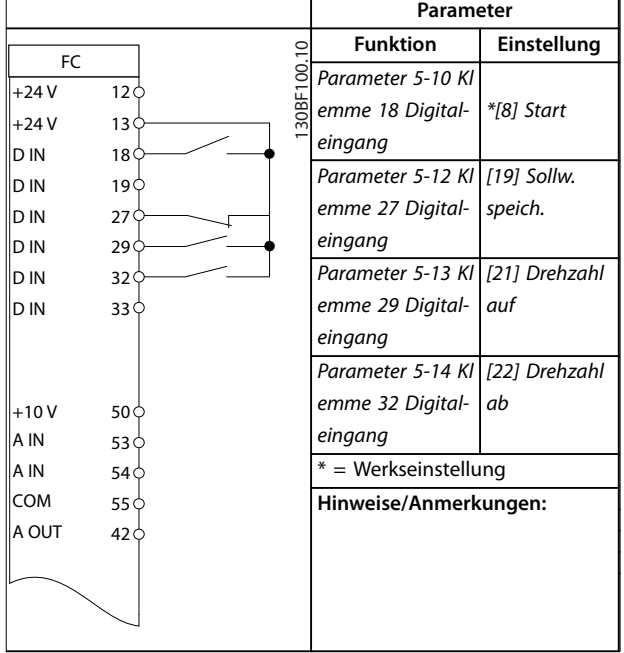

**Tabelle 3.5 Drehzahl auf/Drehzahl ab**

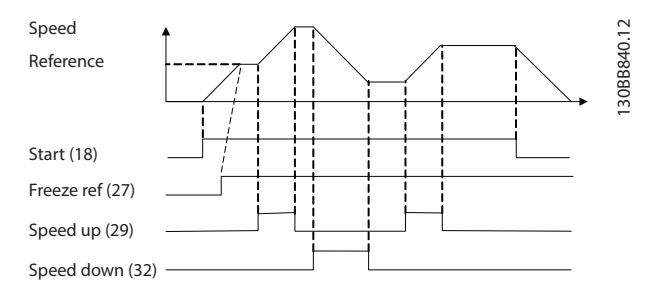

**Abbildung 3.4 Drehzahl auf/Drehzahl ab**

### 3.2.3 Start/Stopp

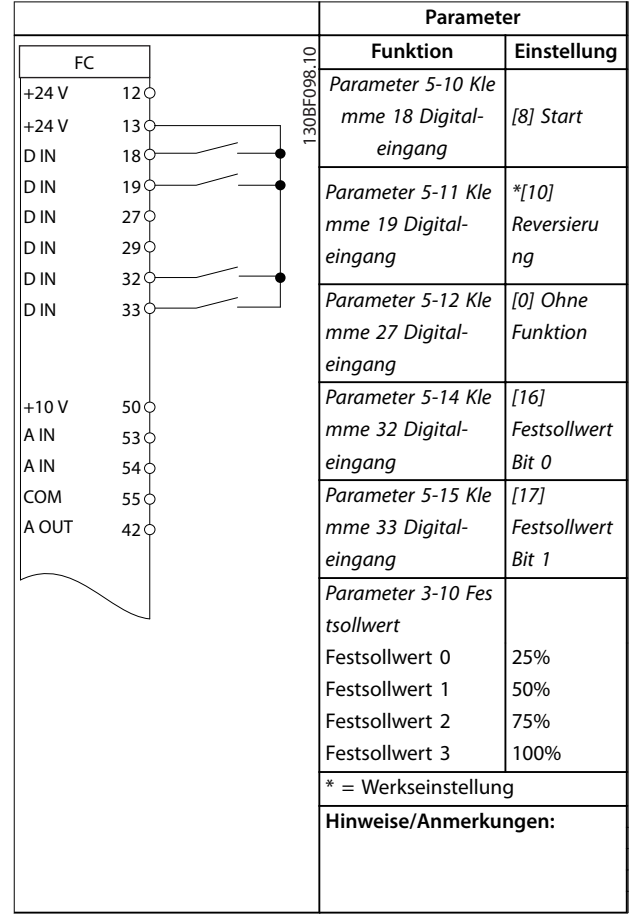

**Tabelle 3.6 Start/Stopp mit Reversierung und 4 Festdrehzahlen**

**3 3**

Danfoss

## 3.2.4 External Alarm Reset

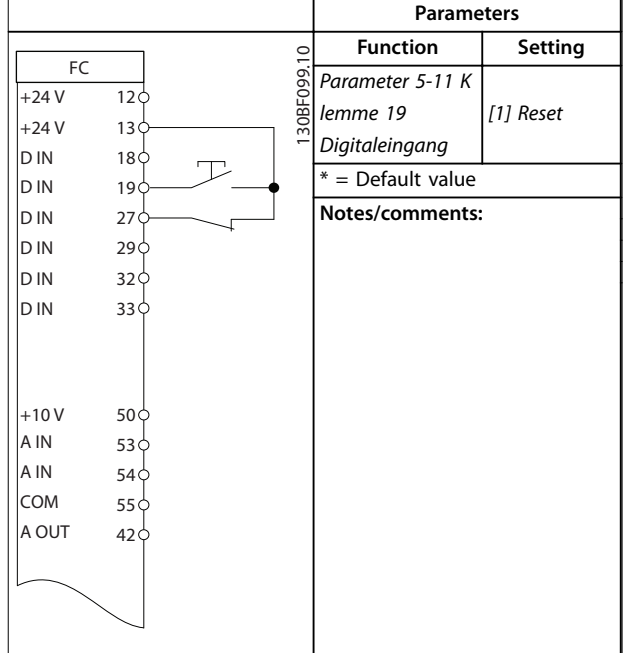

**Tabelle 3.7 External Alarm Reset**

### 3.2.5 Motorthermistor

## *HINWEIS*

**Um die PELV-Anforderungen zu erfüllen, müssen Sie Thermistoren verstärken oder zweifach isolieren.**

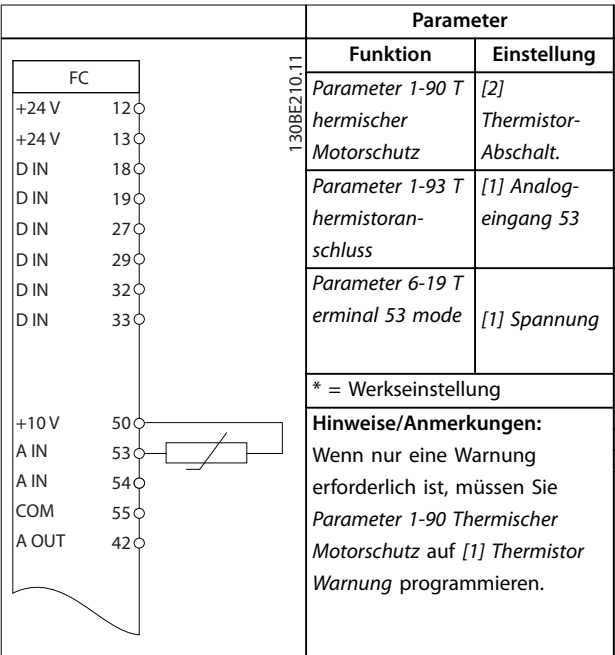

**Tabelle 3.8 Motorthermistor**

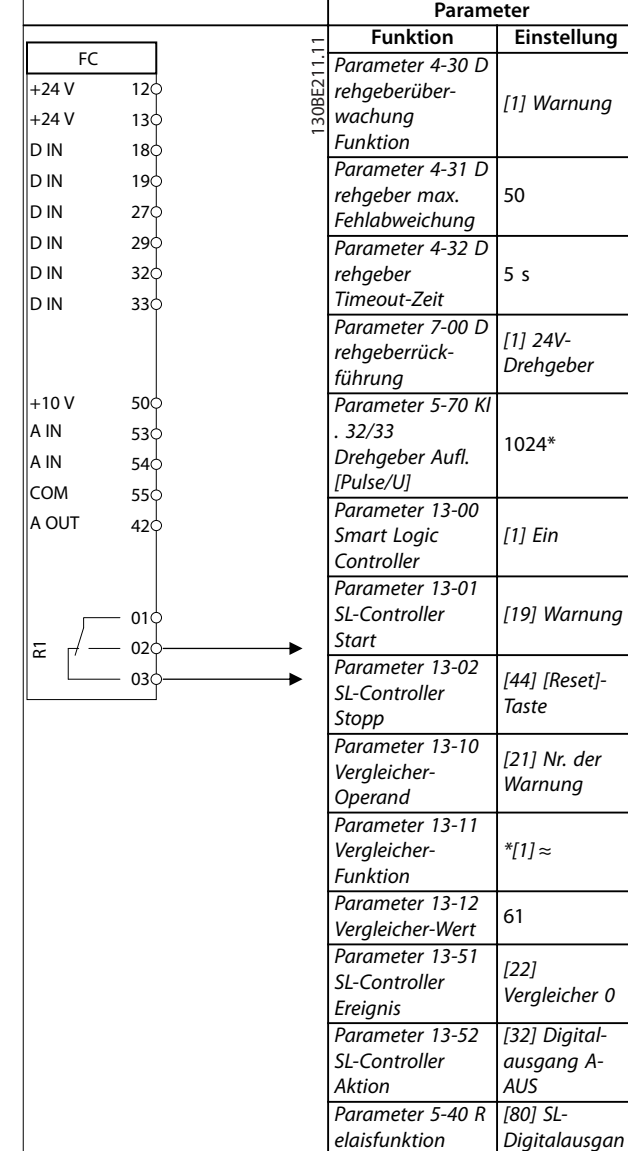

## 3.2.6 SLC

*g A*

 $* =$  Werkseinstellung

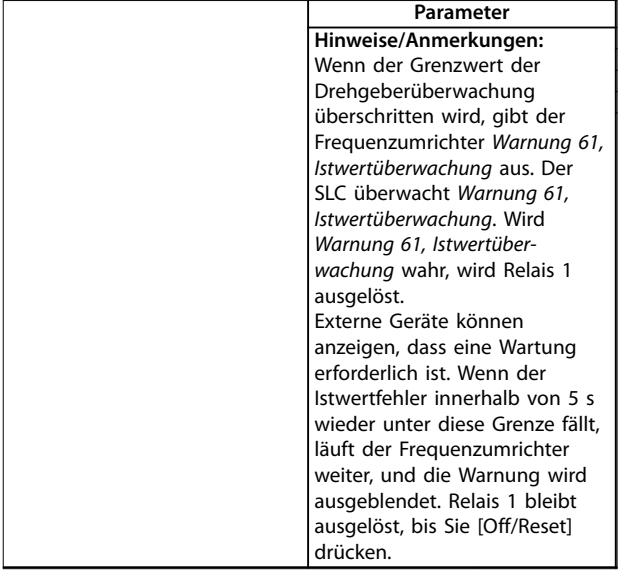

**Tabelle 3.9 Verwendung von SLC zur Einstellung eines Relais**

Danfoss

## 4 Safe Torque Off (STO)

Die Funktion "Safe Torque Off" (STO) ist ein Bestandteil des sicherheitsbezogenen Steuerungssystems. Sie verhindert, dass der Frequenzumrichter das Drehfeld, das der Motor zum Drehen benötigt, erzeugt.

Die STO-Funktion ist für folgende Anforderungen ausgelegt und als dafür geeignet zugelassen:

- **•** IEC/EN 61508: 2010 SIL2
- **•** IEC/EN 61800-5-2: 2007 SIL2
- **•** IEC/EN 62061: 2012 SILCL von SIL2
- **•** EN ISO 13849-1: 2008 Kategorie 3 PL d

Wählen Sie die Komponenten aus und legen Sie sie im sicherheitsbezogenen Steuerungssystem richtig an, um die erforderliche Betriebssicherheitsstufe zu erreichen. Vor der Nutzung der Funktion "Safe Torque Off" müssen Sie eine umfassende Risikoanalyse der Anlage durchführen. Dies dient dazu, zu ermitteln, ob die Funktion "Safe Torque Off" und die Sicherheitsstufen des Frequenzumrichters für die Anlage und Anwendung angemessen und ausreichend sind.

Die STO-Funktion des Frequenzumrichters wird über die Steuerklemmen 37 und 38 gesteuert. Bei Aktivierung der STO-Funktion wird die Spannungsversorgung an der Hochund Niederspannungsseite der Schaltungen der IGBT-Ansteuerkarte getrennt. *Abbildung 4.1* zeigt die STO-Architektur. *Tabelle 4.1* zeigt die STO-Status anhand der Erregung der Klemmen 37 und 38 an.

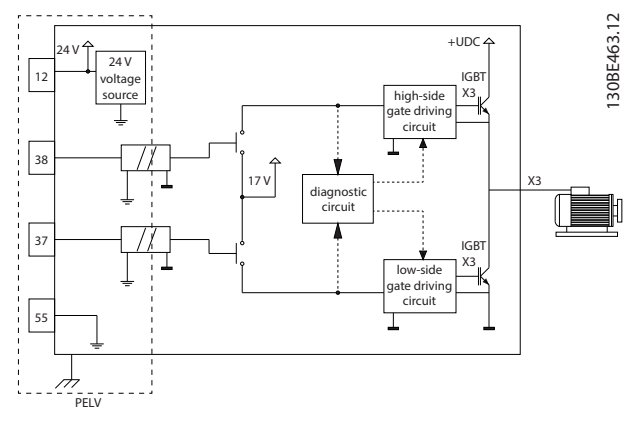

**Abbildung 4.1 STO-Architektur**

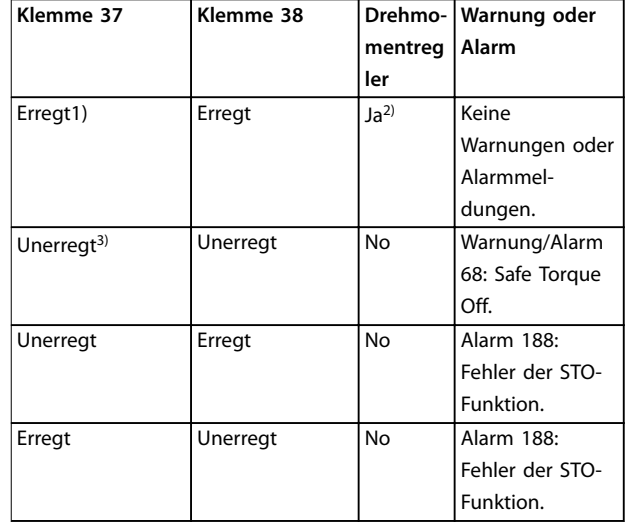

#### **Tabelle 4.1 STO-Status**

*1) Der Spannungsbereich beträgt 24 V* ±*5 V, Klemme 55 ist die Bezugsklemme.*

*2) Drehmoment ist nur bei Betrieb des Frequenzumrichters vorhanden.*

*3) Offener Schaltkreis oder der Spannungsbereich von 0 V* ±*1,5 V, Klemme 55 ist die Bezugsklemme.*

#### **Testimpulsfilterung**

Für Sicherheitsvorrichtungen, die Testimpulse in den STO-Steuerleitungen erzeugen: Wenn die Impulssignale nicht länger als 5 ms einen niedrigen Spannungspegel haben (≤1,8 V), wie in *Abbildung 4.2* gezeigt, werden sie ignoriert.

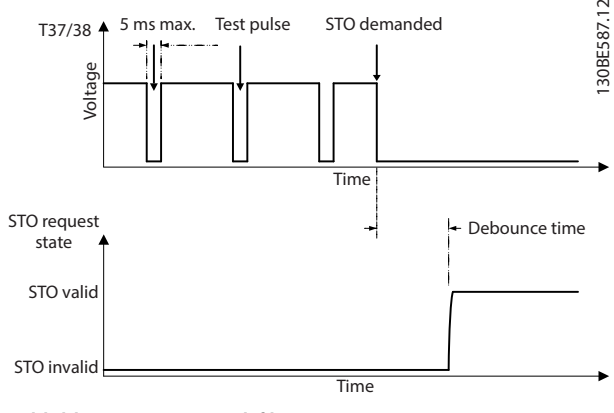

**Abbildung 4.2 Testimpulsfilterung**

#### **Asynchrone Eingangstoleranz**

Die Eingangssignale an den 2 Klemmen sind nicht immer synchron. Wenn die Diskrepanz zwischen den 2 Signalen länger als 12 ms ist, tritt der Alarm STO-Fehler (*Alarm 188 Fehler STO-Funktion*) auf.

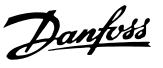

#### <span id="page-50-0"></span>**Gültige Signale**

Zur Aktivierung der STO-Funktion müssen die beiden Signale für mindestens 80 ms einen niedrigen Pegel haben. Zur Deaktivierung der STO-Funktion müssen die beiden Signale für mindestens 20 ms einen hohen Pegel haben. Siehe *[Kapitel 7.6 Steuereingang/-ausgang und Steuerdaten](#page-80-0)* für die Spannungspegel und den Eingangsstrom der STO-Klemmen.

### 4.1 Sicherheitsmaßnahmen für STO

#### **Qualifiziertes Personal**

Nur qualifiziertes Personal darf dieses Gerät installieren oder bedienen.

Qualifiziertes Fachpersonal sind per Definition geschulte Mitarbeiter, die gemäß den einschlägigen Gesetzen und Vorschriften zur Installation, Inbetriebnahme und Instandhaltung von Betriebsmitteln, Systemen und Schaltungen berechtigt sind. Außerdem muss das Personal mit allen Anweisungen und Sicherheitsmaßnahmen gemäß dieser Anleitung vertraut sein.

### *HINWEIS*

**Nach der Installation der STO-Funktion müssen Sie eine Inbetriebnahmeprüfung gemäß** *[Kapitel 4.3.3 Inbetrieb](#page-52-0)[nahmeprüfung der Funktion "Safe Torque Off"](#page-52-0)* **durchführen. Nach der ersten Installation und nach jeder Änderung der Sicherheitsinstallation müssen Sie eine erfolgreiche Inbetriebnahmeprüfung vornehmen.**

# **WARNUNG**

#### **STROMSCHLAGGEFAHR**

Die Funktion "Safe Torque Off" (STO) trennt NICHT die **Netzspannung zum Frequenzumrichter oder zu Zusatzstromkreisen und gewährleistet daher keine elektrische Sicherheit. Ein nicht erfolgtes Trennen der Netzspannung von der Einheit und die Nichteinhaltung der angegebenen Wartezeit kann zum Tod oder zu schweren Verletzungen führen!**

**• Führen Sie Arbeiten an elektrischen Teilen des Frequenzumrichters oder des Motors nur nach Abschaltung der Netzspannung durch. Halten Sie zudem zunächst die im Kapitel** *Sicherheitsmaßnahmen* **in der VLT**® **Midi DriveFC 280 Bedienungsanleitung angegebene Entladezeit ein.**

### *HINWEIS*

**Bei Gestaltung der Maschinenanwendung müssen Sie Zeit und Entfernung für einen Freilauf bis zum Stopp (STO) berücksichtigen. Weitere Informationen im Hinblick auf Stoppkategorien finden Sie in EN 60204-1.**

### 4.2 Installation der Funktion "Safe Torque Off"

Befolgen Sie zum Motoranschluss, der Netzversorgung und der Steuerkabel die Anweisungen zur sicheren Installation in *[Kapitel 2.2 Elektrische Installation](#page-12-0)*.

Aktivieren Sie die Funktion "Safe Torque Off" wie folgt:

1. Entfernen Sie die Drahtbrücke zwischen den Steuerklemmen 12 (24 V), 37 und 38. Ein Durchschneiden oder Brechen der Drahtbrücke reicht zur Vermeidung von Kurzschlüssen nicht aus. Siehe Drahtbrücke in *Abbildung 4.3*.

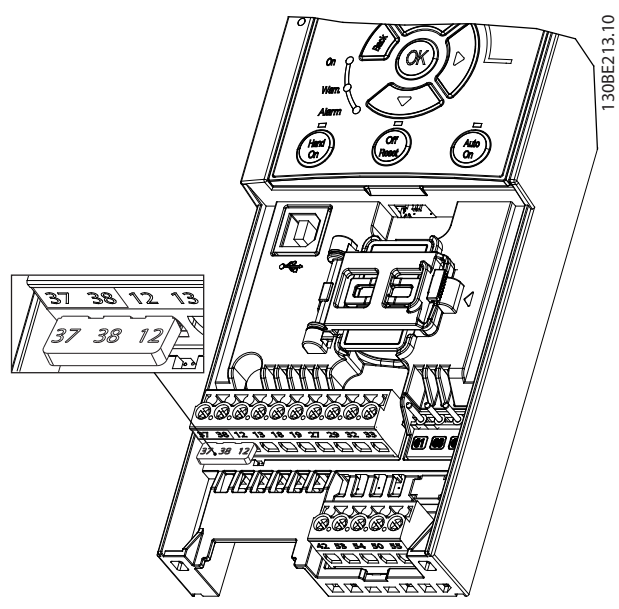

**Abbildung 4.3 Drahtbrücke zwischen Klemme 12 (24 V), 37 und 38**

2. Schließen Sie eine Zweikanal-Sicherheitsvorrichtung (zum Beispiel eine Sicherheits-SPS, einen Lichtvorhang, ein Sicherheitsrelais oder eine Not-Aus-Taste) an die Klemmen 37 und 38 an, um eine Sicherheitsvorrichtung einzurichten. Die Vorrichtung muss gemäß der Gefahrenbewertung die gewünschte Sicherheitsstufe erfüllen. *[Abbildung 4.4](#page-51-0)* zeigt das Anschlussdiagramm von STO-Anwendungen, bei denen sich Frequenzumrichter und Sicherheitsvorrichtung im selben Schaltschrank befinden. *[Abbildung 4.5](#page-51-0)* zeigt das Anschlussdiagramm von STO-Anwendungen, bei denen eine externe Versorgung verwendet wird.

### *HINWEIS*

**Am STO-Signal muss eine PELV anliegen.**

<span id="page-51-0"></span>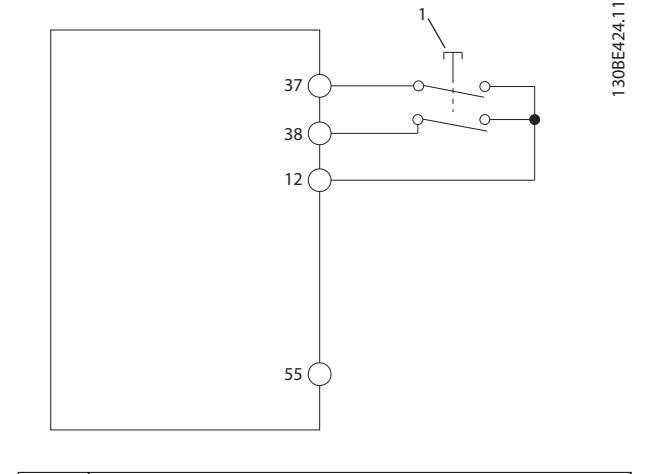

1 Sicherheitsvorrichtung

**Abbildung 4.4 STO-Verkabelung in 1 Schaltschrank, Frequenzumrichter liefert die Versorgungsspannung**

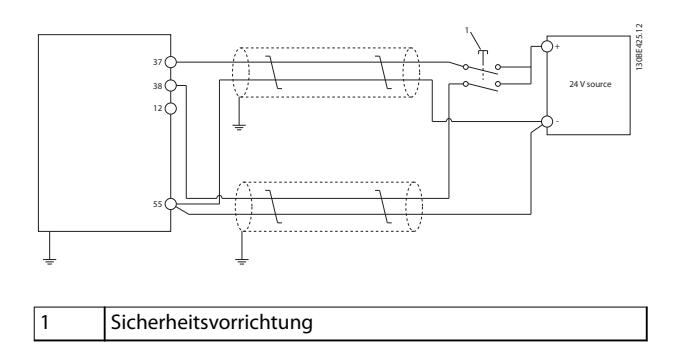

**Abbildung 4.5 STO-Verdrahtung, Externe Versorgung**

- 3. Führen Sie die Verdrahtung gemäß den Anweisungen in *Kapitel 2.2.1 Elektrische Installation* durch, und:
	- **•** Beseitigen Sie Kurzschlussgefahren.
	- **•** Stellen Sie sicher, dass die STO-Kabel abgeschirmt sind, wenn sie länger als 20 m sind oder außerhalb des Gehäuses verlaufen.
	- **•** Schließen Sie die Sicherheitsvorrichtung direkt an die Klemmen 37 und 38 an.
- 4.3 Inbetriebnahme der Funktion "Safe Torque Off"
- 4.3.1 Aktivierung der Funktion "Safe Torque Off"

Die STO-Funktion aktiveren Sie durch das Wegschalten der Spannung an den Klemmen 37 und 38 des Frequenzumrichters.

Ist STO aktiviert, gibt der Frequenzumrichter *Alarm 68, Safe Torque Off* oder *Warnung 68, Safe Torque Off*, aus, schaltet ab und lässt den Motor im Freilauf zum Stillstand kommen. Verwenden Sie die STO-Funktion zum Stoppen des Frequenzumrichters bei Notfällen. Setzen Sie im Normalbetrieb, bei dem Sie kein "Safe Torque Off" benötigen, stattdessen die normale Stoppfunktion des Frequenzumrichters ein.

## *HINWEIS*

**Ist die STO-Funktion aktiviert, während der Frequenzumrichter** *Warnung 8 (DC-Unterspannung)* **oder** *Alarm 8 (DC-Unterspannung)* **ausgibt, überspringt der Frequenzumrichter den** *Alarm 68, afe Torque Off***, der STO-Betrieb wird jedoch nicht beeinträchtigt.**

### 4.3.2 Deaktivierung der Funktion "Safe Torque Off"

Befolgen Sie die Anweisungen in *[Tabelle 4.2](#page-52-0)*, um die STO-Funktion zu deaktivieren und den Normalbetrieb mithilfe des Wiederanlaufmodus der STO-Funktion fortzusetzen.

## **WARNUNG**

#### **VERLETZUNGS- BZW. LEBENSGEFAHR**

**Durch das erneute Anlegen der 24 V DC-Versorgung an Klemme 37 oder 38 beenden Sie den SIL2 STO-Zustand, wodurch der Motor potenziell gestartet wird. Ein unerwartetes Anlaufen des Motors kann zum Tod und zu schweren Verletzungen führen!**

**• Stellen Sie sicher, dass alle Sicherheitsmaßnahmen ergriffen werden, bevor Sie die 24 V DC-Versorgung an die Klemmen 37 und 38 anschließen.**

<span id="page-52-0"></span>**Safe Torque Off (STO) Projektierungshandbuch**

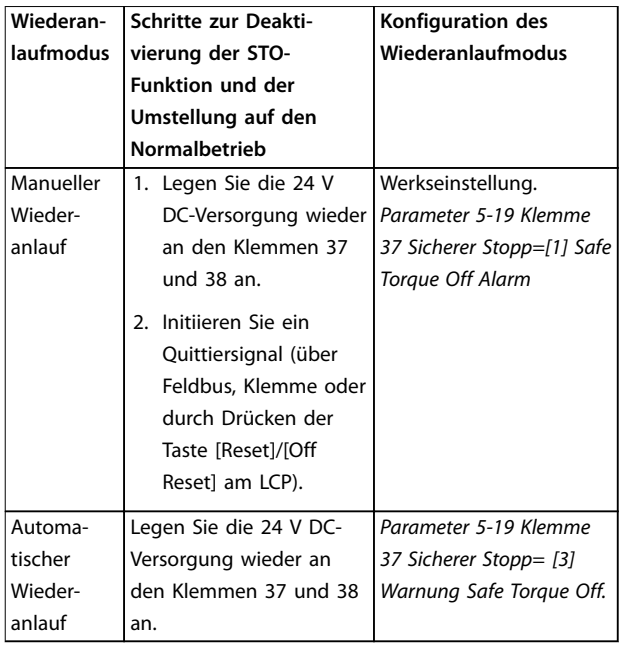

**Tabelle 4.2 STO-Deaktivierung**

### 4.3.3 Inbetriebnahmeprüfung der Funktion "Safe Torque Off"

Führen Sie nach der Installation und vor erstmaligem Betrieb eine Inbetriebnahmeprüfung der Anlage oder Anwendung, die die STO-Funktion einsetzt, durch. Nach jeder Änderung der Anlage oder Anwendung, zu der die Funktion "Safe Torque Off" gehört, müssen Sie diese Prüfung wiederholen.

## *HINWEIS*

**Nach der ersten Installation und nach jeder Änderung der Installation müssen Sie eine erfolgreiche Inbetriebnahmeprüfung der STO-Funktion vornehmen.**

So führen Sie eine Inbetriebnahmeprüfung durch:

- **•** Befolgen Sie die Anweisungen in *Kapitel 4.3.4 Prüfen auf STO-Anwendungen im manuellen Wiederanlaufmodus*, wenn die STO-Funktion auf den manuellen Wiederanlaufmodus eingestellt ist.
- **•** Befolgen Sie die Anweisungen in *Kapitel 4.3.5 Prüfen auf STO-Anwendungen im automatischen Wiederanlaufmodus*, wenn die STO-Funktion auf den automatischen Wiederanlaufmodus eingestellt ist.

### 4.3.4 Prüfen auf STO-Anwendungen im manuellen Wiederanlaufmodus

Führen Sie für Anwendungen, bei denen *Parameter 5-19 Klemme 37 Sicherer Stopp* auf die Werkseinstellung *[1] Safe Torque Off Alarm* eingestellt ist, die Inbetriebnahmeprüfung wie folgt durch.

- 1. Stellen Sie *Parameter 5-40 Relaisfunktion* auf *[190] Safe Function active (Sicherheitsfunktion aktiv)* ein.
- 2. Trennen Sie die 24 V DC-Spannungsversorgung an den Klemmen 37 und 38 über die Sicherheitsvorrichtung, während der Frequenzumrichter den Motor antreibt (d. h. Netzversorgung bleibt bestehen).
- 3. Überprüfen Sie Folgendes:
	- 3a Der Motor geht in den Freilauf. Es dauert ggf. lange, bis der Motor stoppt.
	- 3b Ist das LCP montiert, wird *Alarm 68, Safe Torque Off* auf dem LCP angezeigt. Ist das LCP nicht montiert, wird *Alarm 68, Safe Torque Off* in *Parameter 15-30 Fehlerspeicher: Fehlercode* protokolliert.
- 4. Legen Sie die 24 V DC-Spannung wieder an den Klemmen 37 und 38 an.
- 5. Stellen Sie sicher, dass der Motor im Freilauf und das bedarfsgerechte Relais (falls angeschlossen) aktiviert bleibt.
- 6. Senden Sie ein Quittiersignal (über Feldbus, Klemme oder durch Drücken der Taste [Reset]/ [Off Reset] am LCP).
- 7. Stellen Sie sicher, dass der Motor betriebsbereit ist und innerhalb des ursprünglichen Drehzahlbereichs läuft.

Sie haben die Inbetriebnahmeprüfung erfolgreich abgeschlossen, wenn Sie alle oben beschriebenen Schritte erfolgreich durchführen konnten.

### 4.3.5 Prüfen auf STO-Anwendungen im automatischen Wiederanlaufmodus

Führen Sie für Anwendungen, bei denen

*Parameter 5-19 Klemme 37 Sicherer Stopp* auf [3] *Safe Torque Off Warnung* eingestellt ist, die Inbetriebnahmeprüfung wie folgt durch:

1. Trennen Sie die 24 V DC-Spannungsversorgung an den Klemmen 37 und 38 über die Sicherheitsvorrichtung, während der Frequenzumrichter den Motor antreibt (d. h. Netzversorgung bleibt bestehen).

- <span id="page-53-0"></span>2. Überprüfen Sie Folgendes:
	- 2a Der Motor geht in den Freilauf. Es dauert ggf. lange, bis der Motor stoppt.
	- 2b Ist das LCP montiert, wird *Warnung 68, Safe Torque Off W68*, auf dem LCP angezeigt. Ist das LCP nicht montiert, wird *Warnung 68, Safe Torque Off W68* in Bit 30 von *Parameter 16-92 Warnwort* protokolliert.
- 3. Legen Sie die 24 V DC-Spannung wieder an den Klemmen 37 und 38 an.
- 4. Stellen Sie sicher, dass der Motor betriebsbereit ist und innerhalb des ursprünglichen Drehzahlbereichs läuft.

Sie haben die Inbetriebnahmeprüfung erfolgreich abgeschlossen, wenn Sie alle oben beschriebenen Schritte erfolgreich durchführen konnten.

### *HINWEIS*

**Siehe Warnung zum Wiederanlaufverhalten in**  *[Kapitel 4.1 Sicherheitsmaßnahmen für STO](#page-50-0)***.**

### 4.4 Wartung und Service der STO-Funktion

- **•** Der Benutzer ist verantwortlich für Sicherheitsmaßnahmen.
- **•** Sie können die Frequenzumrichterparameter mit einem Passwort schützen.

Die Funktionsprüfung besteht aus 2 Teilen:

- **•** Grundlegende Funktionsprüfung.
- **•** Diagnosefunktionsprüfung.

Wenn Sie alle Schritte erfolgreich abschließen, ist die Funktionsprüfung erfolgreich.

#### **Grundlegende Funktionsprüfung**

Wenn die STO-Funktion 1 Jahr lang nicht verwendet wurde, führen Sie eine grundlegende Funktionsprüfung durch, um einen Fehler oder eine Fehlfunktion der STO-Funktion durchzuführen.

- 1. Stellen Sie sicher, dass *Parameter 5-19 Klemme 37 Sicherer Stopp* auf *\*[1] Safe Torque Off Alarm* eingestellt ist.
- 2. Trennen Sie die 24 V DC-Spannungsversorgung an den Klemmen 37 und 38.
- 3. Prüfen Sie, ob das LCP den *Alarm 68, Safe Torque Off* anzeigt.
- 4. Vergewissern Sie sich, dass der Frequenzumrichter die Anlage abschaltet.
- 5. Vergewissern Sie sich, dass der Motor in den Freilauf schaltet und zum Stillstand kommt.

6. Leiten Sie ein Startsignal ein (über Feldbus, Klemme oder LCP), und stellen Sie sicher, dass der Motor nicht startet.

Danfoss

- 7. Legen Sie die 24 V DC-Spannungsversorgung erneut an die Klemmen 37 und 38 an.
- 8. Vergewissern Sie sich, dass der Motor nicht automatisch gestartet wird und nur durch ein Quittiersignal (über Feldbus, Klemme oder durch Drücken der Taste [Reset]/[Off Reset]) wieder anläuft.

#### **Diagnosefunktionsprüfung**

- 1. Überprüfen Sie, ob *Warnung 68, Safe Torque Off* und *Alarm 68, Safe Torque Off* nicht auftreten, wenn keine 24 V-Spannungsversorgung an den Klemmen 37 und 38 angeschlossen ist.
- 2. Trennen Sie die 24 V-Spannungsversorgung von Klemme 37 und überprüfen Sie, ob das LCP *Alarm 188, STO Function Fault* (STO-Funktionsstörung) anzeigt, wenn das LCP montiert ist. Ist das LCP nicht montiert, überprüfen Sie, dass *Alarm 188, STO Function Fault (STO-Funktionsstörung)* in *Parameter 15-30 Fehlerspeicher: Fehlercode* protokolliert wird.
- 3. Legen Sie die 24 V-Spannungsversorgung an Klemme 37 an, und überprüfen Sie, dass das Zurücksetzen des Alarms erfolgreich ist.
- 4. Trennen Sie die 24 V-Spannungsversorgung von Klemme 38 und überprüfen Sie, ob das LCP *Alarm 188, STO Function Fault* (STO-Funktionsstörung) anzeigt, wenn das LCP montiert ist. Ist das LCP nicht montiert, überprüfen Sie, dass *Alarm 188, STO Function Fault (STO-Funktionsstörung)* in *Parameter 15-30 Fehlerspeicher: Fehlercode* protokolliert wird.
- 5. Legen Sie die 24 V-Spannungsversorgung an Klemme 38 an, und überprüfen Sie, dass das Zurücksetzen des Alarms erfolgreich ist.

**4 4**

**Safe Torque Off (STO) Projektierungshandbuch**

### 4.5 STO Technische Daten

Die Analyse zu Fehlermöglichkeiten, Effekten und Diagnose (Failure Modes, Effects, and Diagnostic Analysis, FMEDA) wird auf Basis der folgenden Voraussetzungen durchgeführt:

- **•** VLT® Midi Drive FC 280 nimmt 10 % der Gesamt-Ausfalltoleranz für eine SIL2-Sicherheitsschleife ein.
- **•** Die Ausfallraten basieren auf der Siemens SN29500-Datenbank.
- **•** Die Ausfallraten sind konstant; Verschleißmechanismen sind nicht inbegriffen.
- **•** Für jeden Kanal wird vorausgesetzt, dass die sicherheitsrelevanten Komponenten vom Typ A sind und eine Hardware-Ausfalltoleranz von 0 aufweisen.
- **•** Die Belastungsniveaus sind für einen Industriebereich durchschnittlich, und die Arbeitstemperatur der Komponenten beträgt bis zu 85 °C.
- **•** Ein Sicherheitsfehler (zum Beispiel der Ausgang im sicheren Zustand) wird innerhalb von 8 Stunden repariert.
- **•** Kein Drehmomentausgang ist der sichere Zustand.

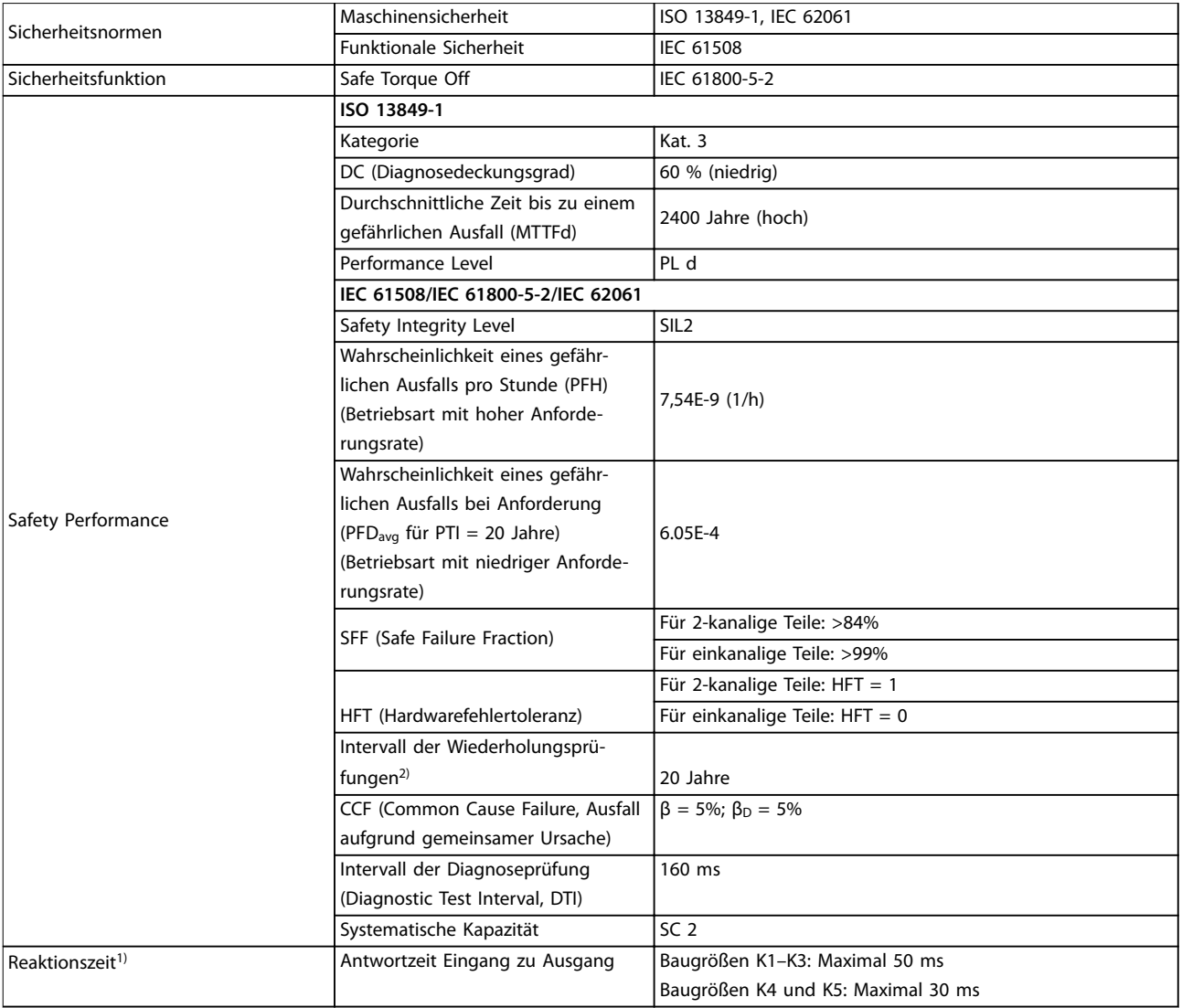

**Tabelle 4.3 Technische Daten der STO-Funktion**

*1) Reaktionszeit ist die Zeitspanne seit einer Eingangssignalbedingung, die die STO-Funktion auslöst, bis kein Drehmoment mehr am Motor vorhanden ist.*

*2) Hinweise zum Prüfverfahren finden Sie unter [Kapitel 4.4 Wartung und Service der STO-Funktion.](#page-53-0)*

Danfoss

## 5 RS485 Installation und Konfiguration

### 5.1 Einführung

#### 5.1.1 Übersicht

RS485 ist eine Zweileiter-Busschnittstelle, die mit einer busförmigen Netztopologie kompatibel ist. Sie können die Knoten als Bus oder über Übertragungskabel (Nahbuskabel) an eine gemeinsame Abnehmerleitung anschließen. Insgesamt können Sie 32 Teilnehmer (Knoten) an ein Netzwerksegment anschließen.

Netzwerksegmente sind durch Busverstärker (Repeater) unterteilt, siehe *Abbildung 5.1*.

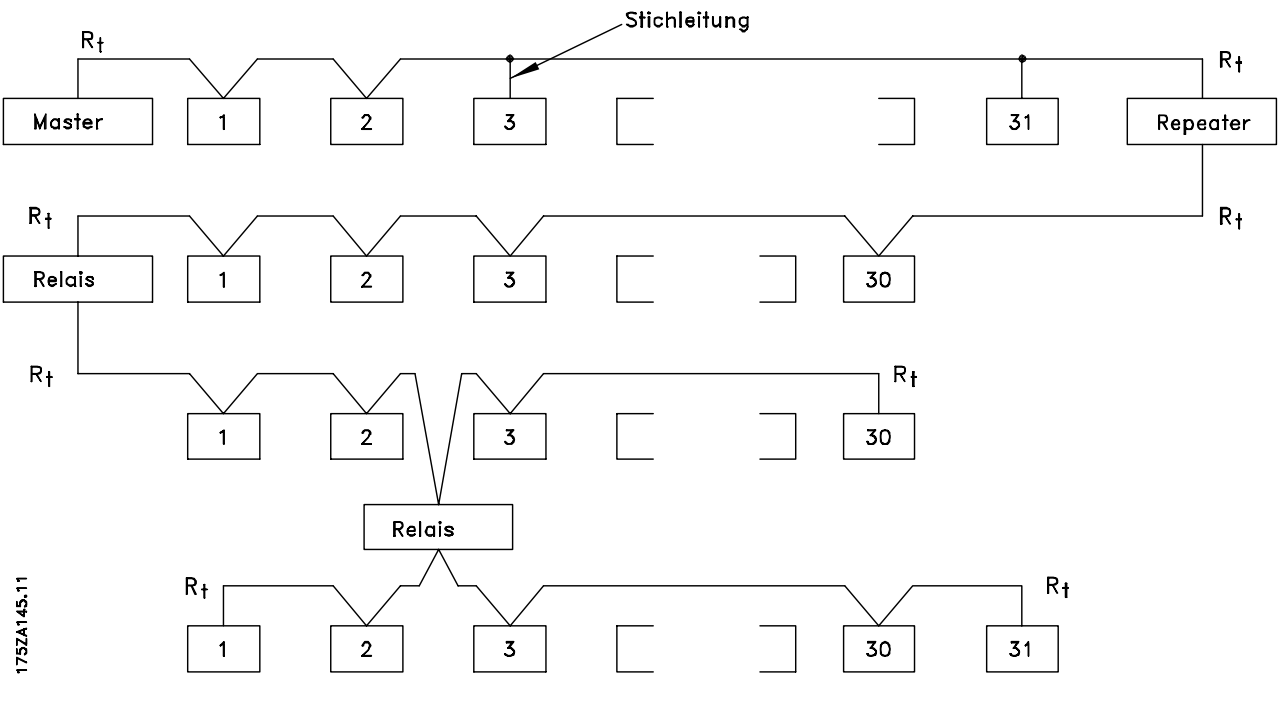

**Abbildung 5.1 RS485-Busschnittstelle**

#### *HINWEIS*

**Jeder Repeater fungiert in dem Segment, in dem er installiert ist, als Teilnehmer. Jeder mit einem Netzwerk verbundene Teilnehmer muss über alle Segmente hinweg eine einheitliche Teilnehmeradresse aufweisen.**

Schließen Sie die Segmente an beiden Endpunkten ab – entweder mit Hilfe des Terminierungsschalters (S801) des Frequenzumrichters oder mit einem polarisierten Widerstandsnetzwerk. Verwenden Sie stets ein STP-Kabel (Shielded Twisted Pair) für die Busverdrahtung, und beachten Sie die bewährten Installationsverfahren.

Eine Erdverbindung der Abschirmung mit geringer Impedanz an allen Knoten ist wichtig, auch bei hohen Frequenzen. Schließen Sie daher die Abschirmung großflächig an Masse an, z. B. mit einer Kabelschelle oder einer leitfähigen Kabelverschraubung. Möglicherweise

müssen Sie Potenzialausgleichskabel verwenden, um im Netz das gleiche Erdungspotenzial zu erhalten – insbesondere bei Installationen mit langen Kabeln. Um eine nicht übereinstimmende Impedanz zu verhindern, müssen Sie im gesamten Netz den gleichen Kabeltyp verwenden. Verwenden Sie beim Anschluss eines Motors an den Frequenzumrichter immer ein abgeschirmtes Motorkabel.

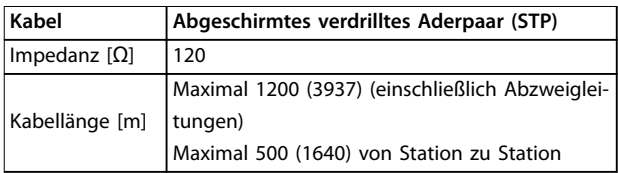

**Tabelle 5.1 Kabelspezifikationen**

### 5.1.2 Netzwerkverbindung

Verbinden Sie den Frequenzumrichter wie folgt mit dem RS-485-Netzwerk (siehe auch *Abbildung 5.2*):

- 1. Verbinden Sie die Signalleitungen mit Klemme 68 (P+) und Klemme 69 (N-) auf der Hauptsteuerkarte des Frequenzumrichters.
- 2. Verbinden Sie das Kabel mit den Kabelschellen.

#### *HINWEIS*

**Zur Reduzierung von Störungen zwischen Leitern verwenden Sie abgeschirmte paarig verdrillte Kabel.**

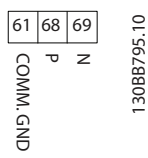

**Abbildung 5.2 Netzwerkverbindung**

#### 5.1.3 Hardware-Konfiguration

Verwenden Sie zur Terminierung des RS485-Busses den Schalter für den Abschlusswiderstand an der Hauptsteuerkarte des Frequenzumrichters.

Die Werkseinstellung des Schalters ist AUS.

#### 5.1.4 Parametereinstellungen für Modbus-Kommunikation

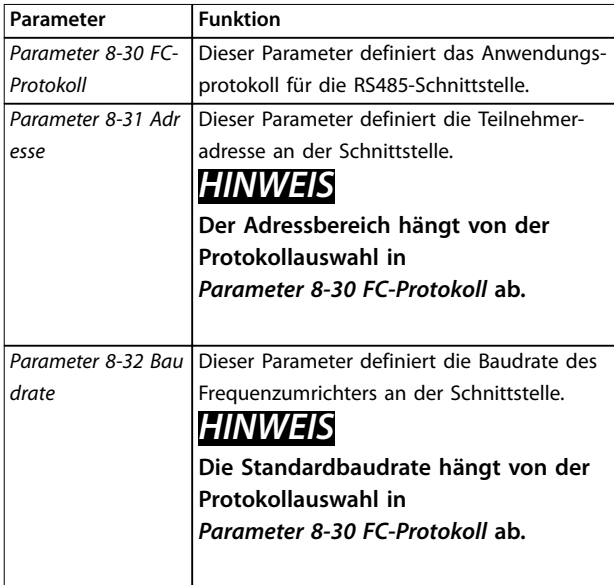

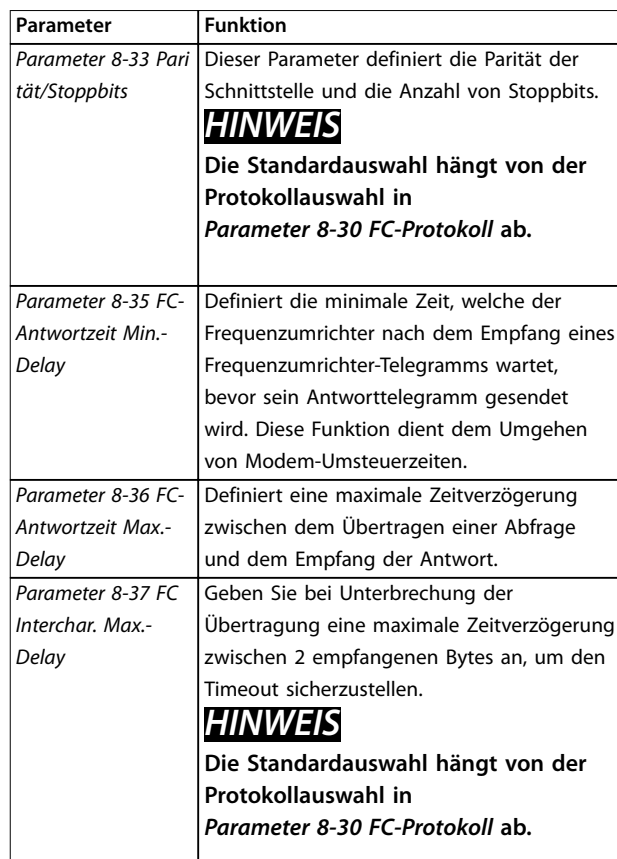

**Tabelle 5.2 Parametereinstellungen für Modbus-Kommunikation**

### 5.1.5 EMV-Schutzmaßnahmen

Danfoss empfiehlt die folgenden EMV-Schutzmaßnahmen, um den störungsfreien Betrieb des RS-485-Netzwerks zu erreichen.

### *HINWEIS*

**Beachten Sie die einschlägigen nationalen und lokalen Vorschriften und Gesetze, zum Beispiel im Hinblick auf die Schutzerdung. Halten Sie das RS485-Kommunikationskabel von Motor- und Bremswiderstandskabeln fern, um das Einkoppeln von Hochfrequenzstörungen zwischen den Kabeln zu vermeiden. In der Regel ist ein Abstand von 200 mm ausreichend. Halten Sie den größtmöglichen Abstand zwischen den Kabeln ein, besonders wenn diese über weite Strecken parallel laufen. Lässt sich das Kreuzen der Kabel nicht vermeiden, muss das RS485-Kabel in einem Winkel von 90**° **über Motor- und Bremswiderstandskabel geführt werden.**

### 5.2 Frequenzumrichter-Protokoll

### 5.2.1 Übersicht

Das Frequenzumrichter-Protokoll, das auch als Frequenzumrichter-Bus oder Standardbus bezeichnet wird, ist der Standardfeldbus von Danfoss. Es definiert ein Zugriffsverfahren nach dem Master/Follower-Prinzip für die Kommunikation über einen Feldbus.

Es können maximal 126 Followers und ein Master an die Schnittstelle angeschlossen werden. Die einzelnen Follower werden vom Master über ein Adresszeichen im Telegramm angewählt. Nur wenn ein Follower ein fehlerfreies, an ihn adressiertes Telegramm empfangen hat, sendet er ein Antworttelegramm. Die direkte Nachrichtenübertragung unter Followern ist nicht möglich. Die Datenübertragung findet im Halbduplex-Betrieb statt.

Die Master-Funktion kann nicht auf einen anderen Teilnehmer übertragen werden (Ein-Master-System).

Die physikalische Schicht ist RS-485 und nutzt damit die im Frequenzumrichter integrierte RS-485-Schnittstelle. Das Frequenzumrichter-Protokoll unterstützt unterschiedliche Telegrammformate:

- **•** Ein kurzes Format mit 8 Bytes für Prozessdaten.
- **•** Ein langes Format von 16 Bytes, das außerdem einen Parameterkanal enthält.
- **•** Ein Format für Text.

### 5.2.2 Frequenzumrichter mit Modbus RTU

Das Frequenzumrichter-Protokoll bietet Zugriff auf das Steuerwort und den Bussollwert des Frequenzumrichters.

Mit dem Steuerwort kann der Modbus-Master mehrere wichtige Funktionen des Frequenzumrichters steuern:

- **•** Anlaufen.
- **•** Stoppen des Frequenzumrichters auf unterschiedliche Arten:
	- **-** Freilaufstopp.
	- **-** Schnellstopp.
	- **-** DC-Bremsstopp.
	- **-** Normaler Stopp (Rampenstopp).
- **•** Reset nach Fehlerabschaltung.
- **•** Betrieb mit verschiedenen Festdrehzahlen.
- **•** Start mit Reversierung.
- **•** Änderung des aktiven Parametersatzes.
- **•** Steuerung der beiden in den Frequenzumrichter integrierten Relais.

Der Bussollwert wird in der Regel zur Drehzahlregelung verwendet. Es ist ebenfalls möglich, auf die Parameter zuzugreifen, ihre Werte zu lesen und, wo möglich, Werte an sie zu schreiben. Der Zugriff auf die Parameter bietet eine Reihe von Steuerungsoptionen wie die Regelung des Sollwerts des Frequenzumrichters, wenn sein interner PI-Regler verwendet wird.

### 5.3 Netzwerkkonfiguration

Um das FC-Protokoll für den Frequenzumrichter zu aktivieren, stellen Sie die folgenden Parameter ein.

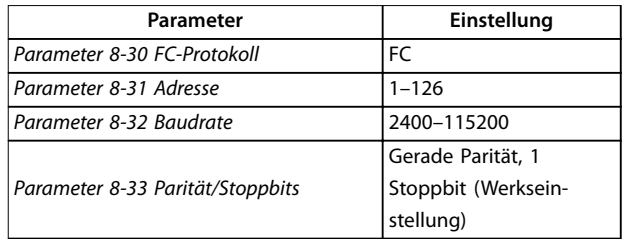

**Tabelle 5.3 Parameter zum Aktivieren des Protokolls**

### 5.4 Aufbau der Telegrammblöcke für Frequenzumrichter-Protokoll

5.4.1 Inhalt eines Zeichens (Byte)

Jedes übertragene Zeichen beginnt mit einem Startbit. Danach werden 8 Datenbits übertragen, was einem Byte entspricht. Jedes Zeichen wird über ein Paritätsbit abgesichert, das auf 1 gesetzt wird, wenn Parität gegeben ist (d. h. eine gleiche Anzahl binärer Einsen in den 8 Datenbits und dem Paritätsbit zusammen). Ein Zeichen endet mit einem Stoppbit und besteht aus insgesamt 11 Bits.

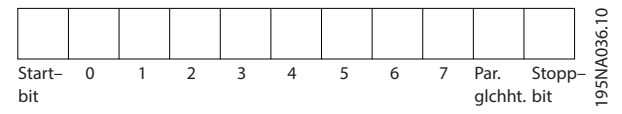

**Abbildung 5.3 Inhalt eines Zeichens**

### 5.4.2 Telegrammaufbau

Jedes Telegramm ist folgendermaßen aufgebaut:

- **•** Startzeichen (STX) = 02 Hex.
- **•** Ein Byte zur Angabe der Telegrammlänge (LGE)
- **•** Ein Byte zur Angabe der Adresse des Frequenzumrichters (ADR)

Danach folgen verschiedene Nutzdaten (variabel, abhängig vom Telegrammtyp).

Das Telegramm schließt mit einem Datensteuerbyte (BCC).

Danfoss

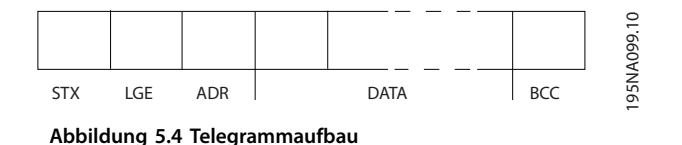

### 5.4.3 Telegrammlänge (LGE)

Die Telegrammlänge ist die Anzahl der Datenbytes plus Adressbyte ADR und Datensteuerbyte BCC.

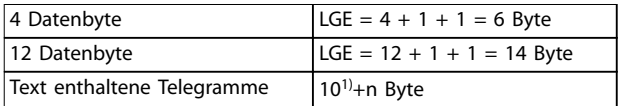

#### **Tabelle 5.4 Länge des Telegramms**

*1) Die 10 steht für die festen Zeichen, während das n variabel ist (je nach Textlänge).*

### 5.4.4 Frequenzumrichteradresse (ADR)

#### **Adressformat 1–126**

- **•** Bit 7 = 1 (Adressformat 1–126 aktiv).
- **•** Bit 0-6 = Frequenzumrichteradresse 1-126
- $Bit 0-6 = 0$  Broadcast

Der Follower sendet das Adress-Byte im Antworttelegramm unverändert an den Master zurück.

#### 5.4.5 Datensteuerbyte (BCC)

Die Prüfsumme wird als XOR-Funktion berechnet. Bevor das erste Byte im Telegramm empfangen wird, lautet die berechnete Prüfsumme 0.

### 5.4.6 Das Datenfeld

Die Struktur der Nutzdaten hängt vom Telegrammtyp ab. Es gibt drei Telegrammtypen, die sowohl für Steuertelegramme (Master⇒Follower) als auch Antworttelegramme (Follower⇒Master) gelten.

Die drei Telegrammarten sind:

#### **Prozessblock (PCD)**

Der PCD besteht aus einem Datenblock mit 4 Byte (2 Wörtern) und enthält:

- **•** Steuerwort und Sollwert (von Master zu Follower)
- **•** Zustandswort und aktuelle Ausgangsfrequenz (von Follower zu Master)

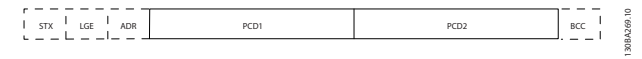

**Abbildung 5.5 Prozessblock**

#### **Parameterblock**

Der Parameterblock dient zur Übertragung von Parametern zwischen Master und Follower. Der Datenblock besteht aus 12 Byte (6 Wörtern) und enthält auch den Prozessblock.

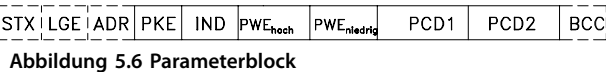

#### **Textblock**

Der Textblock dient zum Lesen oder Schreiben von Texten über den Datenblock.

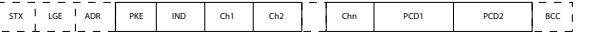

**Abbildung 5.7 Textblock**

### 5.4.7 Das PKE-Feld

Das PKE-Feld enthält zwei untergeordnete Felder:

- **•** Parameterbefehle und Antworten (AK)
- **•** Parameternummer (PNU)

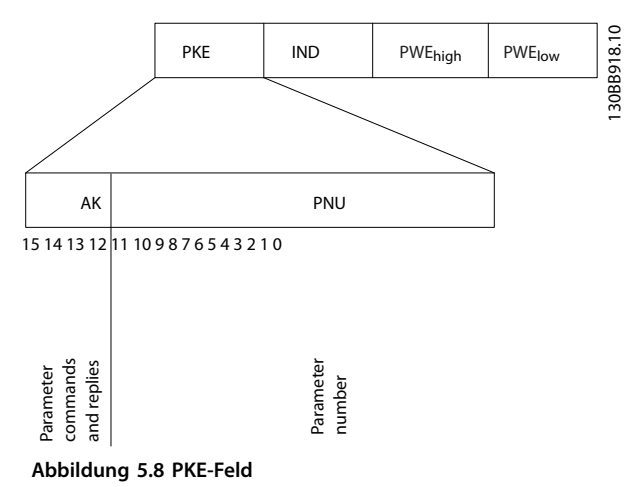

Die Bits Nr. 12–15 übertragen Parameterbefehle vom Master zum Follower und senden bearbeitete Follower-Antworten an den Master zurück.

130BA270.10

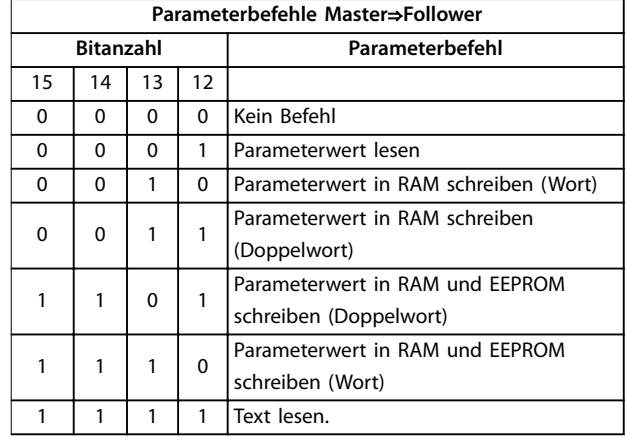

#### **Tabelle 5.5 Parameterbefehle**

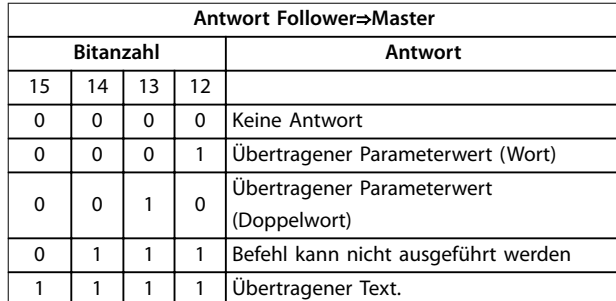

#### **Tabelle 5.6 Antwort**

Wenn der Befehl nicht ausgeführt werden kann, sendet der Follower die Antwort *0111 Befehl kann nicht ausgeführt werden* und gibt folgende Fehlermeldung in *Tabelle 5.7* aus.

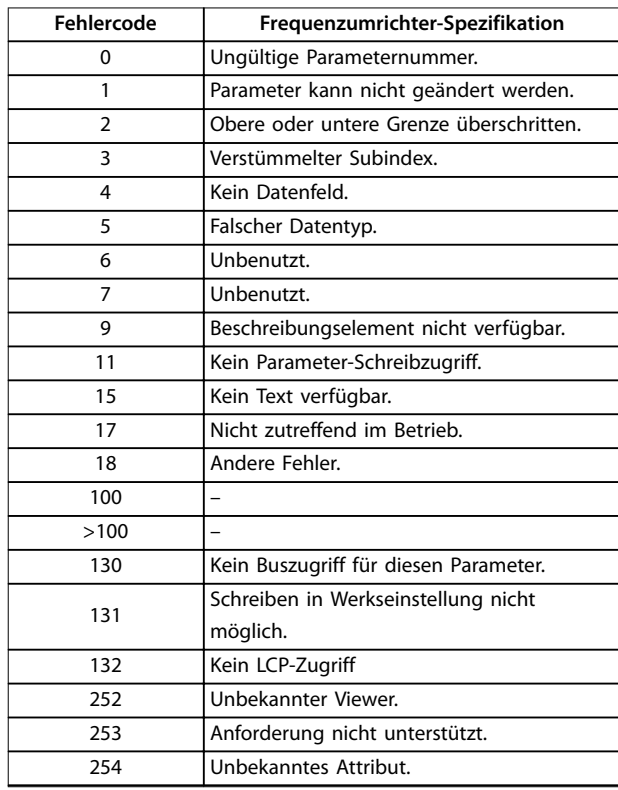

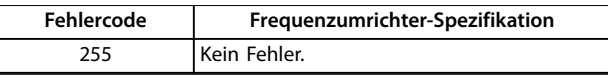

**Tabelle 5.7 Follower-Bericht**

### 5.4.8 Parameternummer (PNU)

Die Bits 0–11 dienen zur Übertragung der Parameternummern. Die Funktion des betreffenden Parameters ist der Parameterbeschreibung im VLT® Midi DriveFC 280 *Programmierhandbuch* zu entnehmen.

### 5.4.9 Index (IND)

Der Index wird mit der Parameternummer zum Lesen/ Schreiben von Zugriffsparametern mit einem Index verwendet, z. B. *Parameter 15-30 Fehlerspeicher: Fehlercode*. Der Index besteht aus zwei Bytes, einem Low Byte und einem High Byte.

Nur das Low Byte wird als Index verwendet.

### 5.4.10 Parameterwert (PWE)

Der Parameterwertblock besteht aus zwei Wörtern (4 Bytes); der Wert hängt vom definierten Befehl (AK) ab. Verlangt der Master einen Parameterwert, so enthält der PWE-Block keinen Wert. Um einen Parameterwert zu ändern (schreiben), wird der neue Wert in den PWE-Block geschrieben und vom Master zum Follower gesendet.

Antwortet der Follower auf eine Parameteranfrage (Lesebefehl), so wird der aktuelle Parameterwert im PWE-Block an den Master übertragen. Wenn ein Parameter mehrere Datenoptionen enthält, z. B. *Parameter 0-01 Sprache*, wird der Datenwert durch Eingabe des Werts in den PWE-Block gewählt. Über die serielle Kommunikationsschnittstelle können nur Parameter des Datentyps 9 (Textblock) gelesen werden.

*Parameter 15-40 FC-Typ* bis *Parameter 15-53 Leistungsteil Seriennummer* enthalten Datentyp 9.

Zum Beispiel kann in *Parameter 15-40 FC-Typ* die Leistungsgröße und Netzspannung gelesen werden. Wird eine Textfolge übertragen (gelesen), so ist die Telegrammlänge variabel, da die Texte unterschiedliche Längen haben. Die Telegrammlänge ist im zweiten Byte (LGE) des Telegramms definiert. Bei Textübertragung zeigt das Indexzeichen an, ob es sich um einen Lese- oder Schreibbefehl handelt.

Um einen Text über den PWE-Block lesen zu können, müssen Sie den Parameterbefehl (AK) auf F Hex einstellen. Das Highbyte des Indexzeichens muss 4 sein.

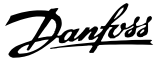

#### 5.4.11 Vom Frequenzumrichter unterstützte Datentypen

"Ohne Vorzeichen" bedeutet, dass das Telegramm kein Vorzeichen enthält.

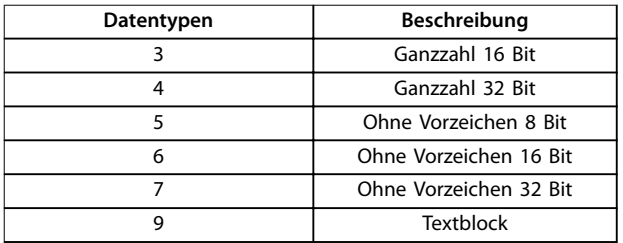

**Tabelle 5.8 Datentypen**

#### 5.4.12 Umwandlung

Das *Programmierhandbuch* enthält die Beschreibungen von Attributen der einzelnen Parameter. Parameterwerte werden nur als ganze Zahlen übertragen. Umrechnungsfaktoren werden zur Übertragung von Dezimalwerten verwendet.

*Parameter 4-12 Min. Frequenz [Hz]* hat einen Umrechnungsfaktor von 0,1. Soll die Mindestfrequenz auf 10 Hz eingestellt werden, übertragen Sie den Wert 100. Der Umrechnungsfaktor 0,1 bedeutet, dass der übertragene Wert mit 0,1 multipliziert wird. Der Wert 100 wird somit als 10,0 erkannt.

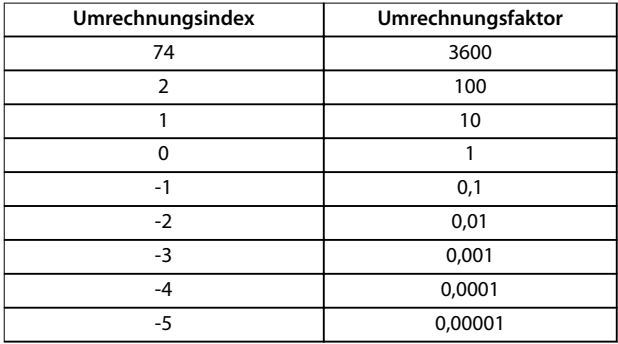

**Tabelle 5.9 Umwandlung**

#### 5.4.13 Prozesswörter (PCD)

Der Block mit Prozesswörtern wird in 2 Blöcke zu je 16 Bit unterteilt. Dies erfolgt stets in der definierten Reihenfolge.

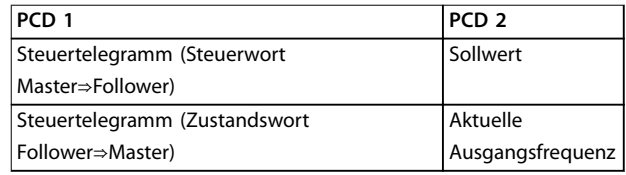

**Tabelle 5.10 Prozesswörter (PCD)**

#### 5.5 Beispiele

### 5.5.1 Schreiben eines Parameterwerts

Ändern Sie *Parameter 4-14 Max Frequenz [Hz]* zu 100 Hz. Schreiben Sie die Daten in EEPROM.

PKE = E19E Hex - Ein Wort schreiben in *Parameter 4-14 Max Frequenz [Hz]*:

- $IND = 0000$  Hex.
- **•** PWEHIGH = 0000 Hex.
- $PWFIOW = 03F8$  Hex.

Datenwert 1000, entspricht 100 Hz, siehe *Kapitel 5.4.12 Umwandlung*.

Das Telegramm sieht wie *Abbildung 5.9* aus.

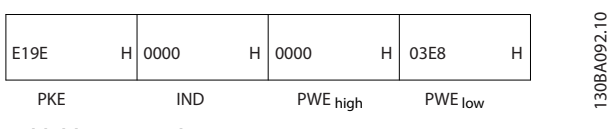

**Abbildung 5.9 Telegramm**

### *HINWEIS*

*Parameter 4-14 Max Frequenz [Hz]* **ist ein einzelnes Wort, und der in EEPROM zu schreibende Parameter lautet** *E***.** *Parameter 4-14 Max Frequenz [Hz]* **ist 19E in hexadezimaler Schreibweise.**

Die Antwort des Follower an den Master ist in *Abbildung 5.10* zu sehen.

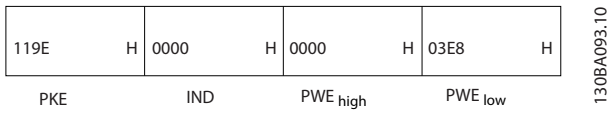

**Abbildung 5.10 Antwort vom Master**

### 5.5.2 Lesen eines Parameterwertes

Lesen Sie den Wert in *Parameter 3-41 Rampenzeit Auf 1*.

PKE = 1155 Hex - Parameterwert lesen in *Parameter 3-41 Rampenzeit Auf 1*:

- $IND = 0000$  Hex.
- $PWE_{HIGH} = 0000$  hex.
- $PWE_{10W} = 0000$  Hex.

| 1155 | н | 0000 | 0000     | Н | 0000    | ₽<br>4<br><b>BA09</b>         |
|------|---|------|----------|---|---------|-------------------------------|
| PKE  |   | IND  | PWE high |   | PWE low | ౚ<br>$\overline{\phantom{0}}$ |

**Abbildung 5.11 Telegramm**

Lautet der Wert in *Parameter 3-41 Rampenzeit Auf 1* 10 s, lautet die Antwort des Follower an den Master wie in *Abbildung 5.12* zu sehen.

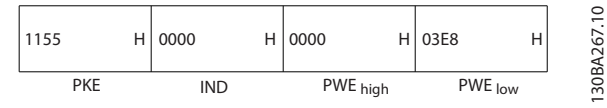

**Abbildung 5.12 Antwort**

3E8 Hex entspricht 1000 im Dezimalformat. Der Umwandlungsindex für *Parameter 3-41 Rampenzeit Auf 1* beträgt -2, d. h. 0,01.

*Parameter 3-41 Rampenzeit Auf 1* ist vom Typ *Unsigned 32* (Ohne Vorzeichen 32).

### 5.6 Modbus RTU

#### 5.6.1 Was der Anwender bereits wissen sollte

Danfoss geht davon aus, dass der installierte Regler die in diesem Handbuch aufgeführten Schnittstellen unterstützt und dass alle Anforderungen an den Regler und auch an den Frequenzumrichter sowie sämtliche entsprechenden Einschränkungen unbedingt erfüllt werden.

Das integrierte Modbus RTU-Protokoll (Remote Terminal Unit) ist für die Kommunikation mit sämtlichen Reglern ausgelegt, die die in diesem Handbuch definierten Schnittstellen unterstützen. Voraussetzung ist, dass der Anwender vollständig über die Funktionen und Einschränkungen des Reglers informiert ist.

### 5.6.2 Übersicht

Ungeachtet der Art des physischen Kommunikationsnetzwerks wird in diesem Abschnitt der Vorgang beschrieben, den ein Regler beim Anfordern eines Zugriffs auf ein anderes Gerät verwendet. Dieser Vorgang umfasst auch die Art und Weise, wie die Modbus RTU auf Anforderungen von einem anderen Gerät antwortet und wie Fehler erkannt und gemeldet werden. Zudem etabliert er ein allgemeines Format für das Layout und die Inhalte der Telegrammfelder.

Während der Kommunikation über ein Modbus RTU-Netzwerk nimmt das Protokoll Folgendes vor:

- **•** Bestimmt, wie jeder Regler seine Geräteadresse lernt.
- **•** Erkennt ein an ihn adressiertes Telegramm.
- **•** Bestimmt die Art der auszuführenden Aktionen.
- **•** Auslesen von Daten oder anderen Informationen aus dem Telegramm.

Wenn eine Antwort erforderlich ist, erstellt der Regler das Antworttelegramm und sendet es.

Regler kommunizieren mithilfe einer Master/Follower-Technik, bei der nur der Master Transaktionen (so genannte Abfragen) einleiten kann. Die Follower antworten, indem sie den Master mit den angeforderten Daten versorgen oder die in der Abfrage angeforderte Maßnahme ergreifen. Der Master kann einzelne Follower direkt ansprechen oder ein Broadcast-Telegramm an alle Follower einleiten. Follower senden auf Anfragen, die direkt an sie gerichtet sind, eine Antwort. Bei Broadcast-Anfragen vom Master werden keine Antworten zurückgesendet.

Das Modbus RTU-Protokoll erstellt das Format für die Abfrage des Masters, indem es folgende Informationen bereitstellt:

- **•** Die Geräte- (oder Broadcast-) Adresse.
- **•** Einen Funktionscode, der die angeforderte Aktion definiert.
- **•** Alle zu sendenden Daten.
- **•** Ein Fehlerprüffeld.

Das Antworttelegramm des Followers wird ebenfalls über das Modbus-Protokoll erstellt. Sie enthält Felder für die Bestätigung der ergriffenen Maßnahme, jegliche zurückzusendenden Daten und ein Feld zur Fehlerprüfung. Wenn beim Empfang des Telegramms ein Fehler auftritt oder der Follower die angeforderte Maßnahme nicht durchführen kann, erstellt und sendet der Follower eine Fehlermeldung. Oder es tritt ein Timeout auf.

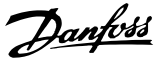

### 5.6.3 Frequenzumrichter mit Modbus RTU

Der Frequenzumrichter kommuniziert im Modbus RTU-Format über die integrierte RS485-Schnittstelle. Die Modbus RTU bietet Zugriff auf das Steuerwort und den Bussollwert des Frequenzumrichters.

Mit dem Steuerwort kann der Modbus-Master mehrere wichtige Funktionen des Frequenzumrichters steuern:

- **•** Anlaufen.
- **•** Verschiedene Stopps:
	- **-** Freilaufstopp.
	- **-** Schnellstopp.
	- **-** DC-Bremsstopp.
	- **-** Normaler Stopp (Rampenstopp).
- **•** Reset nach Fehlerabschaltung.
- **•** Betrieb mit verschiedenen Festdrehzahlen.
- **•** Start mit Reversierung.
- **•** Änderung des aktiven Parametersatzes.
- **•** Steuerung des in den Frequenzumrichter integrierten Relais.

Der Bussollwert wird in der Regel zur Drehzahlregelung verwendet. Es ist ebenfalls möglich, auf die Parameter zuzugreifen, ihre Werte zu lesen und, wo möglich, Werte an sie zu schreiben. Der Zugriff auf die Parameter bietet eine Reihe von Steuerungsoptionen wie die Regelung des Sollwerts des Frequenzumrichters, wenn sein interner PI-Regler verwendet wird.

#### 5.7 Netzwerkkonfiguration

Um den Modbus RTU auf dem Frequenzumrichter zu aktivieren, müssen Sie folgende Parameter einstellen:

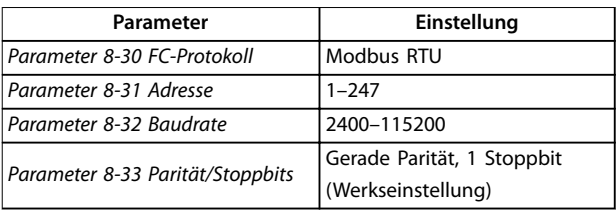

**Tabelle 5.11 Netzwerkkonfiguration**

### 5.8 Aufbau der Modbus RTU-Telegrammblöcke

#### 5.8.1 Einführung

Die Regler sind für die Kommunikation über RTU-Modus (Remote Terminal Unit) am Modbus-Netz eingerichtet, wobei jedes Byte eines Telegramms zwei hexadezimale 4- Bit-Zeichen enthält. Das Format für jedes Byte ist in *Tabelle 5.12* dargestellt.

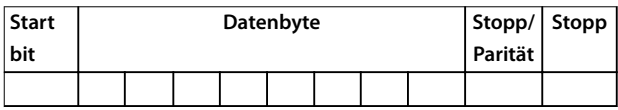

**Tabelle 5.12 Format jedes Byte**

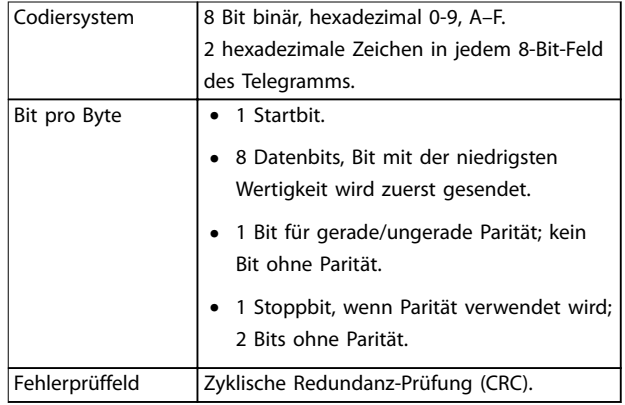

**Tabelle 5.13 Byte-Details**

### 5.8.2 Modbus RTU-Telegrammaufbau

Ein Modbus RTU-Telegramm wird vom sendenden Gerät in einen Block gepackt, der einen bekannten Anfangs- und Endpunkt besitzt. Dadurch ist es dem empfangenden Gerät möglich, am Anfang des Telegramms zu beginnen, den Adressenabschnitt zu lesen, festzustellen, welches Gerät adressiert ist (oder alle Geräte, im Fall eines Broadcast-Telegramms) und festzustellen, wann das Telegramm beendet ist. Unvollständige Telegramme werden ermittelt und als Konsequenz Fehler gesetzt. Die für alle Felder zulässigen Zeichen sind im Hexadezimalformat 00-FF. Der Frequenzumrichter überwacht kontinuierlich den Netzwerkbus, auch während des Silent-Intervalls. Wenn das erste Feld (das Adressfeld) empfangen wird, wird es von jedem Frequenzumrichter oder jedem einzelnen Gerät entschlüsselt, um zu ermitteln, welches Gerät adressiert ist. Modbus RTU-Telegramme mit Adresse 0 sind Broadcast-Telegramme. Auf Broadcast-Telegramme ist keine Antwort erlaubt. Ein typischer Telegrammblock wird in *[Tabelle 5.14](#page-63-0)* gezeigt.

<span id="page-63-0"></span>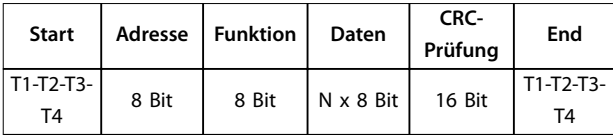

**Tabelle 5.14 Typischer Modbus RTU-Telegrammaufbau**

#### 5.8.3 Start-/Stoppfeld

Telegramme beginnen mit einer Sendepause von mindestens 3,5 Zeichen pro Zeiteinheit. Die Sendepause wird als Vielfaches der Zeichenintervalle mit der Baudrate implementiert, mit der im Netzwerk die Datenübertragung stattfindet (in der Abbildung als Start T1-T2-T3-T4 angegeben). Das erste übertragene Feld ist die Geräteadresse. Nach dem letzten übertragenen Intervall markiert ein identisches Intervall von mindestens 3,5 Zeichen pro Zeiteinheit das Ende des Telegramms. Nach diesem Intervall kann ein neues Telegramm beginnen.

Übertragen Sie den gesamten Telegrammblock als kontinuierlichen Datenstrom. Falls eine Sendepause von mehr als 1,5 Zeichen pro Zeiteinheit vor dem Abschluss des Blocks auftritt, löscht das empfangende Gerät die Daten und nimmt an, dass es sich beim nächsten Byte um das Adressfeld eines neuen Telegramms handelt. Beginnt ein neues Telegramm früher als 3,5 Zeichen pro Zeiteinheit nach einem vorangegangenen Telegramm, interpretiert es das empfangende Gerät als Fortsetzung des vorangegangenen Telegramms. Dies führt zu einem Timeout (keine Antwort vom Follower), da der Wert im letzten CRC-Feld für die kombinierten Telegramme nicht gültig ist.

### 5.8.4 Adressfeld

Das Adressfeld eines Telegrammblocks enthält acht Bits. Gültige Adressen von Follower-Geräten liegen im Bereich von 0–247 dezimal. Die einzelnen Follower-Geräte entsprechen zugewiesenen Adressen im Bereich von 1-247. 0 ist für den Broadcast-Modus reserviert, den alle Followers erkennen. Ein Master adressiert ein Follower-Gerät, indem er die Follower-Adresse in das Adressfeld des Telegramms einträgt. Wenn das Follower-Gerät seine Antwort sendet, trägt es seine eigene Adresse in das Adressfeld der Antwort ein, um den Master zu informieren, welches der Follower-Geräte antwortet.

### 5.8.5 Funktionsfeld

Das Feld für den Funktionscode eines Telegrammblocks enthält acht Bits. Gültige Codes liegen im Bereich von 1 bis FF. Funktionsfelder dienen zum Senden von Telegrammen zwischen Master und Follower. Wenn ein Telegramm vom Master zu einem Follower-Gerät übertragen wird, teilt das Funktionscodefeld dem Follower mit, welche Aktion durchzuführen ist. Wenn der Follower dem Master

antwortet, nutzt er das Funktionscodefeld, um entweder eine normale (fehlerfreie) Antwort anzuzeigen oder um anzuzeigen, dass ein Fehler aufgetreten ist (Ausnahmeantwort).

Danfoss

Im Fall einer normalen Antwort wiederholt der Follower den ursprünglichen Funktionscode. Im Fall einer Ausnahmeantwort sendet der Follower einen Code, der dem ursprünglichen Funktionscode entspricht, dessen wichtigstes Bit allerdings auf eine logische 1 gesetzt wurde. Neben der Modifizierung des Funktionscodes zur Erzeugung einer Ausnahmeantwort stellt der Follower einen individuellen Code in das Datenfeld des Antworttelegramms. Dieser Code informiert den Master über die Art des Fehlers oder den Grund der Ausnahme. Siehe auch *[Kapitel 5.8.10 Von Modbus RTU unterstützte Funktionscodes](#page-65-0)* und *[Kapitel 5.8.11 Modbus-Ausnahmecodes](#page-66-0)*.

### 5.8.6 Datenfeld

Das Datenfeld setzt sich aus Sätzen von je 2 hexadezimalen Zeichen im Bereich von 00 bis FF (hexadezimal) zusammen. Diese Ziffern bestehen aus einem RTU-Zeichen. Das von einem Master- an ein Followergerät gesendete Telegrammdatenfeld enthält zusätzliche Informationen, die der Follower für eine entsprechende Funktion verwenden muss.

Die Informationen können folgende Punkte enthalten:

- **•** Spulen- oder Registeradressen.
- **•** Menge der zu behandelnden Informationen.
- **•** Anzahl der tatsächlichen Datenbytes im Feld.

### 5.8.7 CRC-Prüffeld

Telegramme enthalten ein Fehlerprüffeld, das auf der zyklischen Redundanzprüfung (CRC) basiert. Das CRC-Feld prüft den Inhalt des gesamten Telegramms. Die Prüfung wird in jedem Fall durchgeführt, unabhängig vom Paritätsprüfverfahren für die einzelnen Zeichen des Telegramms. Der CRC-Wert wird vom sendenden Gerät errechnet und als letztes Feld an das Telegramm angehängt. Das empfangende Gerät führt während des Erhalts des Telegramms eine Neuberechnung der CRC durch und vergleicht den errechneten Wert mit dem tatsächlichen Wert im CRC-Feld. Zwei ungleiche Werte führen zu einem Bus-Timeout. Das CRC-Feld enthält einen 16-Bit-Binärwert, der in Form von zwei 8-Bit-Bytes implementiert wird. Nach der Fehlerprüfung wird das niederwertige Byte im Feld zuerst angehängt und anschließend das höherwertige Byte. Das höherwertige CRC-Byte ist das letzte im Rahmen des Telegramms übertragene Byte.

### 5.8.8 Adressieren von Einzelregistern

Im Modbus-Protokoll sind alle Daten in Einzelregistern (Spulen) und Halteregistern organisiert. Spulen halten ein einzelnes Bit, während Halteregister ein 2-Byte-Wort halten (d. h. 16 Bits). Alle Datenadressen in Modbus-Telegrammen werden als Null referenziert. Das erste Auftreten eines Datenelements wird als Element Nr. 0 adressiert. Ein Beispiel: Die als "Spule 1" in einem programmierbaren Regler eingetragene Spule wird im Datenadressfeld eines Modbus-Telegramms als 0000 adressiert. Spule 127 (dezimal) wird als Spule 007E hexadezimal (126 dezimal) adressiert.

Halteregister 40001 wird im Datenadressfeld des Telegramms als 0000 adressiert. Im Funktionscodefeld ist bereits eine "Halteregister"-Operation spezifiziert. Daher ist die Referenz 4XXXX implizit. Halteregister 40108 wird als Register 006B hexadezimal (107 dezimal) adressiert.

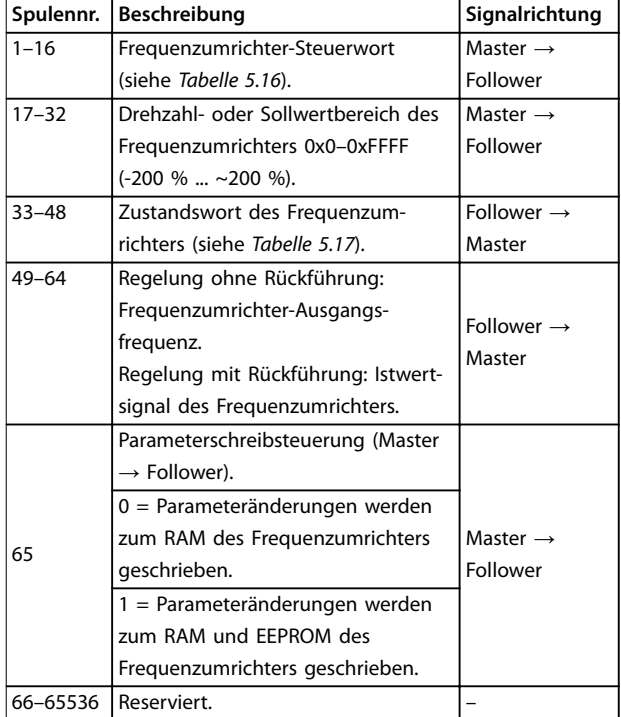

**Tabelle 5.15 Einzelregister**

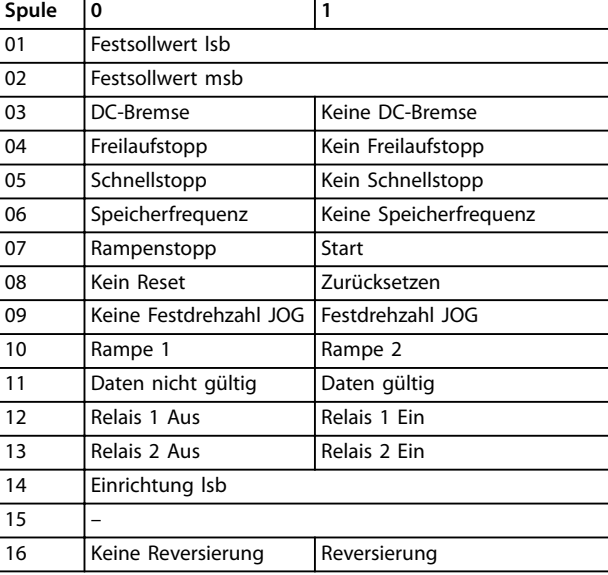

**Tabelle 5.16 Frequenzumrichter-Steuerwort (FC-Profil)**

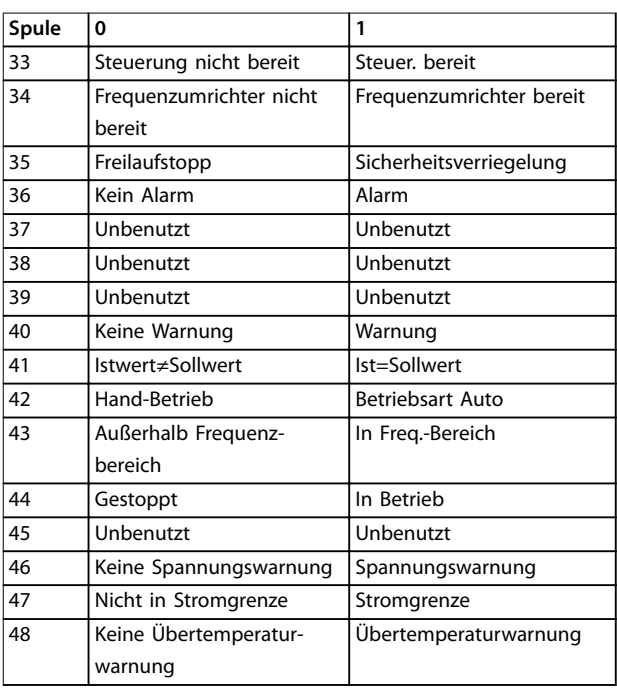

**Tabelle 5.17 Frequenzumrichter-Zustandswort (FC-Profil)**

<span id="page-65-0"></span>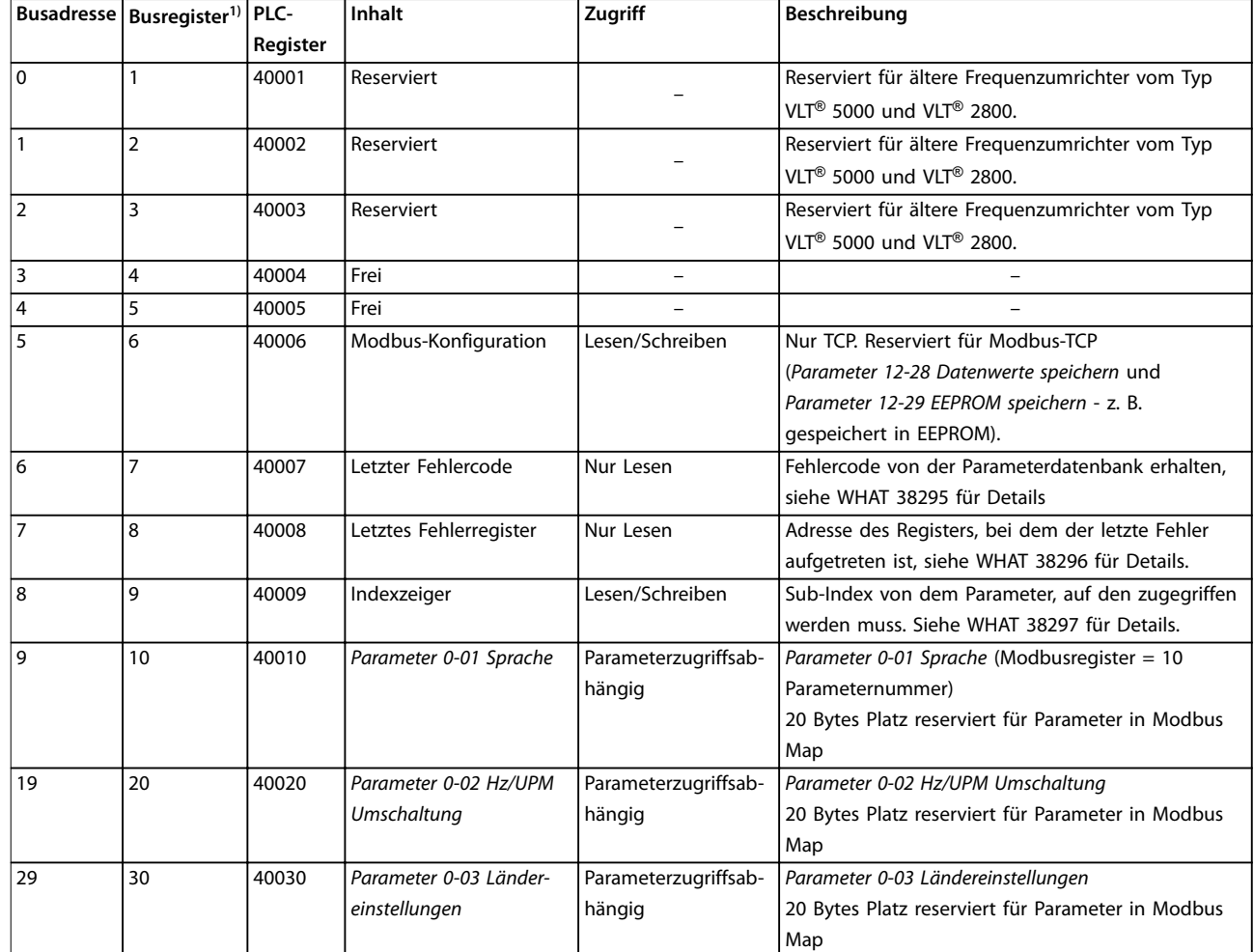

#### **Tabelle 5.18 Adresse/Register**

*1) Ein ins Modbus RTU-Telegramm geschriebener Wert muss 1 oder kleiner als die Registernummer sein. Lesen Sie z. B. Modbus Register 1, indem Sie den Wert 0 in das Telegramm schreiben.*

### 5.8.9 Steuern des Frequenzumrichters

In diesem Abschnitt werden Codes zur Verwendung in der Funktion und den Datenfeldern eines Modbus RTU-Telegramms erläutert.

### 5.8.10 Von Modbus RTU unterstützte Funktionscodes

Modbus RTU unterstützt die aufgeführten Funktionscodes im Funktionsfeld eines Telegramms:

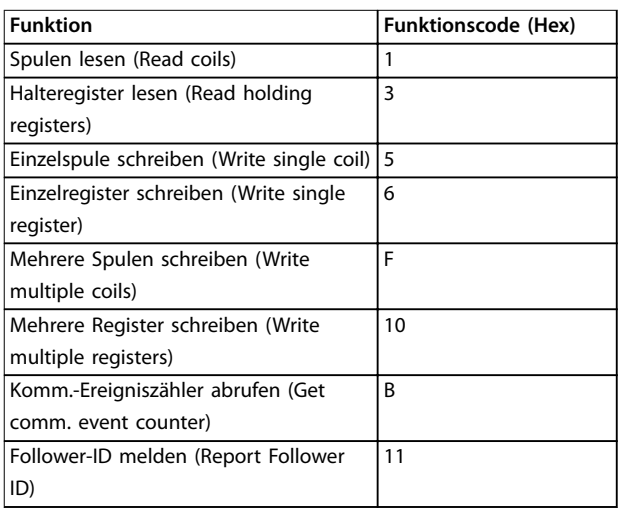

**Tabelle 5.19 Funktionscodes**

Danfoss

<span id="page-66-0"></span>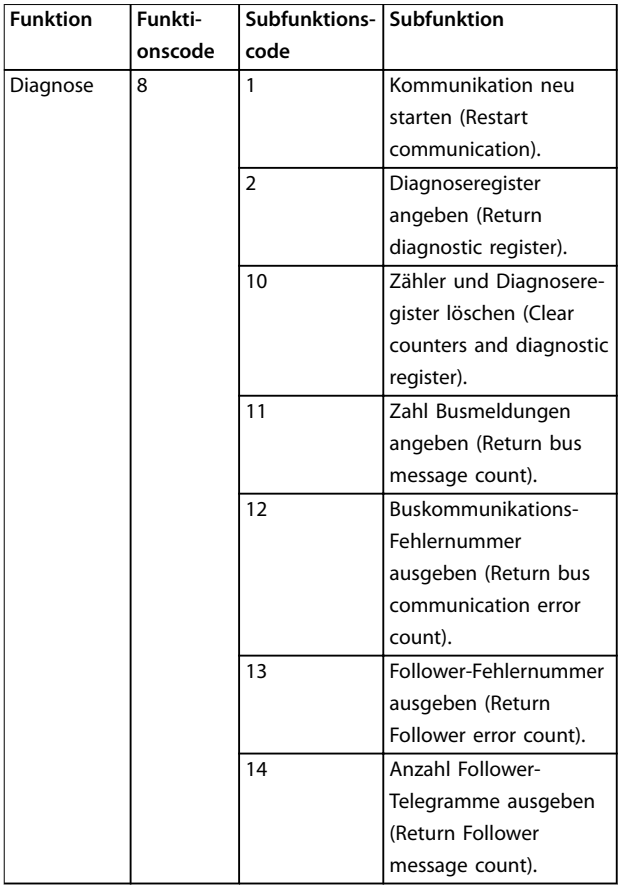

**Tabelle 5.20 Funktionscodes**

### 5.8.11 Modbus-Ausnahmecodes

Für eine umfassende Erläuterung des Aufbaus einer Ausnahmecode-Antwort siehe *[Kapitel 5.8.5 Funktionsfeld](#page-63-0)*.

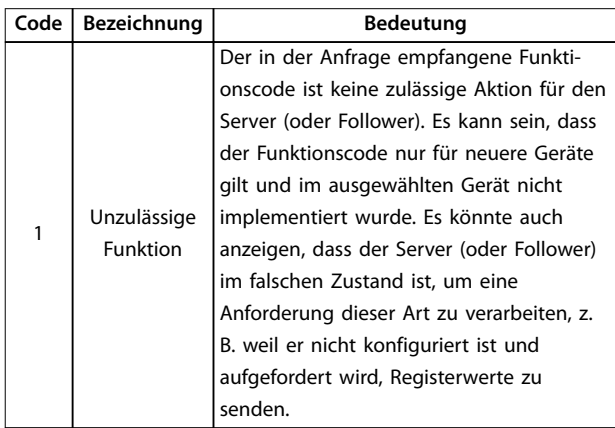

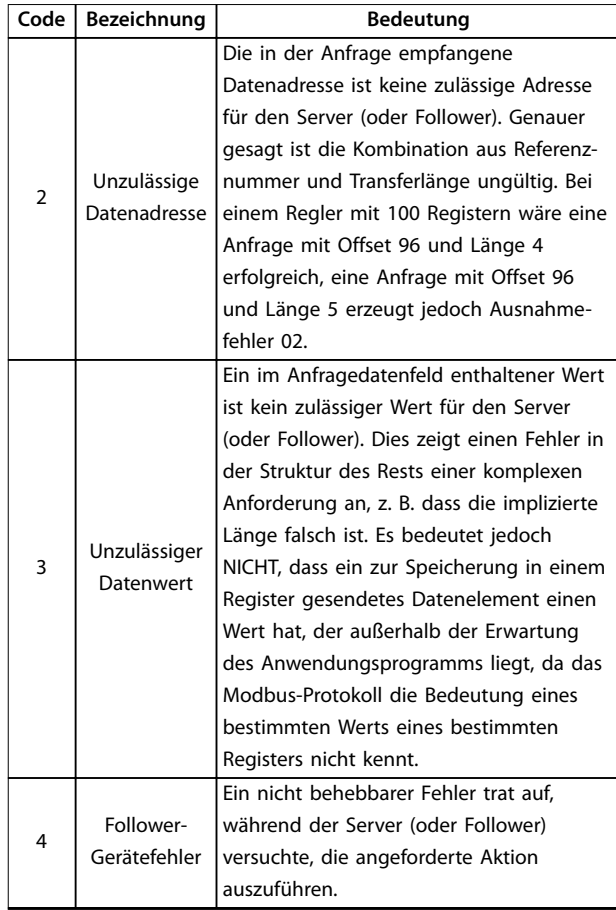

**Tabelle 5.21 Modbus-Ausnahmecodes**

### 5.9 Zugriff auf Parameter

### 5.9.1 Parameterverarbeitung

Die PNU (Parameternummer) wird aus der Registeradresse übersetzt, die in dem Modbus-Lese- oder Schreibtelegramm enthalten ist. Die Parameternummer wird als (10 x Parameternummer) D*ezimal* für Modbus übersetzt.

#### **Beispiele**

Messwert *Parameter 3-12 Frequenzkorrektur Auf/Ab* (16 Bit): Das Halteregister 3120 enthält den Wert der Parameter. Ein Wert von 1352 (Dezimal) bedeutet, dass der Parameter auf 12,52 % eingestellt ist.

Messwert *Parameter 3-14 Relativer Festsollwert* (32 Bit): Die Halteregister 3410 und 3411 enthalten die Parameterwerte. Ein Wert von 11300 (*Dezimal*) bedeutet, dass der Parameter auf 1113,00 eingestellt ist.

Weitere Informationen zu den Parametern, zur Größe und zum Umrechnungsindex finden Sie im VLT® Midi DriveFC 280 *Programmierhandbuch*.

Danfoss

### 5.9.2 Datenspeicherung

Die Spule 65 (dezimal) bestimmt, ob an den Frequenzumrichter geschriebene Daten im EEPROM und RAM (Spule 65  $= 1$ ) oder nur im RAM (Spule 65 = 0) gespeichert werden.

### 5.9.3 IND (Index)

Einige Parameter im Frequenzumrichter sind Arrayparameter, z. B. *Parameter 3-10 Festsollwert*. Da der Modbus keine Arrays in Halteregistern unterstützt, hat der Frequenzumrichter das Halteregister 9 als Zeiger zum Array reserviert. Stellen Sie das Halteregister 9 ein, bevor ein Arrayparameter ausgelesen oder geschrieben wird. Wenn Sie das Halteregister auf den Wert 2 einstellen, werden alle Lese-/Schreibevorgänge zu Arrayparametern mit 2 indiziert.

#### 5.9.4 Textblöcke

Der Zugriff auf als Textblöcke gespeicherte Parameter erfolgt auf gleiche Weise wie für die anderen Parameter. Die maximale Textblockgröße ist 20 Zeichen. Gilt die Leseanfrage für einen Parameter für mehr Zeichen, als der Parameter speichert, wird die Antwort verkürzt. Gilt die Leseanfrage für einen Parameter für weniger Zeichen, als der Parameter speichert, wird die Antwort mit Leerzeichen gefüllt.

#### 5.9.5 Umrechnungsfaktor

Ein Parameterwert kann nur als ganze Zahl übertragen werden. Verwenden Sie zur Übertragung von Dezimalzahlen einen Umrechnungsfaktor.

#### 5.9.6 Parameterwerte

#### **Standarddatentypen**

Standarddatentypen sind int 16, int 32, uint 8, uint 16 und uint 32. Sie werden als 4x-Register gespeichert (40001– 4FFFF). Die Parameter werden über Funktion 03 Hex "Halteregister lesen" gelesen. Parameter werden über die Funktion 6 Hex Einzelregister voreinstellen für 1 Register (16 Bit) und die Funktion 10 Hex Mehrere Register voreinstellen für 2 Register (32 Bit) geschrieben. Lesbare Längen reichen von 1 Register (16 Bit) bis zu 10 Registern (20 Zeichen).

#### **Nicht-standardmäßige Datentypen**

Nichtstandarddatentypen sind Textblöcke und werden als 4x-Register gespeichert (40001–4FFFF). Die Parameter werden über Funktion 03 Hex Halteregister lesen gelesen und über die Funktion 10 Hex Mehrere Register voreinstellen geschrieben. Lesbare Längen reichen von 1 Register (2 Zeichen) bis zu 10 Registern (20 Zeichen).

### 5.10 Beispiele

Die folgenden Beispiele veranschaulichen die verschiedenen Modbus RTU-Befehle.

#### 5.10.1 Spulenzustand lesen (01 Hex)

#### **Beschreibung**

Mit dieser Funktion wird der EIN/AUS-Zustand einzelner Ausgänge (Spulen) im Frequenzumrichter ausgelesen. Broadcast wird für Lesevorgänge nie unterstützt.

#### **Abfrage**

Das Abfragetelegramm legt die Startspule und die Anzahl der zu lesenden Spulen an. Spulenadressen beginnen bei 0, d. h. Spule 33 wird als 32 adressiert.

Beispiel für eine Abfrage zum Lesen der Spulen 33 bis 48 (Zustandswort) vom Follower-Gerät 01.

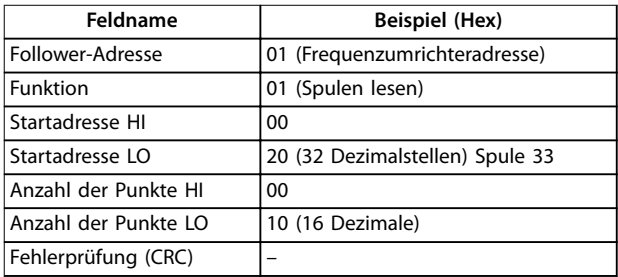

#### **Tabelle 5.22 Abfrage**

#### **Antwort**

Der Spulenzustand im Antworttelegramm wird als eine Spule pro Bit des Datenfelds gepackt. Der Zustand wird angegeben als:  $1 = ON$ ;  $0 = OFF$ . Das LSB des ersten Datenbytes enthält die Spule, an die die Anfrage gerichtet war. Die anderen Spulen folgen in Richtung des hochwertigen Endes des Bytes, und vom niedrigen zum hohen Wert in darauffolgenden Bytes.

Wenn die zurückgemeldete Spulenanzahl kein Vielfaches von 8 ist, werden die verbleibenden Bits im letzten Datenbyte mit Nullen aufgefüllt (in Richtung des hochwertigen Byte-Endes). Im Feld für die Bytezahl wird die Anzahl der vollständigen Datenbyte festgelegt.

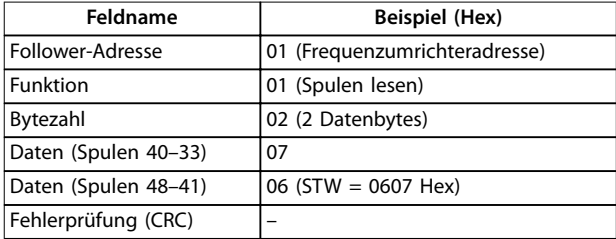

**Tabelle 5.23 Antwort**

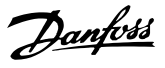

### *HINWEIS*

**Spulen und Register werden explizit mit einem Offset von -1 im Modbus adressiert.**

**Beispielsweise wird Spule 33 als Spule 32 adressiert.**

#### 5.10.2 Einzelne Spule erzwingen/schreiben (05 Hex)

#### **Beschreibung**

Diese Funktion erzwingt den Spulenzustand EIN oder AUS. Bei einem Broadcast erzwingt diese Funktion die gleichen Ausgangsreferenzen in allen zugehörigen Followern.

#### **Abfrage**

Das Abfragetelegramm definiert das Erzwingen von Spule 65 (Parameter-Schreibsteuerung). Spulenadressen beginnen bei 0, d. h. Spule 65 wird als 64 adressiert. Setzdaten = 00 00 Hex (AUS) oder FF 00 Hex (EIN).

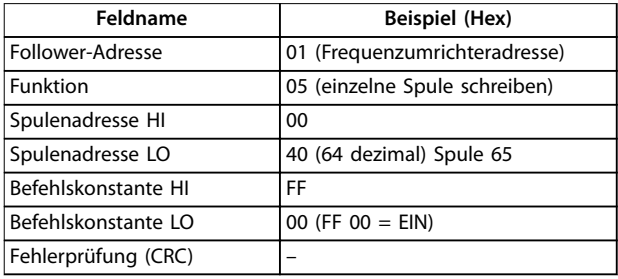

#### **Tabelle 5.24 Abfrage**

#### **Antwort**

Die normale Reaktion ist ein Echo der Abfrage, das nach dem Erzwingen des Spulenstatus zurückgegeben wird.

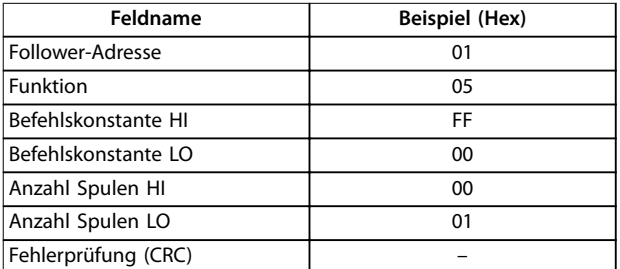

**Tabelle 5.25 Antwort**

#### 5.10.3 Mehrere Spulen zwangsetzen/ schreiben (0F Hex)

#### **Beschreibung**

Mit dieser Funktion wird für alle Spulen in einer Folge von Spulen der Zustand EIN oder AUS erzwungen. Bei einem Broadcast erzwingt diese Funktion die gleichen Ausgangsreferenzen in allen zugehörigen Followern.

#### **Abfrage**

Das Abfrage-Telegramm gibt ein Zwangsetzen der Spulen 17 bis 32 (Drehzahlsollwert) an.

### *HINWEIS*

**Spulenadressen beginnen bei 0, d. h. Spule 17 wird als 16 adressiert.**

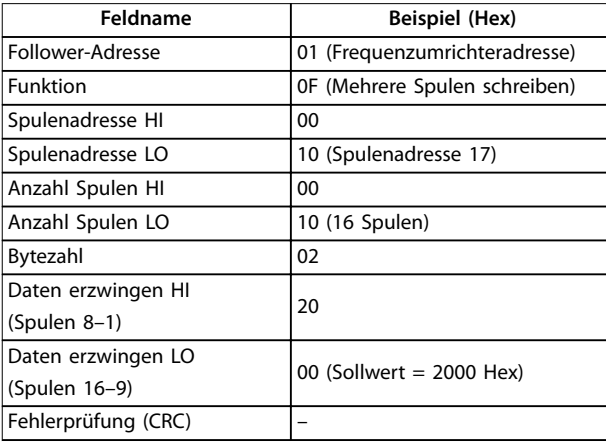

#### **Tabelle 5.26 Abfrage**

#### **Antwort**

Die normale Antwort gibt die Follower-Adresse, den Funktionscode, die Startadresse und die Anzahl belegter Ausgänge zurück.

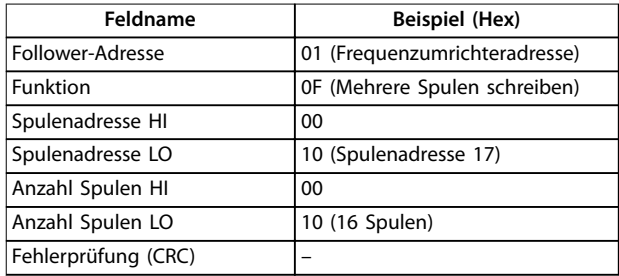

**Tabelle 5.27 Antwort**

#### 5.10.4 Halteregister lesen (03 Hex)

#### **Beschreibung**

Mithilfe dieser Funktion werden die Inhalte der Halteregister im Follower gelesen.

#### **Abfrage**

Das Abfragetelegramm legt das Startregister und die Anzahl der zu lesenden Register fest. Registeradressen beginnen bei 0, d. h. die Register 1–4 werden als 0–3 adressiert.

Beispiel: *Parameter 3-03 Maximaler Sollwert* lesen, Register 03030.

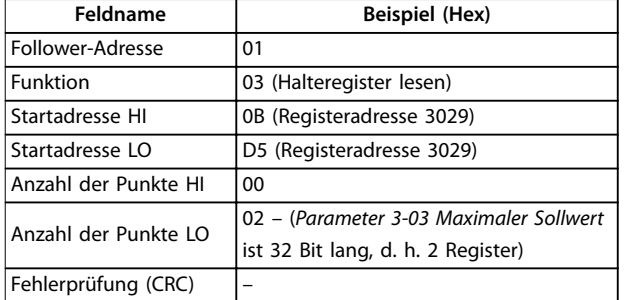

**Tabelle 5.28 Abfrage**

#### **Antwort**

Die Registerdaten im Antworttelegramm werden als zwei Byte pro Register gepackt, wobei die binären Inhalte in jedem Byte korrekt ausgerichtet sind. In jedem Register enthält das erste Byte die hohen Bits, und das zweite Byte enthält die niedrigen Bits.

Beispiel: Hex 000088B8=35,000=35 Hz.

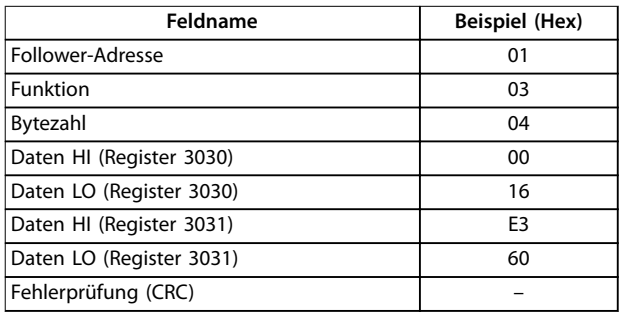

**Tabelle 5.29 Antwort**

#### 5.10.5 Voreingestelltes, einzelnes Register (06 Hex)

#### **Beschreibung**

Mithilfe dieser Funktion wird ein Wert in einem einzigen Halteregister voreingestellt.

#### **Abfrage**

Das Abfragetelegramm definiert die Registerreferenz für die Voreinstellung. Registeradressen beginnen bei null, d. h., Register 1 wird als 0 adressiert.

Beispiel: Schreiben in *Parameter 1-00 Regelverfahren*, Register 1000.

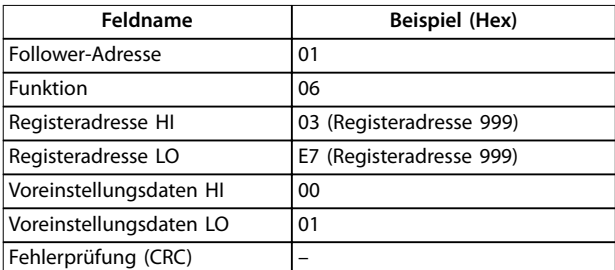

**Tabelle 5.30 Abfrage**

#### **Antwort**

Die normale Reaktion ist ein Echo der Abfrage, das nach der Weitergabe des Registerinhalts zurückgegeben wird.

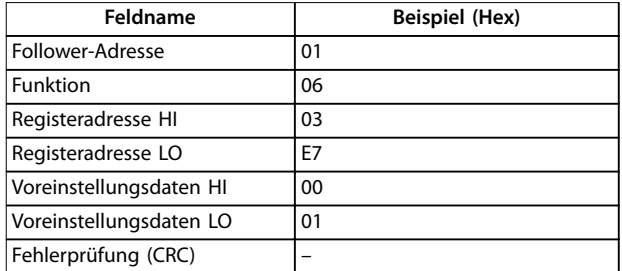

**Tabelle 5.31 Antwort**

#### 5.10.6 Voreingestellte multiple Register (10 Hex)

#### **Beschreibung**

Mithilfe dieser Funktion werden Werte in einer Sequenz von Halteregistern voreingestellt.

#### **Abfrage**

Das Abfragetelegramm definiert die Registerreferenz für die Voreinstellung. Registeradressen beginnen bei null, d. h., Register 1 wird als 0 adressiert. Beispiel einer Abfrage zur Voreinstellung von zwei Registern (Parameter *Parameter 1-24 Motornennstrom* auf 738 (7,38 A) einstellen):

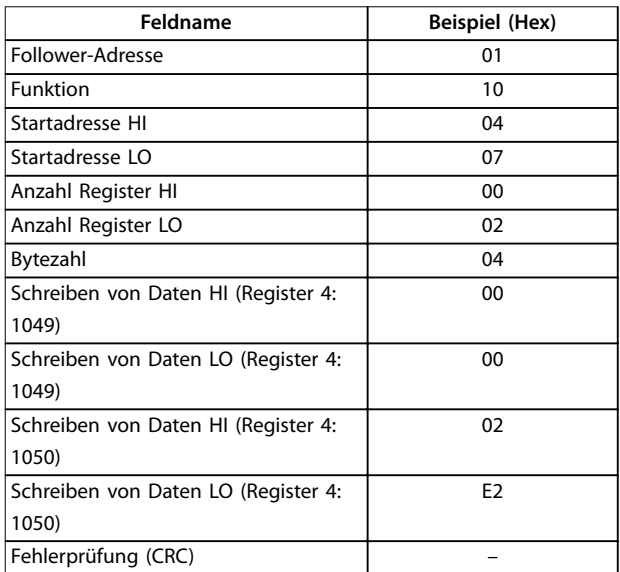

#### **Tabelle 5.32 Abfrage**

#### **Antwort**

Die normale Antwort gibt die Follower-Adresse, den Funktionscode, die Startadresse und die Anzahl der voreingestellten Register zurück.

Danfoss

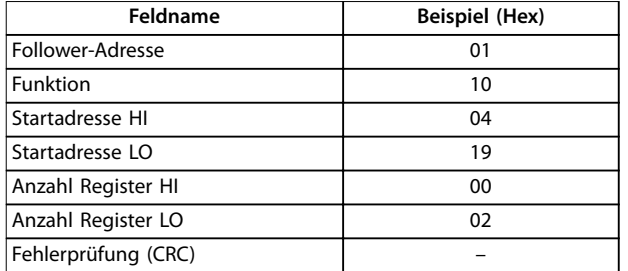

**Tabelle 5.33 Antwort**

### 5.11 Danfoss Frequenzumrichter-Steuerprofil

5.11.1 Steuerwort gemäß Frequenzumrichter-Profil (8-10 Protokoll = FC-Profil)

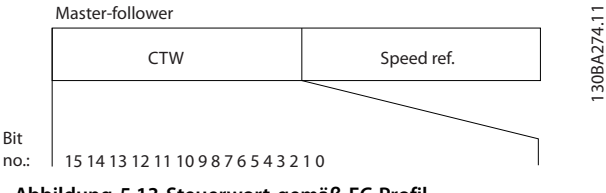

**Abbildung 5.13 Steuerwort gemäß FC-Profil**

| Bit    | $Bitwert = 0$              | Bitwert $= 1$      |  |  |  |  |
|--------|----------------------------|--------------------|--|--|--|--|
| $00\,$ | Sollwert                   | Externe Anwahl Isb |  |  |  |  |
| 01     | Sollwert                   | Externe Anwahl msb |  |  |  |  |
| 02     | DC-Bremse                  | Rampe              |  |  |  |  |
| 03     | Motorfreilauf              | Kein Motorfreilauf |  |  |  |  |
| 04     | Schnellstopp               | Rampe              |  |  |  |  |
| 05     | Ausgangsfrequenz<br>halten | Rampe verwenden    |  |  |  |  |
| 06     | Rampenstopp                | <b>Start</b>       |  |  |  |  |
| 07     | Ohne Funktion              | Zurücksetzen       |  |  |  |  |
| 08     | Ohne Funktion              | Festdrehzahl JOG   |  |  |  |  |
| 09     | Rampe 1                    | Rampe 2            |  |  |  |  |
| 10     | Daten ungültig             | Daten gültig       |  |  |  |  |
| 11     | Relais 01 geöffnet         | Relais 01 aktiv    |  |  |  |  |
| 12     | Relais 02 geöffnet         | Relais 02 aktiv    |  |  |  |  |
| 13     | Parametersatz              | (lsb)              |  |  |  |  |
| 15     | Ohne Funktion              | Reversierung       |  |  |  |  |

**Tabelle 5.34 Steuerwort gemäß FC-Profil**

#### **Erläuterung der Steuerbits Bits 00/01**

Bit 00 und 01 werden benutzt, um zwischen den vier Sollwerten zu wählen, deren Vorprogrammierung Sie unter *Parameter 3-10 Festsollwert* gemäß *Tabelle 5.35* finden.

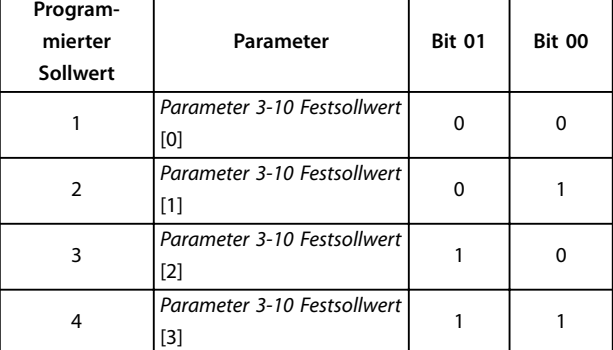

**Tabelle 5.35 Steuerbits**

### *HINWEIS*

**Definieren Sie in** *Parameter 8-56 Festsollwertanwahl***, wie Bit 00/01 mit der entsprechenden Funktion an den Digitaleingängen verknüpft ist.**

#### **Bit 02, DC-Bremse**

Bit 02 = 0: Führt zu DC-Bremsung und -Stopp. Stellen Sie den Bremsstrom und die Bremsdauer in *Parameter 2-01 DC-Bremsstrom* und *Parameter 2-02 DC-Bremszeit* ein. Bit 02 = 1: Bewirkt Rampe.

#### **Bit 03, Motorfreilauf**

Bit 03 = 0: Der Frequenzumrichter lässt den Motor austrudeln (Ausgangstransistoren werden "abgeschaltet"). Bit 03 = 1: Der Frequenzumrichter startet den Motor, wenn die anderen Startbedingungen erfüllt sind.

Definieren Sie in *Parameter 8-50 Motorfreilauf*, wie Bit 03 mit der entsprechenden Funktion an den Digitaleingängen verknüpft ist.

#### **Bit 04, Schnellstopp**

Bit 04 = 0: Führt eine Rampe ab der Motordrehzahl bis zum Stopp durch (eingestellt in *Parameter 3-81 Rampenzeit Schnellstopp*).

#### **Bit 05, Ausgangsfrequenz halten**

Bit 05 = 0: Die aktuelle Ausgangsfrequenz (in Hz) wird gespeichert. Sie können die gespeicherte Ausgangsfrequenz dann nur an den Digitaleingängen (*Parameter 5-10 Klemme 18 Digitaleingang* bis *Parameter 5-13 Klemme 29 Digitaleingang*), programmiert für *[21] Drehzahl auf* und *[22] Drehzahl ab*, ändern.

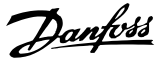

### *HINWEIS*

**Ist Ausgangsfrequenz speichern aktiv, können Sie den Frequenzumrichter nur durch Auswahl der folgenden Bits stoppen:**

- **• Bit 03, Motorfreilaufstopp**
- **• Bit 02, DC-Bremse**
- **• Digitaleingang programmiert für** *[5] DC-Bremse invers***,** *[2] Motorfreilauf invers* **oder** *[3] Mot.freil./ Res.inv* **(***Parameter 5-10 Klemme 18 Digitaleingang* **bis** *Parameter 5-13 Klemme 29 Digitaleingang***).**

#### **Bit 06, Rampe Stopp/Start**

Bit 06 = 0: Bewirkt einen Stopp, indem die Motordrehzahl über den entsprechenden Parameter für Rampenzeit Ab bis zum Stopp reduziert wird.

Bit 06 = 1: Erlaubt dem Frequenzumrichter, den Motor zu starten, wenn die anderen Startbedingungen erfüllt sind.

In *Parameter 8-53 Start* definieren Sie, wie Bit 06 Rampenstart/-stopp mit der entsprechenden Funktion an einem Digitaleingang verknüpft ist.

#### **Bit 07, Reset**

Bit 07 = 0: Kein Reset.

Bit 07 = 1: Reset einer Abschaltung. Reset wird auf der Vorderflanke des Signals aktiviert, d. h. beim Wechsel von Logik "0" zu Logik "1".

#### **Bit 08, Jog**

Bit 08 = 1: *Parameter 3-11 Festdrehzahl Jog [Hz]* bestimmt die Ausgangsfrequenz.

#### **Bit 09, Auswahl von Rampe 1/2**

Bit 09 = 0: Rampe 1 ist aktiv (*Parameter 3-41 Rampenzeit Auf 1* bis *Parameter 3-42 Rampenzeit Ab 1*).

Bit 09 = 1: Rampe 2 (*Parameter 3-51 Rampenzeit Auf 2* bis *Parameter 3-52 Rampenzeit Ab 2*) ist aktiv.

#### **Bit 10, Daten nicht gültig/Daten gültig**

Teilt dem Frequenzumrichter mit, ob das Steuerwort benutzt oder ignoriert wird.

Bit 10 = 0: Das Steuerwort wird ignoriert.

Bit 10 = 1: Das Steuerwort wird verwendet. Diese Funktion ist relevant, weil das Telegramm unabhängig vom Telegrammtyp stets das Steuerwort enthält. Deaktivieren Sie das Steuerwort, wenn dieses beim Aktualisieren oder Lesen von Parametern nicht benötigt wird.

#### **Bit 11, Relais 01**

Bit 11 = 0: Relais nicht aktiviert.

Bit 11 = 1: Relais 01 ist aktiviert, vorausgesetzt in *Parameter 5-40 Relaisfunktion* wurde *[36] Steuerwort Bit 11* gewählt.

#### **Bit 12, Relais 02**

Bit 12 = 0: Relais 02 ist nicht aktiviert.

Bit 12 = 1: Relais 02 ist aktiviert, vorausgesetzt in *Parameter 5-40 Relaisfunktion* wurde *[37] Steuerwort Bit 12* gewählt.

#### **Bit 13, Auswahl der Konfiguration**

Verwenden Sie Bit 13 zur Auswahl der beiden Menüeinrichtungen gemäß *Tabelle 5.36*.

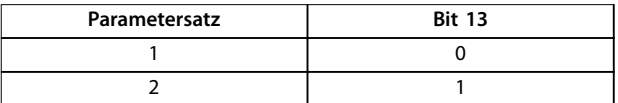

#### **Tabelle 5.36 Menüeinrichtungen**

Die Funktion ist nur möglich, wenn *[9] Externe Anwahl* in *Parameter 0-10 Aktiver Satz* gewählt ist.

Verwenden Sie *Parameter 8-55 Satzanwahl*, um zu definieren, wie Bit 13 mit der entsprechenden Funktion an den Digitaleingängen verknüpft ist.

#### **Bit 15 Reversierung**

Bit 15 = 0: Keine Reversierung.

Bit 15 = 1: Reversierung. In der Werkseinstellung ist Reversierung in *Parameter 8-54 Reversierung* auf Digital eingestellt. Bit 15 bewirkt eine Reversierung nur dann, wenn eine serielle Kommunikation, *[2] ODER-Logik* oder *[3] UND-Logik* ausgewählt ist.

### 5.11.2 Zustandswort gemäß FC-Profil (STW)

Setzen Sie *Parameter 8-30 FC-Protokoll* auf *[0] FC-Profil*.

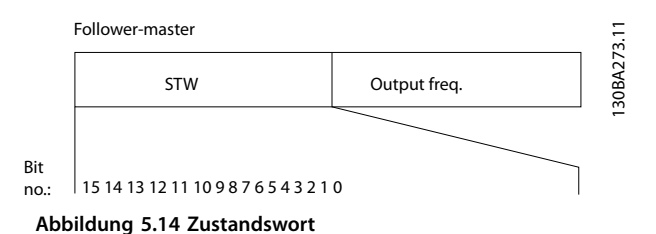

 $\begin{array}{|c|c|c|c|}\n\hline\n\end{array}$ **Bit** = 1 00 Steuerung nicht bereit Steuer. bereit 01 Frequenzumrichter nicht bereit Frequenzumrichter bereit 02 Motorfreilauf Aktivieren 03 Kein Fehler Abschaltung 04 Kein Fehler Fehler (keine Abschaltung) 05 Reserviert 06 Kein Fehler Abschaltblockierung 07 | Keine Warnung | Warnung 08 Drehzahl≠Sollwert Drehzahl = Sollwert 09 Ortbetrieb Bussteuerung 10 Außerhalb Frequenzgrenze Frequenzgrenze OK
<span id="page-72-0"></span>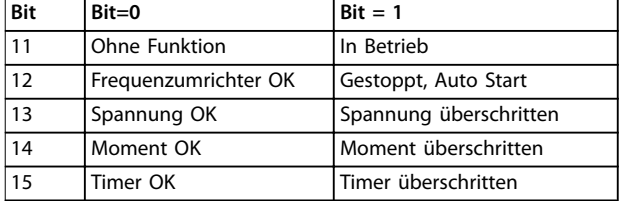

**Tabelle 5.37 entsprechend dem Zustandswort gemäß FC-Profil**

#### **Erläuterung der Zustandsbits**

#### **Bit 00, Steuerung nicht bereit/bereit**

Bit 00 = 0: Der Frequenzumrichter schaltet ab. Bit 00 = 1: Die Frequenzumrichter-Regler sind bereit, aber die Leistungskomponente empfängt nicht notwendigerweise eine Stromversorgung (im Falle einer externen 24-V-Versorgung der Regler).

#### **Bit 01, Frequenzumrichter bereit**

Bit 01=0: Der Frequenzumrichter ist nicht betriebsbereit.

Bit 01 = 1: Der Frequenzumrichter ist betriebsbereit.

#### **Bit 02, Motorfreilaufstopp**

Bit 02 = 0: Der Frequenzumrichter gibt den Motor frei. Bit 02 = 1: Der Frequenzumrichter startet den Motor mit einem Startbefehl.

#### **Bit 03, Kein Fehler/keine Abschaltung**

Bit 03 = 0: Es liegt kein Fehlerzustand des Frequenzumrichters vor.

Bit 03 = 1: Der Frequenzumrichter schaltet ab. Drücken Sie zur Wiederaufnahme [Reset].

#### **Bit 04, Kein Fehler/Fehler (keine Abschaltung)**

Bit 04 = 0: Es liegt kein Fehlerzustand des Frequenzumrichters vor.

Bit 04 = 1: Der Frequenzumrichter meldet einen Fehler, aber schaltet nicht ab.

#### **Bit 05, Nicht verwendet**

Bit 05 wird im Zustandswort nicht benutzt.

#### **Bit 06, Kein Fehler/Abschaltsperre**

Bit 06 = 0: Es liegt kein Fehlerzustand des Frequenzumrichters vor.

Bit 06 = 1: Der Frequenzumrichter ist abgeschaltet und blockiert.

#### **Bit 07, Keine Warnung/Warnung**

Bit 07 = 0: Es liegen keine Warnungen vor. Bit 07 = 1: Eine Warnung liegt vor.

#### **Bit 08, Drehzahl Sollwert/Drehzahl = Sollwert**

Bit 08 = 0: Der Motor läuft, die aktuelle Drehzahl entspricht aber nicht dem voreingestellten Drehzahlsollwert. Dies kann bei der Rampe auf/ab während des Starts/Stopps der Fall sein.

Bit 08 = 1: Die Motordrehzahl entspricht dem voreingestellten Drehzahlsollwert.

#### **Bit 09, Ort-Betrieb/Bussteuerung**

Bit 09 = 0: [Off/Reset] ist in der Bedieneinheit aktiv, oder *[2] Ort-Steuerung* in *Parameter 3-13 Sollwertvorgabe* wurde ausgewählt. Es ist nicht möglich, den Frequenzumrichter über die serielle Schnittstelle zu steuern.

Bit 09 = 1: Sie können den Frequenzumrichter über den Feldbus/die serielle Schnittstelle steuern.

#### **Bit 10, Frequenzgrenze überschritten**

Bit 10 = 0: Die Ausgangsfrequenz hat den Wert in *Parameter 4-12 Min. Frequenz [Hz]* oder *Parameter 4-14 Max Frequenz [Hz]* erreicht.

Bit 10 = 1: Die Ausgangsfrequenz ist innerhalb der festgelegten Grenzen.

#### **Bit 11, Kein Betrieb/Betrieb**

Bit 11 = 0: Der Motor läuft nicht.

Bit 11 = 1: Der Frequenzumrichter hat ein Startsignal ohne Freilauf.

#### **Bit 12, Frequenzumrichter OK/gestoppt, Auto Start**

Bit 12 = 0: Der Frequenzumrichter hat keine temporäre Übertemperatur.

Bit 12 = 1: Der Frequenzumrichter wird wegen Übertemperatur angehalten, aber die Einheit wird nicht abgeschaltet und nimmt nach Beseitigung der Übertemperatur den Betrieb wieder auf.

#### **Bit 13, Spannung OK/Grenze überschritten**

Bit 13 = 0: Es liegen keine Spannungswarnungen vor. Bit 13 = 1: Die Gleichspannung im Zwischenkreis des Frequenzumrichters ist zu niedrig oder zu hoch.

#### **Bit 14, Drehmoment OK/Grenze überschritten**

Bit 14 = 0: Der Motorstrom liegt unter der in *Parameter 4-18 Current Limit* gewählten Stromgrenze. Bit 14 = 1: Die in *Parameter 4-18 Current Limit* eingestellte Motorstromgrenze ist überschritten.

#### **Bit 15, Timer OK/Grenze überschritten**

Bit 15 = 0: Die Timer für thermischen Motorschutz und thermischen Schutz des Frequenzumrichters überschreiten nicht 100 %.

Bit 15 = 1: Einer der Timer überschreitet 100 %.

Danfoss

## 5.11.3 Bus-Drehzahlsollwert

Der Sollwert für die Drehzahl wird an den Frequenzumrichter als relativer Wert in % übermittelt. Der Wert wird in Form eines 16-Bit-Wortes übermittelt. In Ganzzahlen entspricht der Wert 16384 (4000 Hex) 100 %. Negative Werte werden über Zweier-Komplement formatiert. Die aktuelle Ausgangsfrequenz (HIW) wird auf gleiche Weise wie der Bussollwert skaliert.

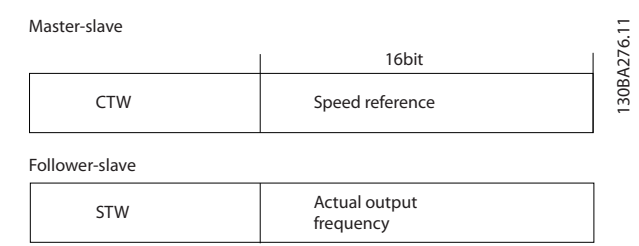

**Abbildung 5.15 Aktuelle Ausgangsfrequenz (HIW)**

#### Der Sollwert und HIW werden wie folgt skaliert:

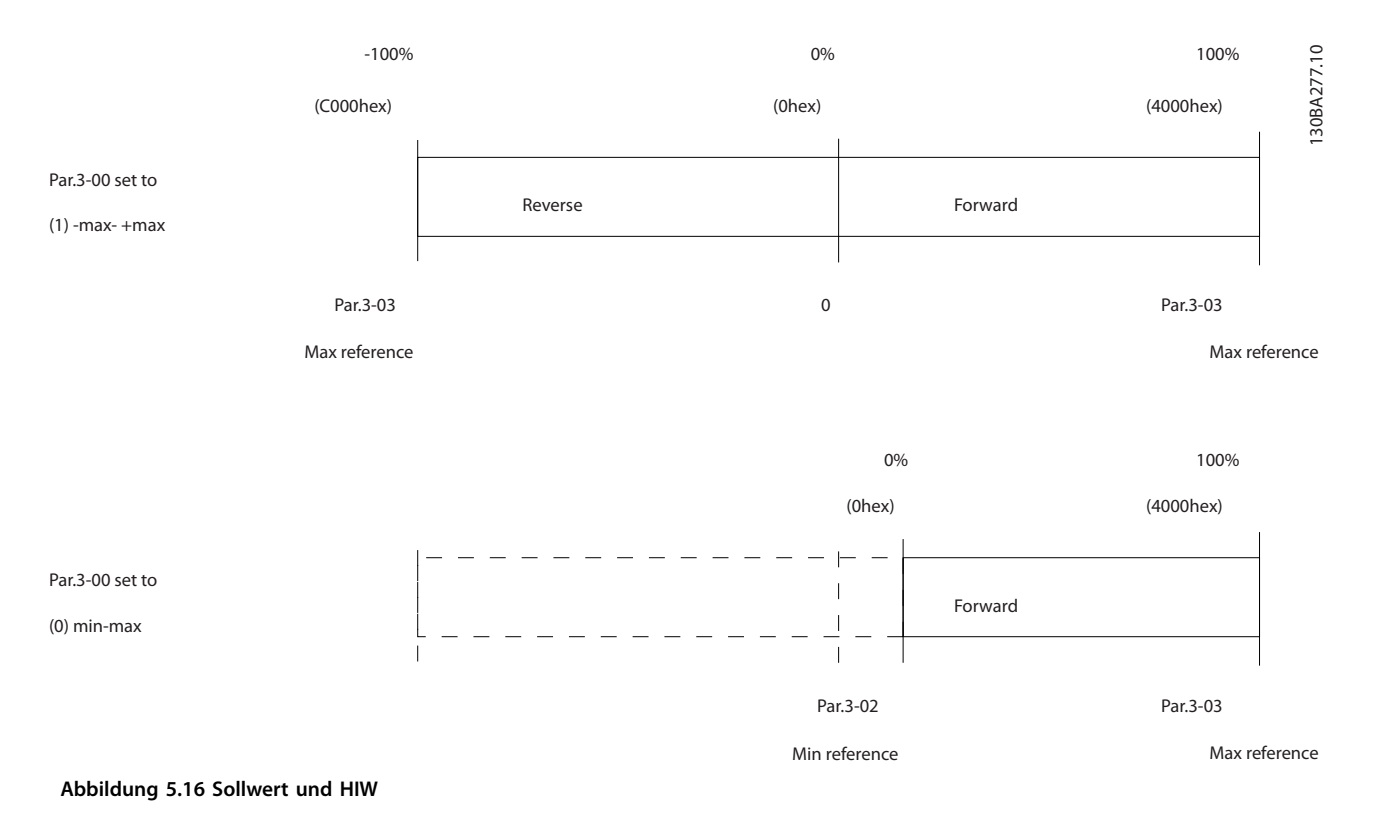

# 6 Typencode und Auswahl

# 6.1 Bestellnummern: Optionen und Zubehör

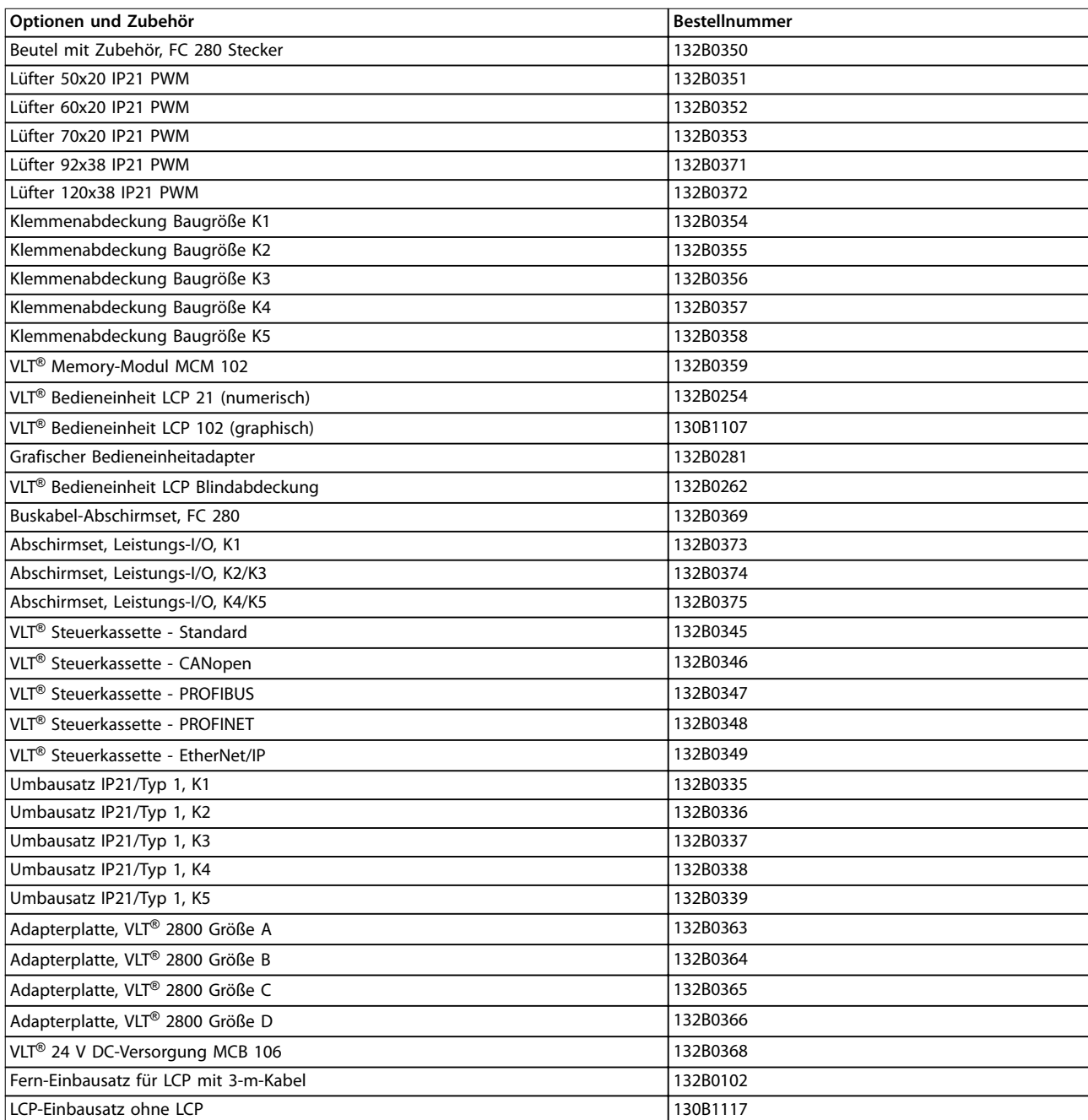

**Tabelle 6.1 Bestellnummern für Optionen und Zubehör**

## <span id="page-75-0"></span>6.2 Bestellnummern: Bremswiderstände

Danfoss bietet eine große Auswahl an unterschiedlichen Bremswiderständen, die speziell auf unsere Frequenzumrichter abgestimmt sind. Informationen zur Dimensionierung der Bremswiderstände finden Sie im Abschnitt Kapitel 2.9.4 Steuerung mit Bremsfunktion. Dieser Abschnitt listet die Bestellnummern für die Bremswiderstände auf.

## 621 Bestellnummern: Bremswiderstände 10 %

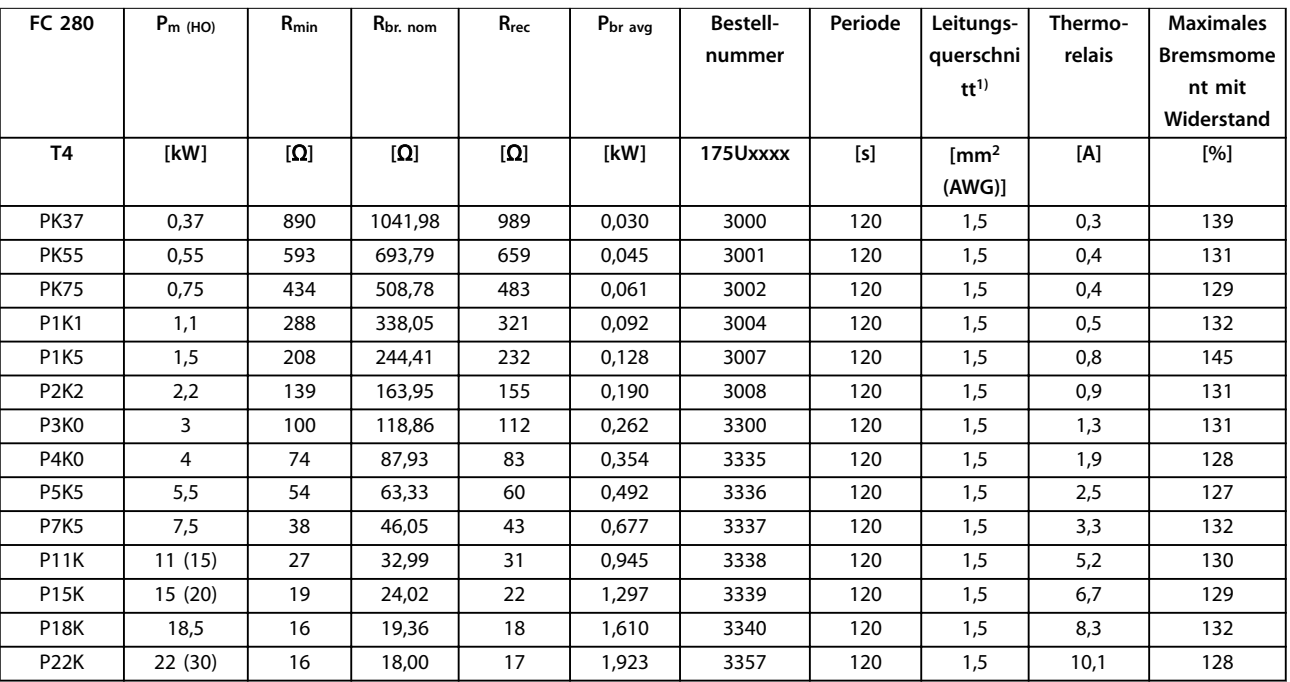

Tabelle 6.2 FC 280 - Netz: 380-480 V (T4), 10% Arbeitszyklus

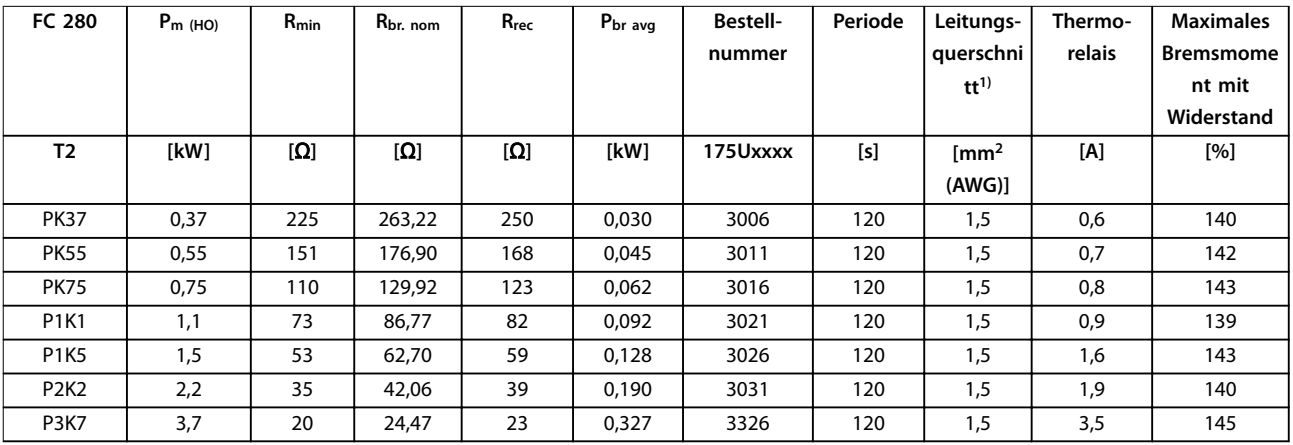

Tabelle 6.3 FC 280 - Netz: 200-240 V (T2), 10 % Arbeitszyklus

1) Befolgen Sie stets die nationalen und lokalen Vorschriften zum Leitungsquerschnitt und zur Umgebungstemperatur.

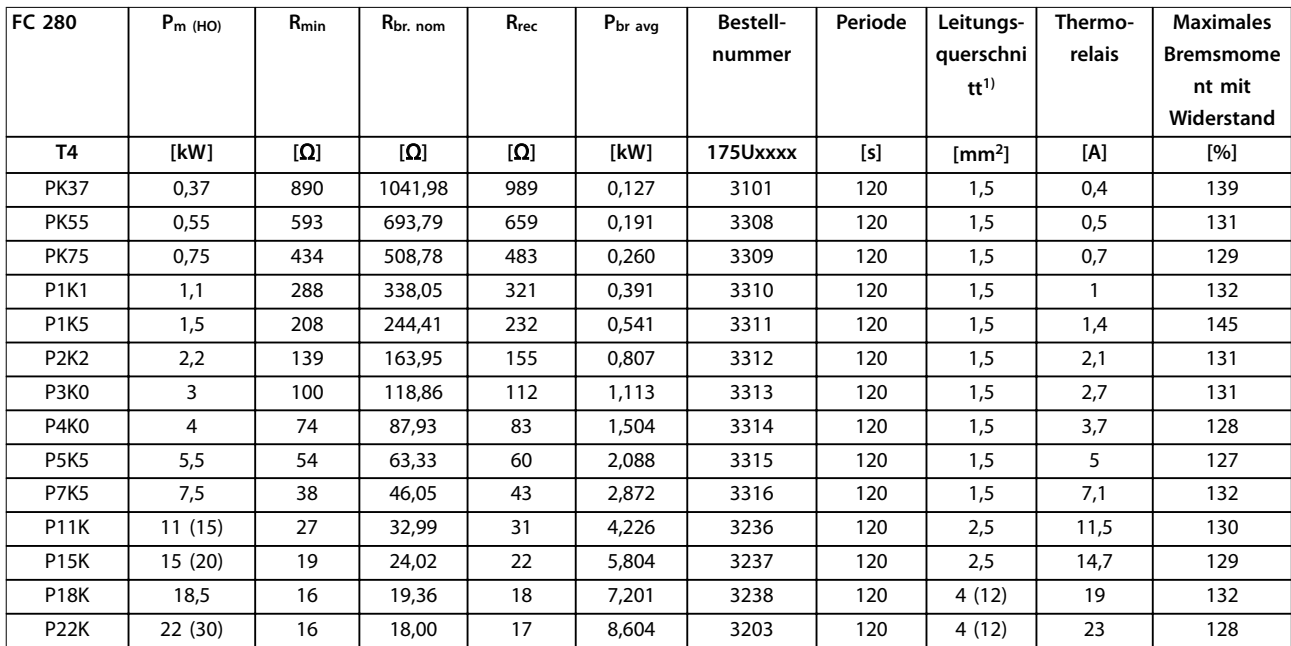

## 6.2.2 Bestellnummern: Bremswiderstände 40 %

**Tabelle 6.4 FC 280 - Netz: 380–480 V (T4), 40 % Arbeitszyklus**

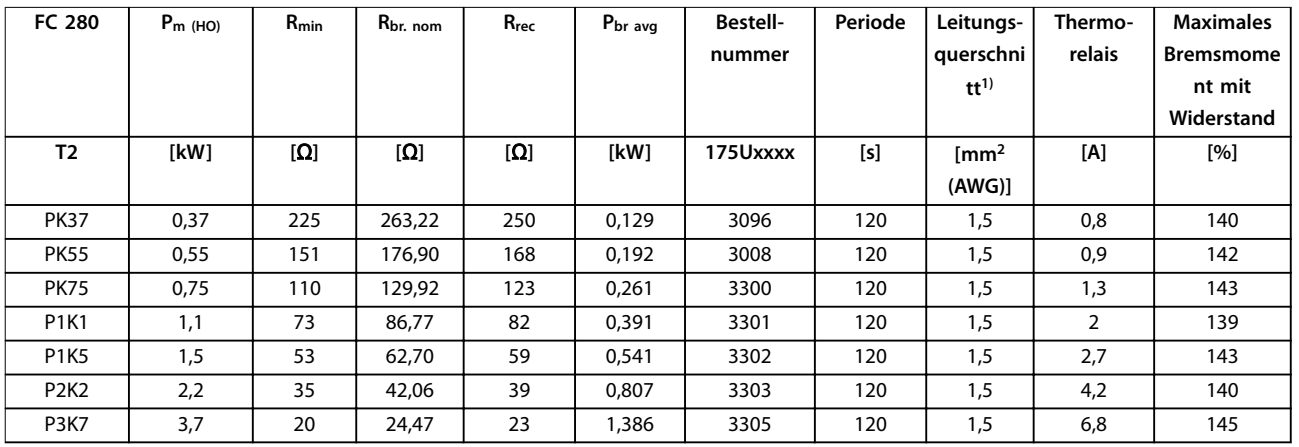

**Tabelle 6.5 FC 280 - Netz: 200–240 V (T2), 40 % Arbeitszyklus**

*1) Befolgen Sie stets die nationalen und lokalen Vorschriften zum Leitungsquerschnitt und zur Umgebungstemperatur.*

# <span id="page-77-0"></span>7 Technische Daten

## 7.1 Elektrische Daten

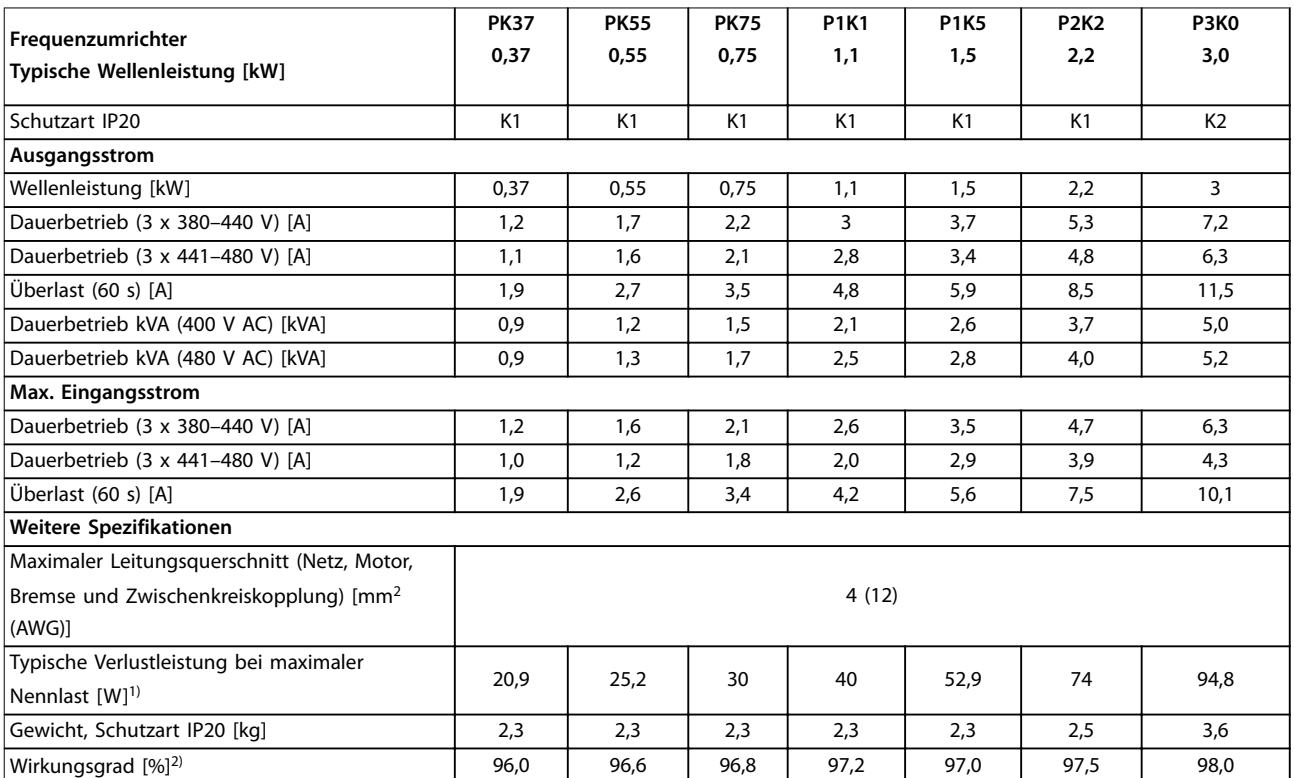

**Tabelle 7.1 Netzversorgung 3 x 380–480 V AC**

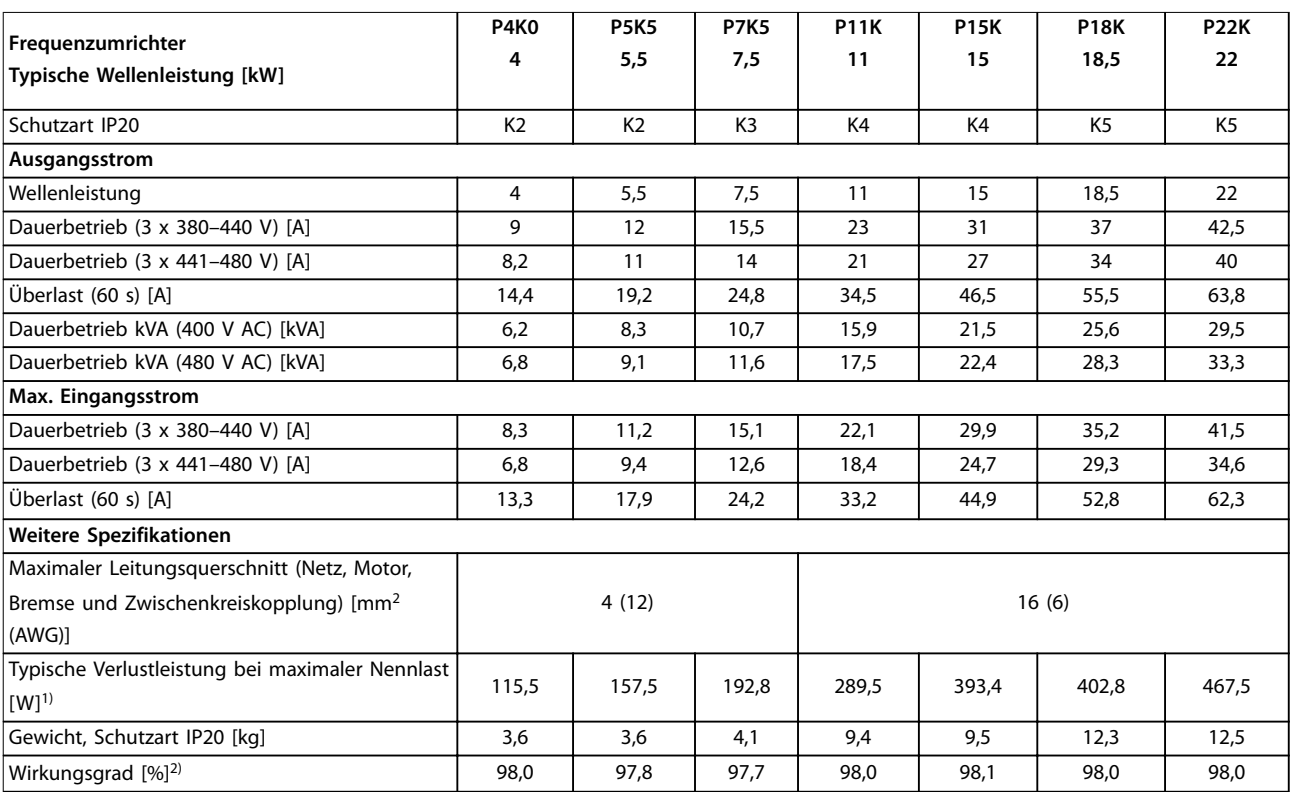

**Tabelle 7.2 Netzversorgung 3 x 380–480 V AC**

<span id="page-78-0"></span>

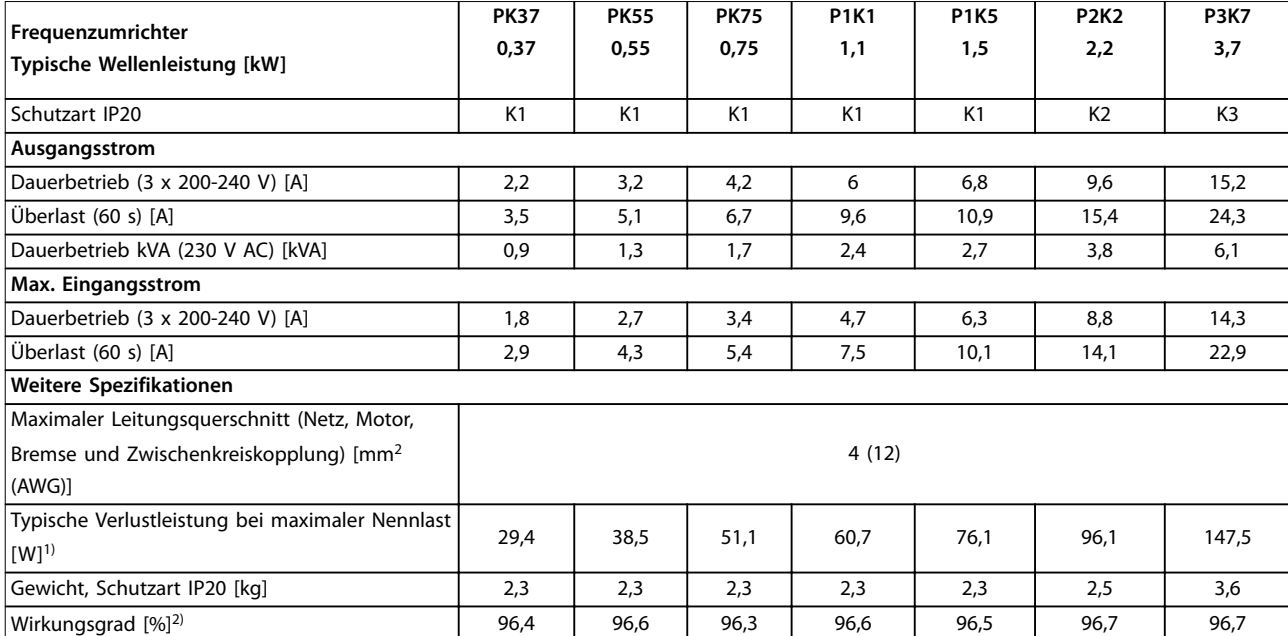

**Tabelle 7.3 Netzversorgung 3 x 200-240 V AC**

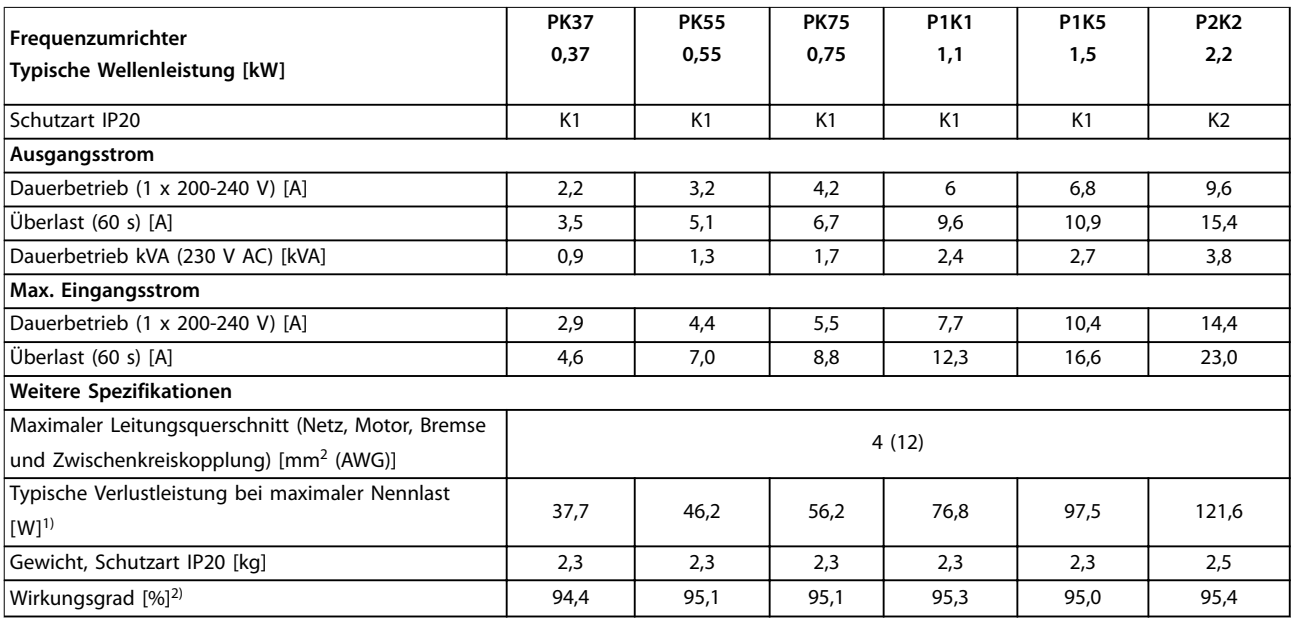

#### **Tabelle 7.4 Netzversorgung 1x200-240 V AC**

1) Die typische Verlustleistung gilt für Nennlastbedingungen und sollte innerhalb von ±15 % liegen (Toleranz bezieht sich auf variierende *Spannungs- und Kabelbedingungen).*

*Werte basieren auf einem typischen Motorwirkungsgrad (Übergang IE2/IE3). Motoren mit niedrigerem Wirkungsgrad tragen ebenfalls zur Verlustleistung im Frequenzumrichter bei, und Motoren mit hohem Wirkungsgrad reduzieren die Verlustleistung.*

*Gilt für die Dimensionierung der Kühlung des Frequenzumrichters. Wenn die Taktfrequenz im Vergleich zur Werkseinstellung erhöht wird, kann die Verlustleistung bedeutend steigen. Die Leistungsaufnahme des LCP und typischer Steuerkarten sind eingeschlossen. Weitere Optionen und Anschlusslasten können die Verluste um bis zu 30 W erhöhen (typisch sind allerdings nur 4 W zusätzlich, bei einer vollständig belasteten Steuerkarte bzw. einem vollständig belasteten Feldbus).*

*Verlustleistungsdaten gemäß EN 50598-2 finden Sie unter [www.danfoss.com/vltenergyefficiency.](http://www.danfoss.com/vltenergyefficiency)*

*2) Gemessen mit 50 m abgeschirmten Motorkabeln bei Nennlast und Nennfrequenz. Die Energieeffizienzklasse finden Sie unter [Kapitel 7.4 Umgebungsbedingungen](#page-79-0). Für Teillastverluste siehe [www.danfoss.com/vltenergyefficiency](http://www.danfoss.com/vltenergyefficiency).*

<span id="page-79-0"></span>**Technische Daten VLT**® **Midi Drive FC 280**

## 7.2 Netzversorgung

Mains supply (L1/N, L2/L, L3)

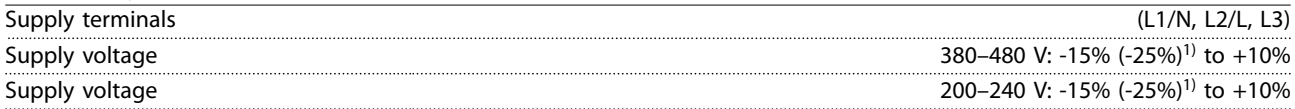

*1) The frequency converter can run at -25% input voltage with reduced performance. The maximum output power of the frequency converter is 75% if input voltage is -25%, and 85% if input voltage is -15%.*

*Full torque cannot be expected at mains voltage lower than 10% below the lowest rated supply voltage of the frequency converter.*

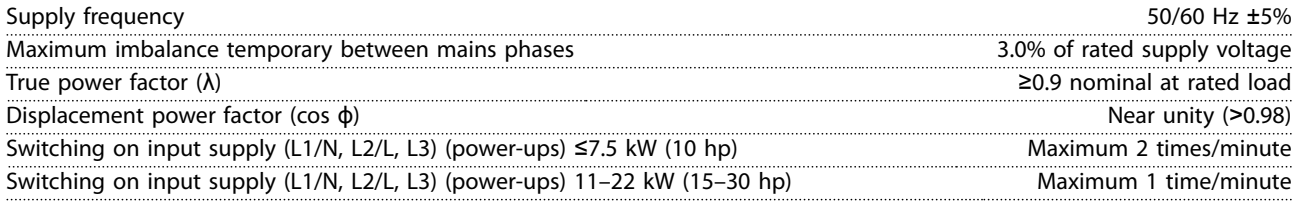

# 7.3 Motorausgang und Motordaten

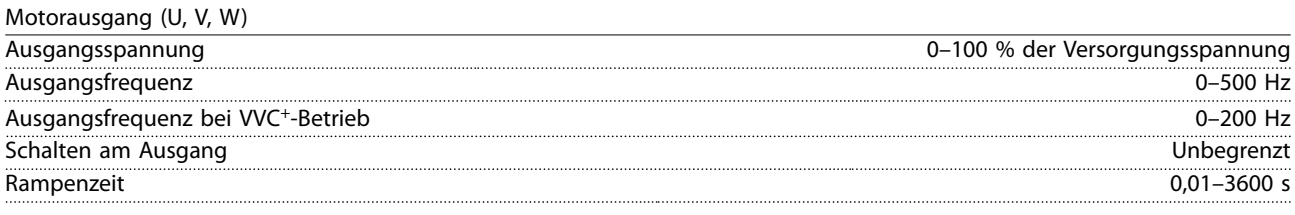

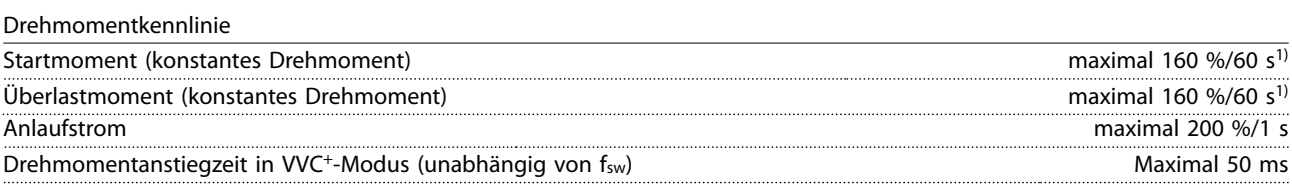

*1) Prozentwert bezieht sich auf das Nenndrehmoment.*

## 7.4 Umgebungsbedingungen

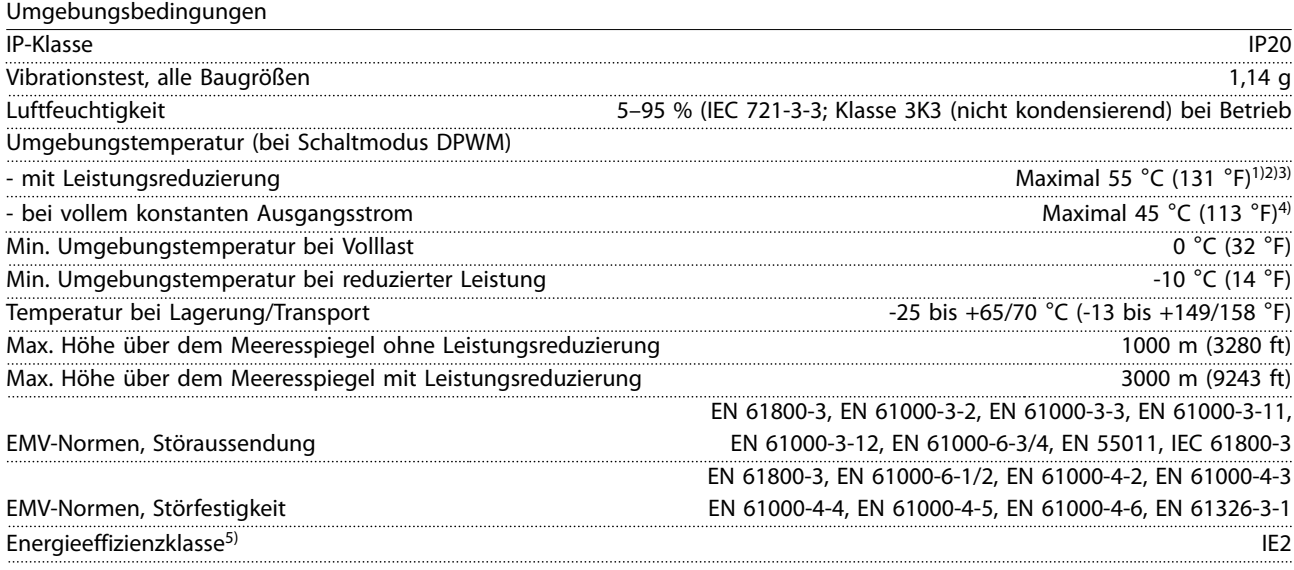

*1) Siehe [Kapitel 7.12 Besondere Betriebsbedingungen](#page-86-0) für:*

- <span id="page-80-0"></span>*• Leistungsreduzierung aufgrund von hoher Umgebungstemperatur*
- *• Leistungsreduzierung aufgrund von niedrigem Luftdruck*

*2) Um bei der PROFIBUS-, PROFINET- und EtherNet/IP-Variante von VLT*® *Midi Drive FC 280 die Steuerkarte vor Überhitzung zu schützen, vermeiden Sie die volle digitale/analoge I/O-Last bei einer Umgebungstemperatur von mehr als 45* °*C (113* °*F). 3) Die Umgebungstemperatur für K1S2 mit Leistungsreduzierung beträgt maximal 50* °*C (122* °*F).*

*4) Die Umgebungstemperatur für K1S2 bei vollem konstanten Ausgangsstrom beträgt maximal 40* °*C (104* °*F).*

*5) Bestimmt gemäß EN 50598-2 bei:*

- *• Nennlast*
- *• 90 % der Nennfrequenz*
- *• Taktfrequenz-Werkseinstellung.*
- *• Schaltmodus-Werkseinstellung*
- *• Offener Typ: Umgebungslufttemperatur 45* °*C (113* °*F).*
- *• Typ 1 (NEMA-Satz): Umgebungstemperatur 45* °*C (113* °*F).*

### 7.5 Kabelspezifikationen

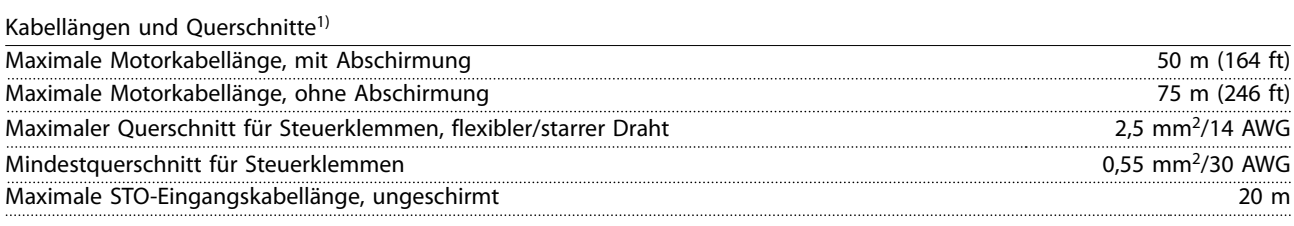

*1) Leistungskabel, siehe [Tabelle 7.1,](#page-77-0) [Tabelle 7.2,](#page-77-0) [Tabelle 7.3](#page-78-0) und [Tabelle 7.4](#page-78-0).*

## 7.6 Steuereingang/-ausgang und Steuerdaten

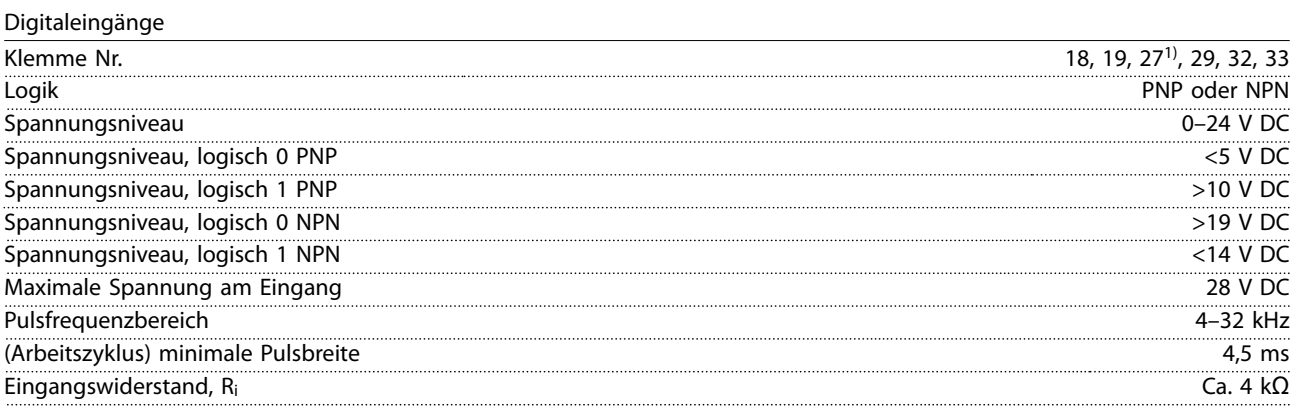

*1) Sie können die Klemme 27 auch als Ausgang programmieren.*

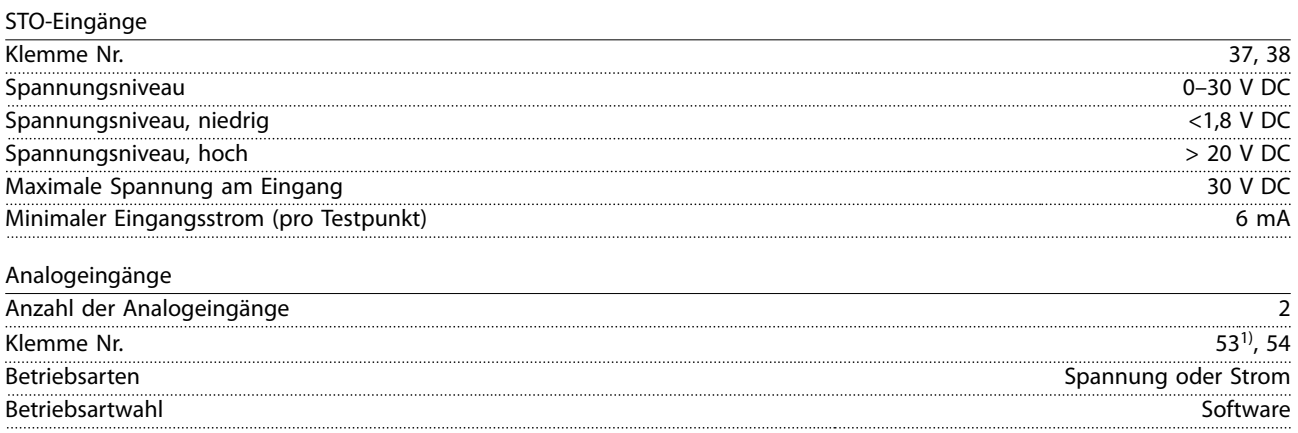

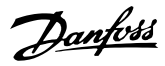

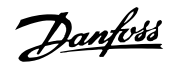

<span id="page-81-0"></span>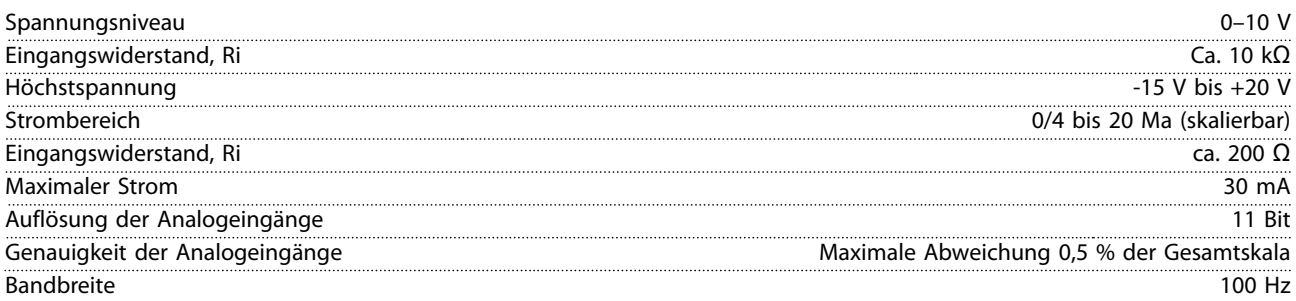

*Die Analogeingänge sind galvanisch von der Versorgungsspannung (PELV = Protective extra low voltage/Schutzkleinspannung) und anderen Hochspannungsklemmen getrennt.*

*1) Klemme 53 unterstützt nur die Einstellung Spannung, und Sie können diese auch als Digitaleingang verwenden.*

130BE837.10

30BE837.10

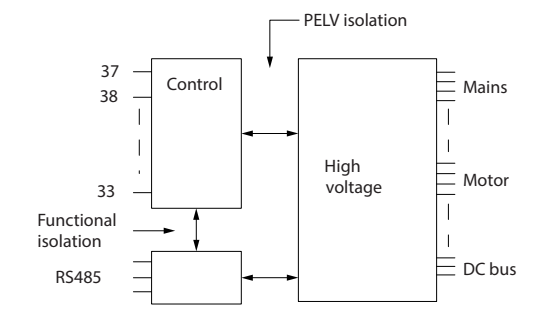

**Abbildung 7.1 Galvanische Trennung**

# *HINWEIS*

#### **GROSSE HÖHENLAGE**

**Bei Höhenlagen über 2000 m über NN ziehen Sie bitte die Danfoss-Hotline bezüglich PELV zurate.**

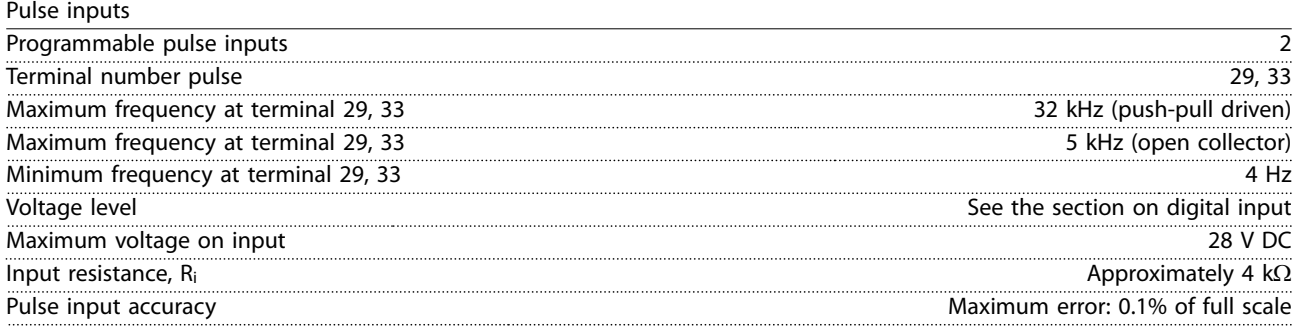

#### Digitalausgänge

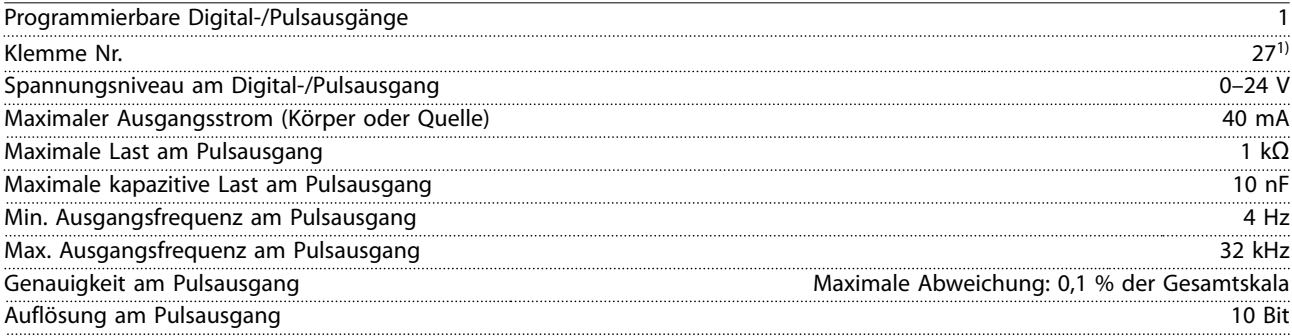

*1) Sie können die Klemme 27 auch als Eingang programmieren.*

*Der Digitalausgang ist von der Versorgungsspannung (PELV) und anderen Hochspannungsklemmen galvanisch getrennt.*

Danfoss

<span id="page-82-0"></span>**Technische Daten Projektierungshandbuch**

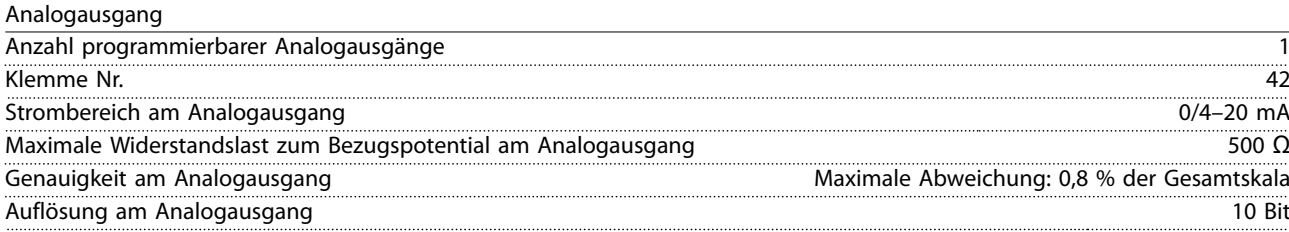

*Der Analogausgang ist galvanisch von der Versorgungsspannung (PELV – Schutzkleinspannung, Protective extra low voltage) und anderen Hochspannungsklemmen getrennt.*

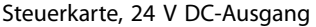

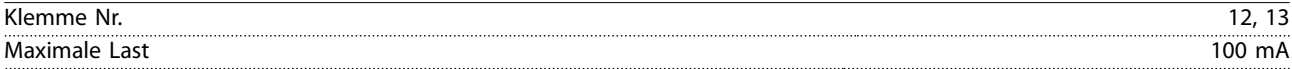

*Die 24-V-DC-Versorgung ist von der Versorgungsspannung (PELV) galvanisch getrennt. Jedoch hat die Versorgungsspannung das gleiche Potenzial wie die analogen und digitalen Ein- und Ausgänge.*

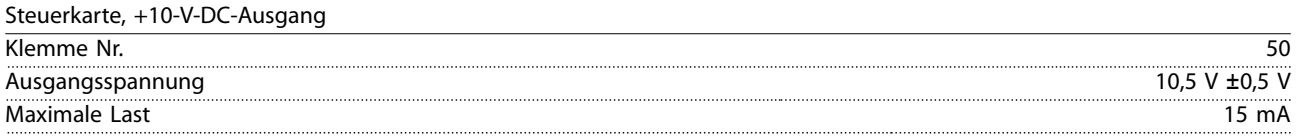

*Die 10-V-DC-Versorgung ist von der Versorgungsspannung (PELV) und anderen Hochspannungsklemmen galvanisch getrennt.*

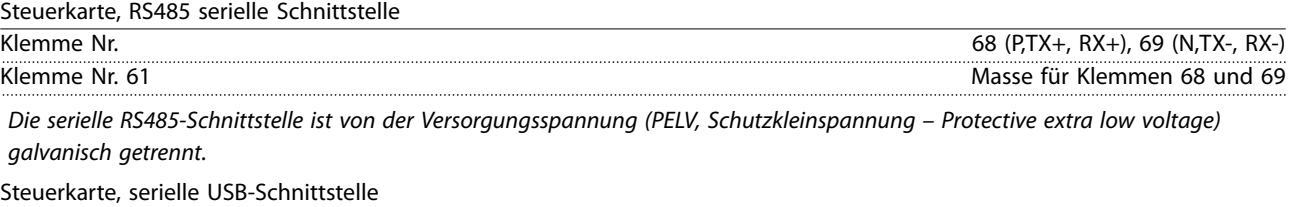

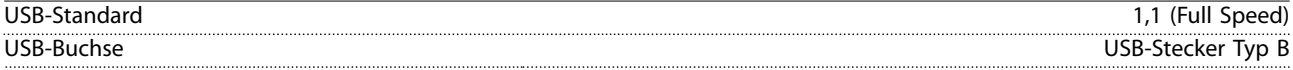

*Der Anschluss an einen PC erfolgt über ein standardmäßiges USB-Kabel.*

*Die USB-Verbindung ist galvanisch von der Versorgungsspannung (PELV, Schutzkleinspannung) und anderen Hochspannungsklemmen getrennt.*

*Der USB-Erdanschluss ist nicht galvanisch vom Schutzleiter getrennt. Benutzen Sie nur einen isolierten Laptop als PC-Verbindung zum USB-Anschluss am Frequenzumrichter.*

Relaisausgang

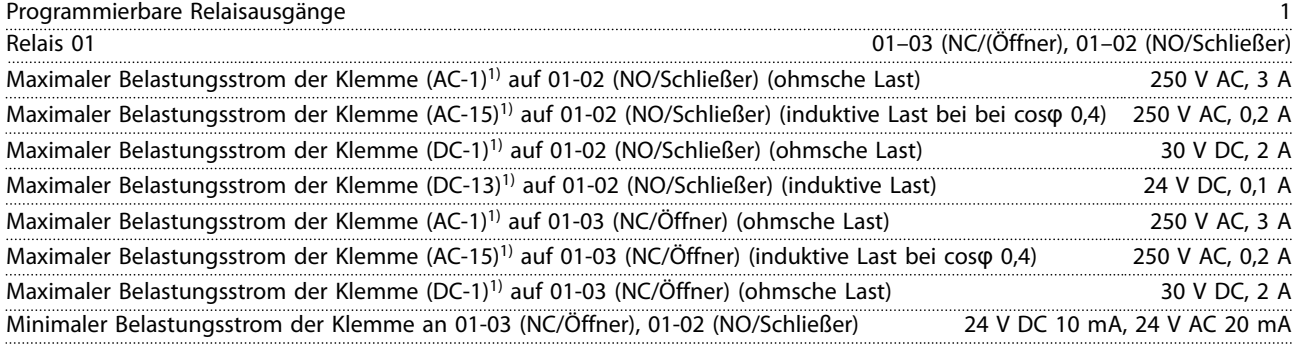

### *1) IEC 60947 Teil 4 und 5*

*Die Relaiskontakte sind durch verstärkte Isolierung vom Rest der Schaltung galvanisch getrennt.*

#### Steuerkartenleistung

Abtastintervall 1 ms

Danfoss

<span id="page-83-0"></span>**Technische Daten VLT**® **Midi Drive FC 280**

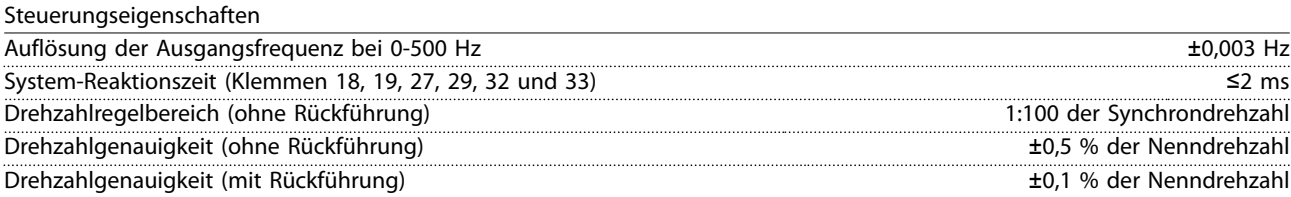

*Alle Angaben zu Steuerungseigenschaften basieren auf einem vierpoligen Asynchronmotor.*

## 7.7 Anzugsdrehmomente für Anschlüsse

Stellen Sie sicher, dass Sie beim Festziehen aller elektrischen Verbindungen die korrekten Anzugsdrehmomente verwenden. Ein zu geringes oder zu hohes Anzugsdrehmoment führt zu Problemen an den elektrischen Anschlüssen. Verwenden Sie einen Drehmomentschlüssel, um das richtige Drehmoment zu erzielen. Empfohlener Steckplatzschraubendrehertyp: SZS 0,6 x 3,5 mm.

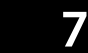

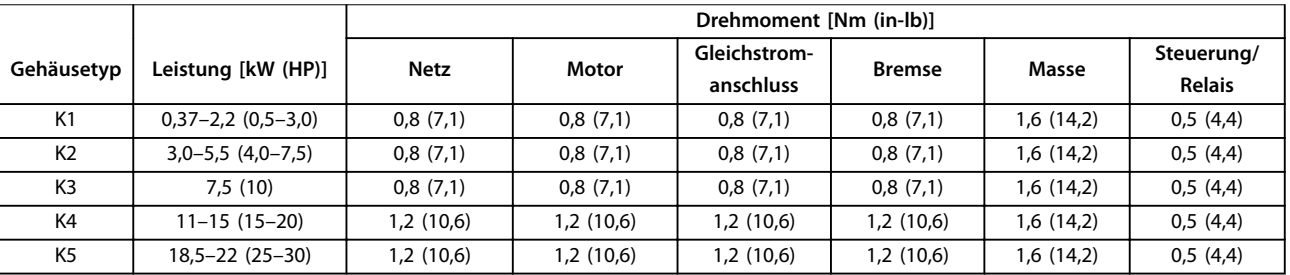

**Tabelle 7.5 Anzugsdrehmomente**

## 7.8 Sicherungen und Trennschalter

Verwenden Sie versorgungsseitig Sicherungen und/oder Trennschalter als Schutz vor Personen- und Sachschäden für den Fall einer Bauteilstörung im Inneren des Frequenzumrichters (erster Fehler).

#### **Schutz des Abzweigkreises**

Sie müssen alle Abzweigkreise in Installationen (einschließlich Schaltanlagen und Maschinen) in Übereinstimmung mit nationalen/internationalen Vorschriften mit einem Kurzschluss- und Überstromschutz versehen.

## *HINWEIS*

**Integrierter elektronischer Kurzschlussschutz bietet keinen Schutz des Abzweigkreises. Sorgt für Schutz des Abzweigkreises gemäß den nationalen und lokalen Richtlinien und Vorschriften.**

*[Tabelle 7.6](#page-84-0)* enthält eine Auflistung der empfohlenen getesteten Sicherungen.

# **AVORSICHT**

**GEFAHR VON PERSONENSCHÄDEN UND SACHSCHÄDEN Im Falle einer Fehlfunktion kann das Nichtbeachten dieser Empfehlungen zu Gefahren für den Bediener und Schäden am Frequenzumrichter und anderen Geräten führen.**

**• Wählen Sie Sicherungen anhand der Empfehlungen aus. Auf diese Weise können Sie mögliche Schäden am Frequenzumrichter auf Schäden innerhalb des Geräts beschränken.**

# *HINWEIS*

#### **SACHSCHÄDEN**

**Die Verwendung von Sicherungen bzw. Trennschaltern ist zur Übereinstimmung mit IEC 60364 für CE zwingend erforderlich. Das Nichtbeachten der Schutzempfehlungen kann zu Schäden am Frequenzumrichter führen.**

Danfoss empfiehlt die Verwendung von Sicherungen und Trennschaltern in *[Tabelle 7.6](#page-84-0)*, um Konformität mit UL oder IEC 61800-5-1 sicherzustellen. Verwenden Sie für Nicht-UL-Anwendungen Trennschalter für den Schutz einer Schaltung, die eine maximale Stromstärke von 50000 Aeff (symmetrisch) bei einer Spannung von 400 V zulassen. Der Kurzschlussnennstrom für Frequenzumrichter (SCCR) ist beim Schutz durch T-Klasse-Sicherungen für die Verwendung in einer Schaltung mit mehr als 100000 Aeff, 480 V geeignet.

Danfoss

<span id="page-84-0"></span>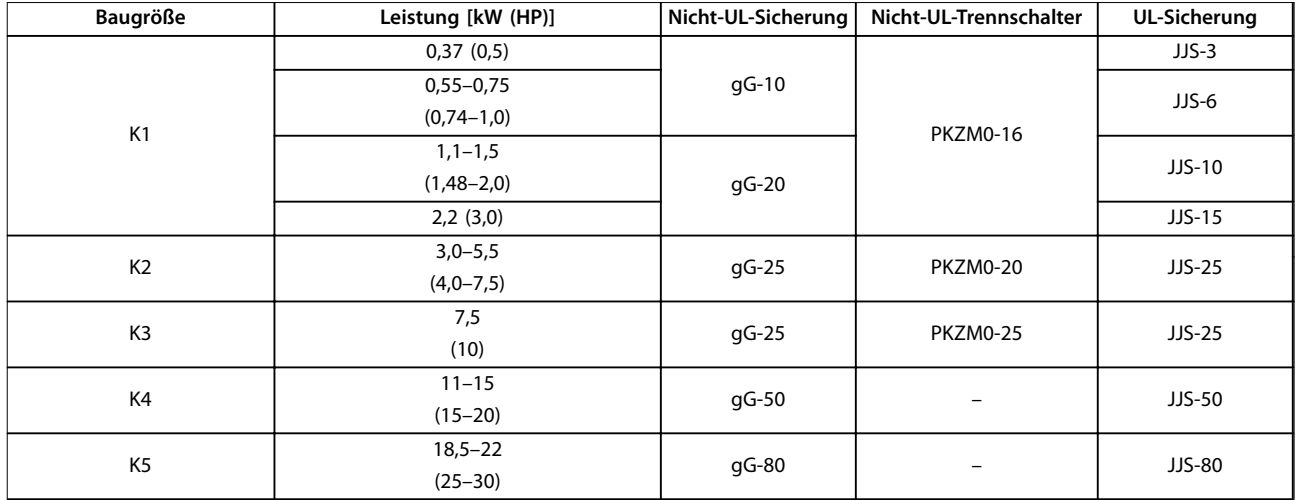

**Tabelle 7.6 Sicherung und Trennschalter, 380–480 V**

## 7.9 Wirkungsgrad

#### **Wirkungsgrad des Frequenzumrichters (ηVLT)**

Die Last am Frequenzumrichter hat kaum Auswirkung auf seinen Wirkungsgrad. In der Regel ist der Wirkungsgrad bei der Motornennfrequenz f<sub>M,N</sub> derselbe. Diese Regel gilt auch dann, wenn der Motor 100 % des Wellennenndrehmoments oder, im Fall von Teillasten, nur 75 % liefert.

Das heißt auch, dass sich der Wirkungsgrad des Frequenzumrichters selbst dann nicht ändert; wenn Sie eine andere U/f-Kennlinie wählen.

Dennoch haben die U/f-Kennlinien Einfluss auf den Wirkungsgrad des Motors.

Der Wirkungsgrad nimmt leicht ab, wenn die eingestellte Taktfrequenz den Standardwert übersteigt. Der Wirkungsgrad nimmt auch leicht ab, wenn die Netzspannung 480 V beträgt oder das Motorkabel länger als 30 m ist.

#### **Berechnung des Frequenzumrichter-Wirkungsgrads**

Berechnen Sie den Wirkungsgrad des Frequenzumrichters bei unterschiedlichen Lasten auf Grundlage von *Abbildung 7.2*. Multiplizieren Sie den Faktor in *Abbildung 7.2* mit dem spezifischen Wirkungsgradfaktor, der in den Spezifikationstabellen in *[Kapitel 7.1 Elektrische Daten](#page-77-0)* zu finden ist.

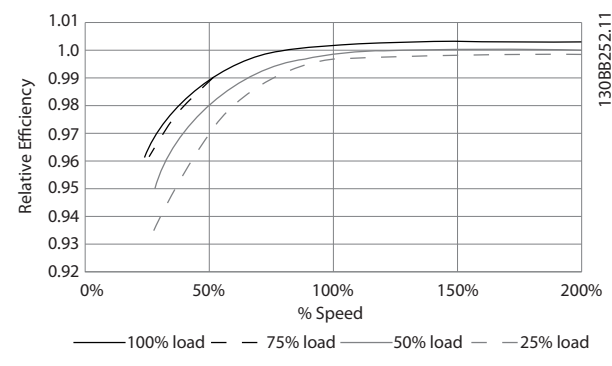

**Abbildung 7.2 Typische Wirkungsgradkurven**

#### **Motorwirkungsgrad (ηMOTOR)**

Der Wirkungsgrad eines an den Frequenzumrichter angeschlossenen Motors hängt von der Magnetisierungsstufe ab. In der Regel ist der Wirkungsgrad genauso gut wie bei Netzbetrieb. Der Motorwirkungsgrad ist außerdem vom Motortyp abhängig.

Im Nenndrehmomentbereich von 75–100 % ist der Motorwirkungsgrad praktisch konstant, sowohl wenn dieser vom Frequenzumrichter geregelt, als auch wenn er direkt am Netz betrieben wird.

Bei kleinen Motoren haben die U/f-Kennlinien nur einen minimalen Einfluss auf den Wirkungsgrad. Allerdings ergeben sich beachtliche Vorteile bei Motoren mit mindestens 11 kW (14,8 HP).

Im Allgemeinen hat die Taktfrequenz keinen Einfluss auf den Wirkungsgrad von kleinen Motoren. Bei Motoren mit mindestens 11 kW (14,8 hp) wird der Wirkungsgrad um 1– 2 % erhöht, da die Form der Sinuskurve des Motorstroms bei hoher Taktfrequenz fast perfekt ist.

#### **Wirkungsgrad des Systems (η SYSTEM)**

Zur Berechnung des Systemwirkungsgrads wird der Wirkungsgrad des Frequenzumrichters (η<sub>VLT</sub>) mit dem Motorwirkungsgrad (η MOTOR) multipliziert:  $\eta$ System =  $\eta$ vlt x  $\eta$ motor

## <span id="page-85-0"></span>7.10 Störgeräusche

**Störgeräusche von Frequenzumrichtern haben drei Ursachen:**

- **•** DC-Zwischenkreisdrosseln.
- **•** Eingebaute Kühllüfter
- **•** EMV-Filterdrossel.

Die typischen, im Abstand von 1 m zum Frequenzumrichter gemessenen Werte:

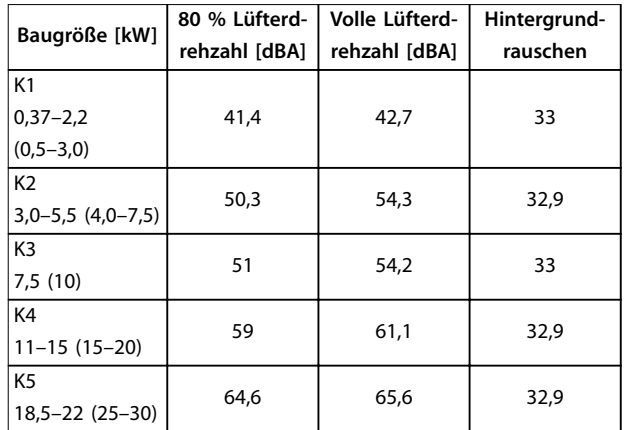

**Tabelle 7.7 Typische Messwerte**

#### 7.11 dU/dt-Bedingungen

Wenn ein Transistor in der Frequenzumrichterbrücke schaltet, steigt die Spannung im Motor im Verhältnis du/dt, abhängig von folgenden Faktoren:

- **•** Der Motorkabeltyp.
- **•** Der Querschnitt des Motorkabels.
- **•** Die Länge des Motorkabels.
- **•** Egal, ob Motorkabel mit oder ohne Abschirmung.
- **•** Induktivität.

Die Selbstinduktivität verursacht ein Übersteuern UPFAK in der Motorspannung, bevor sie sich auf einem von der Spannung im Zwischenkreis bestimmten Pegel stabilisiert. Anstiegzeit und Spitzenspannung U<sub>PEAK</sub> beeinflussen die Lebensdauer des Motors. Eine zu hohe Spitzenspannung schädigt Motoren ohne Phasentrennungspapier in den Wicklungen. Je länger das Motorkabel, desto höher sind Anstiegzeit und Spitzenspannung.

Das Schalten der IGBT-Transistoren verursacht eine Spitzenspannung an den Motorklemmen. Der FC 280 ist konform mit IEC 60034-25 im Hinblick auf Motoren, die für die Regelung durch Frequenzumrichter ausgelegt sind. Der FC 280 erfüllt ebenfalls IEC 60034-17 im Hinblick auf Normmotoren, die von Frequenzumrichtern geregelt werden.

Die folgenden du/dt-Daten werden auf der Motorklemmenseite gemessen:

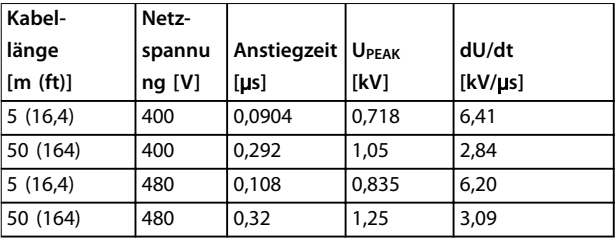

Danfoss

**Tabelle 7.8 du/dt-Daten für FC 280, 2,2 kW (3,0 hp), 3x380–480 V**

| Kabel-               | Netz-    |                            |             |         |
|----------------------|----------|----------------------------|-------------|---------|
| länge                | spannu   | <b>Anstiegzeit   UPEAK</b> |             | dU/dt   |
| [m(f <sub>t</sub> )] | $nq$ [V] | [us]                       | <b>IkV1</b> | [kV/µs] |
| 5(16,4)              | 400      | 0.096                      | 0,632       | 5,31    |
| 50 (164)             | 400      | 0.306                      | 0.99        | 2.58    |
| 5(16,4)              | 480      | 0,118                      | 0.694       | 4.67    |
| 50 (164)             | 480      | 0,308                      | 1,18        | 3,05    |

**Tabelle 7.9 du/dt-Daten für FC 280, 5,5 kW, 3x380–480 V**

| Kabel-   | Netz-  |                                 |       |         |
|----------|--------|---------------------------------|-------|---------|
| länge    | spannu | Anstiegzeit   U <sub>PEAK</sub> |       | dU/dt   |
| [m (ft)] | ng [V] | [us]                            | [kV]  | [kV/µs] |
| 5(16,4)  | 400    | 0,128                           | 0,732 | 4,54    |
| 50 (164) | 400    | 0,354                           | 1,01  | 2,27    |
| 5(16,4)  | 480    | 0,134                           | 0,835 | 5,03    |
| 50 (164) | 480    | 0,36                            | 1,21  | 2,69    |

**Tabelle 7.10 du/dt-Daten für FC 280, 7,5 kW, 3x380–480 V**

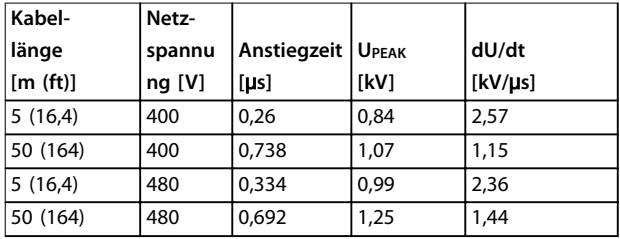

**Tabelle 7.11 du/dt-Daten für FC 280, 15 kW (20 hp), 3x380–480 V**

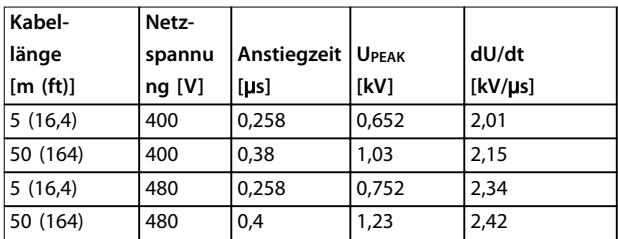

**Tabelle 7.12 du/dt-Daten für FC 280, 22 kW (30 hp), 3x380–480 V**

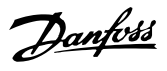

<span id="page-86-0"></span>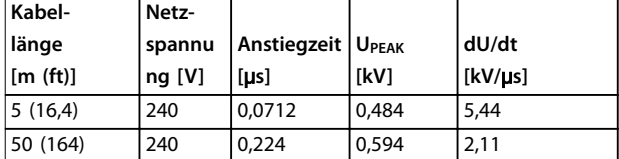

**Tabelle 7.13 du/dt-Daten für FC 280, 1,5 kW (2,0 hp), 3x200–240 V**

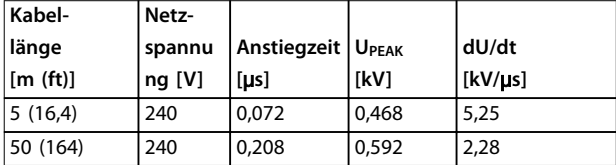

**Tabelle 7.14 du/dt-Daten für FC 280, 2,2 kW (3,0 hp), 3x200–240 V**

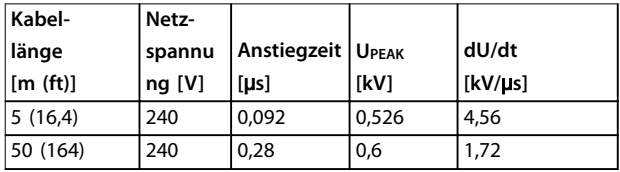

**Tabelle 7.15 du/dt-Daten für FC 280, 3,7 kW (5,0 hp), 3x200–240 V**

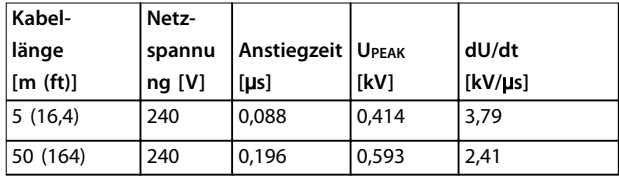

**Tabelle 7.16 du/dt-Daten für FC 280, 1,5 kW (2,0 hp), 1x200–240 V**

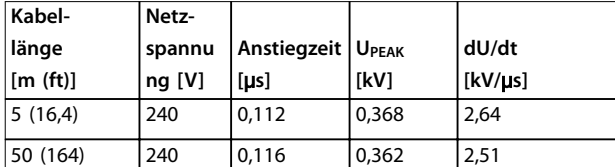

**Tabelle 7.17 du/dt-Daten für FC 280, 2,2 kW (3,0 hp), 1x200–240 V**

## 7.12 Besondere Betriebsbedingungen

Unter einigen besonderen Bedingungen, bei denen der Betrieb des Frequenzumrichters schwieriger ist, müssen Sie die Leistungsreduzierung berücksichtigen. Bei bestimmten Bedingungen muss die Leistungsreduzierung manuell erfolgen.

Unter anderen Bedingungen führt der Frequenzumrichter bei Bedarf automatisch eine Leistungsreduzierung durch. Die Leistungsreduzierung soll das Funktionieren in kritischen Situationen sicherstellen, in denen die Alternative eine Abschaltung sein könnte.

## 7.12.1 Manuelle Leistungsreduzierung

Manuelle Leistungsreduzierung müssen Sie in folgenden Fällen in Betracht ziehen:

- **•** Luftdruck für Installationen in Höhenlagen über 1000 m
- **•** Motordrehzahl bei Dauerbetrieb mit niedriger Drehzahl in Anwendungen mit konstantem Drehmoment.
- **•** Umgebungstemperatur über 45 °C (113 °F), Einzelheiten finden Sie unter *Abbildung 7.3* bis *[Abbildung 7.12](#page-88-0)*.

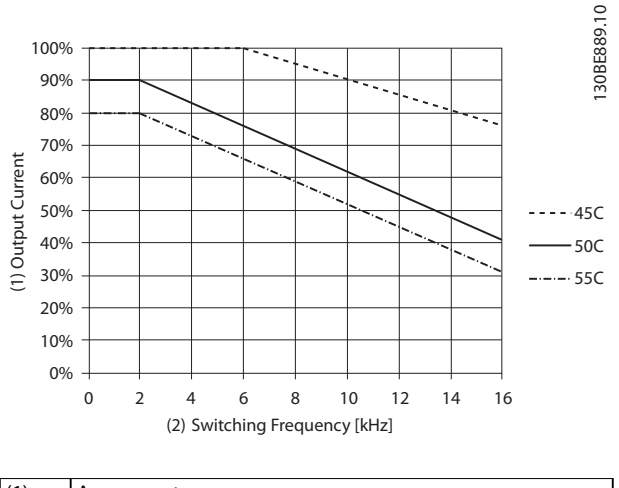

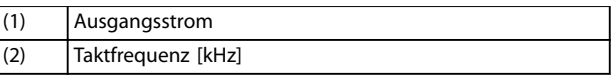

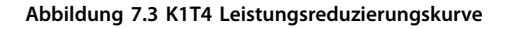

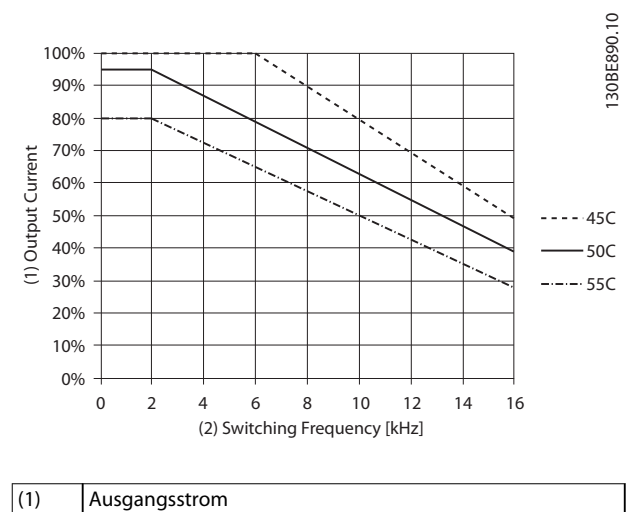

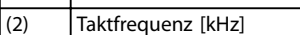

**Abbildung 7.4 K2T4 Leistungsreduzierungskurve**

Danfoss

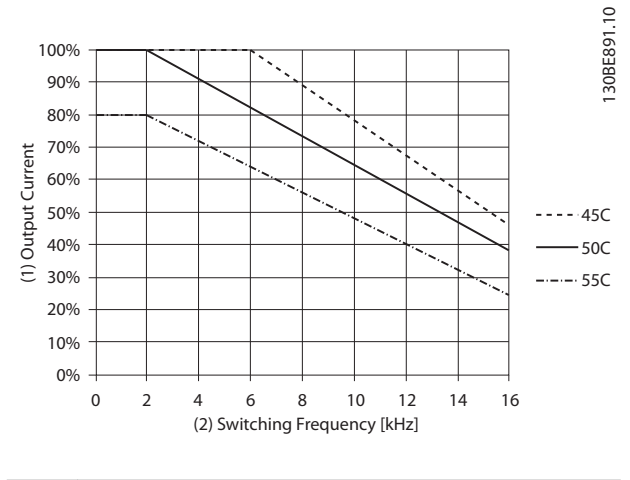

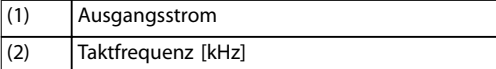

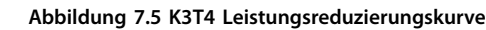

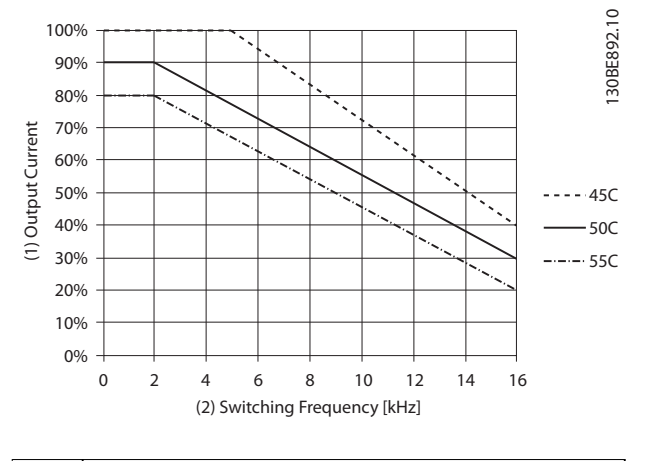

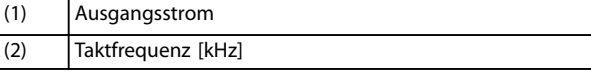

#### **Abbildung 7.6 K4T4 Leistungsreduzierungskurve**

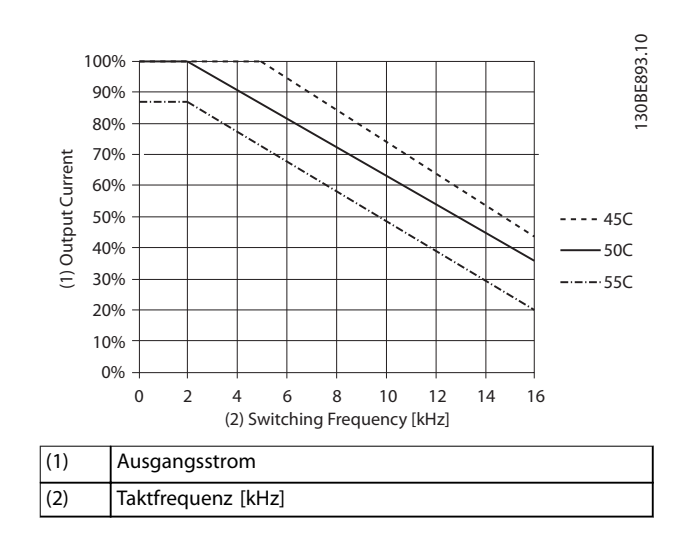

**Abbildung 7.7 K5T4 Leistungsreduzierungskurve**

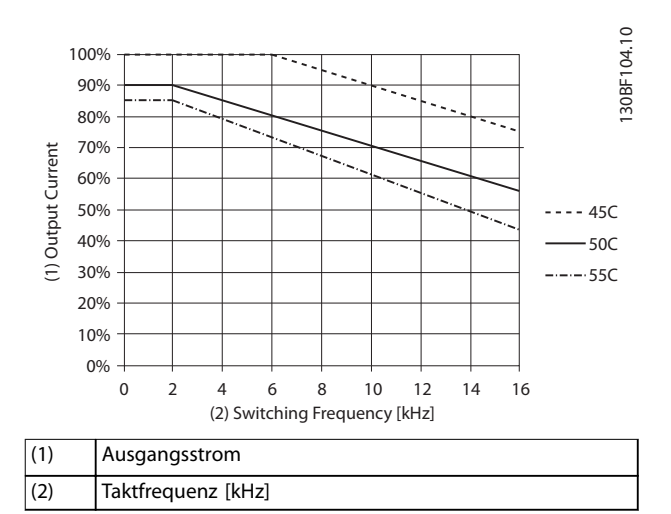

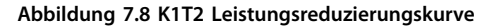

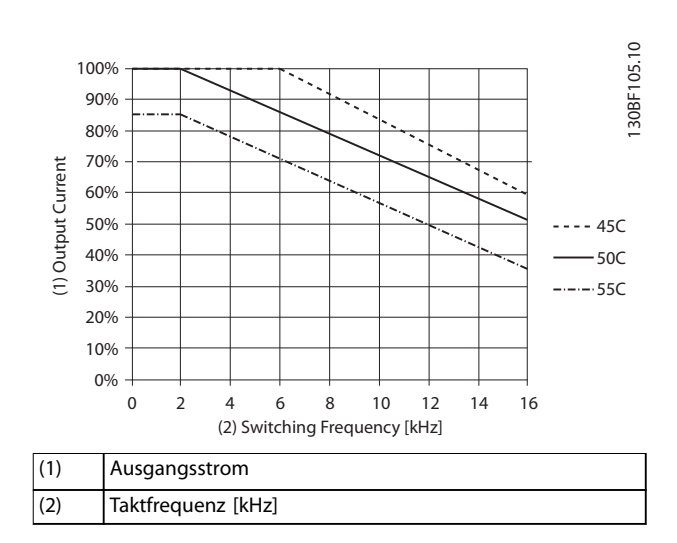

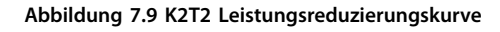

Danfoss

<span id="page-88-0"></span>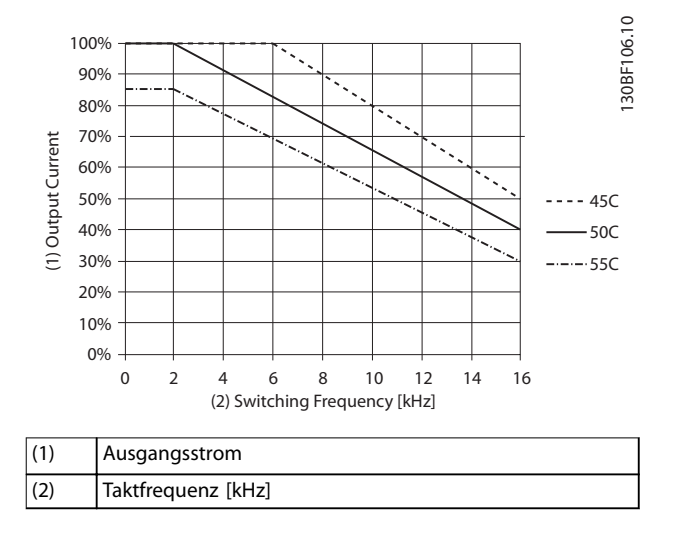

**Abbildung 7.10 K3T2 Leistungsreduzierungskurve**

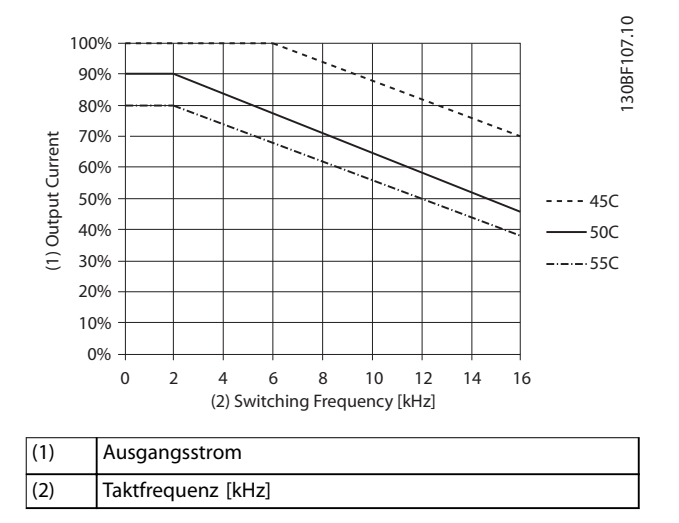

**Abbildung 7.11 K1S2 Leistungsreduzierungskurve**

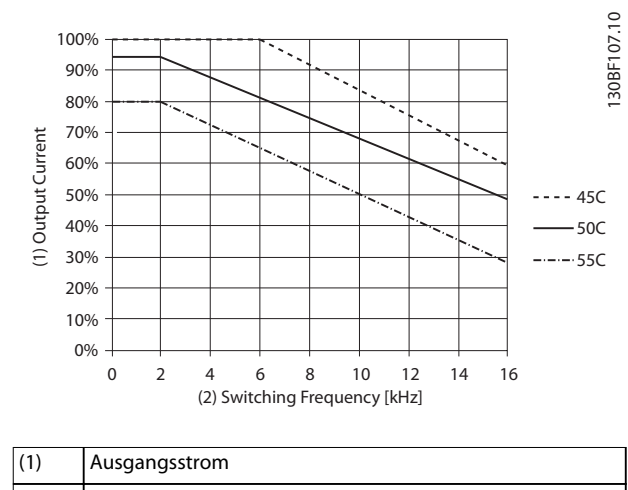

(2) Taktfrequenz [kHz]

**Abbildung 7.12 K2S2 Leistungsreduzierungskurve**

## *HINWEIS*

**Die Nenntaktfrequenz beträgt 6 kHz für K1–K3, 5 kHz für K4–K5.**

## 7.12.2 Automatische Leistungsreduzierung

Der Frequenzumrichter prüft beständig, ob die folgenden Parameter ein kritisches Niveau aufweisen:

- **•** Kritisch erhöhte Temperatur am Kühlkörper.
- **•** Hohe Motorbelastung.
- **•** Niedrige Motordrehzahl.
- **•** Schutzsignale (Überspannung/Unterspannung, Überstrom, Erdschluss und Kurzschluss) werden ausgelöst.

Als Reaktion auf einen kritischen Wert passt der Frequenzumrichter die Taktfrequenz an.

Danfoss

# 7.13 Baugrößen, Nennleistungen und Abmessungen

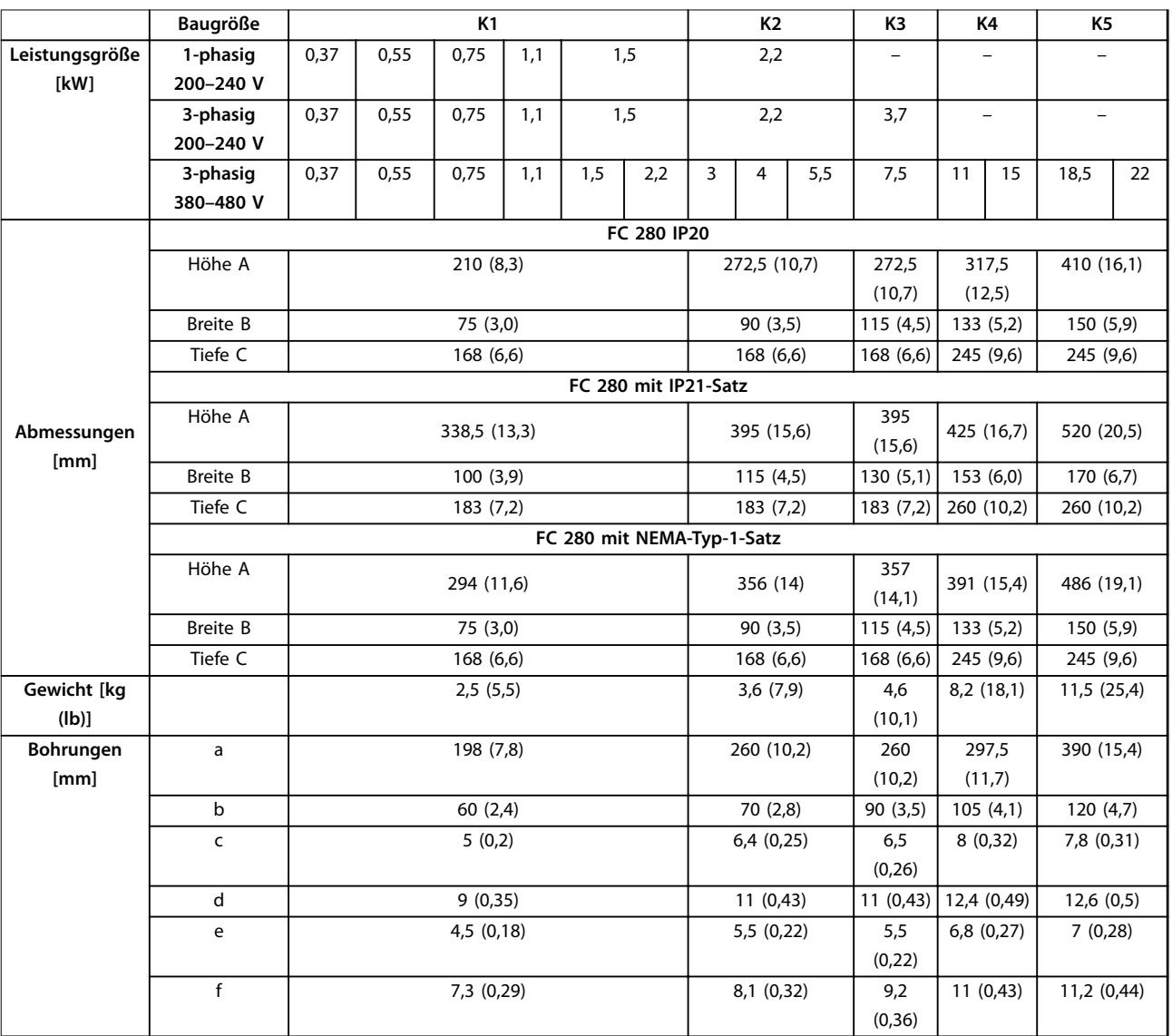

**Tabelle 7.18 Baugrößen, Nennleistungen und Abmessungen**

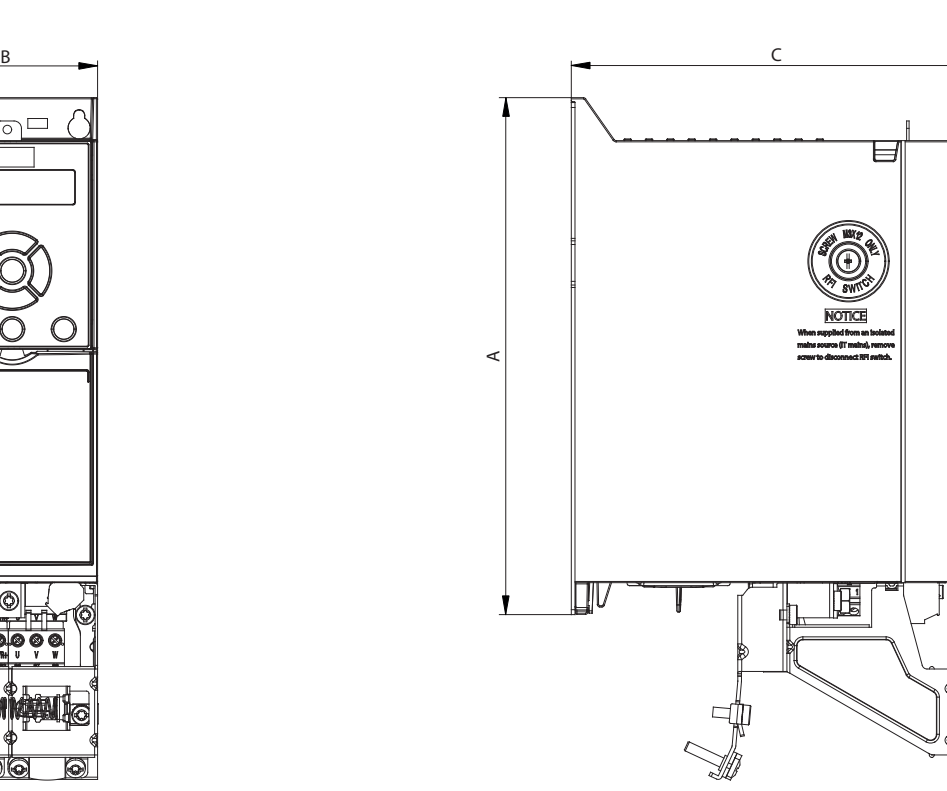

130BE844.10 130BE844.10

Danfoss

**7 7**

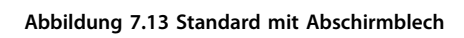

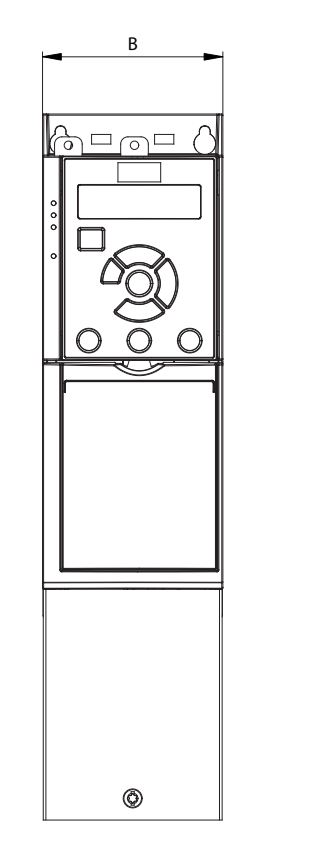

**Abbildung 7.14 Standard mit IP21**

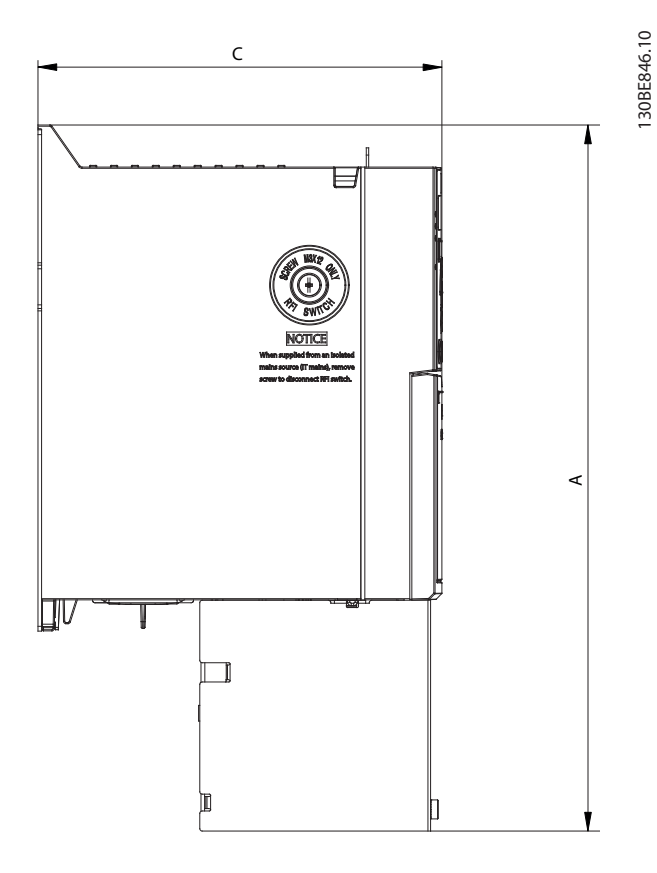

 $\overline{\Omega}$ 

Danfoss

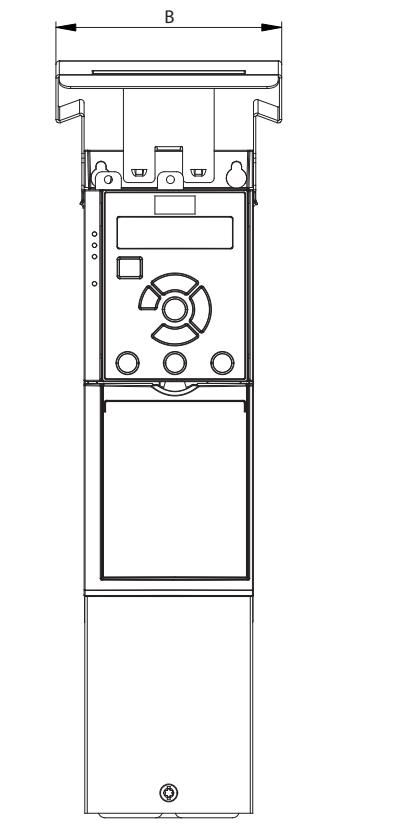

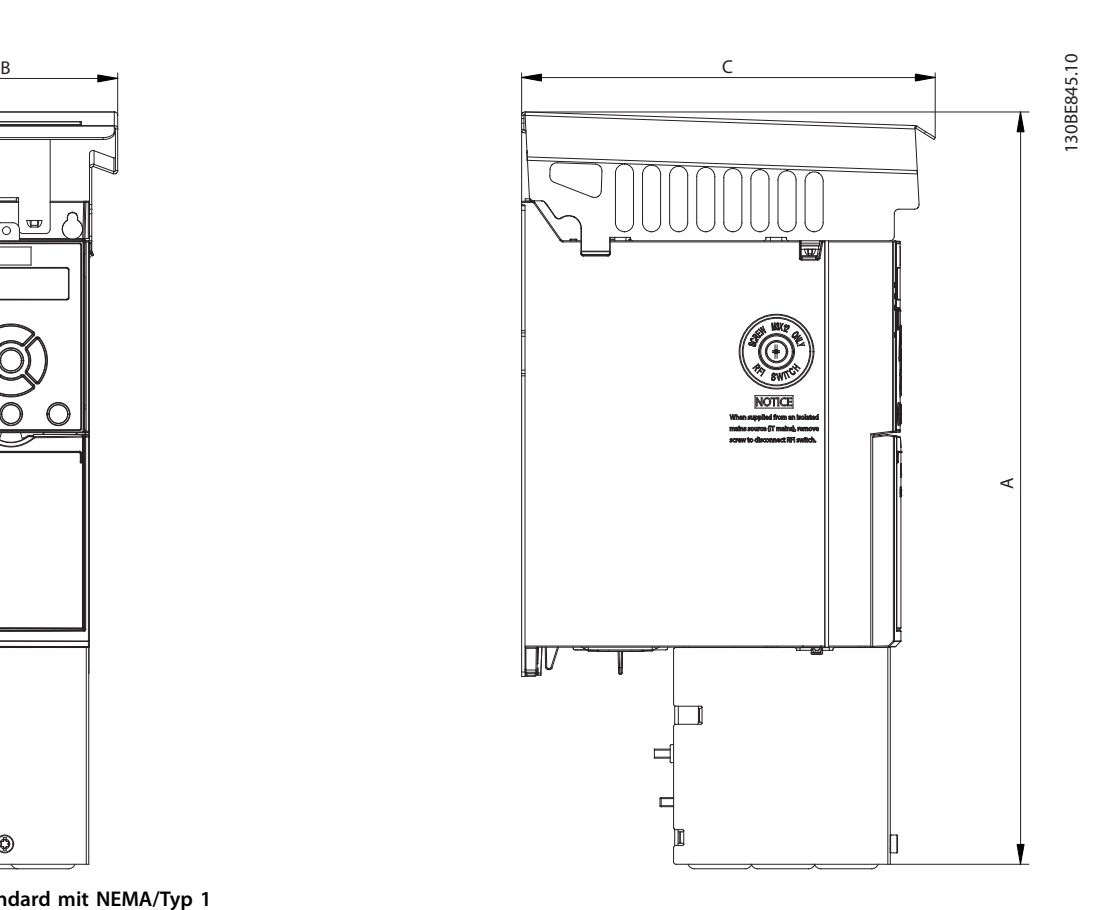

**Abbildung 7.15 Standard mit NEMA/Typ 1**

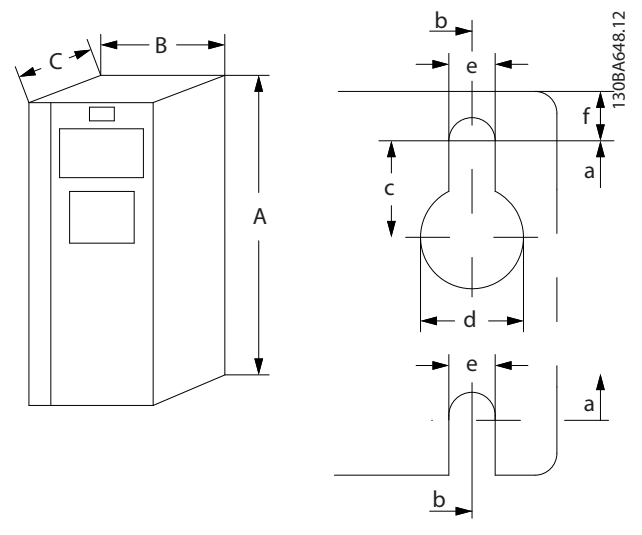

**Abbildung 7.16 Bohrungen oben und unten**

## Index

## $\overline{A}$

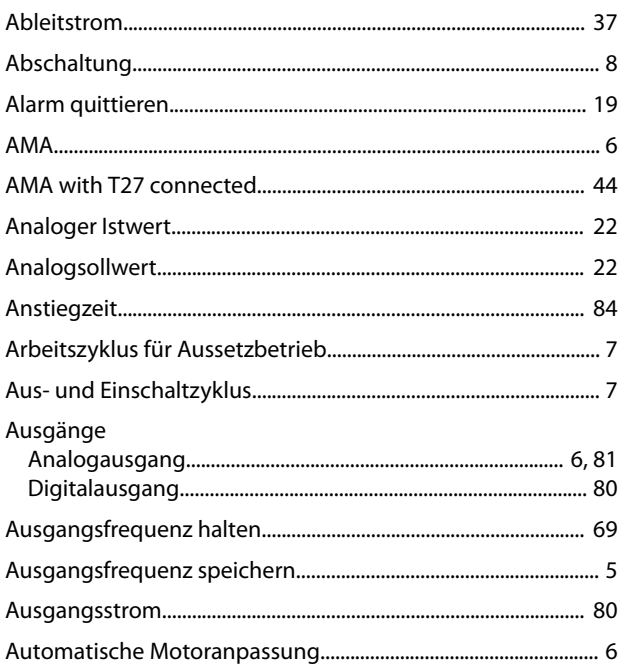

## $\sf B$

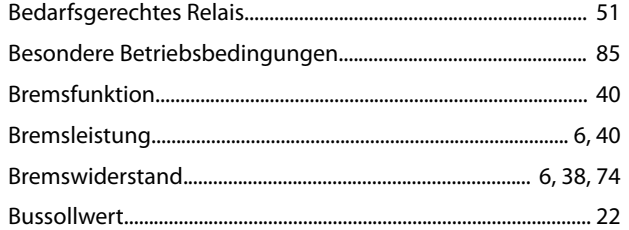

# $\mathsf{C}$

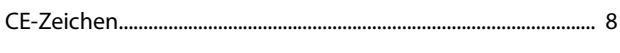

## D

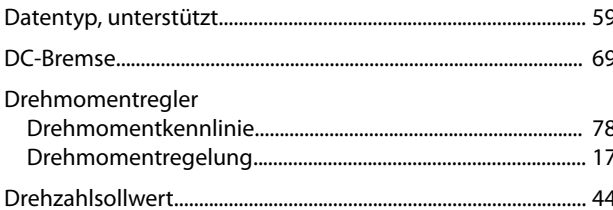

# $\mathsf{E}% _{0}\left( \mathsf{E}_{0}\right)$

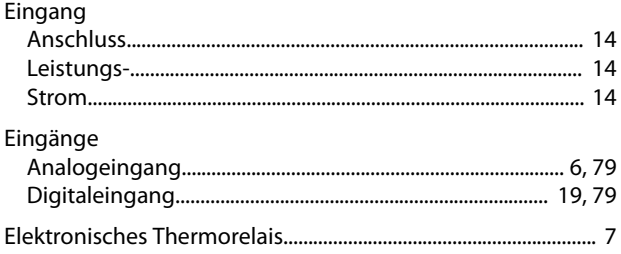

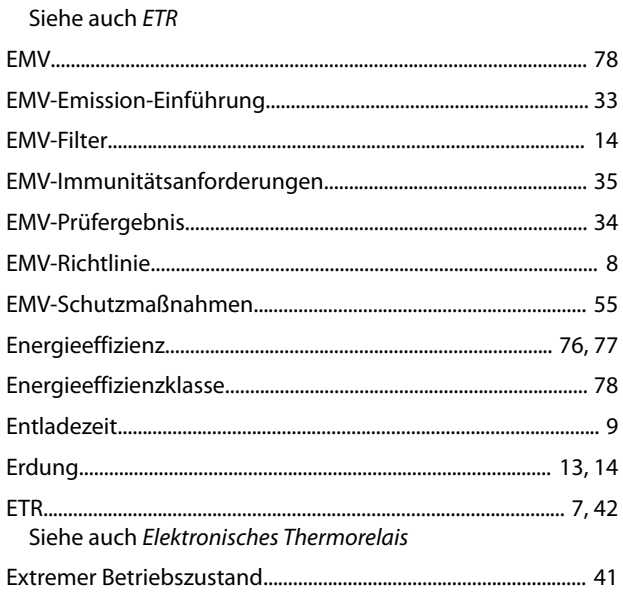

## $\mathsf{F}$

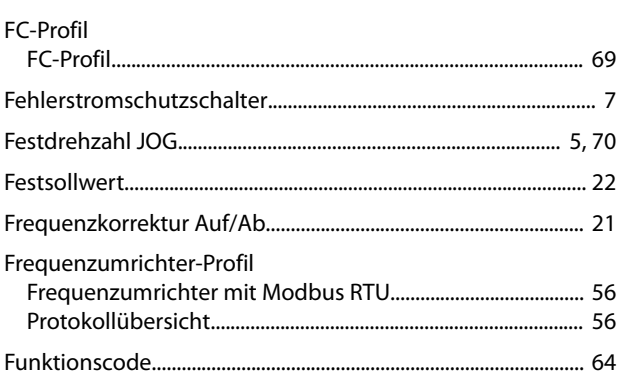

# G

## $\boldsymbol{\mathsf{H}}$

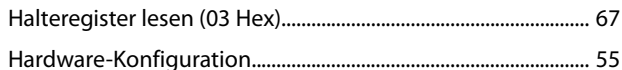

## $\overline{1}$

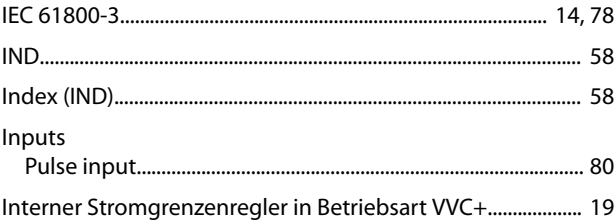

# $\sf K$

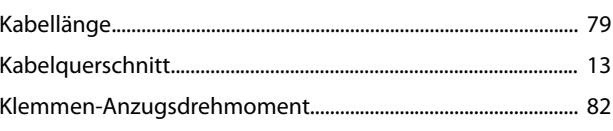

### Konformität

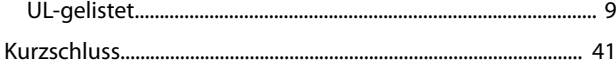

# $\mathsf L$

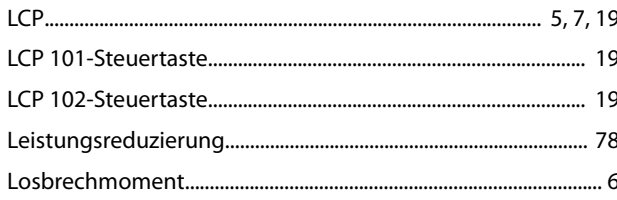

## M

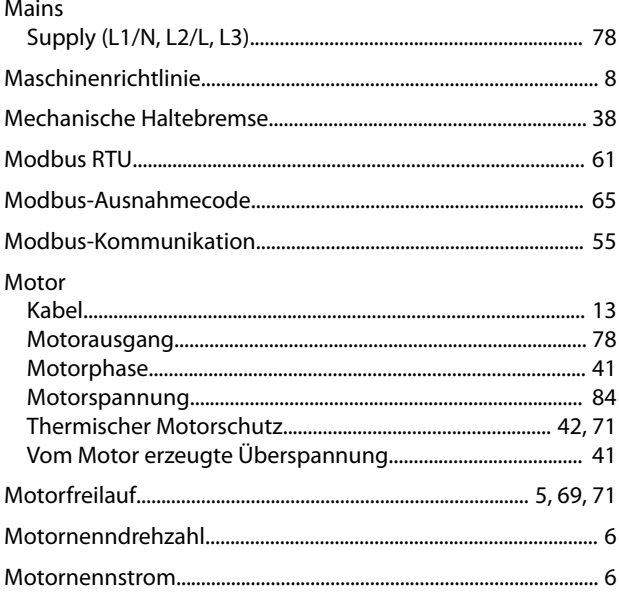

## $\mathsf{N}$

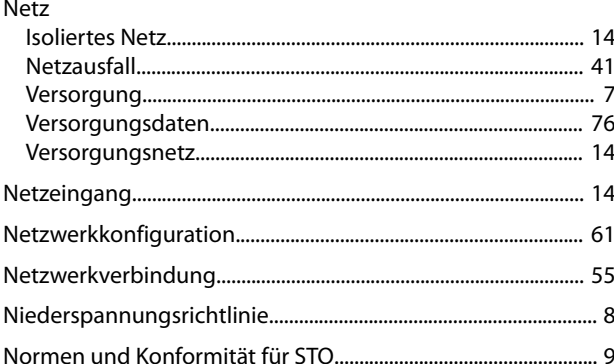

## $\overline{P}$

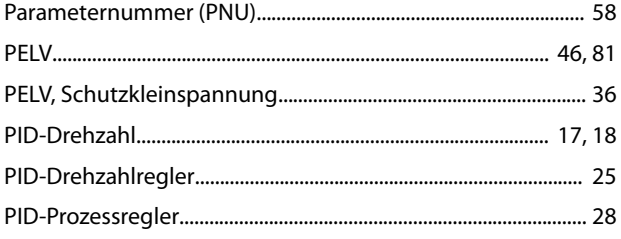

## 

## ${\sf Q}$

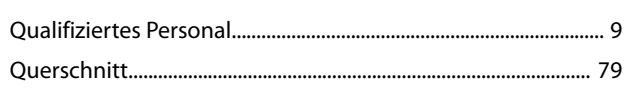

## $\overline{R}$

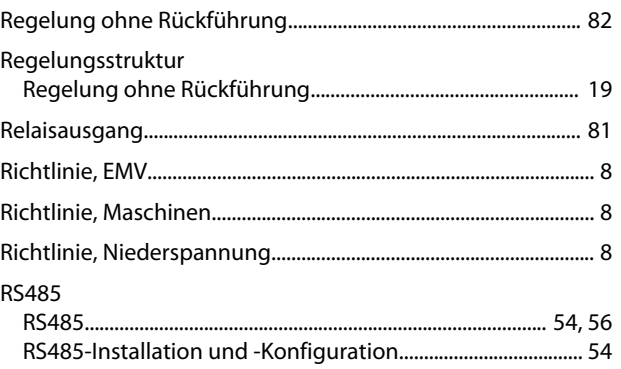

# $\mathsf{S}$

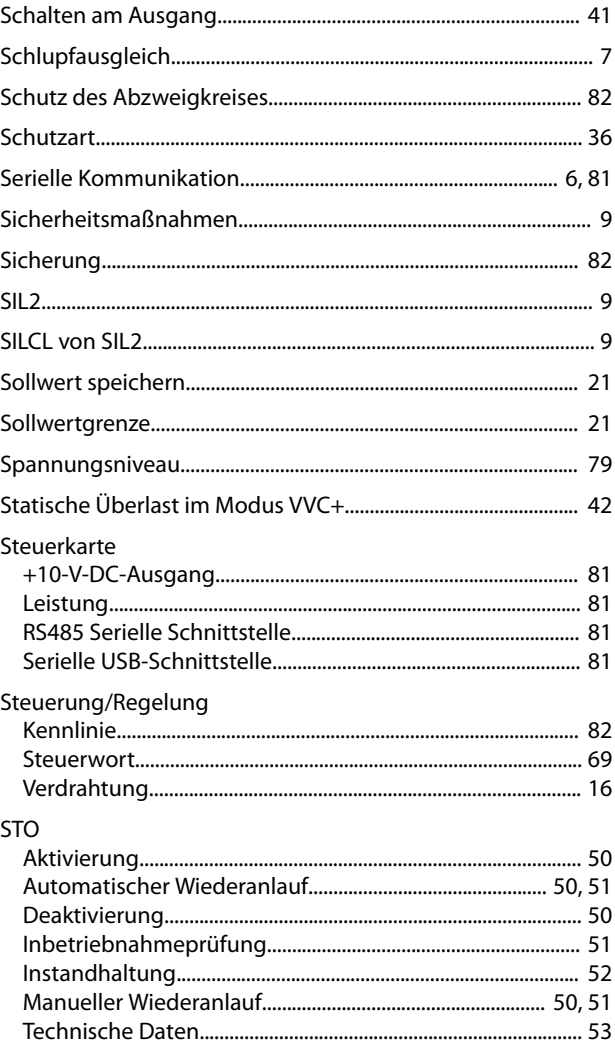

Danfoss

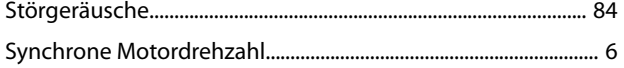

# $\bar{1}$

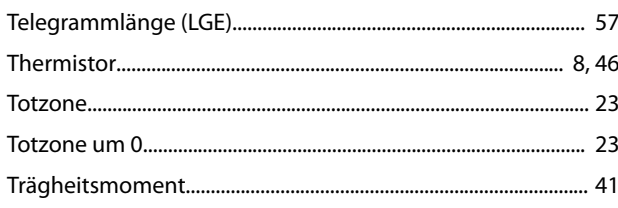

# Ü

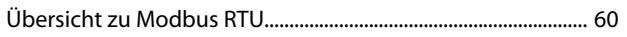

# $\cup$

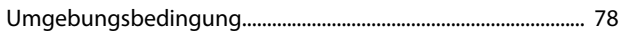

# $\vee$

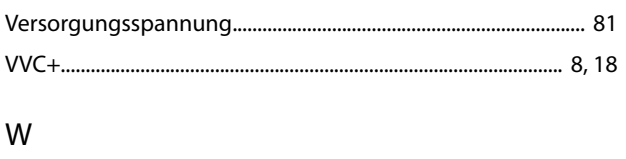

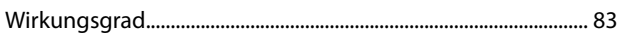

# $\mathsf Z$

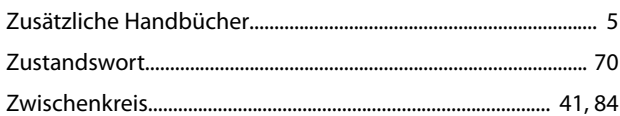

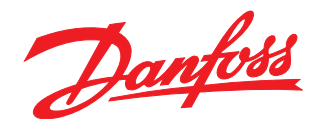

Die in Katalogen, Prospekten und anderen schriftlichen Unterlagen, wie z.B. Zeichnungen und Vorschlägen enthaltenen Angaben und technischen Daten sind vom Käufer vor Übernahme und<br>Anwendung zu prüfen. Der Käufer kann aus d vorsätzlich oder grob fahrlässig gehandelt haben. Danfoss behält sich das Recht vor, ohne vorherige Bekanntmachung im Rahmen der angemessenen und zumutbaren Änderungen an seinen<br>Produkten – auch an bereits in Auftrag genom

Danfoss A/S Ulsnaes 1 DK-6300 Graasten [vlt-drives.danfoss.com](http://vlt-drives.danfoss.com)

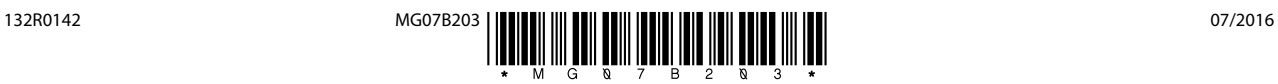